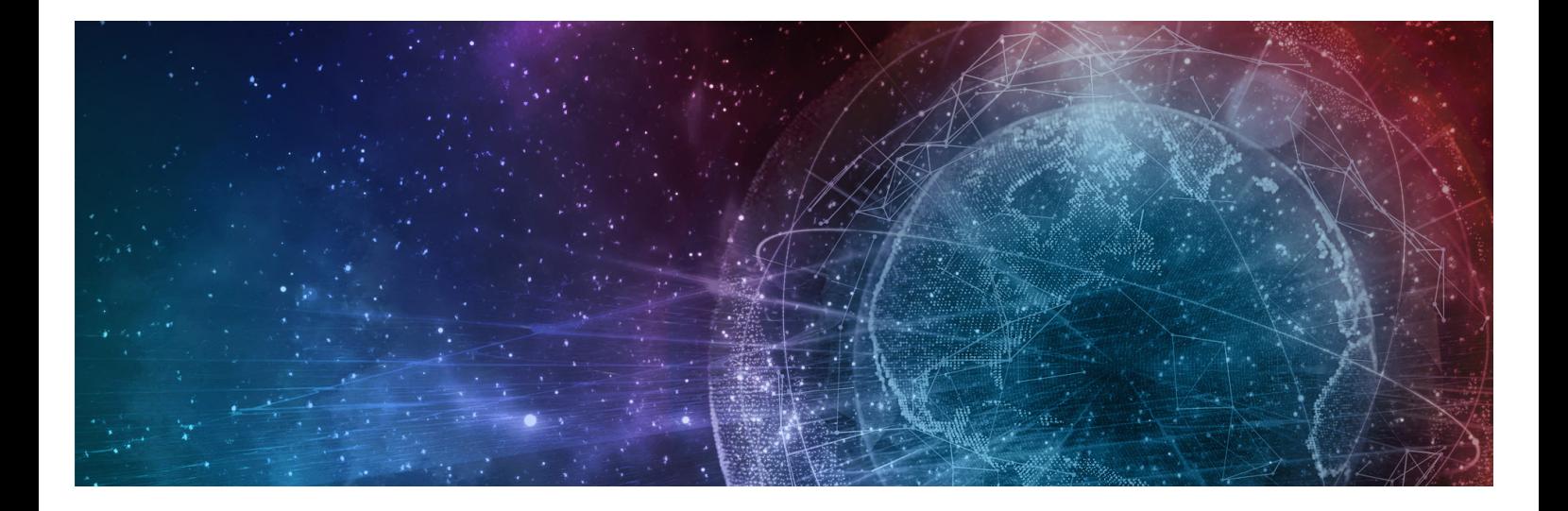

# **One Network Enterprises NEO 3.6 Release Notes**

**Published 2 September, 2022**

**Copyright Notice** © 2022 by One Network Enterprises, Inc. All rights reserved. Printed in the United States of America, 2022. No part of this document may be reproduced, stored in a retrieval system, or transmitted in any form or by any means, electronic, mechanical, photocopying, recording, or otherwise, without prior written permission of One Network Enterprises, Inc.

## **Table of Contents**

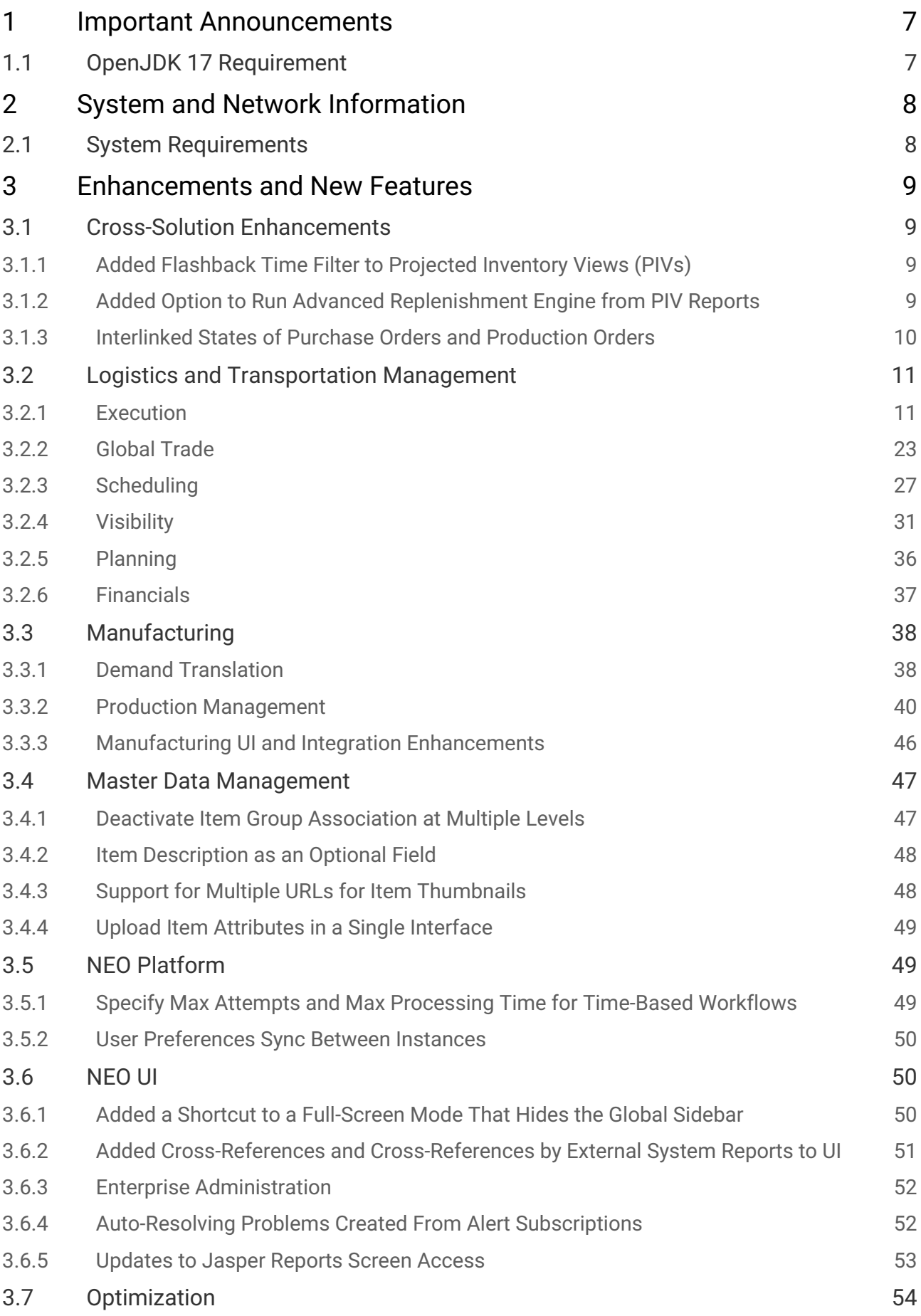

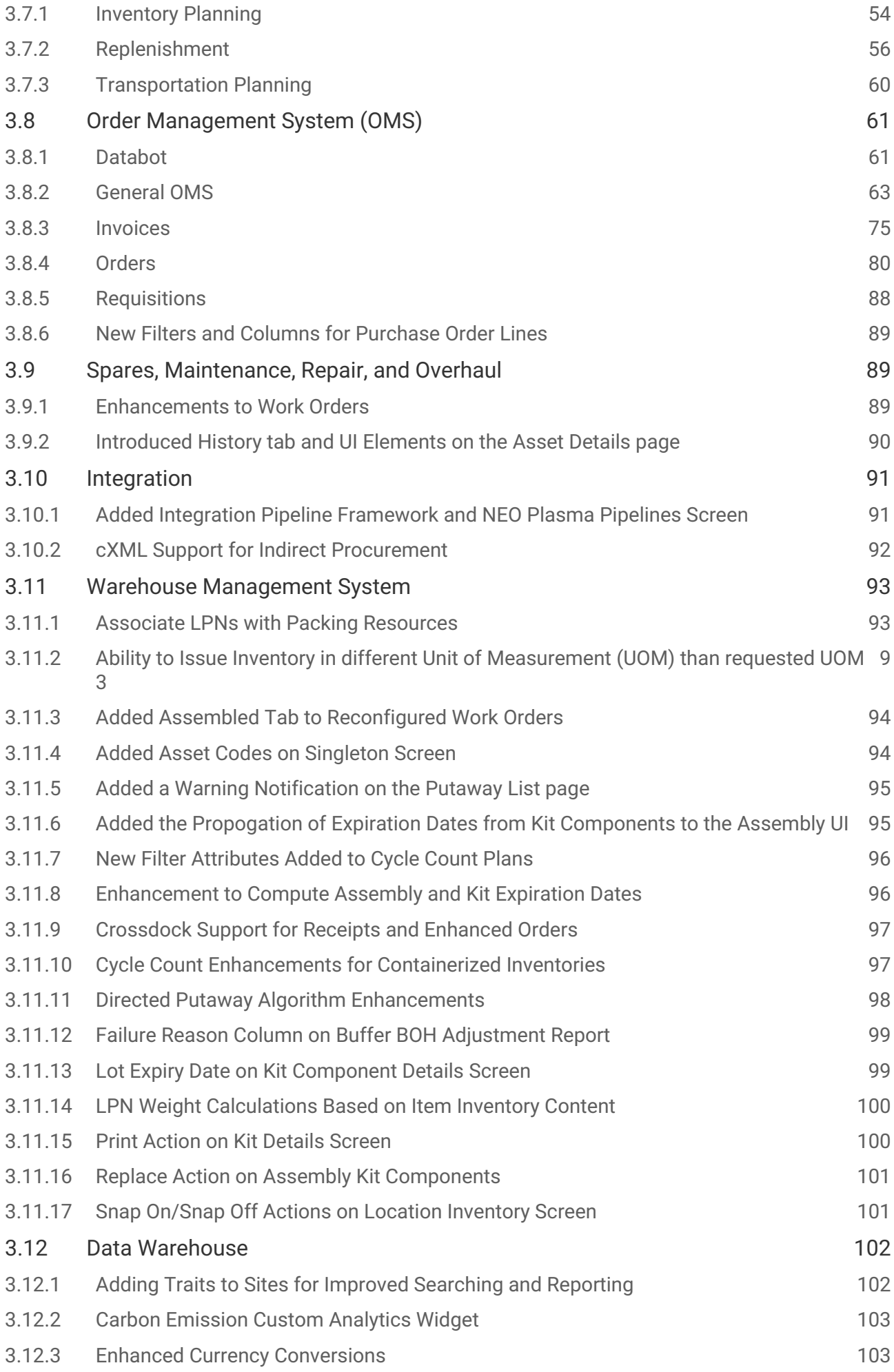

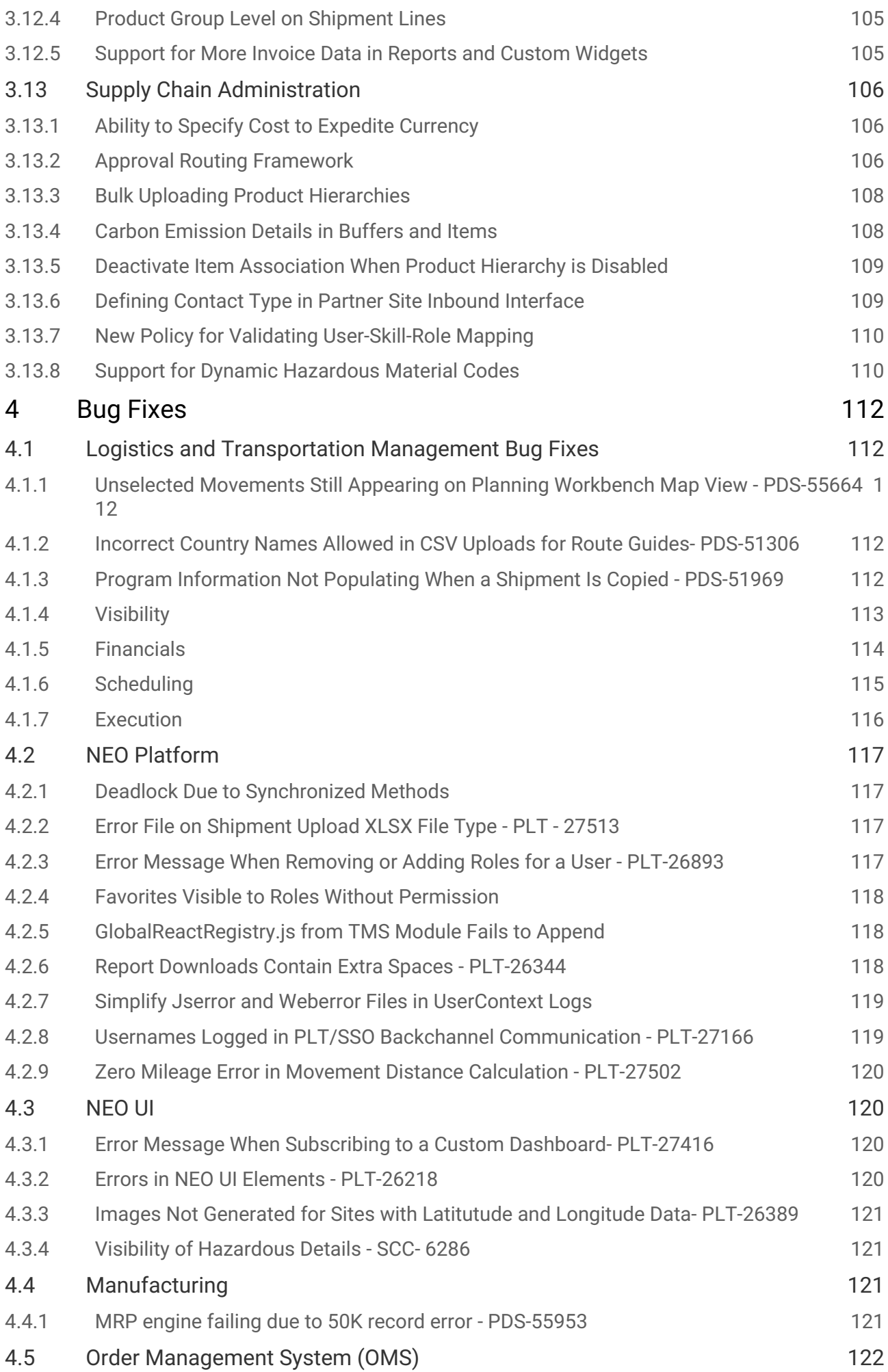

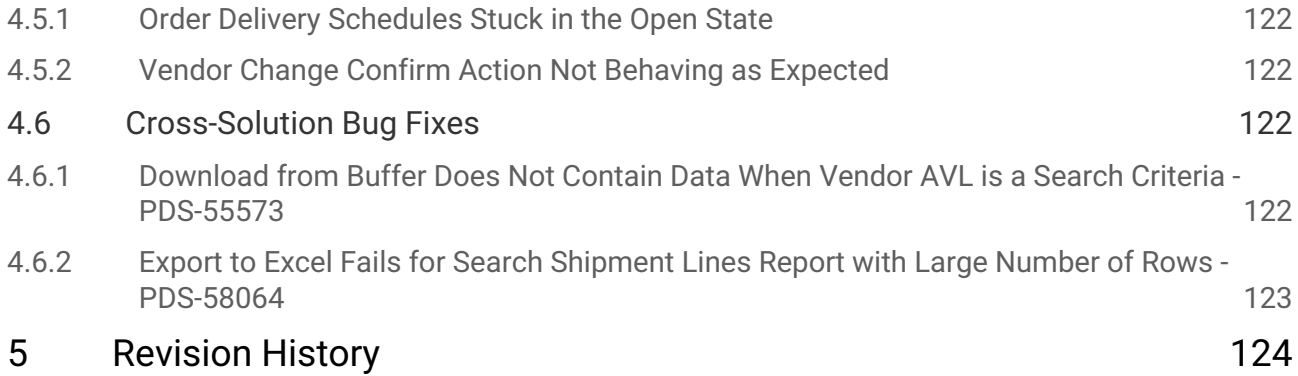

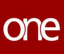

## <span id="page-6-0"></span>**1 Important Announcements**

## <span id="page-6-1"></span>**1.1 OpenJDK 17 Requirement**

Starting in release version NEO 3.5, developer users must switch from OpenJDK 13 to OpenJDK 17.

This change allows developers to take advantage of new features offered in OpenJDK17.

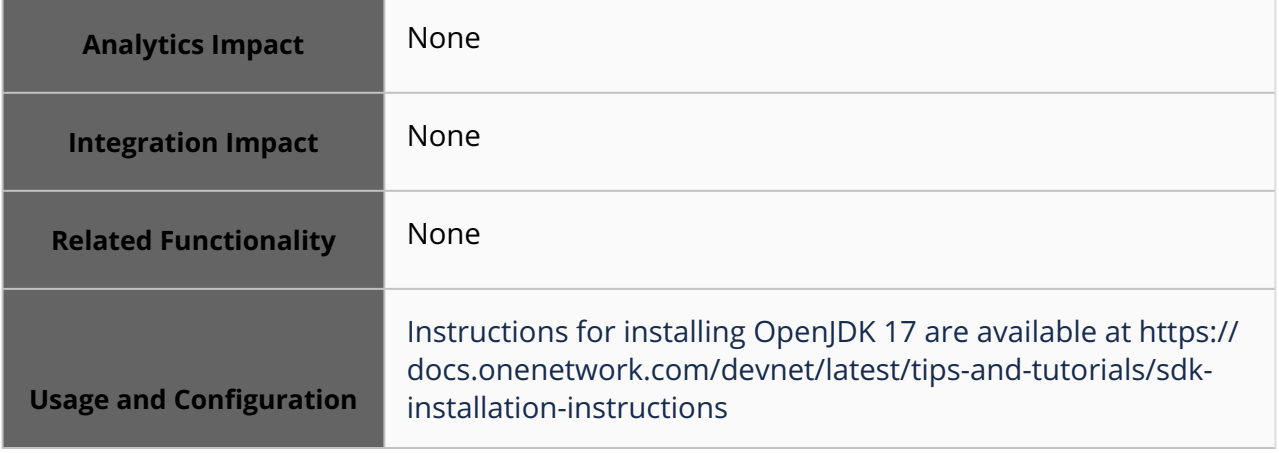

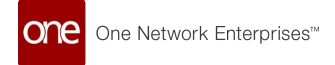

## <span id="page-7-0"></span>**2 System And Network Information**

## <span id="page-7-1"></span>**2.1 System Requirements**

#### **Operating System Requirement:**

- Windows 10

#### **Browser Requirement:**

- Chrome (verified on version 102.0.5005.63)
- Microsoft Edge (verified on version 102.0.1245.33)

#### **Hardware Recommendation:**

For optimal performance, ONE recommends

- 4GB of RAM;
- graphics resolution 1366 X 768 or better

For more detailed requirements and support, see: https://docs.onenetwork.com/NeoHelp/ ProductSupportAndRequirements/latest

## <span id="page-8-0"></span>**3 Enhancements And New Features**

## <span id="page-8-1"></span>**3.1 Cross-Solution Enhancements**

### <span id="page-8-2"></span>**3.1.1 Added Flashback Time Filter to Projected Inventory Views (PIVs)**

This release adds a new filter called Flashback Time to the Material Projected Inventory View (PIV), Distribution Center (DC) PIV, and the Plant Finished Goods (FG) PIV reports. Previously, users could not view transactions and projected on-hand quantities for past dates. The new filter allows users to specify a date and time in the past and view the transactions and projected on-hand quantities at that time. This enhancement improves planning visibility and enables users to make decisions based on historical PIV data. If the filter does not appear on the PIV screen, the user can add the filter using the Add Filter link.

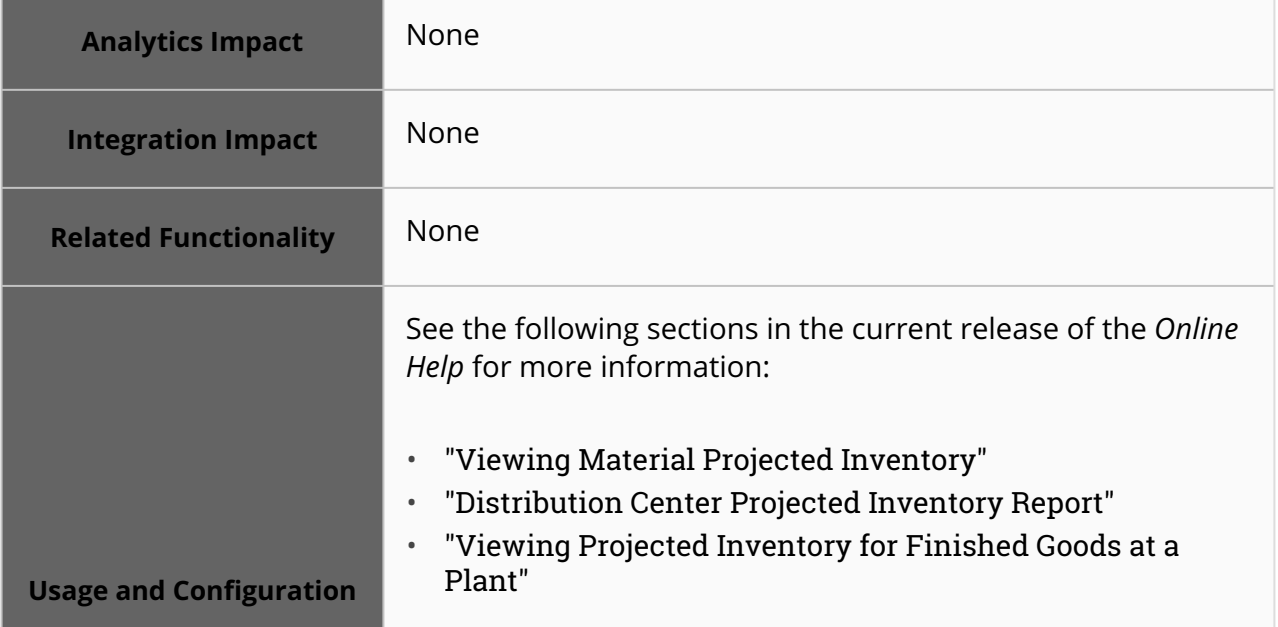

### <span id="page-8-3"></span>**3.1.2 Added Option to Run Advanced Replenishment Engine from PIV Reports**

This release gives users the option to run the Advanced Replenishment engine from the Projected Inventory View (PIV) reports, which include the Material, Distribution Center (DC), and Plant Finished Goods (FG) PIVs. A Run hyperlink is added to the Last Replenishment Run date field on the report that enables the user to run the replenishment engine. Previously, users had to view the PIV report, access and run the replenishment engine through another screen, and then return to the PIV to view the changes. This enhancement improves the usability of the replenishment engine by reducing the steps required to invoke the engine and view the changes. To use this feature, users must first enable the Run Replenishment From PIV policy from the Inventory Visibility tab.

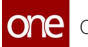

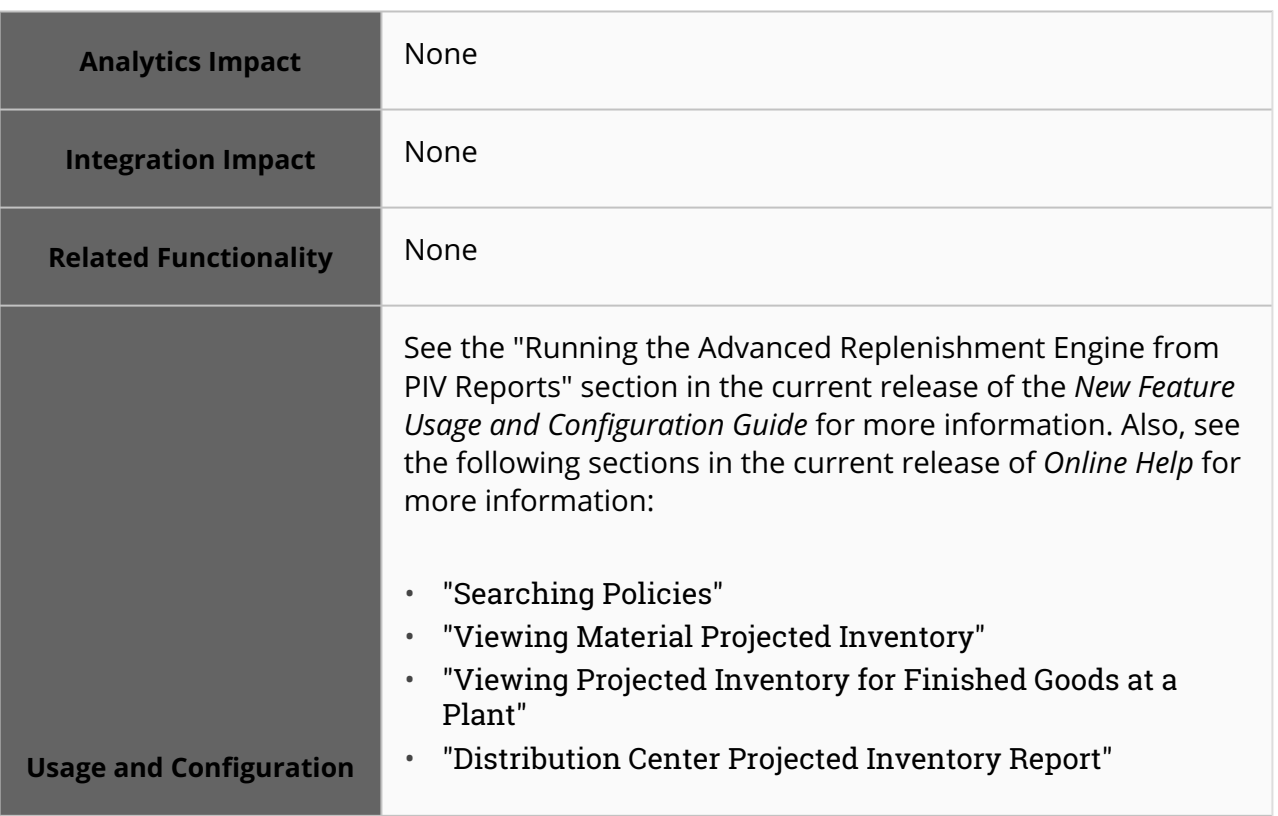

### <span id="page-9-0"></span>**3.1.3 Interlinked States of Purchase Orders and Production Orders**

With this release, ONE has interlinked the states of Purchase Orders and associated Production Orders. This cross-functional enhancement spans both Order Management and Manufacturing.

A change in the state of a Purchase Order, such as a cancelation, triggers the appropriate action or change in the state of related Production Orders. Likewise, when a change occurs in a Production Order, such as a delay or the production quantity not matching the requested quantity on the Purchase Order, a change or action is triggered in the state of the linked Purchase Order. If a Purchase Order is canceled, the underlying Production Orders are placed on hold for review by the user. If the total production quantity doesn't match the original request quantity on the Purchase Order, an alert or hold notification is placed on the Purchase Order, informing the vendor or manufacturer of the discrepancy. If a Production Order is delayed beyond the ship date on the Purchase Order, a Production Order Delayed hold and alert are triggered for the Purchase Order. This enhancement improves system accuracy by updating Purchase Order and Production Orders states when any related actions occur and alerting users of the changes.

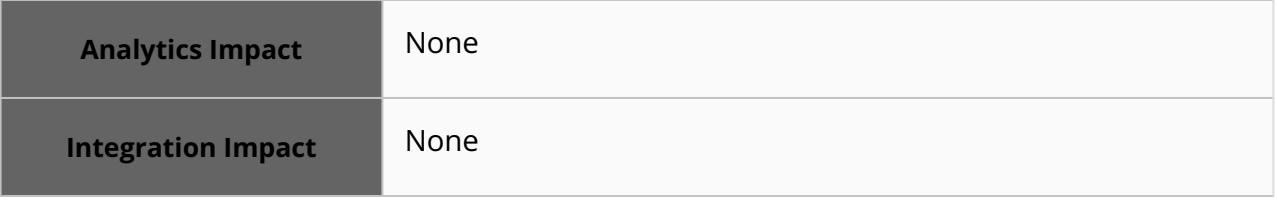

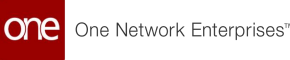

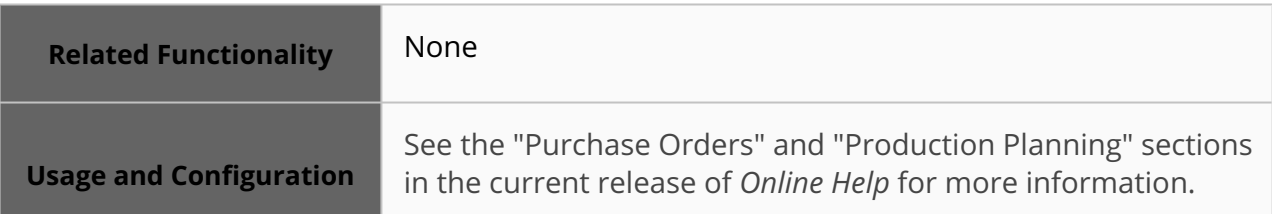

## <span id="page-10-0"></span>**3.2 Logistics And Transportation Management**

## <span id="page-10-1"></span>**3.2.1 Execution**

#### **3.2.1.1 Added Buyer Organization Filter Field to Shipment Milestone Alerts**

In the NEO 3.6 release, ONE adds a Buyer Organization (Buyer Org) filter field to the shipment milestone alert subscription setup screen. Previously, shipment milestone alert subscriptions could not be limited to specific buyer organizations. This enhancement provides users with more flexibility in specifying which shipments generate milestone alerts by enabling them to limit the alert generation to shipments associated with specific buyer organizations. When Shipment Milestone is selected as the category, the Buyer Org filter becomes available in the Alert Filters section of the alert subscription setup screen for all Shipment Milestone alerts.

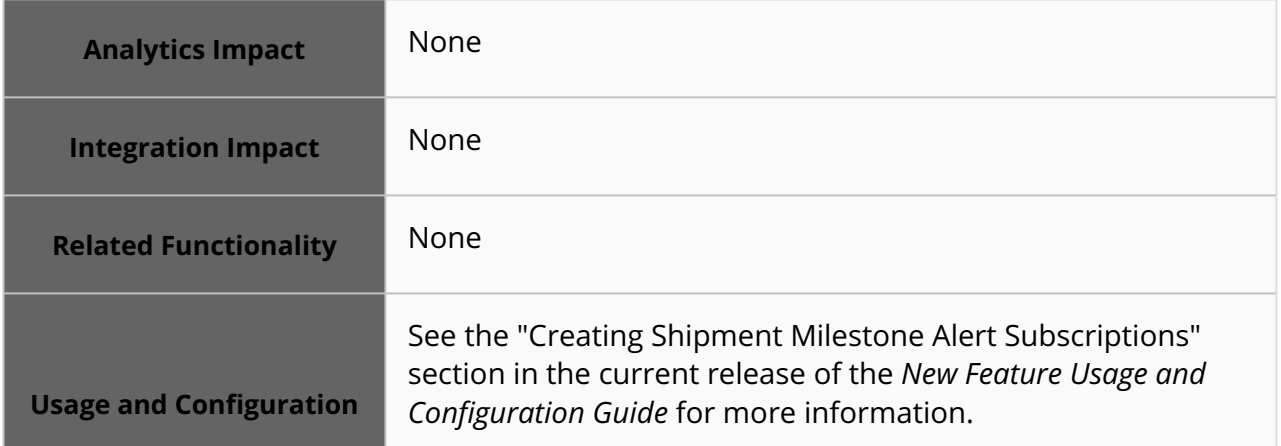

#### **3.2.1.2 Added Request Dispatch, Cancel Dispatch, and Cancel Dispatch Request Actions to Carrier Movements**

With this release, the Request Dispatch, Cancel Dispatch, and Cancel Dispatch Request actions are added to FedEx and UPS movements. In addition, the Request Dispatch and Cancel Dispatch actions are added for DHL movements. Request and dispatch events also now display in movement history and tracking UIs. These enhancements allow users to quickly request and cancel dispatch in bulk for carrier shipments.

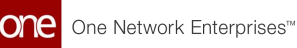

#### **Request Dispatch**

The Request Dispatch action is the request for a scheduled driver pickup and can be configured at the site level or selected manually for individual shipments. To configure the action at the site level, the "Pickup From Site By Default" policy must be enabled at the organization level. When the policy is enabled, users can configure, at the site level, the Pickup Option field as Daily Pickup or Request Dispatch. If the Request Dispatch action is selected for a pickup site, then while saving shipments to the carrier (FedEx, UPS, or DHL), the ONE system requests a dispatch by internally calling the carrier's Pickup Request. The ONE system then receives a Pickup Response that contains a Dispatch Confirmation Number, and this number is shown in the shipment tracking.

If the "Pickup From Site By Default" policy is not configured, then after creating a shipment and saving it to the carrier, users can manually select the Request Dispatch action for the shipment. After receiving a response from the carrier, the ONE system creates a tracking event. If the dispatch request is selected manually, then a Manual Dispatch Request event is generated; otherwise, a Dispatch Request Created event is generated with a confirmation number.

#### **Cancel Dispatch**

The Cancel Dispatch action cancels a scheduled driver pickup of a shipment and is available for all parcel shipments. When selected, if a shipment has a dispatch confirmation number, then a delete request (cancel dispatch) is sent to the respective carrier, the shipment is canceled in the ONE system, and the shipment state changes to Awaiting. If a dispatch confirmation number is not present, the shipment is simply canceled within the ONE system, and the shipment state changes to Awaiting.

#### **Cancel Dispatch Request**

The Cancel Dispatch Request action cancels a scheduled driver pickup of a shipment created through the Request Dispatch action. This action is similar to the Cancel Dispatch action but is specifically intended to cancel dispatch requests made using the Request Dispatch action. The Cancel Dispatch Request action keeps the shipment in the Confirmed state and does not change the shipment state to Awaiting.

This action is only available for UPS and FedEx movements and is not available for DHL movements.

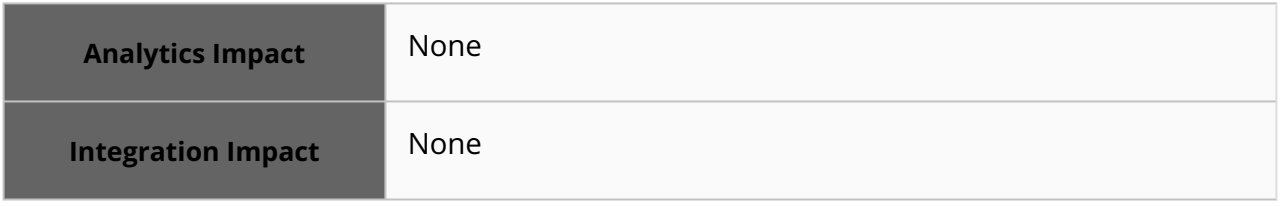

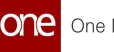

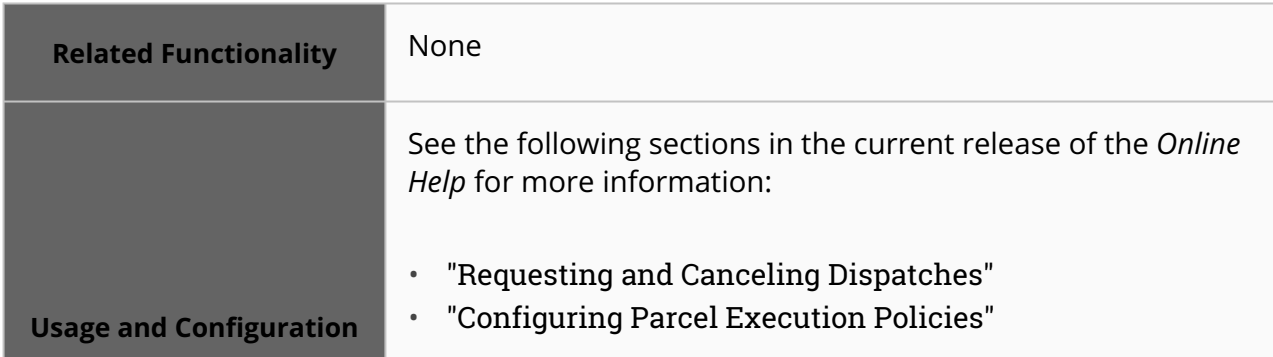

#### **3.2.1.3 Track Requests and Responses for Parcel Shipments on the Messages Tab**

In NEO 3.6, users can now track requests and responses for parcel shipments in the Messages tab on parcel shipment detail pages. The Messages tab is enabled on parcel shipment templates for UPS, DHL, and FedEx. Previously, users had to check the logs to see the requests and responses for parcel shipments. Now users can view the information on the Messages tab in the UI, providing more information on the parcel shipment detail pages and reducing the steps for the user to track requests and responses.

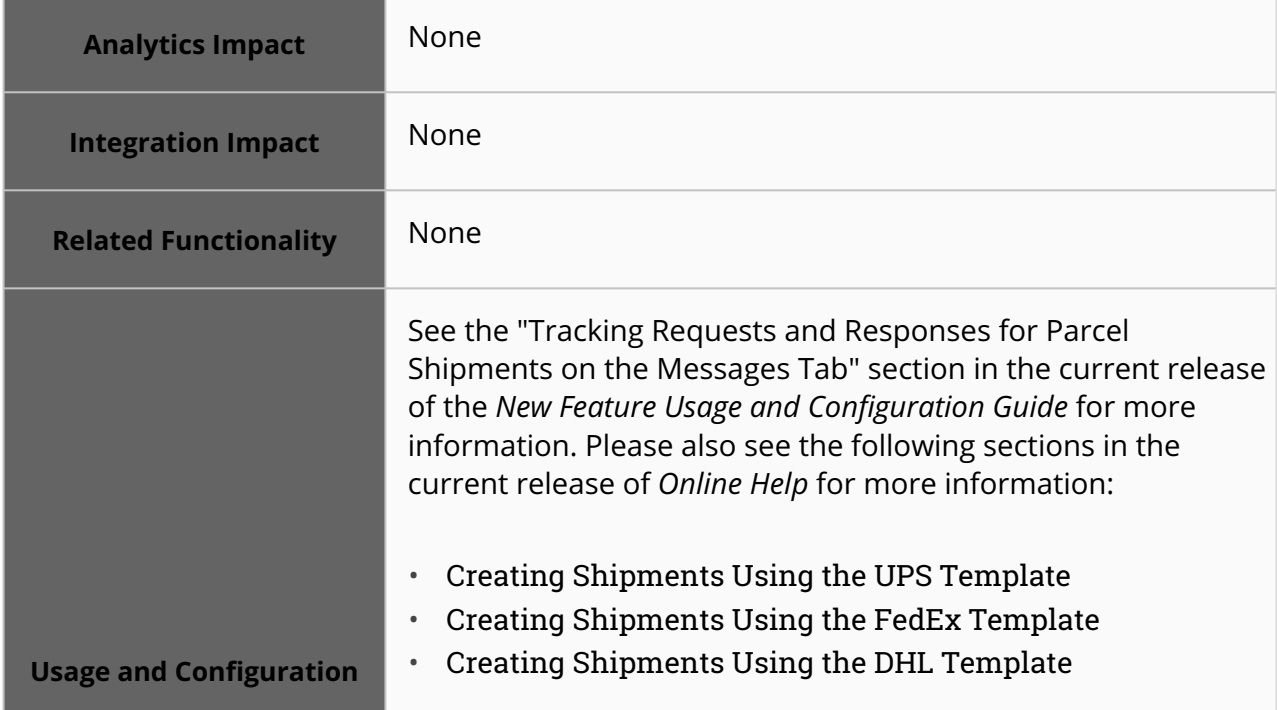

#### **3.2.1.4 Allocated Cost for Shipment Lines**

In this release, shipments can be configured to more clearly show how each shipment line affects the total shipment cost, giving transportation manager roles more information about the cost of shipment. Similar to how movement costs are distributed down to individual shipments within the movement, now shipment costs can be distributed down to the individual shipment lines that make up a shipment.

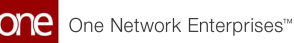

To support this feature, a new Allocated Cost column is added to the Content tab of the shipment details screen; this column displays the allocated cost of each shipment line based on the allocation type selected in the Cost Allocator field in the carrier contract. For example, if the Cost Allocator field in the carrier contract is set to Volume, then the Allocated Cost fields for the shipments lines are weighted relative to their volume. So if the total shipment cost is \$1000 and Item1 takes up 70% of the total volume of the shipment, then Item 1 will have an Allocated Cost of \$700.

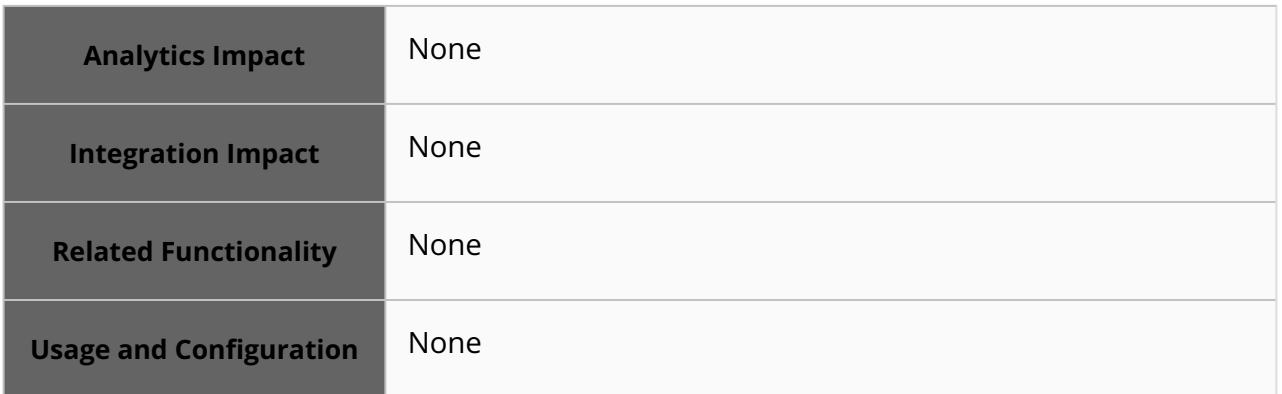

#### **3.2.1.5 Carrier Organizations can Enable EDI 204 Notifications**

Starting in the 3.6 release, carrier organizations can enable integration subscriptions for EDI 204 notifications on movement actions, such as Confirm and Update, that are taken by carriers. Previously, EDI 204 notifications could only be created by the Transportation Controlling Organization (TCO), but with this enhancement, carrier organizations can also create them, giving them greater control and visibility of when actions occur. To enable this feature for existing carriers, a migration script is provided by ONE; to enable this feature for new carriers, please submit a service request to ONE.

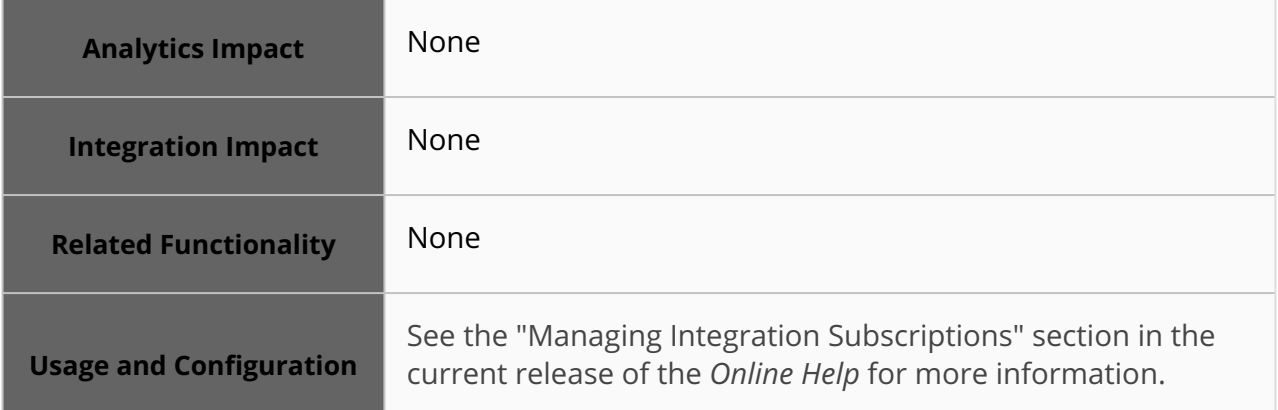

#### **3.2.1.6 Include Stop-Off Rates in Transportation Costs**

Starting this release, Transportation Manager roles can include stop-off rates in total transportation costs by using the new Use In Transportation Cost checkbox when updating existing stop-off rates or creating new stop-off rates. Stop-off rates are fees charged by a carrier when a shipment is split between two delivery locations.

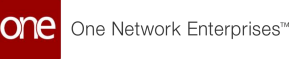

When the Use In Transportation Cost checkbox is enabled, the calculated stop-off cost is considered as a transportation cost, and an accessorial rate with the cost type of Percentage of Transportation is applied. Previously, stop-off rates were not considered in the total transportation cost of a carrier, requiring users to perform extra steps for stop-off costs.

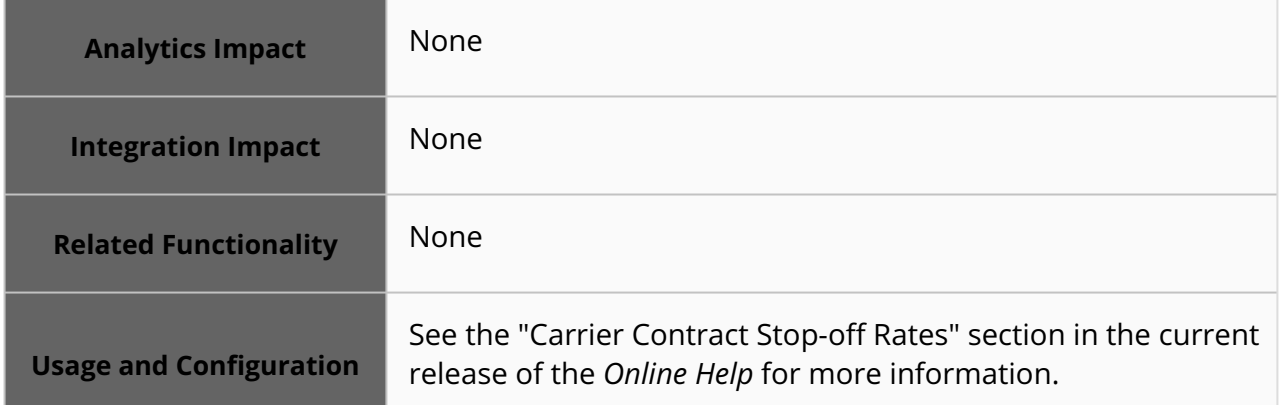

#### **3.2.1.7 Integration Enhancement for Visibility and Alerts**

The NEO 3.6 release introduces an integration failure action on movement/shipment reports as well as a new alert subscription for users. The new action, IntegrationFailure, adds two fields: FailureDetails, which stores data via JSON, and FailureMessage, which stores the error message details. The data in these fields populate the alert details template when an integration failure triggers the action. TCO users subscribe to the alert, which helps them identify the integration issues so they can take action.

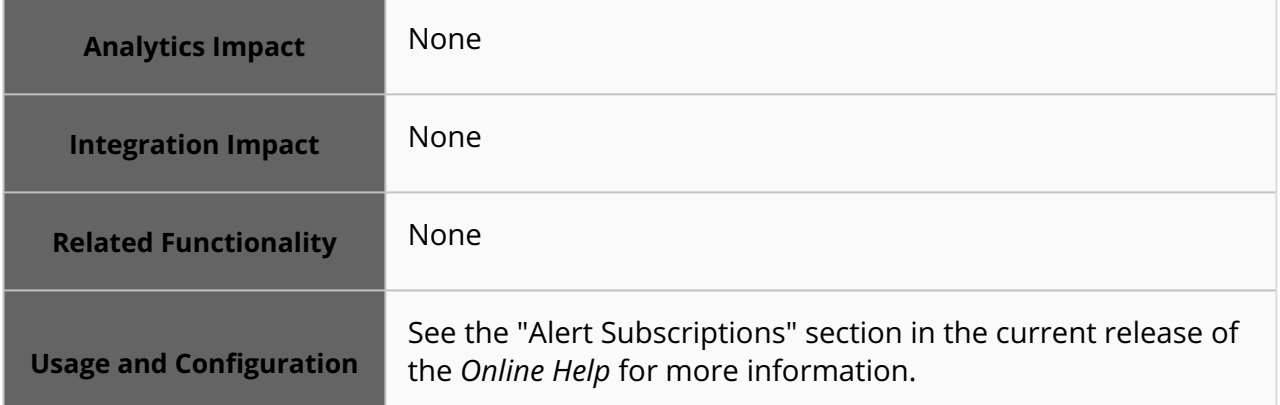

#### **3.2.1.8 Introduced Include Dead Head Distance Policy**

In the NEO 3.6 release, ONE introduces a new policy, Include Dead Head Distance, to the Rating Policies screen. This policy considers the deadhead distance in the total distance calculation for movements or shipments with no service level. Earlier, the cost calculation was considered for the main distance and not confirmed on the deadhead distance. Enabling this policy ensures that the deadhead distance is considered in the rate calculation for that shipment/movement.

**Prerequisite**: Users must set the Include Dead Head Distance policy on the Rating Policies screen.

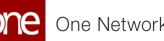

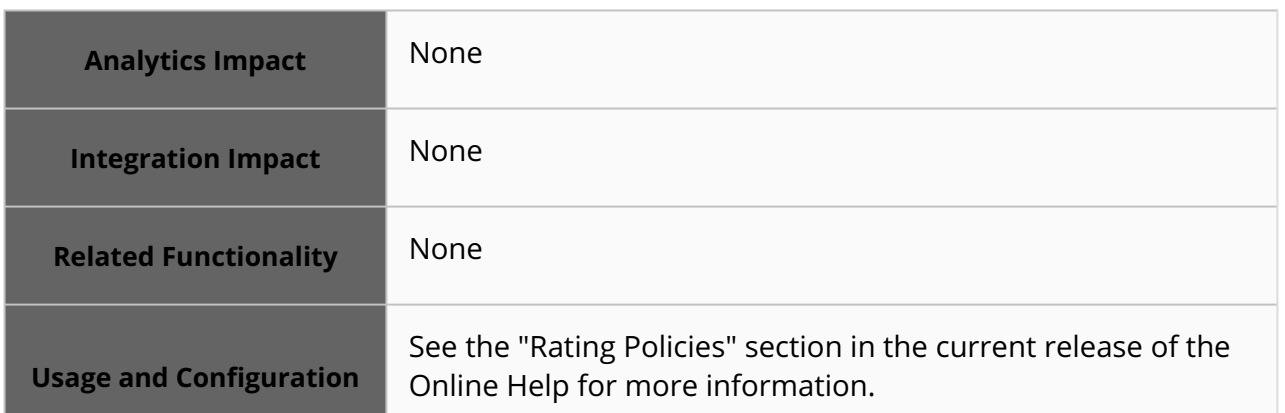

#### **3.2.1.9 Milestones Reset When Associated Movement Is Canceled**

With this enhancement, milestones are reset when canceling a movement and when rolling back a delivery. Previously, when a shipment or movement was canceled the associated milestones would remain active. Now, when users click the Cancel Movement action, the shipment moves to the Awaiting state and all existing milestones at both the movement and shipment level are invalidated, except for the Create Shipment milestone. All reset milestones are then changed to the Pending state. When users click the Rollback Delivery action, the shipment moves to the Intransit state, and Delivery and Ready for Delivery milestones at the movement and shipment level are invalidated. For both actions, the reason code for any invalidated tracking events is populated with "Others (Canceled by Shipper)."

The enhancement helps users see the correct statuses and states across all points in the transportation workflow. This requires no additional action by the user.

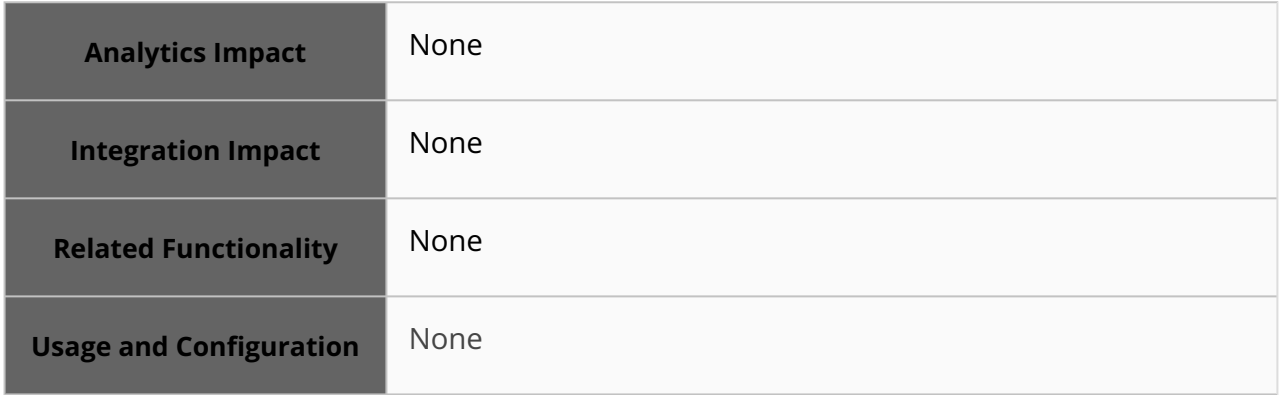

#### **3.2.1.10 Option to Add New Quote to a Rejected Quote**

In the NEO 3.6 release, users can now add a new quote to a quote plan that has been rejected. Previously, when a quote was rejected, the quote plan UI was blocked, and the user had no option to add a new quote and send it to the client for review. With this enhancement, an Add New Quote button is added to the Quote detail screen which reopens the quote plan and enables the user to add a new quote. The new quote is then sent to the

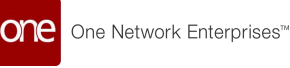

client for approval. This enhancement simplifies and streamlines the quote process for users and gives the users visibility to the quote history when adding a new quote.

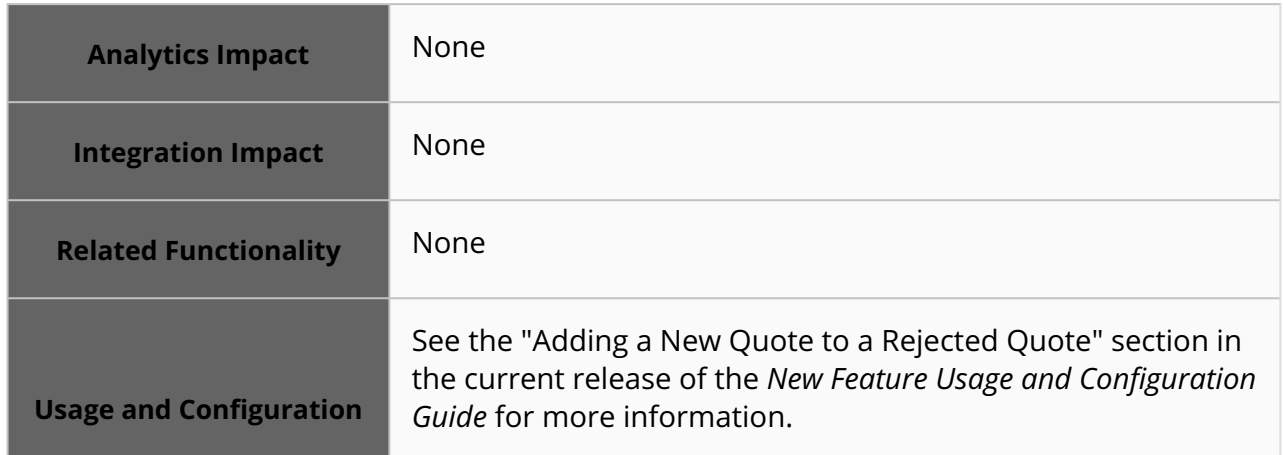

#### **3.2.1.11 Initiating Driver Chats from the RTTE Map**

The NEO 3.6 release allows Transportation Manager roles to quickly initiate chats with drivers from the Real-Time Transportation Execution (RTTE) map. Previously, it was possible in the ONE system to contact drivers, but it involved many steps; now drivers/carriers can be quickly and directly contacted by clicking the Chat icon that appears on movement information popups in the RTTE Map UI. By default, the Chat icon does not appear and requires a one-time configuration. When a chat with a driver is initialized for the first time, a new group chat is created and an invitation is sent to the driver user; if a chat with the driver user already exists, the existing chat is opened.

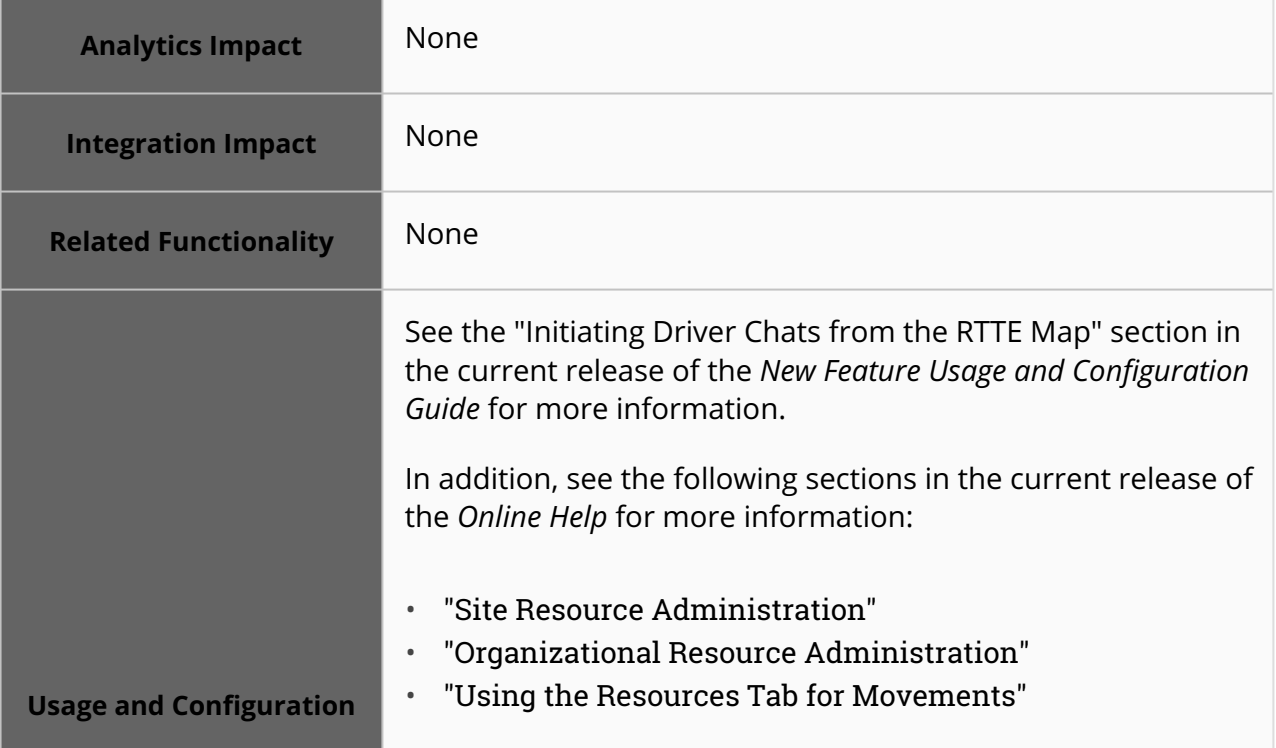

#### **3.2.1.12 Distance Option for Carrier Commitment Criteria**

With this enhancement, a new commitment criterion called Distance is available when creating and applying carrier commitments to movements. Previously, the system supported carrier commitments that only considered the number of movements when applying rate schedules, but now users can have carrier commitments that consider either the number of movements or the total distance of the movements.

To use this enhancement, users select Distance in the Commitment Criteria field when creating a carrier commitment or updating an existing commitment. This enhancement provides Transportation Managers more options when configuring carrier rates and commitments, enabling them to choose the most appropriate and economical pricing strategy. Transportation Managers can determine the least cost option by grouping all movements covered by the carrier for a particular day, week, or month and then use the new distance commitment to rate the movements.

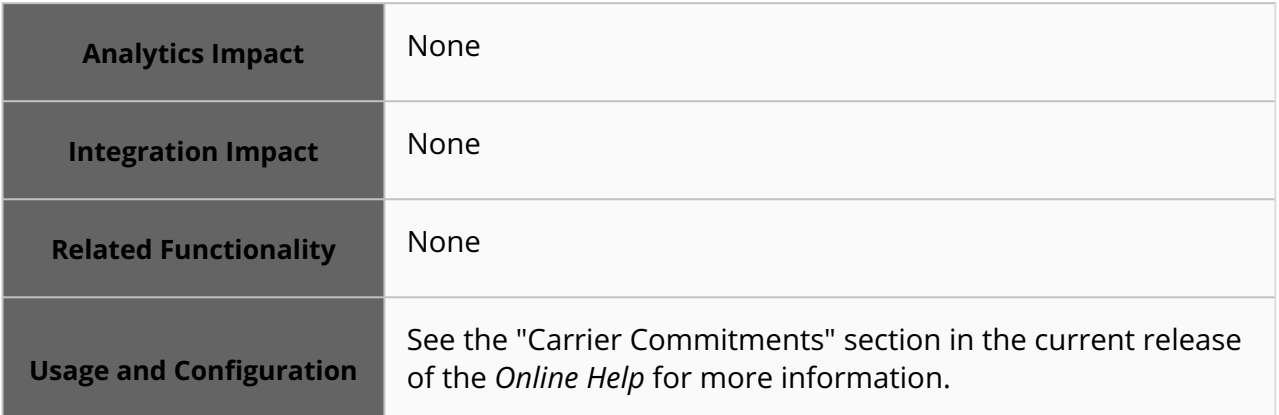

#### **3.2.1.13 Support Avoidance in Distance Policies**

This release adds support for avoidance when configuring distance calculations in distance policies. Avoidance is the option to avoid highways, tolls, ferries, and so on when planning a route. The Avoidance field becomes visible after selecting a Default Distance Source when creating new or modifying existing distance policies. The following avoidance options are available for the given distance sources. Multiple avoidance options can be selected at a time.

- Google Connect: Highways, tolls, and ferries
- GraphHopper: Trunks, motorways, bridges, ferries, tunnels, and fords
- PC Miler: Highways and tolls

Any route changes due to avoidance restrictions are reflected in the map view as well. Using this field, users can select more appropriate routes for their needs, avoiding higher cost or longer duration routes when necessary.

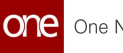

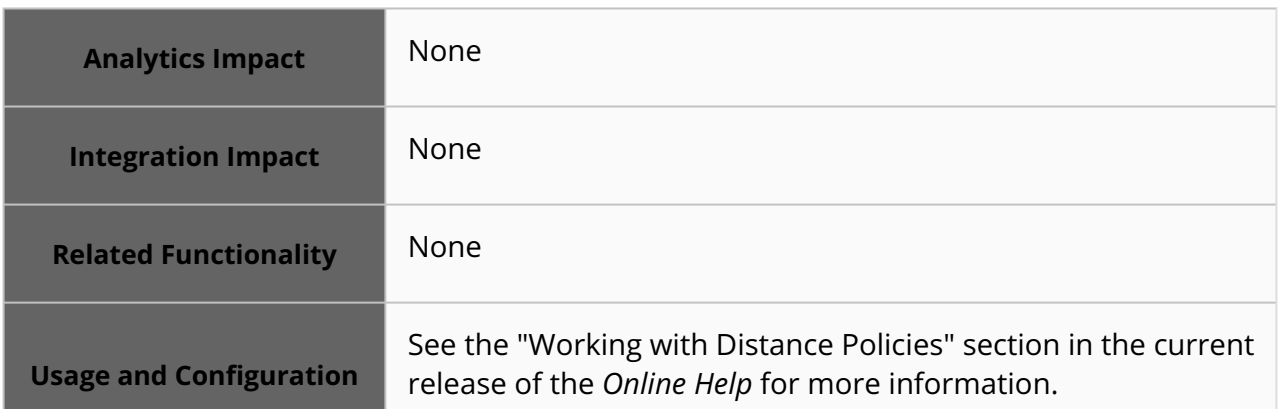

#### **3.2.1.14 Expiration Time for Tender Plans at the Equipment Level**

With this release, an expiration time can now be set for tender plans at the equipment level. Previously, expiration times for tender plans could be set at various levels, such as route and service, but with the addition of the equipment level, users have even more flexibility when defining expiration times for tender plans. The expiration time for tender plans is now defined by the following precedence:

- 1. Route
- 2. Equipment Settings
- 3. Service Level
- 4. Partner Level Tendering Policy
- 5. Ship from Site Level Tendering Policy
- 6. Ship to Site Level Tendering Policy
- 7. Organization Level Tendering Policy
- 8. Default 1 Hr

The ONE system first looks for a tender plan expiration time at the route level. If one is found, that expiration time is applied to the tender plan, but if one is not found, the system looks for an equipment-level policy, and so on down the order of precedence. To support this enhancement, a new Tender Expiration Time field is available when creating new equipment profiles or editing existing equipment profiles. This feature is available to Transportation Manager roles.

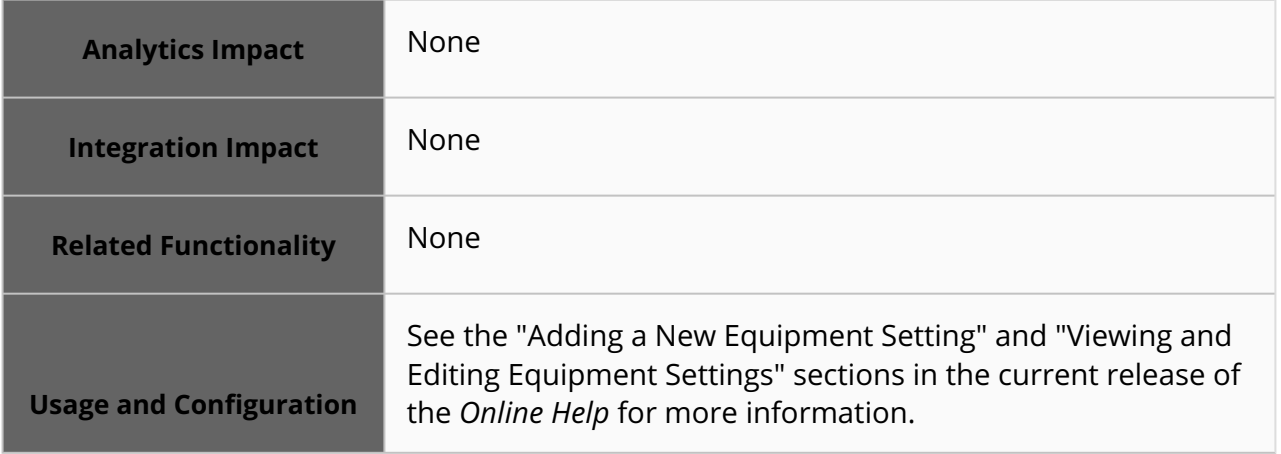

#### **3.2.1.15 Added Program Support to Shipment Lines**

This release adds support for program details on shipment lines as well as order lines. Previously, program information was provided for order lines but not for shipment lines. To support this enhancement, program information is added as a column in the Shipment Lines table on the Content tab of the shipment details screen and as a column in all shipment search reports. Transportation Manager roles can add, update, or delete program values in the Shipment Lines table. If a shipment has multiple programs for a shipment line, then the system will display "Multiple." For multi-modal shipments, program details are populated on parent shipment lines as well as on leg shipment lines. In addition, a Program filter is now available on the Search Shipment UI. This enhancement allows users to easily see program details on shipment lines without needing to click through to multiple other screens.

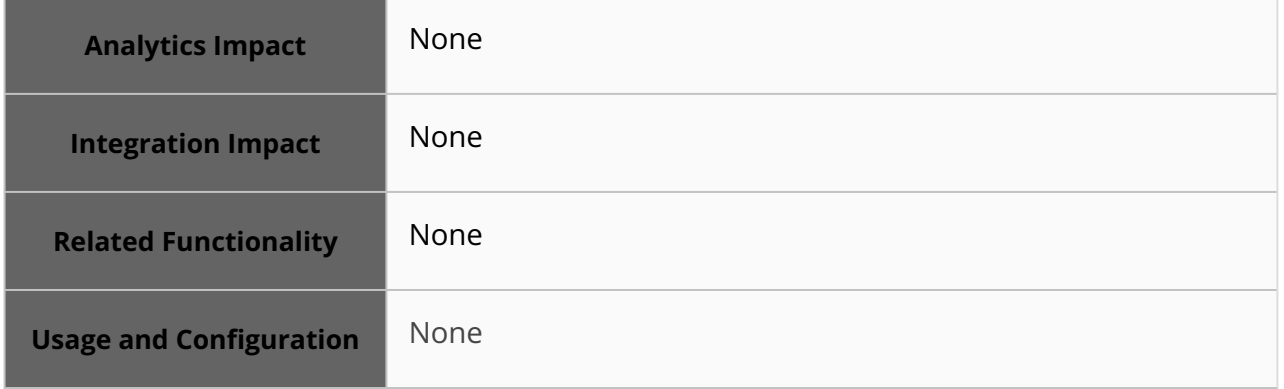

#### **3.2.1.16 Support for Reason Code Policies When Creating Movement Tracking Events Via CSV Upload**

This release adds support for reason code policies while creating pickup and delivery tracking events for movements by CSV upload. Previously, reason code policies were only supported for shipment tracking events; movement tracking events created through CSV upload were not compatible with reason codes, and attempting to upload movement tracking events with reason codes caused the CSV upload to fail. With this enhancement, the system now allows users to use reason codes in uploaded CSV files while executing pickup and delivery tracking events on movements, making pickup and delivery operations function similarly to shipment tracking events. No additional steps are required to use this enhancement.

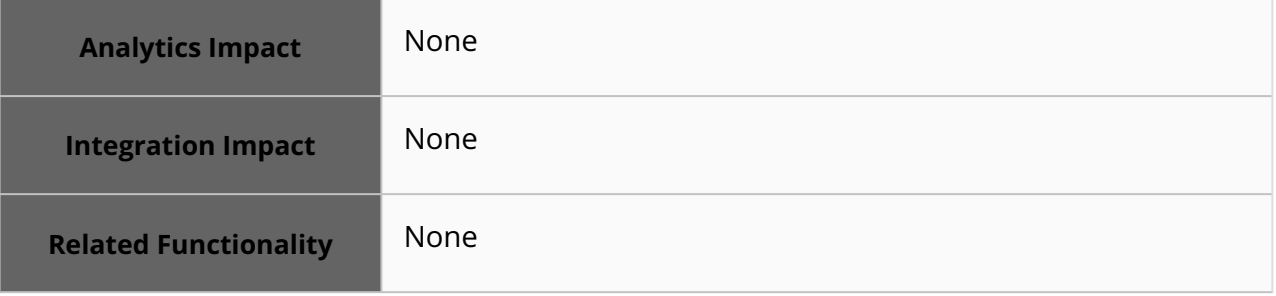

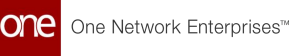

#### **3.2.1.17 Creating FedEx Shipment Events Through CSV Upload**

This release allows Carrier Transportation Manager roles to create shipment events for FedEx shipments through CSV upload. Shipment events can be created from tracking response data (JSON), must have a state later than the Confirmed state, cannot be in the Received state, and must have a valid PRO number. Carrier Transportation Manager roles can upload CSV files through the Parcel Shipment Events screen. Previously, users could only create FedEx shipment events in the ONE system manually, but with this update, the process of creating multiple shipments events for FedEx is much quicker.

The following FedEx event types are supported and will generate the corresponding shipment event.

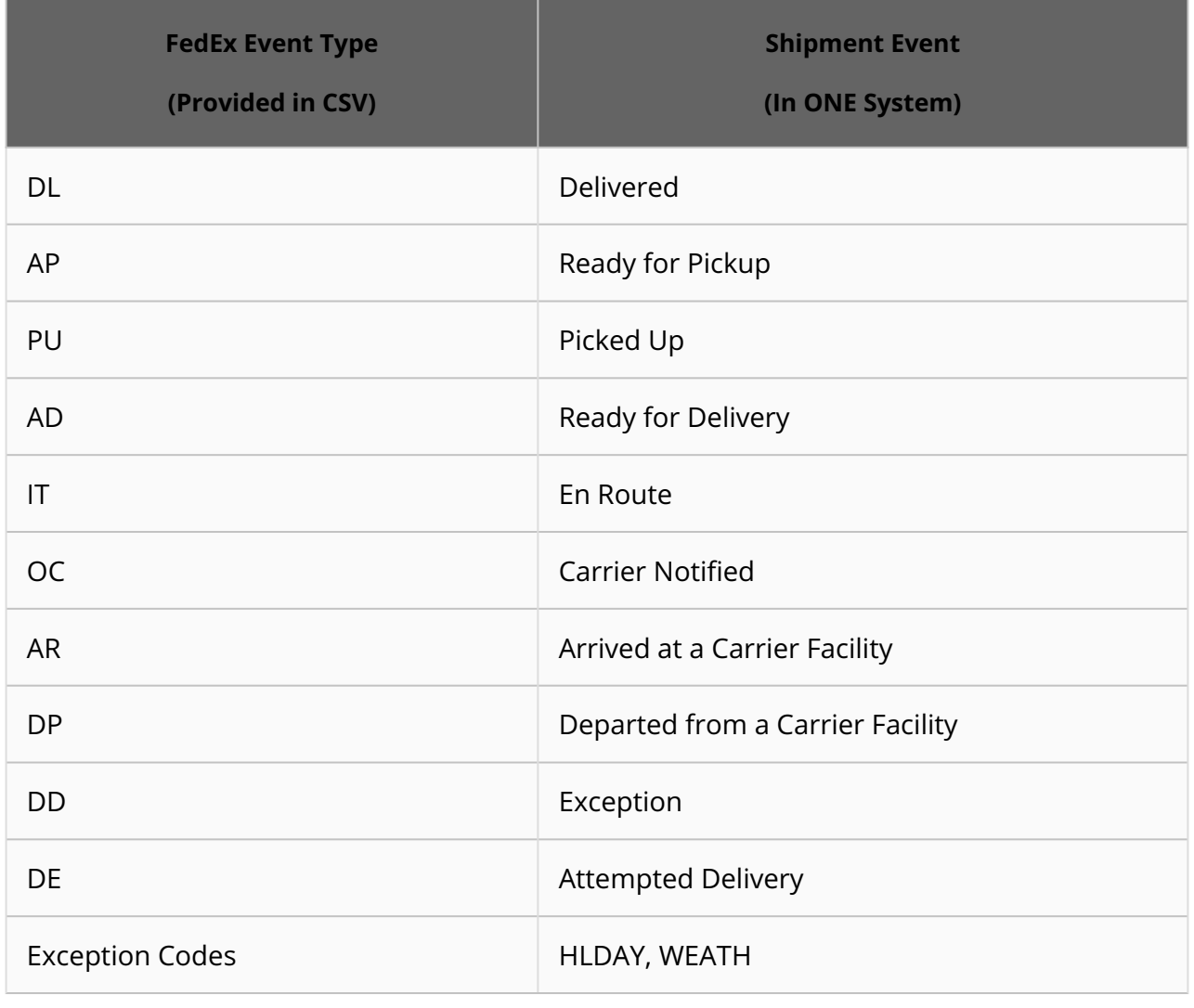

**Analytics Impact** None

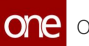

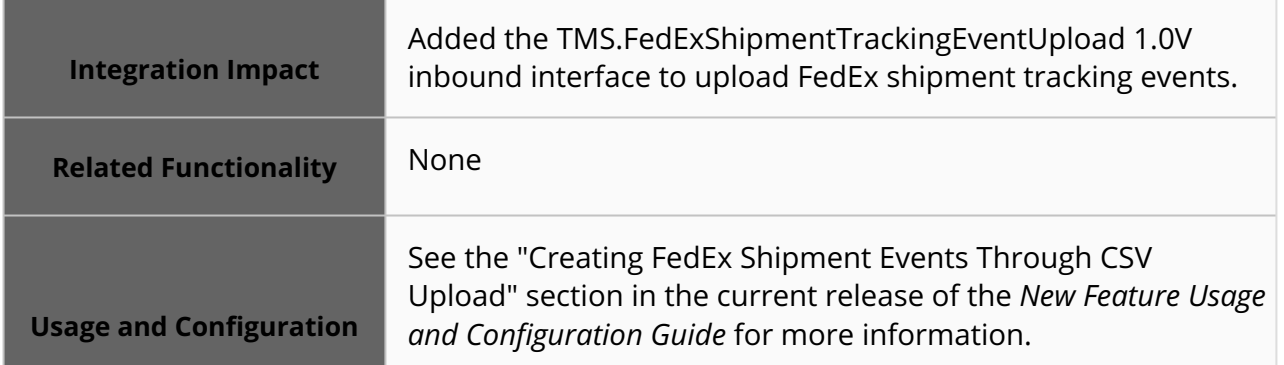

#### **3.2.1.18 Various Improvements to the Static Route Inbound Interface**

This release adds various improvements to the static route inbound interface including name-based mapping and many new fields. These features are available to transportation manager roles.

#### **Name-Based Mapping**

Customers can now remove unused columns and rearrange columns as desired in the CSV file that is uploaded through the static route inbound interface. Previously, users were required to keep all possible fields, even unused fields, and were not allowed to rearrange them. With this update, name-based mapping is supported, meaning the system now matches the column name to fields in the system. Users can now upload CSV files that only contain the fields relevant to them and rearrange columns so that the most important are visible without scrolling. To support this feature, a header row is now mandatory in uploaded CSV files.

#### **New Fields**

This release adds many fields related to static routes in various locations.

- Added the Planned Weight and Planned Quantity columns to static route stops. These fields are optional and visible when updating existing stop sequences on the static routes details screen and were added to give users more optional information on static route stops. In addition, these fields are now available when uploading static routes through CSV upload.
- Added the Active flag in the static route inbound interface, where 0 represents inactive and 1 represents active. If the column is left blank, or the column does not appear in the uploaded CSV, then the value is assumed to be 1. With this field, users can activate or deactivate static routes in bulk, saving time.
- Added the Schedule Time column to the Static Routes report. This field displays the time of day in which the static route occurs. This column is also available when exporting the report to a CSV file.

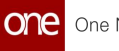

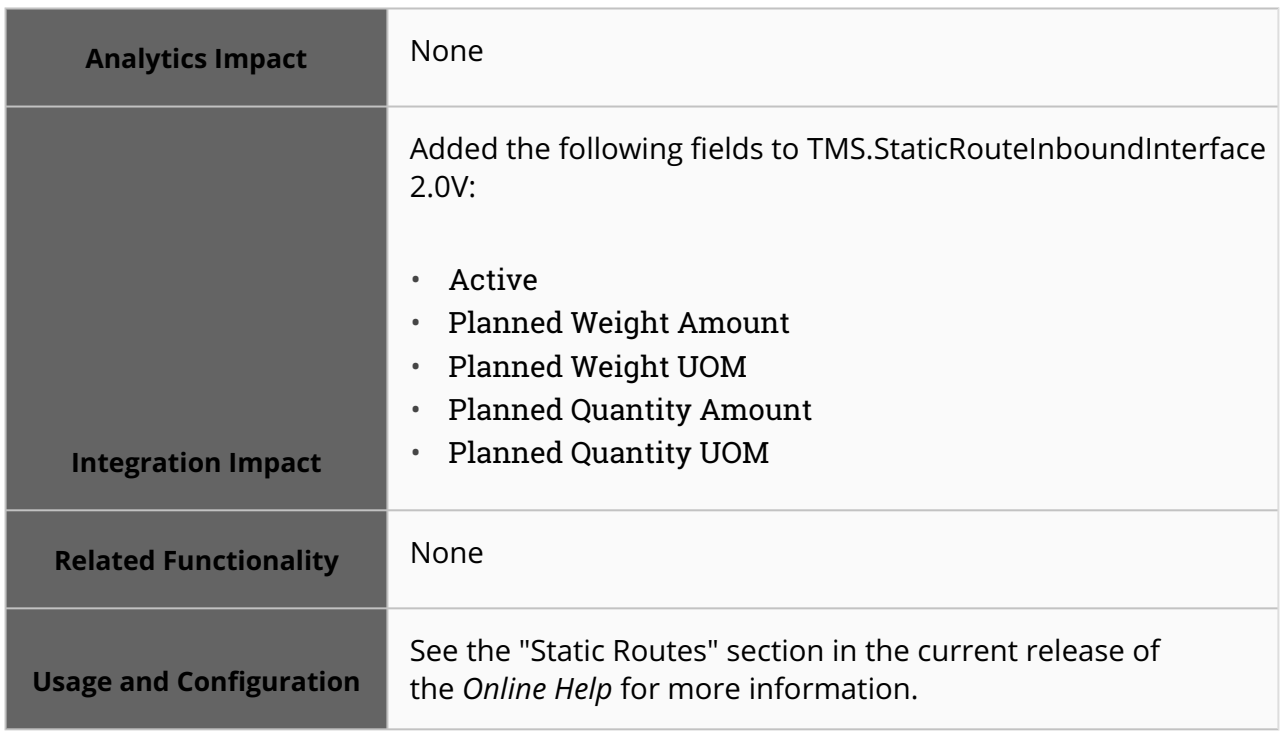

#### <span id="page-22-0"></span>**3.2.2 Global Trade**

#### **3.2.2.1 Automated Tracking Events on Shipments on Updates to Booking Requests**

Starting this release, the system automatically creates tracking events on shipments when a booking request is updated. The following table displays actions and corresponding events:

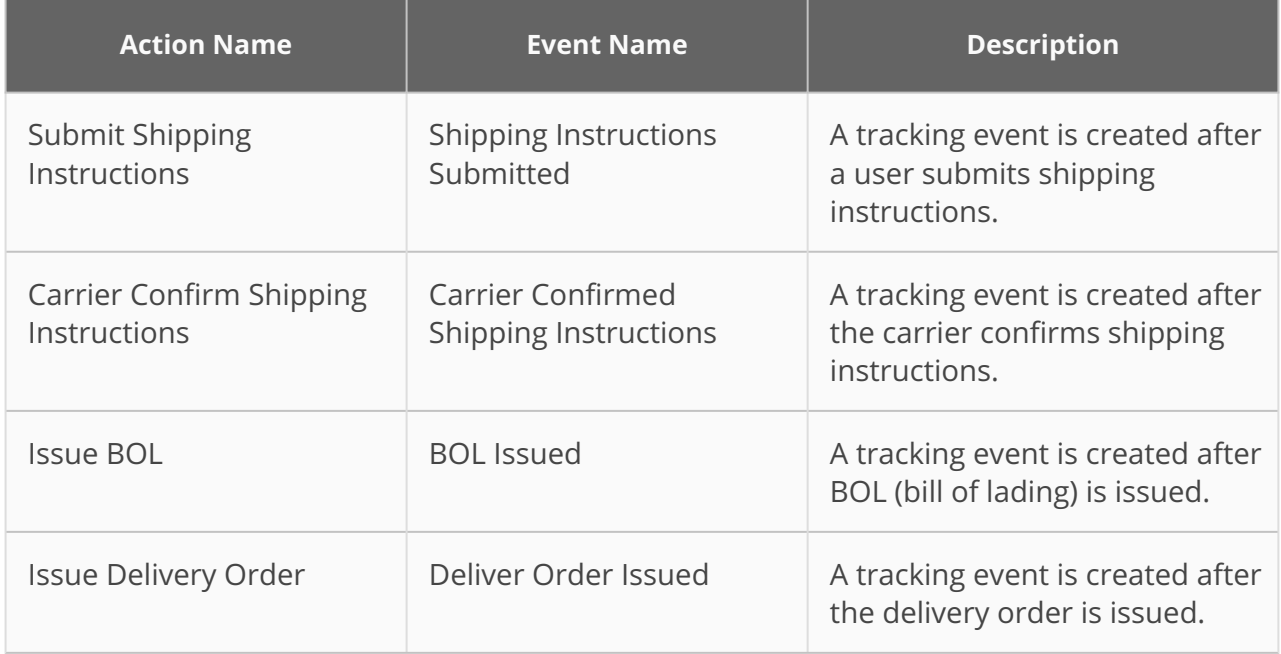

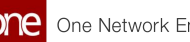

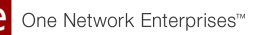

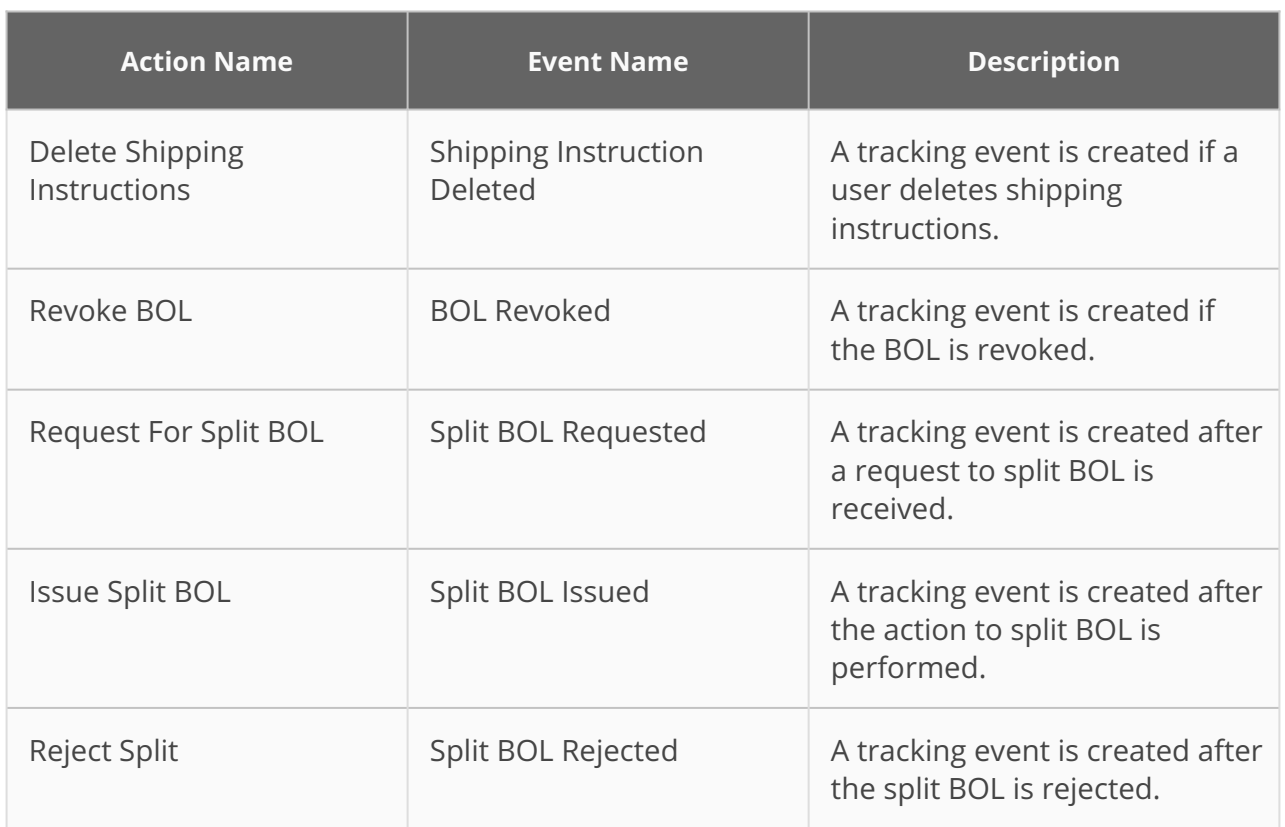

When users perform one of these actions on a booking request, the corresponding tracking event is automatically generated at the shipment level. This feature helps users to track updates to the booking request. No user action is needed.

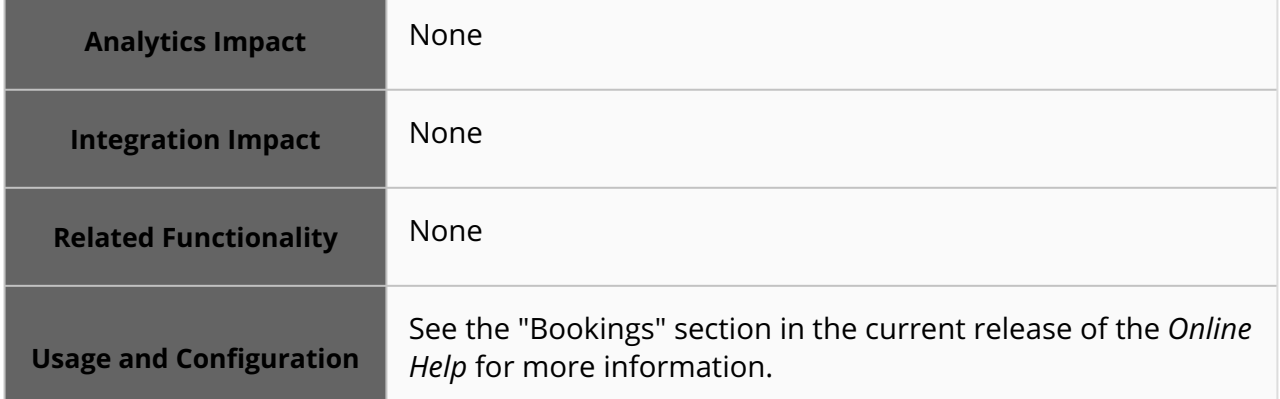

#### **3.2.2.2 Container Rollover Process for Global Transshipment Operations**

In the NEO 3.6 release, ONE adds a container rollover process for global transshipment operations. A container rollover occurs when a booked container fails to be loaded on the scheduled vessel. This can occur for a number of reasons including overbooking, vessel capacity, customs inspection, port omission, port operations, missed cut-off date, cargo restrictions, etc. For this enhancement, ONE adds several features to support a container rollover process:

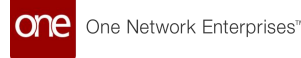

- A container rollover reason code field is added to the container and the booking screens.
- A container rollover action is added to the booking screen and is shown on the Bookings report when the booking is in the Issue BL state.
- A container rollover action is added to the Container View screen in an Intransit or Assigned state.
- When the user selects a booking, a list of containers is displayed for the booking. The user has the option to select the containers that need to be rolled over, and the user must provide a location and a reason for the rollover.
- An alert is added for container rollover. The Alert Category type is Container Move, and the Alert Type is Container Rollover.

When the rollover occurs at the origin location (during the planning/booking phase) and not all containers in the booking are selected for rollover, the system performs the following actions:

- The original shipments and lines from the packing list are cloned.
- The existing shipments are updated.
- Cloned shipments are created.
- If a bill of lading (BOL) is generated for the cloned shipment, the BOL is split based on the original and cloned shipments and the associated lines.
- Containers from existing shipments and movements are unassigned.
- Containers are assigned to newly created shipments.
- New packing lists are created.
- Tracking events are added.
- Alerts are generated.

When the rollover occurs at a location other than the origin (during shipment execution, such as being stuck at a transshipment port) and/or all containers in the booking are selected for rollover, the system performs the following actions:

- The BOL and vessel details are updated.
- The estimated time of arrival (ETA) and delivery port leg are updated.
- The tracking event is added to all container moves.
- Alerts are generated.

When the user initiates a rollover action from the booking or container screen, they must provide a rollover reason code, a location, and a new ETA.

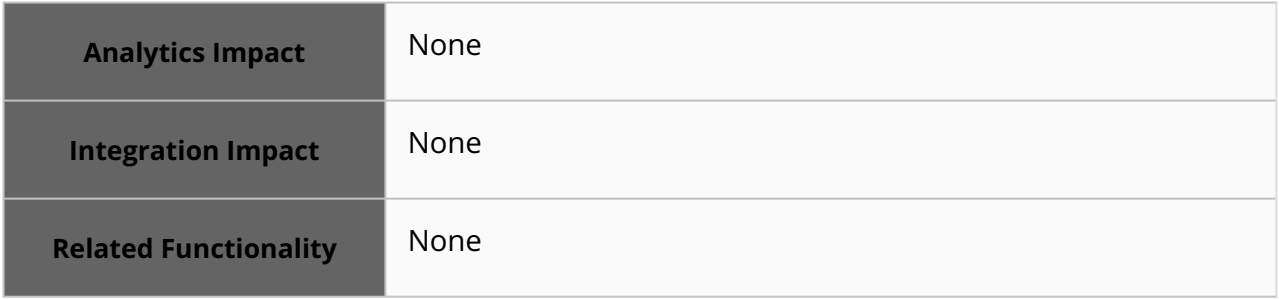

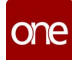

**Usage and Configuration**

See the "Working with Container Rollovers" and "Creating a Container Rollover Alert" sections in the current release of the *New Feature Usage and Configuration Guide* for more information.

#### **3.2.2.3 Cut-Off Time Is Populated on New Screens and Available for Milestone Process**

In this release, the cut-off time from the first stop of a vessel schedule populates in shipment details pages for new and existing shipments. Previously, the cut-off time was only visible on the vessel schedule tab in booking details, but it was not part of booking requests, shipment legs, or container moves to use as a milestone event. This enhancement allows users to create milestones based on the cut-off time and provides better visibility into the full lifecycle of a shipment's transportation. Users will find the new field, Cargo Cut Off Time, on the Headers tab for shipments using the standard and 3PL templates as well as on the General and Vessel Schedule tabs for bookings.

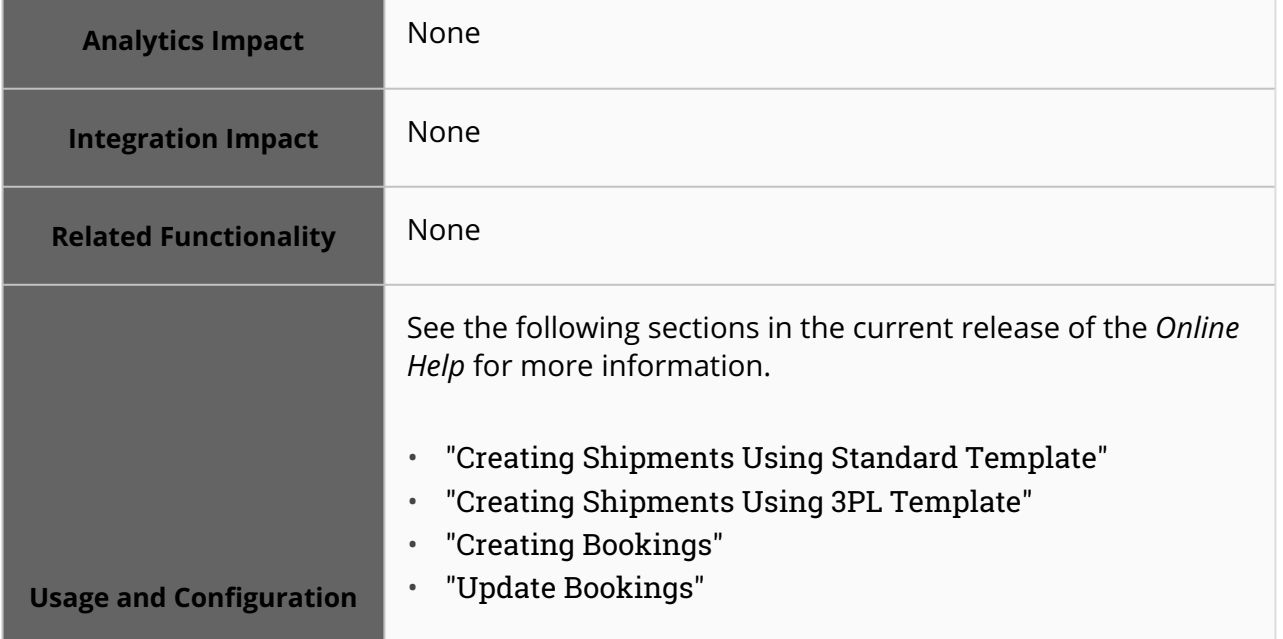

#### **3.2.2.4 New Booking Filter for Searching Shipments, Shipment State Reports, and Multimodal Reports**

The NEO 3.6 release includes a new filter for bookings based on their current status that is added to the Search Shipments screen, the Shipment State reports, and the Multimodal reports. Until now, users were only able to filter for bookings based on whether they were active or not, not based on their current status. The new multi-select dropdown and predictive text filters for the booking status allow users to identify shipments with initiated/ active bookings, as well as specify the current status of the bookings they wish to view. In the Is Active Booking filter fields, users select Yes or No in the first dropdown field and then

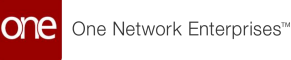

select a status from the dropdown filter in the next field. This second filter field uses predictive text, which means users begin typing and select from the results that appear below the field. Multiple booking statuses can be selected.

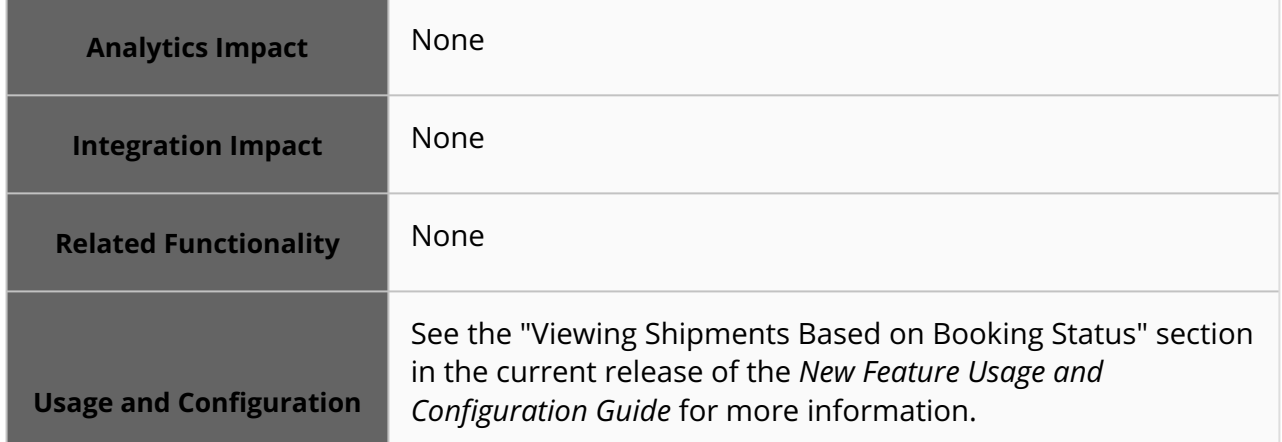

#### **3.2.2.5 Public Site Details in Shipments**

Starting this release, users can specify the complete shipper or consignee address when creating shipments with a public site either as origin or destination. We have updated the address fields for shipper and consignee to enable users to add the full address of the shipper or consignee. This change is applicable only when a public site is set as origin or destination, which is required in the Seaway Bill (SWB). Previously, users could select a public site, but entering address details was not possible. This enhancement is helpful for compliance and audit purposes.

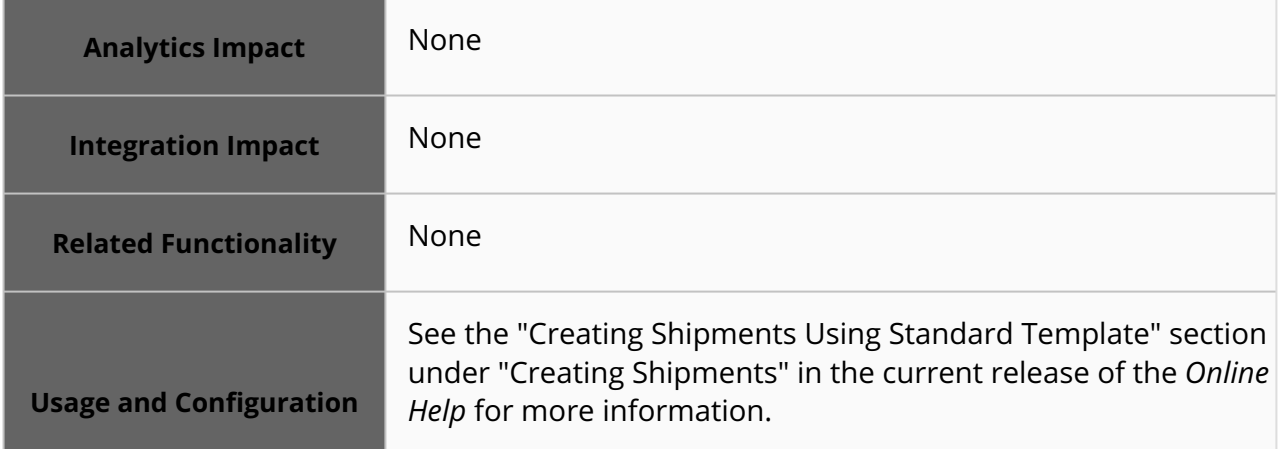

## <span id="page-26-0"></span>**3.2.3 Scheduling**

#### **3.2.3.1 Added Available Variable Capacity Settings to the Site Scheduling Policies Report**

In the NEO 3.6 release, ONE adds a new tab, Applicable Variable Capacity Settings, to the Site Scheduling Policies report. This tab is populated by the variable capacity settings (configured

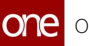

on the Scheduling Policies screen) referenced for the work shifts displayed for the selected site. Previously, the variable capacity setting details were not visible on the Site Scheduling Policies report, so users were unable to view the capacity constraint easily. Now the variable capacity settings are visible on the Site Scheduling Policies report. Each row on the newly added tab displays the dock door group name, the variable capacity setting name, the applicable policy variation, and all related capacity units of measurement (UOMs) and their limits. Variable capacity settings that have multiple policy variations appear in separate rows.

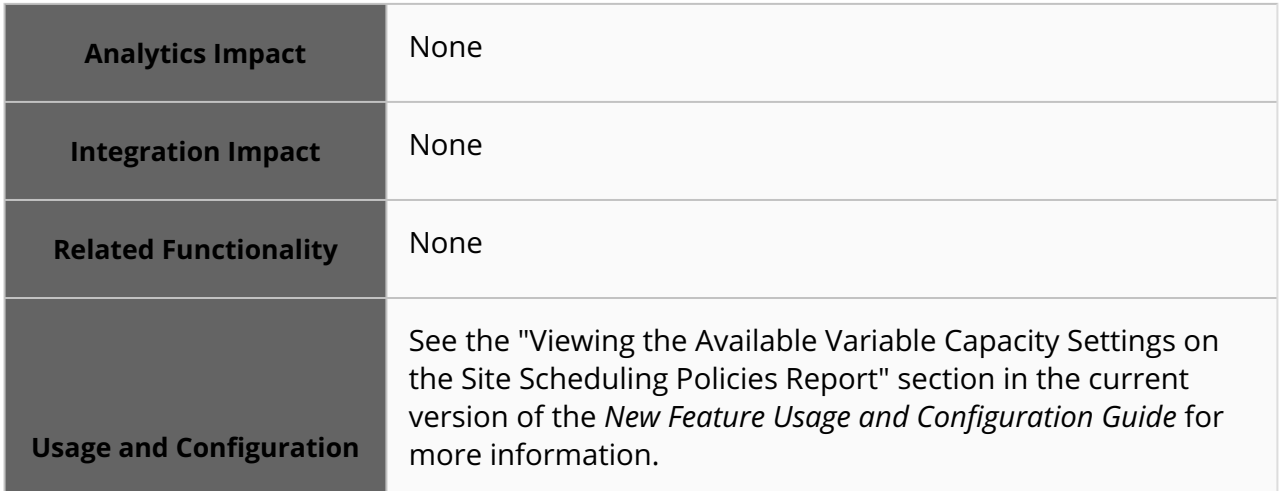

#### **3.2.3.2 Added Inbound Interface to the Restrict Target Date Policy**

In the NEO 3.6 release, we have added a new policy, Restrict Target Date, to the Dock Door Group policies list under the Tools > Upload menu. Previously, it was not possible to enable or disable this policy via the inbound interface. This improvement helps users to configure and upload the CSV file for managing appointments by restricting the scheduling before the target date during pick up or delivery. Appointment scheduler users have more flexibility in managing appointments effectively.

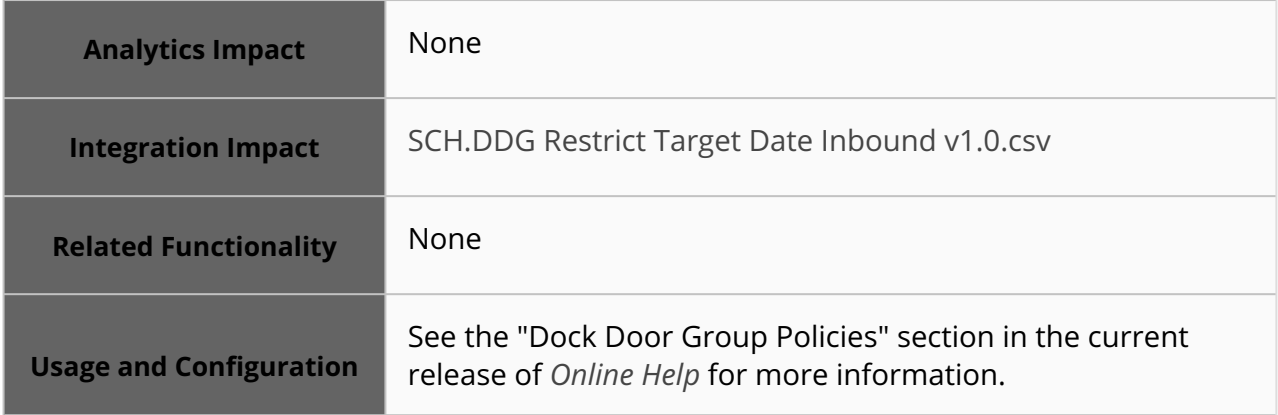

#### **3.2.3.3 Support for Appointment Scheduling NEO Workbench UI**

In this release, the appointment scheduling framework is updated to use React JS for the NEO user interface because the old framework was not scalable for some continued

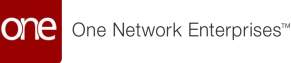

enhancements, and ReactJS is a more responsive framework that works better on web browsers, tablets, and mobile devices. In addition to supporting the existing functionality, the workbench provides inline NEO prescriptions. The inclusion of NEO recommendations provides more reservation candidate options to improve flexibility and efficiency.

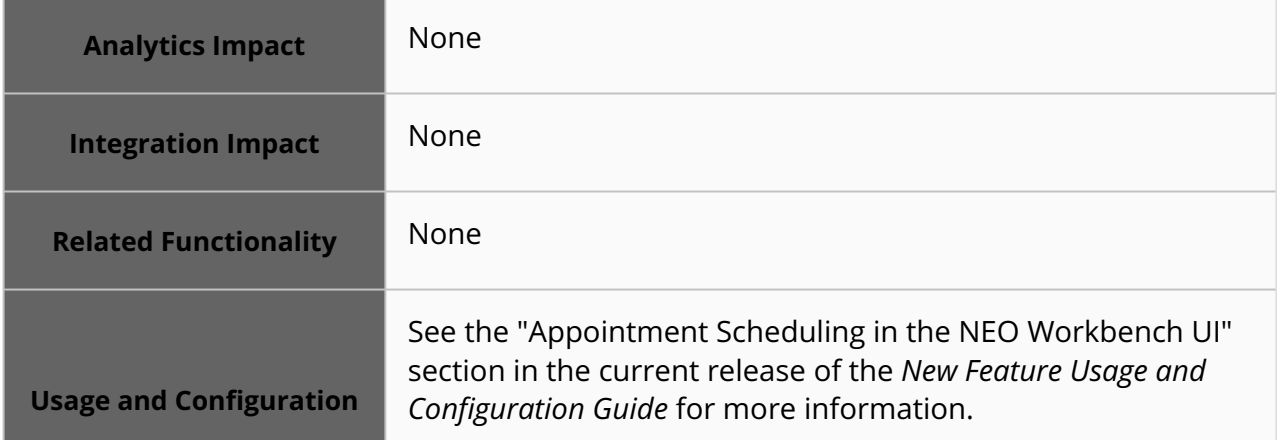

#### **3.2.3.4 Support for Multiple Capacity Violations When Scheduling Shipment Appointments**

This release improves feedback for Transportation Manager roles when scheduling live delivery appointments. Previously, when users manually scheduled live delivery appointments for shipments, the system only displayed the first capacity violation it encountered and users were not informed if other capacity limits were violated. This prevented shipments from being scheduled without the user knowing why.

With this update, when users manually schedule live delivery appointments for shipments, the system now displays warnings for all violations of applicable variable capacity settings across all units of measure and policy variations (partner, partner profile, load type, and appointment code). Users are now aware of all capacity limits that would be exceeded by a scheduled shipment, allowing them to adjust expectations when appropriate. Users must choose to override each warning before an appointment can be scheduled.

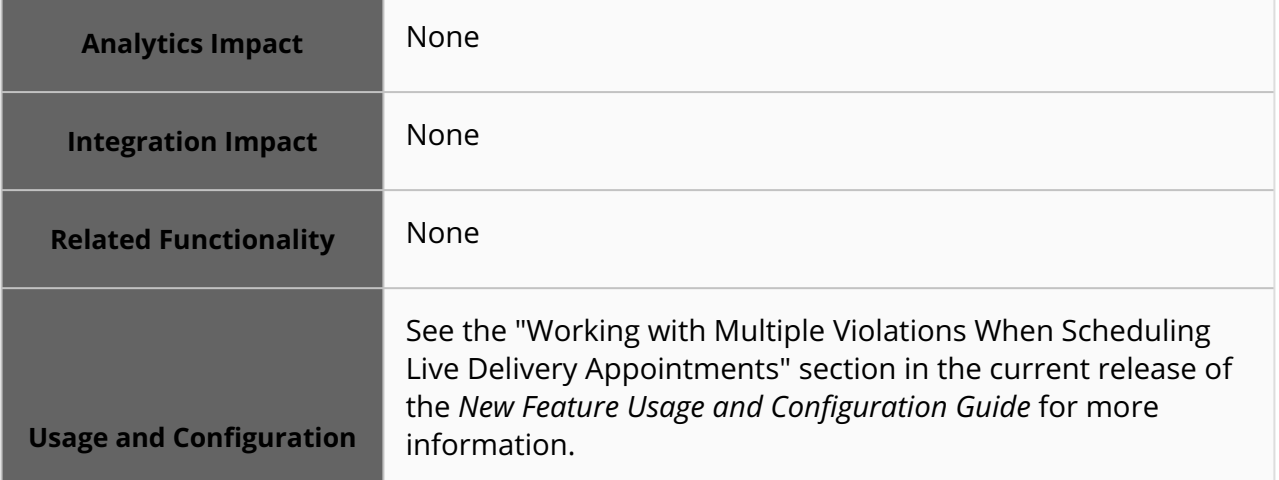

#### **3.2.3.5 Updated Search Dock Door Settings UI**

The NEO 3.6 release brings a visual refresh to the Search Dock Door Settings UI. Previously, the Search Dock Door Settings screen only showed the Name and Type columns for each dock door setting. Now, for each dock door setting, each setting type has its own row that can be further expanded to cleanly show the dock door setting details.

Before:

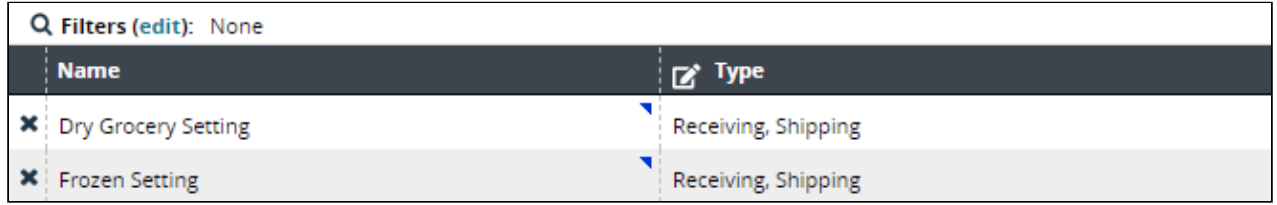

After:

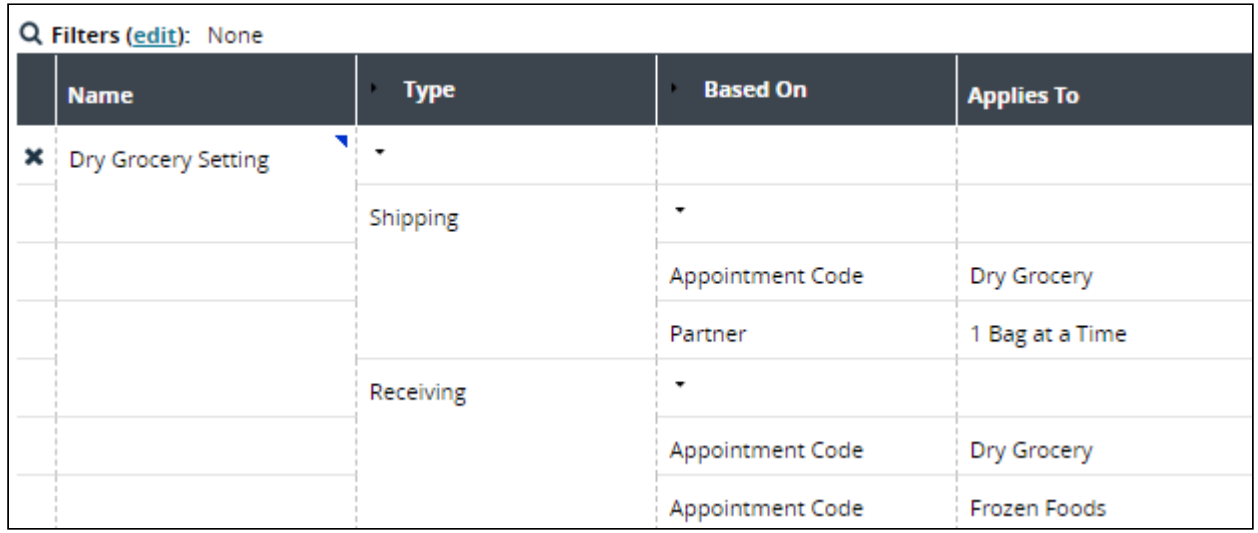

In addition, the new UI provides a better count of all records, adds pagination support, and allows users to both upload dock door settings from a CSV and export settings to a CSV. Sorting within columns is not supported at this time, and no additional actions are needed from the user to use this feature.

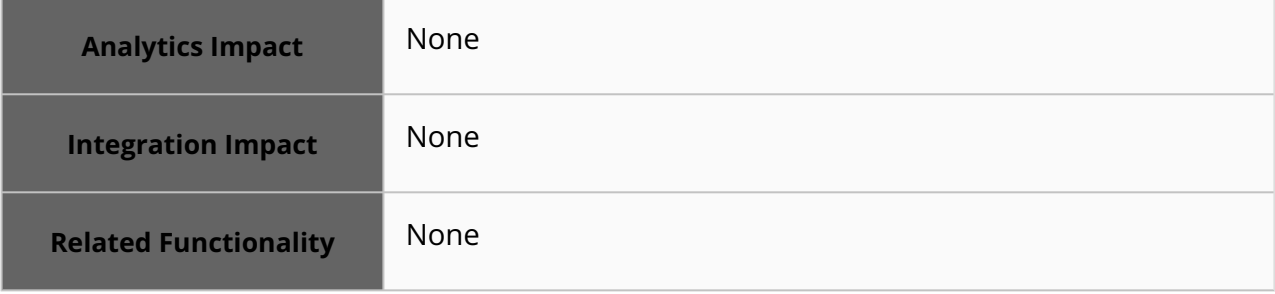

One Network Enterprises<sup>™</sup>

See the "Searching Dock Door Settings" section in the current release of the *Online Help* for more information.

### <span id="page-30-0"></span>**3.2.4 Visibility**

#### **3.2.4.1 Arrived Event filter on the Real Time Transportation Execution (RTTE) Map**

As part of this release, ONE introduces an *Arrived Event* filter option for users to apply the filter for arrived and non arrived shipments on the RTTE map.

The arrived event filter will have two options (Yes/No) values for selection.

- Yes All the movements and shipments with an arrived tracking event are displayed.
- No All the movements and shipments that are not having an arrived tracking event are displayed.

Earlier, the real-time transportation execution map displayed the proof of delivery date and time without the arrived tracking event information. This feature helps users to monitor shipments with the Arrived tracking event.

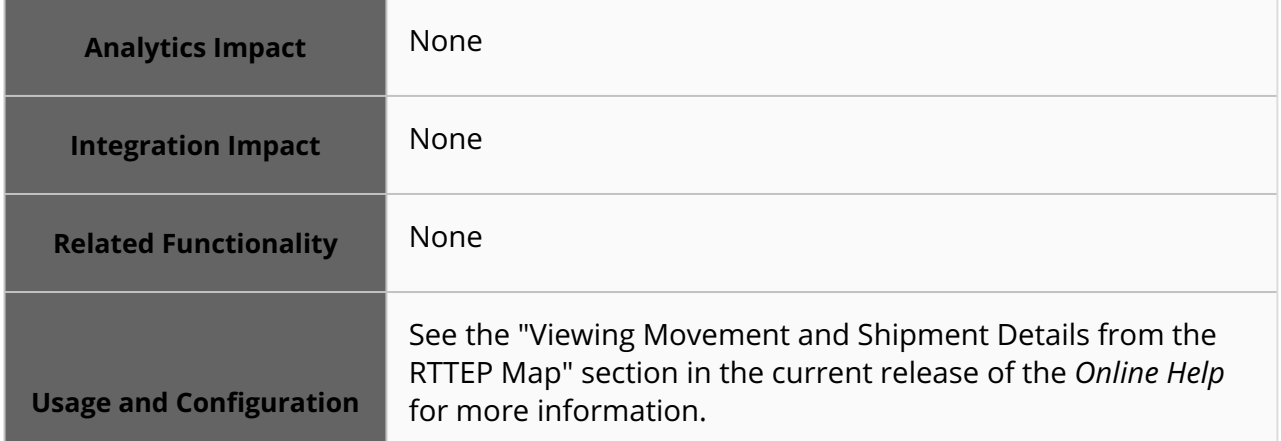

#### **3.2.4.2 Added Product Group Level Filter Alert on the Alert Subscriptions Screen**

As part of this release, ONE introduces a new product group level filter alert on the Alert Subscriptions screen under the Shipment category. Users can select one or more values for the Product Group Level filter while creating an alert subscription. In this case, the system generates an alert when the product group level on shipments matches the filter values.

Following is a list of Alert Type shipment events that are referenced based on the product group level alert filter:

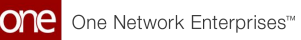

- Shipment Event Alert
- Shipment Update Alert
- Shipment Line Added
- Shipment Line Changed
- Shipment Line Removed

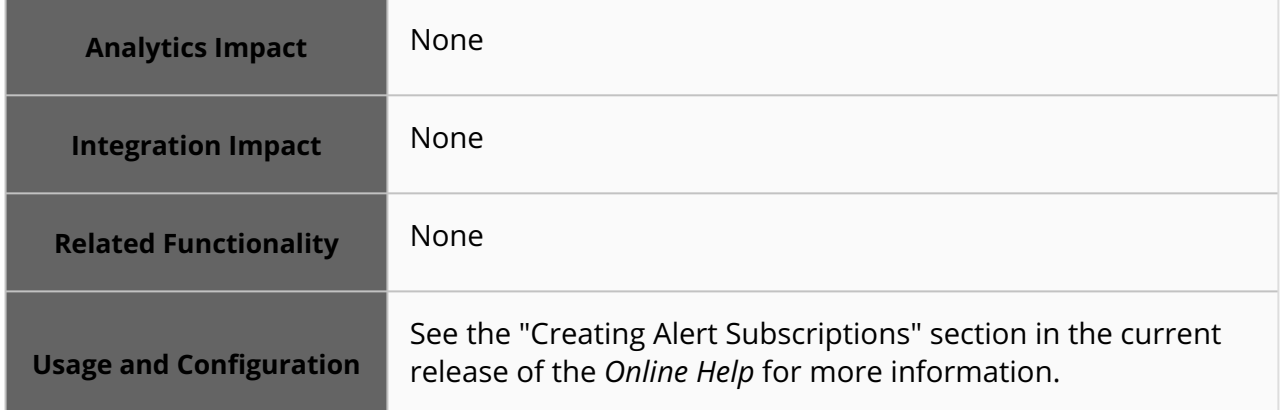

#### **3.2.4.3 Added Scheduling Carrier Scorecard Widgets on the NEO Dashboard**

Starting this release, transportation managers can define scheduling carrier scorecard widgets on the NEO dashboard. Previously, users were only able to add carrier scorecard widgets by using shipper metrics.

As part of this enhancement, ONE introduces a capability that helps users to configure scheduling scorecard widgets to view, analyze, and measure scheduling performance.

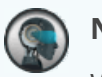

#### **Note**

While comparing the appointment start date with the Actual Pickup/Delivery date, the scheduling visibility will depend upon the threshold time defined in the carrier scorecard policy.

The following widgets were added to the NEO dashboard:

- Scheduling Early Pickup Scorecard
- Scheduling Early Delivery Scorecard
- Scheduling Late Pickup Scorecard
- Scheduling Late Delivery Scorecard
- Scheduling On Time Pickup Scorecard
- Scheduling On Time Delivery Scorecard

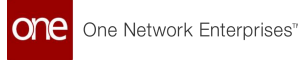

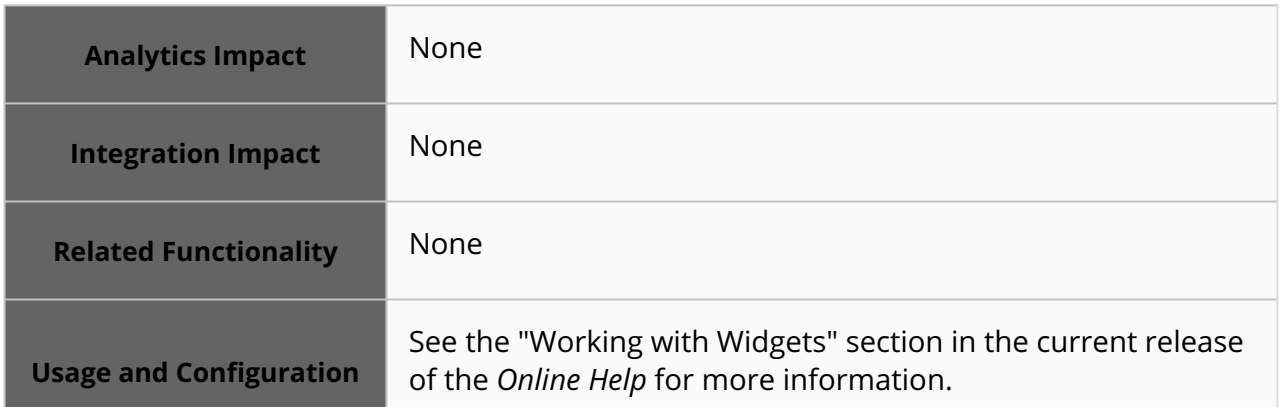

#### **3.2.4.4 Enhanced Shipment Visibility for Enterprise Admins**

Starting this release, users with the Enterprise Admin role can view shipments from all of its organizations on the Real-time Transportation Execution Map (RTTE). Earlier, enterprise admins were able to view shipments from their own organizations only. Now, enterprise admins (or any role derived from the enterprise admin role) have complete visibility of shipments from all the organizations within an enterprise. No user action is required.

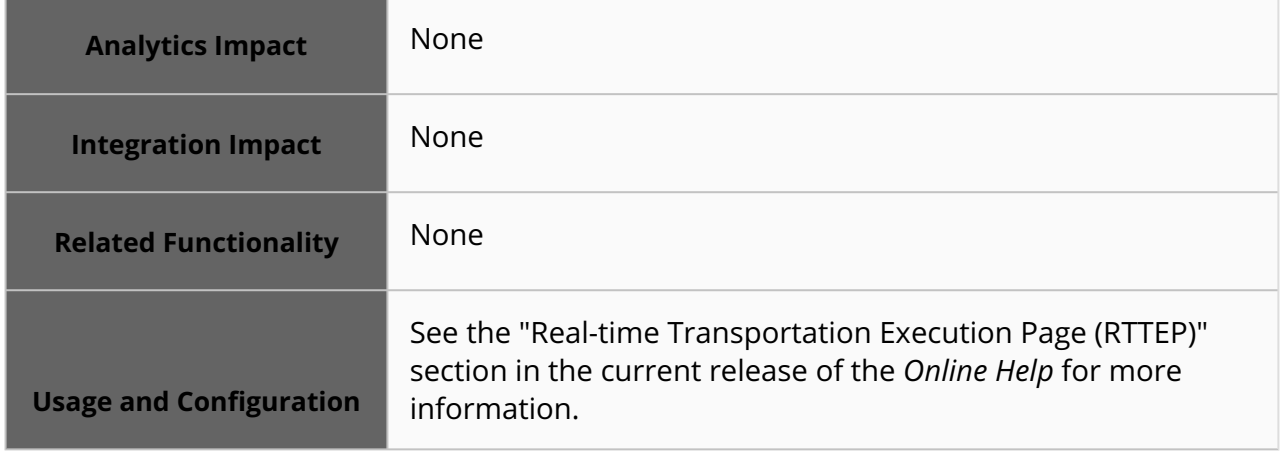

#### **3.2.4.5 Enhancement in the Movement Shipment Report to Identify the Movements Sent to Market Maker**

In this release, ONE introduces an additional system notification under the Warning(!) column to capture the movement details once the shipper user performs the Send to Market Maker action. Similarly, when the carrier user adds a bid for a movement sent to Market Maker, the system notification is displayed along with the NEO logo to fetch system prescriptions if they are available. Users click the NEO logo to navigate to the respective carrier bid responses page for further information.

Previously, the movement shipment report did not display such movements. This improvement lets users view and act upon movements sent to Market Maker directly from

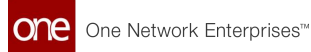

movement/shipment reports rather than navigating to the Market Maker report, thus enhancing the users' experience.

#### **Prerequisites**:

- Users must enable the Execution Policy for Market Maker.
- The shipment must be in the Awaiting state, and the respective movement needs to be sent to the Market Maker.

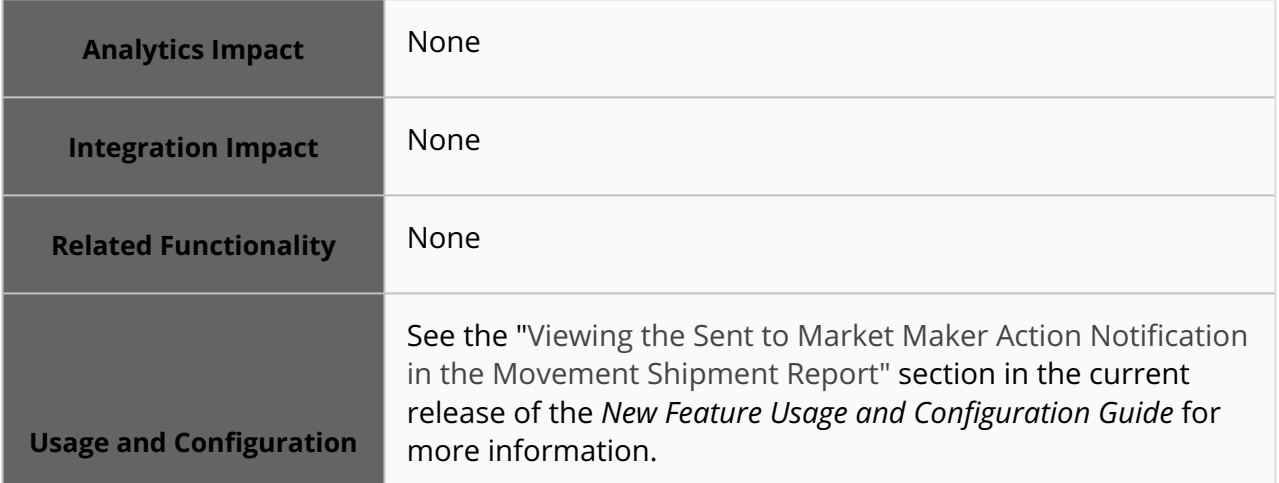

#### **3.2.4.6 Introduced an ESG Policy and Ranking Strategy to Compute the Carbon Emission by Preference**

In the NEO 3.6 release, ONE introduces an Environmental Social Governance (ESG) policy and calculator that allows users to configure carbon emissions by preference. With this enhancement, users gain more flexibility to assign and select various preferences for carbon emission computation. Previously, the carbon emission was calculated based on a default formula, and the information displayed in the Carbon Emissions report and movement/ shipment reports.

Users can now configure the ESG policy (under the Transportation Policies menu) using a ranking strategy that users then apply during tendering. The following is a list of preferences used for computing the carbon emission by rank based on:

- Smart Way Carrier Performance Ranking by EPA
- Common Carrier
- Private Fleet
- Miles per Gallon
- EDF Green Freight Handbook
- DEFRA UK Government
- UNFCC (United Nations Climate Change)

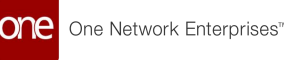

In addition, the following changes were made to accommodate displaying the data:

- Updated the Top 10 Carrier (By Ton-Miles) widget to display the carbon emission details in ton-miles per trip by carrier enterprise
- Added a Carbon column in the Carrier Responses tab for Market Maker spot bids, the Network Analysis report, and the tender generating plan UI
- Added a Carbon field on the movement details page

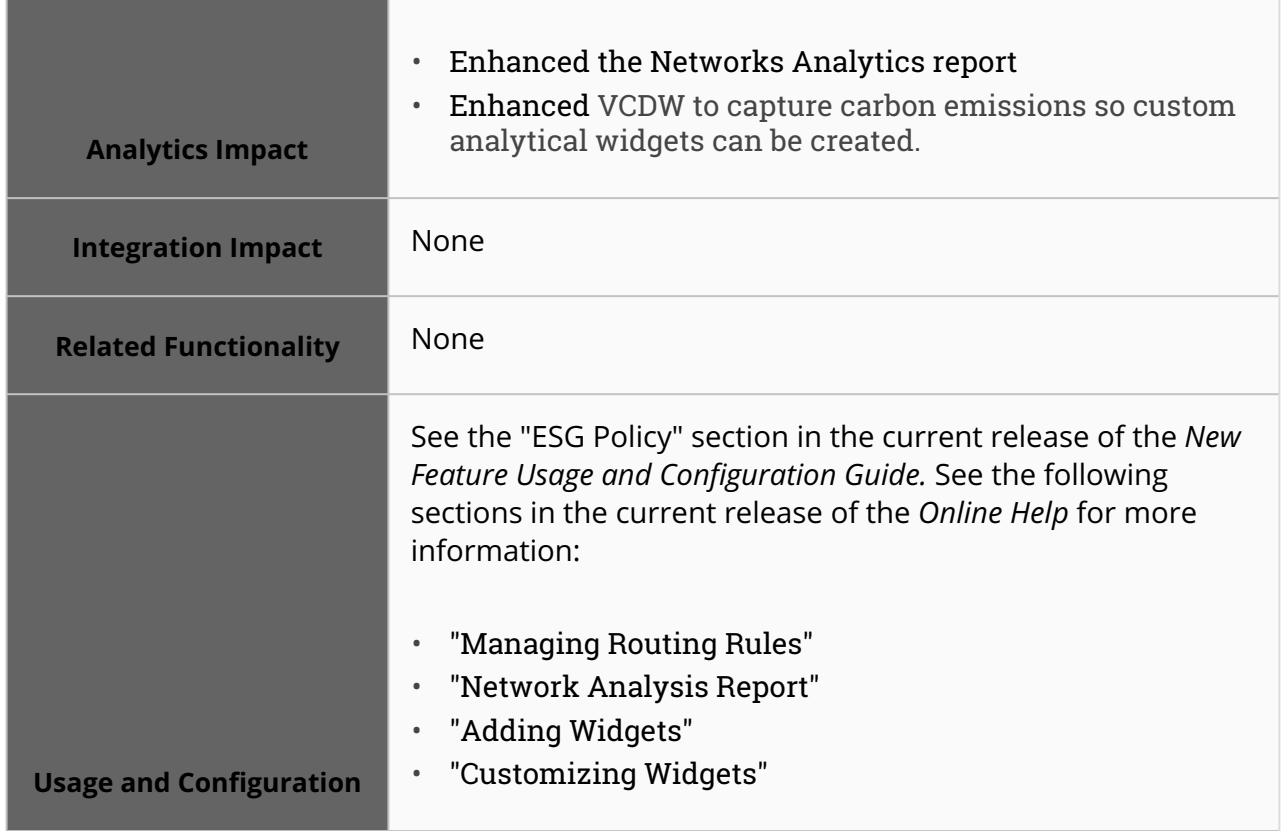

#### **3.2.4.7 Packing List Enhancements**

This release adds two columns, Order and Item Description, to the Pick Line mapping section of the Packing List screen. The Order column displays the order number link that users can click to view order details. The Item Description field displays a description of the item. Earlier, these fields were not visible on the Packing List screen making it difficult for suppliers to review the packing items. This feature provides more visibility to users on the packing list operations. No user action is required.

As a part of this enhancement, a new filter field, Order Number, is introduced to the Search Shipment Line screen. This allows users to search shipment lines by order number.

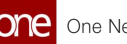

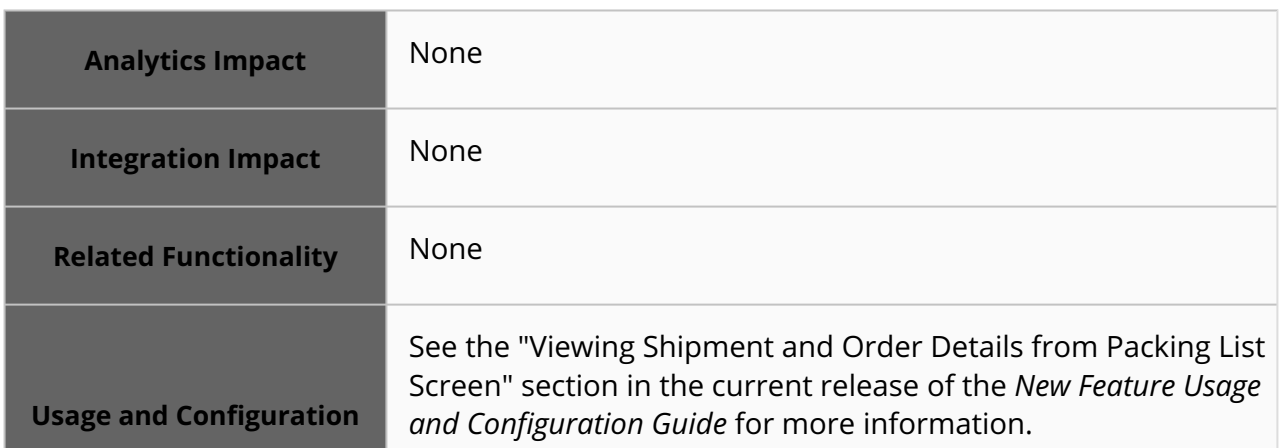

#### **3.2.4.8 Reordered Latitude and Longitude Fields on Tracking Event Creation and Details Pages**

In NEO 3.6, ONE changes the order of the Latitude and Longitude fields on the tracking event details page, the Create Movement Tracking Event, and the Create Shipment Tracking Event popup windows. Previously, the Longitude field was listed before the Latitude field, causing the user to accidentally enter the wrong values in the fields since latitude is usually listed first. Now the fields are ordered in the way users typically enter these values. The fields are arranged in this sequence on the popup windows where tracking events are created and on the tracking event detail pages.

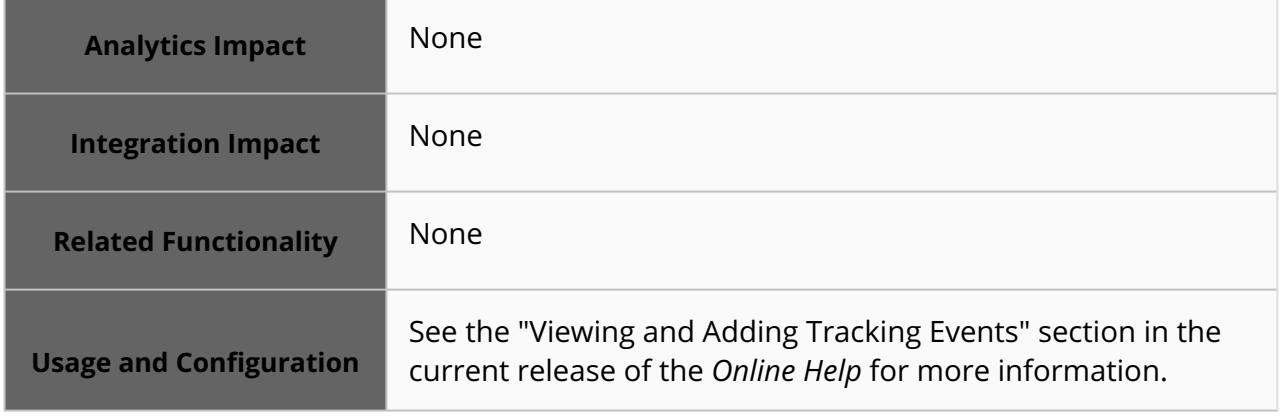

## <span id="page-35-0"></span>**3.2.5 Planning**

#### **3.2.5.1 Added Pickup and Delivery Flexibility Cost Support**

In the NEO 3.6 release, ONE adds support for flexibility in costs for shipments with a flexible pickup and delivery window. Previously, shipments marked as flexible were limited to the original shipping costs, limiting shipping optimization. With this enhancement, customers can pay an additional cost for a flexible pickup or delivery, and the cost is set in the newly added Pickup Flex Cost and Delivery Flex Cost fields. The new fields are added, respectively, to the Pickup tab and Delivery tab of the Planning Policies screen. The new fields are only
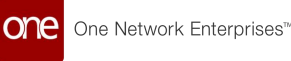

available active when the Is Pickup Date Flexible/Is Delivery Date Flexible checkbox is selected on the Pickup tab and Delivery tab, and the cost is calculated based on the unit of measurement (UOM) specified in the Pickup Tolerance field. When a pickup or delivery is marked as flexible, the flexibility cost fields give the system the flexibility to optimize shipping by adding additional costs in the range specified in the Pickup/Delivery Flex Cost fields.

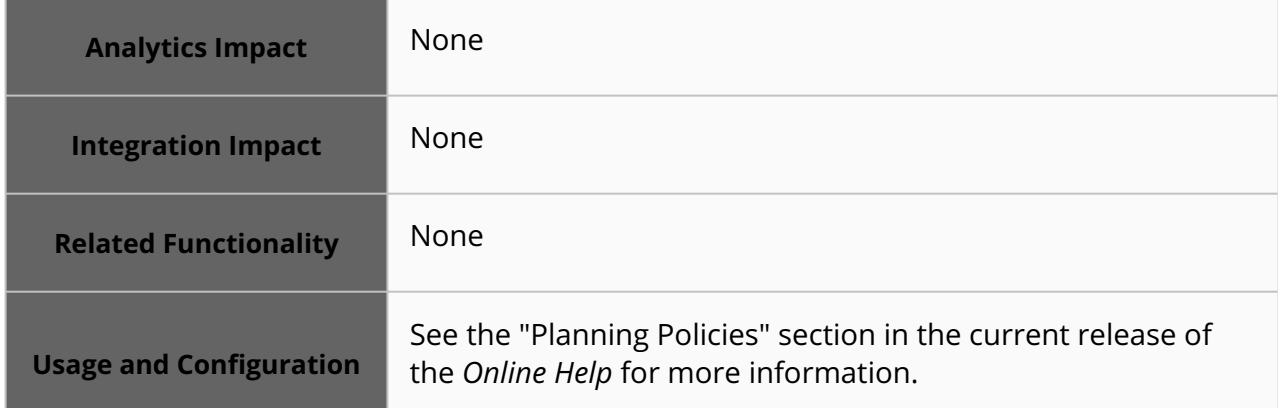

# **3.2.6 Financials**

## **3.2.6.1 Approve Client and Carrier Invoice from Search shipment page**

Starting this release, users can bulk approve client and carrier invoices from the Search Shipments screen. To support this enhancement, two new actions - Approve Carrier Invoice and Submit Client Invoice - are added to the search result screen. Earlier, users could approve only a single invoice at a time, and for the bulk approval on the Payable or Receivable screens, users had to enter invoice numbers manually. This feature makes the invoice approval process easy for users. The approval actions are added to the Actions menu on the Search Shipments screen.

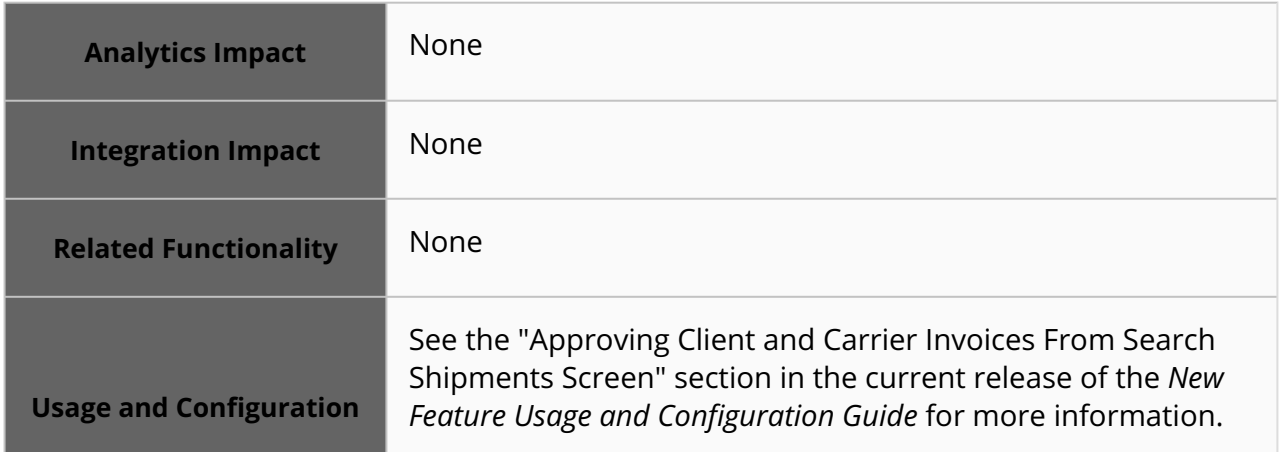

# **3.3 Manufacturing**

# **3.3.1 Demand Translation**

## **3.3.1.1 Added Search Store Demand Forecasts Report**

In the NEO 3.6 release, ONE introduces the Search Store Demand Forecast report that includes an additional Waste Quantity column to display the waste component details. The enhancement ensures that users have clarity and visibility of waste quantity for the site item for specific a forecast date. The report helps users view and analyze the store demand forecast quantities for items to expedite user decision-making.

As part of the enhancement, we have updated the Material Requirement Planning engine (MRP) calculation in the store demand forecast mode to compute the waste quantity and the corresponding demand from finished goods items to raw material items.

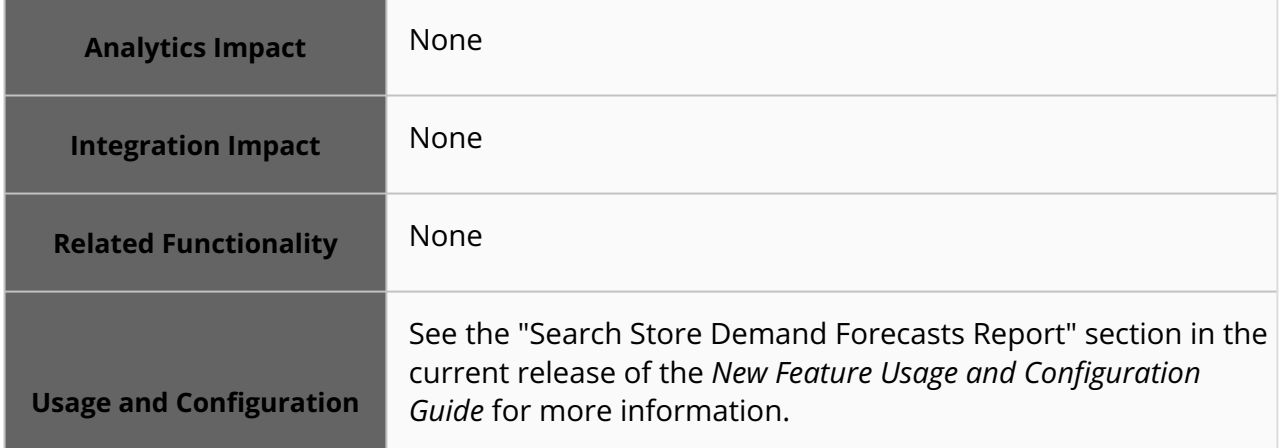

## **3.3.1.2 Soft Allocate Raw Materials for Production Orders**

This release adds various enhancements that allow Production Manager roles to soft allocate raw materials to production orders:

- A planning mode called Material Check is added to the Constrained Demand Translation (CDT) engine, as well as two hold types: Bill of Materials Hold and Routing Hold.
- A report called Search Production Orders with Material Holds and a widget called Production Orders with Material Holds are now available; the report and widget allow users to search and view all production orders with material-related holds.
- A hold type called Material Hold is added for production orders.

Using these features in combination, users now know when production orders are susceptible to material shortages, allowing them to make necessary changes to avoid or minimize disruptions.

#### **Material Check Planning Mode for CDT Engine**

A new planning mode called Material Check is added to the CDT engine. When the CDT engine is run in Material Check mode, the engine generates raw material forecasts for existing production orders and soft allocates (issues) raw materials to production orders. Soft allocation means inventory statuses are not changed and projected inventory is used for allocation. Production orders are sorted by start date and orders with earlier start dates are allocated materials first. In case of conflicts, the production order created earlier is allocated first.

Material Check mode requires that bills of materials (BOMs) and routings are available for the production orders. If a BOM is not available, a blocking hold called Bill of Materials Hold is placed on the production order. If routing is not available, then a Routing Hold is placed on the production order. If the supply situation is improved, the CDT engine can remove existing holds generated by previous material checks.

#### **Material Hold**

The Material Hold is a new non-blocking hold associated with production orders. When production orders are created, the Create action now checks for components that are short for the production order. If at least one component is short, a Material Hold is placed on the production order. Users can manually override material holds or take corrective action, such as expediting an order, to resolve the hold.

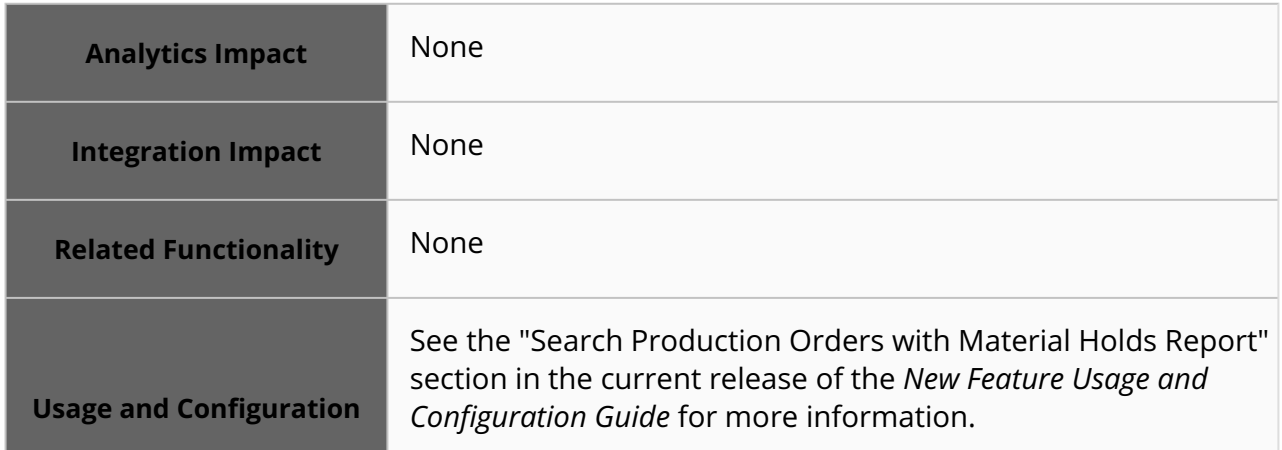

### **3.3.1.3 Link Production Order Forecasts and Work Order Forecasts with CDT Engine**

This release adds a new configuration parameter, PEG\_WORK\_ORDER\_FORECASTS\_TO\_PROD\_ORDER\_FORECAST, for the Constrained Demand Translation (CDT) engine. When this parameter is set to true, the

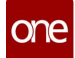

engine generates work order forecasts, production order forecasts, and production demand forecasts that are linked together for related finished goods (FG) items. This parameter is an IXM (intelligent execution management) engine configuration that can only be set up when the environment is initialized. Please contact ONE for more information.

In addition, a new report called Search Production Demand Forecast Detail is added to the Reports menu for Production Manager roles. This report displays production demand forecasts that are linked with work order forecasts. Only production demand forecasts with linked work order forecasts are displayed; if there are no linked work order forecasts, no data is displayed.

Using this enhancement, users can get a breakdown of how different raw materials and finished goods items affect the total production demand forecast. For example, if a user has a common raw material between two finished goods items and runs the CDT engine with the new parameter set to true, the engine generates production demand forecasts as an aggregated demand from both finished goods items. The user can then use the new Search Production Demand Forecast Detail report to view the percentage split of how each FG contributes to the total demand forecast.

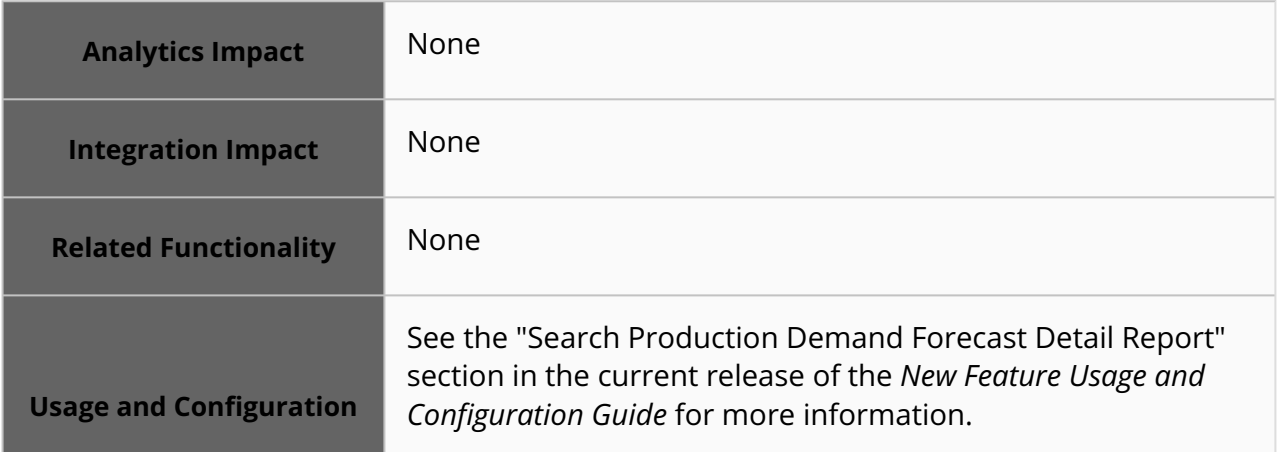

# **3.3.2 Production Management**

## **3.3.2.1 Added Policy Setting for the CDT Engine**

In the NEO 3.6 release, ONE adds the ability to configure basic engine parameters by configuring policies for the Constrained Demand Translation (CDT) Engine. Previously, users could not fine-tune CDT engine runs to return specific data they needed in a set or predetermined mode. Now users can pick policies for the CDT engine runs, which reduces repeated data entry when performing engine runs. In support of this enhancement, two new pages are available to create and search for CDT engine policies.

When the CDT Engine runs, any configured policies override the default engine parameters or the Intelligent Execution Management (IXM) Engine configuration.

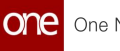

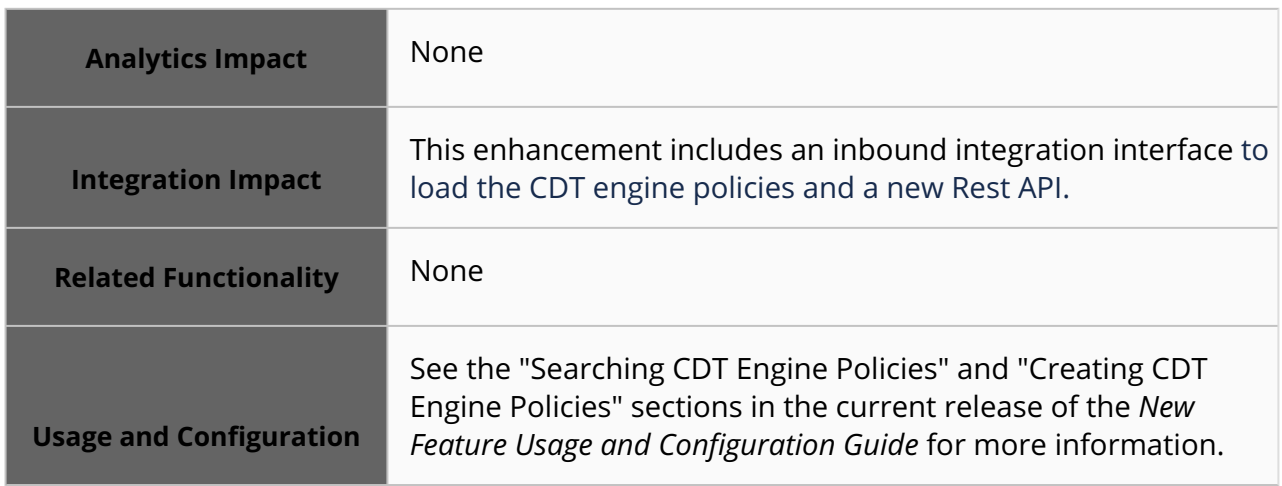

## **3.3.2.2 Enhancements to Production Order Generation from Production Order Forecasts**

With the NEO 3.6 release, ONE makes improvements to the generation of production orders from production order forecasts. Previously, when a business calendar was present and a production order forecast start or end date occurred on a holiday, the holiday date was incorrectly propagated to the production order. Now if a business calendar is present and a production order forecast start or end date occurs on a holiday, the generated production order's start or end date is moved to the previous working day at the start of the business day (for production order start dates) or at the end of the business day (for production order end dates).

In addition, the following enhancements are made to production order forecasts in the Production Orders engine:

- If a production order forecast is in the past, it is ignored.
- If a production order forecast is in the future, but the start date of the production order is calculated in the past, no production order is created.
- If a production order forecast is in the future, but the start date of the production order is calculated within the lead time, no production order is created.

This enhancement corrects production order start and end dates that occurred in the generation of production orders from production order forecasts. Users must ensure the production order forecast is in an Approved state and that the Production Order Forecast to Production Orders Conversion policy is enabled.

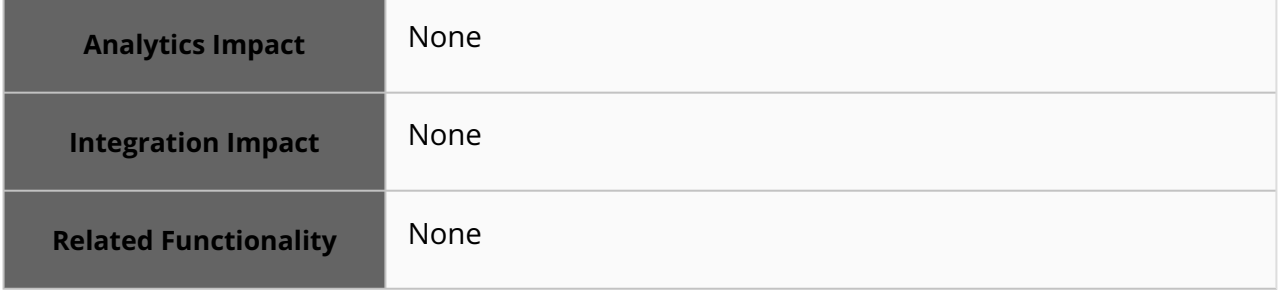

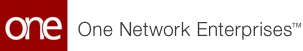

**Usage and Configuration** None

## <span id="page-41-0"></span>**3.3.2.3 Production Order Lead Time References Report**

The NEO 3.6 release allows Factory Manager roles and Production Manager roles to create and update production orders related to reference lead times. Previously, these two roles could not add any new lead time references through the UI and were required to contact ONE to load the data. To support this, a new report titled Production Order Lead Time References is added for the previously mentioned roles. From this report, users can view existing lead time references for production orders in a table format, as well as create new lead time references.

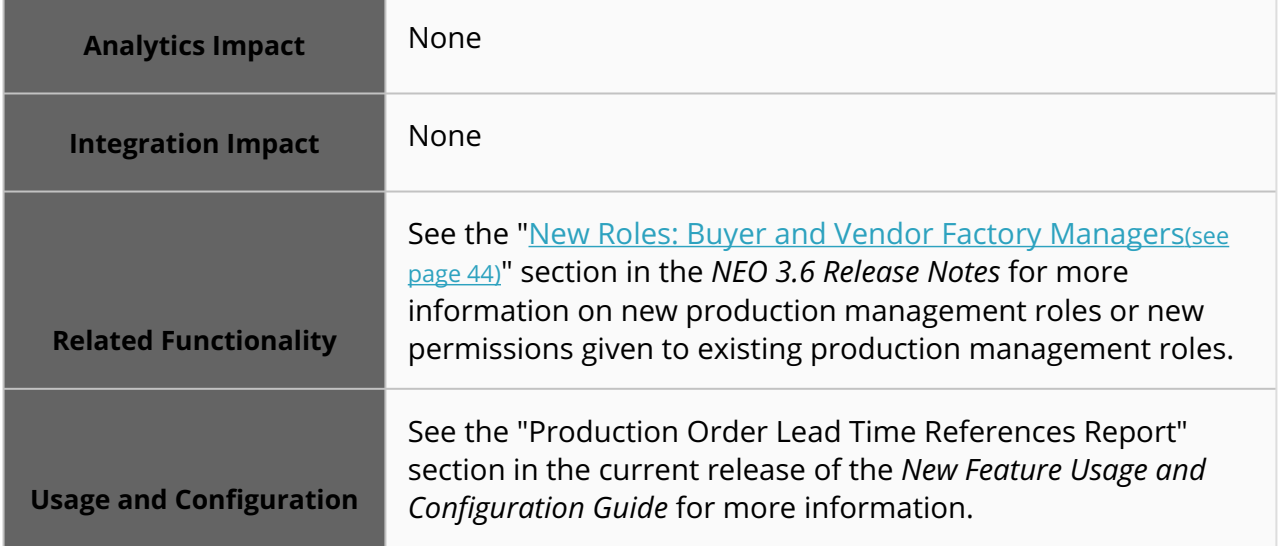

## **3.3.2.4 Failed Milestone Visibility to Customers**

This release introduces a new widget, Production Order Failed Milestone, for buyer users. This widget displays a list of production orders that have failed to reach an order milestone. The Production Order Failed Milestone widget helps users to track the failed production orders. Users can configure the widget to view the desired order information.

Also as a part of this enhancement, the Buyer Organization field is added to the Create Production Order screen. If this field set, then the buying organization user with the Buyer Supply Chain Planner role can view the Production Order details.

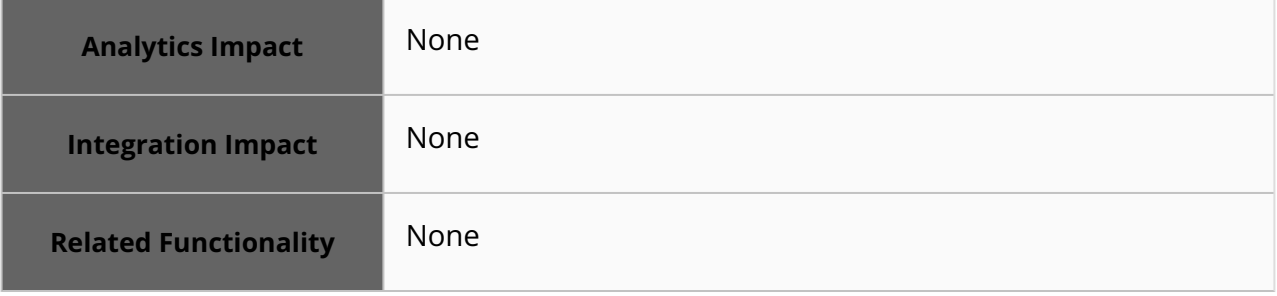

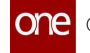

**Usage and Configuration** See the "Adding Widgets" section in the current release of the *Online Help Feature Usage and Configuration Guide* for more information. See the "Configuring Production Oder Failed Milestone" section in the current release of the *New Feature and Usage Configuration Guide* for more information.

## **3.3.2.5 Support for Make To Stock items in Constrained Demand Translation Engine (Unconstrained Mode)**

In the NEO 3.6 release, we added support for Make To Stock (MTS) items in the Constrained Demand Translation (CDT) engine in the Unconstrained mode for production planning. We introduced the Target On Hand and Deviation From Target fields in the Bill of Materials (BOM) hierarchy to allocate supply for the finished goods items. We have also added the Stock Policy field that displays the respective policy name under the Site Name column in the BOM hierarchy. The new fields enable users to capture the Projected On Hand (POH) data measure for the specified duration. To use this feature, users set the SCMType for the item buffer to MTS and set the safety stock on the item buffer. This enhancement improves overall planning, forecasting, and maintaining of safety stocks for items going into production.

#### **Prerequisite**:

- The following policies must be configured in the IXM Constrained Demand Translation engine:
	- Dynamic Policies: DYNAMIC ROP STATIC ROQ IN Days and DYNAMIC ROP STATIC ROQ AVG IN Days are set to safety stock.
	- $\degree$  The STATIC ROP ROQ AS QUANTITY static policy is based on the reorder target.
- The BOM needs to be present for the finished goods items.

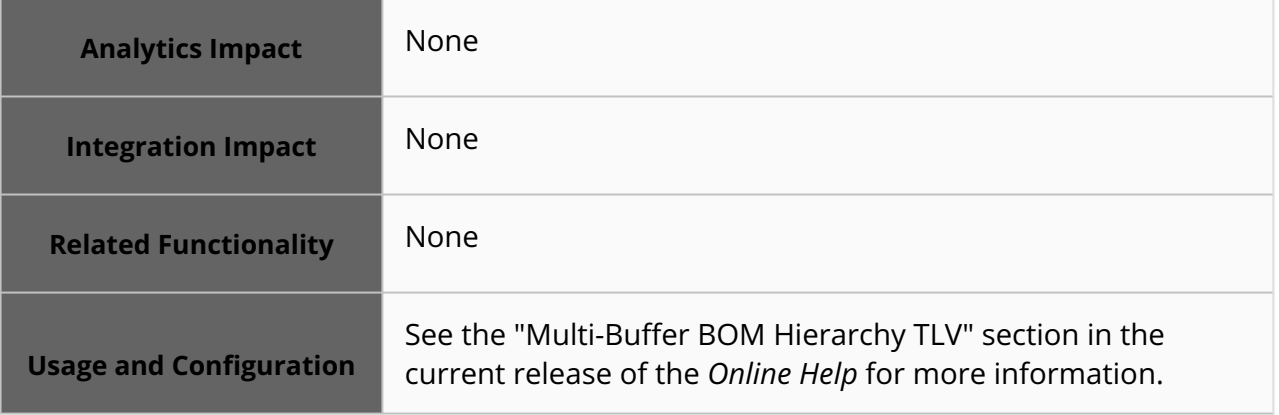

## <span id="page-43-0"></span>**3.3.2.6 New Roles: Buyer and Vendor Factory Managers**

The NEO 3.6 release adds the Buyer Factory Manager and Vendor Factory Manager roles to the system. These roles are intended to be used by buyer and seller users, respectively, who need to interact with production order details and milestones. In general, the roles are a combination of existing roles:

- Buyer Factory Manager = Buyer Supply Chain Admin + Production Planner + Transportation Manager
- Vendor Factory Manager = Vendor Supply Chain Admin + Production Planner + Transportation Manager

These roles were created because Buyer Supply Chain Admin and Vendor Supply Chain Admin roles were becoming overloaded, and there was a need to split manufacturing-related activities to separate roles; in addition, while the Factory Manager role does already exists, it is not tailored enough to the different needs of buyer and seller users.

The Buyer Factory Manager role has access to the Production Order report and can create and upload production orders. The Vendor Factory Manager role has access to the Production Order report and can upload production orders. In addition, both roles can add dashboard widgets related to production orders. Using these new roles, users can efficiently manage activities related to production orders and manufacturing.

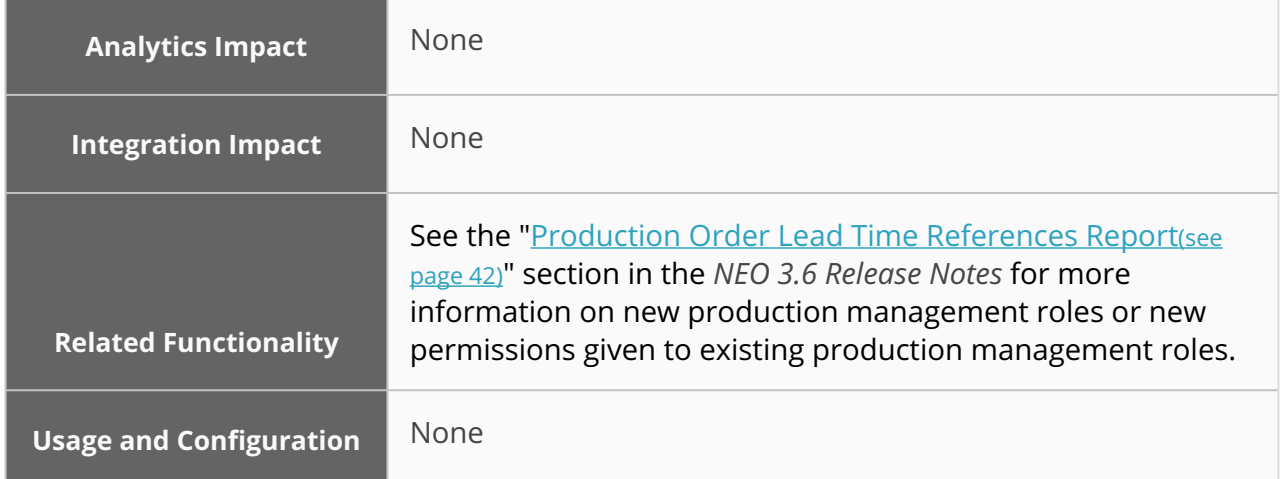

## **3.3.2.7 Parent Organizations Have Visibility into Child Organizations Production Orders**

Starting this release, parent organizations can have visibility into the production order data of child organizations (and grandchild organizations, and so on) from the Production Order report. For example, if the following organization hierarchy exists within the same enterprise:

• Parent Organization > Child Organization 1

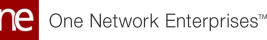

#### • Child Organization 1 > Child Organization 2

Then the Parent Organization can have access, with the proper configuration, to see production order data of both Child Organization 1 and Child Organization 2. The reverse is not true; child organizations cannot have visibility into production order data for parent organizations. Child visibility is not automatic and requires several configuration steps:

- 1. The organization hierarchy must be created through the PLT\_OrgHierarchy\_IB.csv CSV file. Please contact ONE to perform this step.
- 2. The Org Hierarchy For Read field on the role details page must be populated with the organization hierarchy name created in the previous step.
- 3. Child organizations should now be visible.

Note that currently only read access is available for this feature, but write access will be implemented in a future release. This enhancement was implemented to allow organizations within the same enterprise to see the downward organization's production order data and easily manage that data when desired, without needing to switch login credentials or have unneeded process steps.

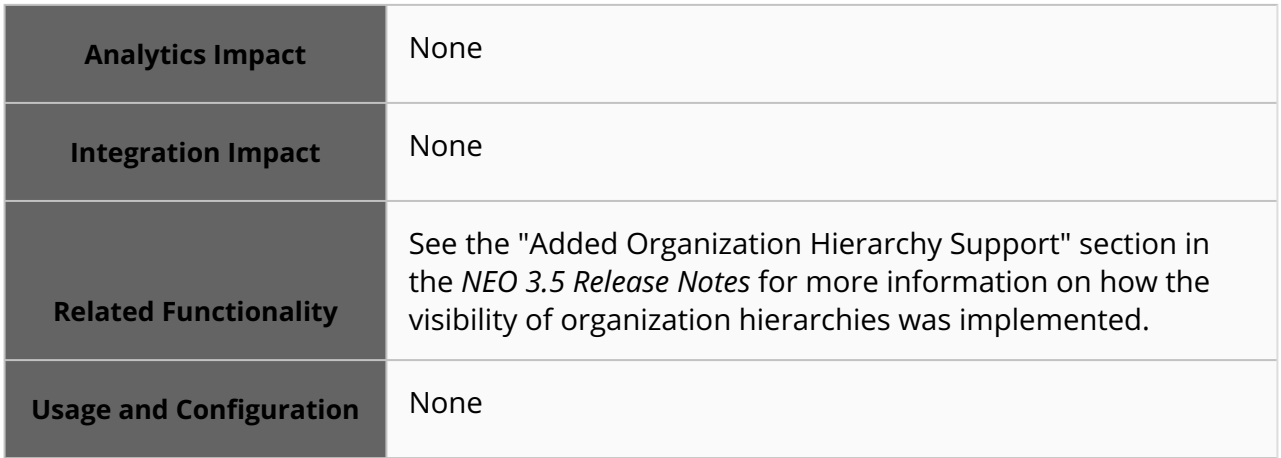

## **3.3.2.8 Added Hyperlinks to Order Delivery Schedule Tab of Production Orders**

This release updates the Order Delivery Schedule tab on the production order details screen with quality of life improvements. The values in the Order Number column now link to the details page of that order, and the values in the Line/Schedule No. column now link to the Search Purchase Order/Sales Order/Deployment Order screen from which users can expand the line/schedule to view more details. Previously, these column values were plain text, requiring users to manually search for linked orders, but with these updates, Production Manager roles can find these linked orders quickly.

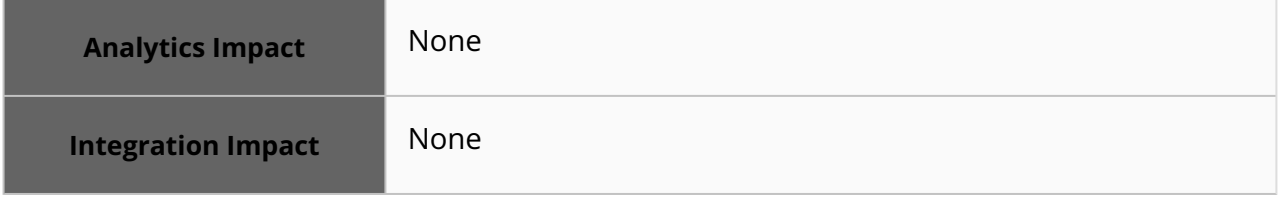

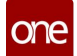

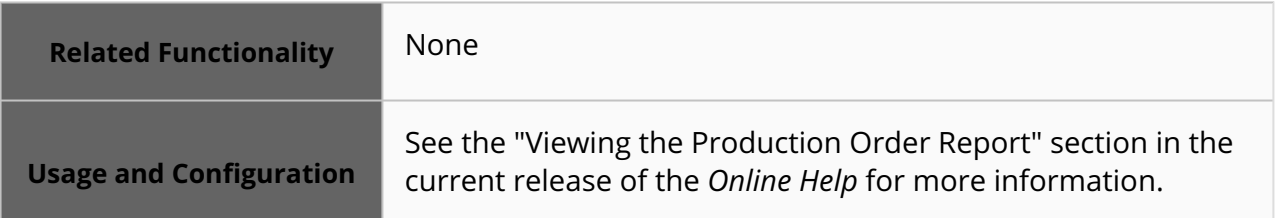

## **3.3.2.9 All UOMs Supported in Alert Generation Engine**

The NEO 3.6 release adds support for more units of measure (UOMs) to the Alert Generation engine. Previously, the Alert Generation engine could only run correctly if the buffer had a UOM of either EACH, CASE, or PALLET; now, any other UOM is supported as long as the UOM conversion is defined. No new actions are required of users; the system now uses hierarchical conversion to calculate conversion factors between different UOMs. With this enhancement, users running the Alert Generation engine will receive fewer errors and failed tasks.

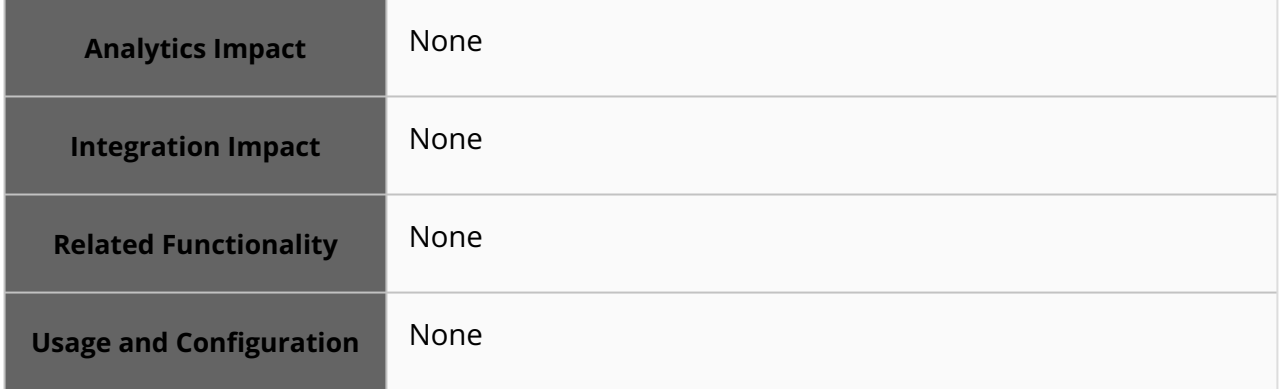

# **3.3.3 Manufacturing UI and Integration Enhancements**

The following table shows a list of UI enhancements performed for the Neo 3.6 release.

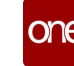

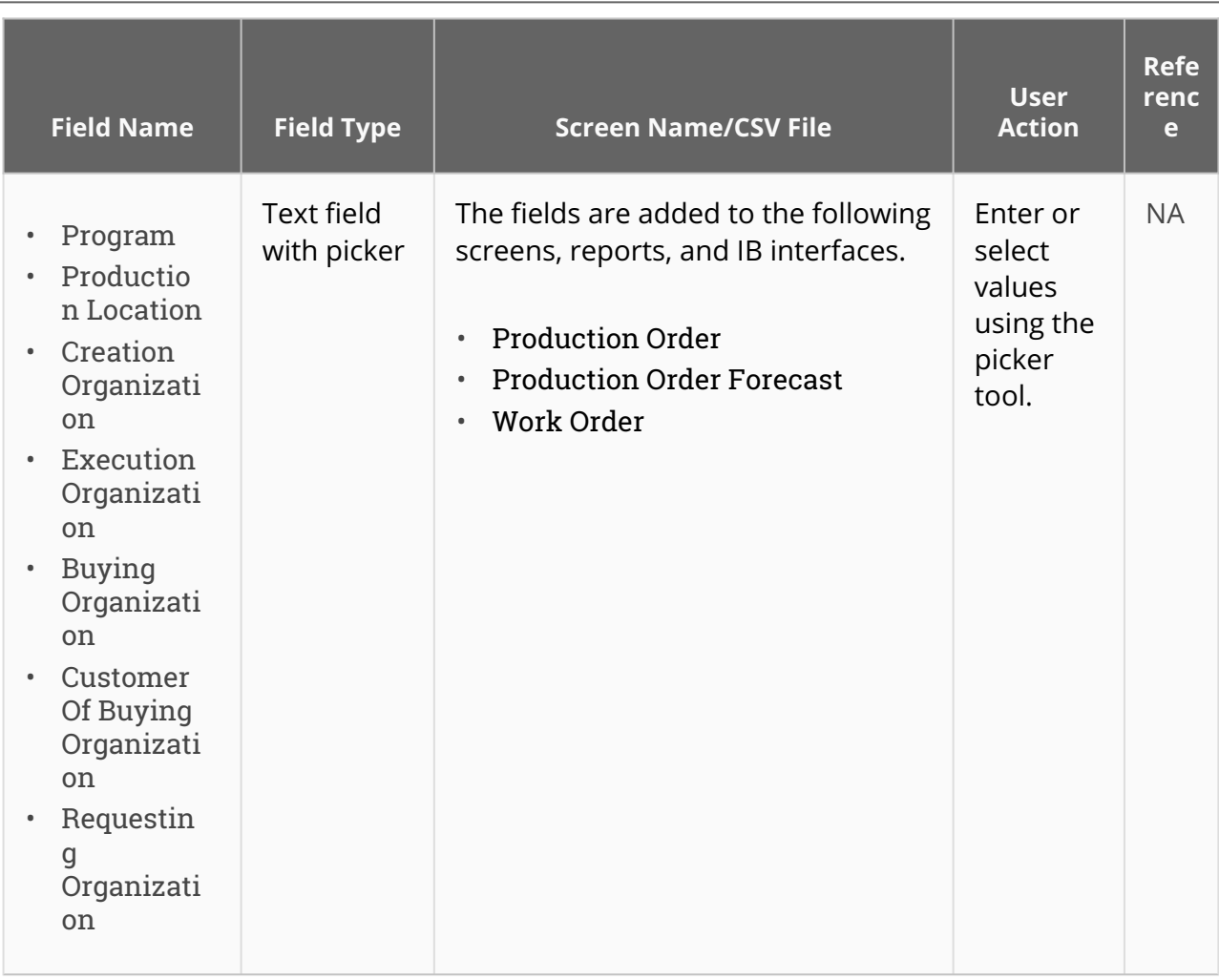

# **3.4 Master Data Management**

# **3.4.1 Deactivate Item Group Association at Multiple Levels**

The Neo 3.6 release introduces a new policy, Deactivate Multiple Item Group Association, at the enterprise and organization levels to prevent associating an item at multiple group levels. When this policy is enabled, if the user tries to create another group-level association for an item with an existing association, the system now replaces the existing association with the one most recently created.

This enhancement helps avoid duplicate items by restricting Item Group Association to just one. Users can enable the new policy by searching for it under Administration.

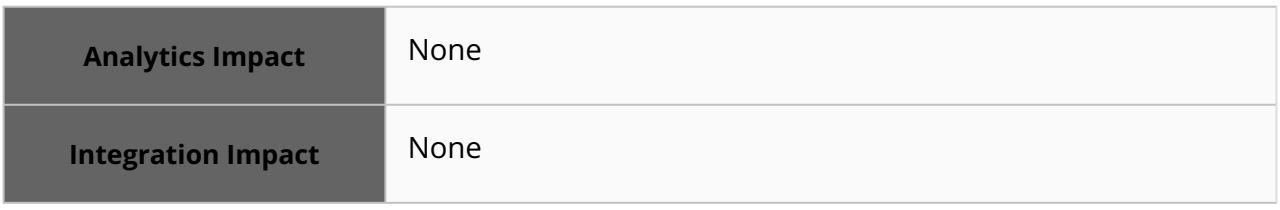

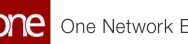

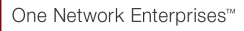

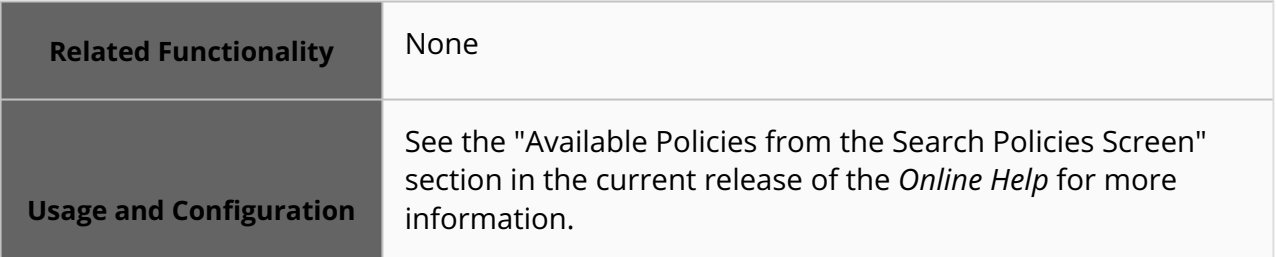

# **3.4.2 Item Description as an Optional Field**

While creating new items - either on the UI or via the Inbound(IB) interface - it is now optional to enter an item description. Previously, it was mandatory to have an item description to activate parts. While bulk uploading items, users sometimes entered the item name in lower case as a description to work around this requirement. This created duplicate part numbers in the system because the system identified a different description as a different item. Making item descriptions optional eliminates the need for users to find workarounds.

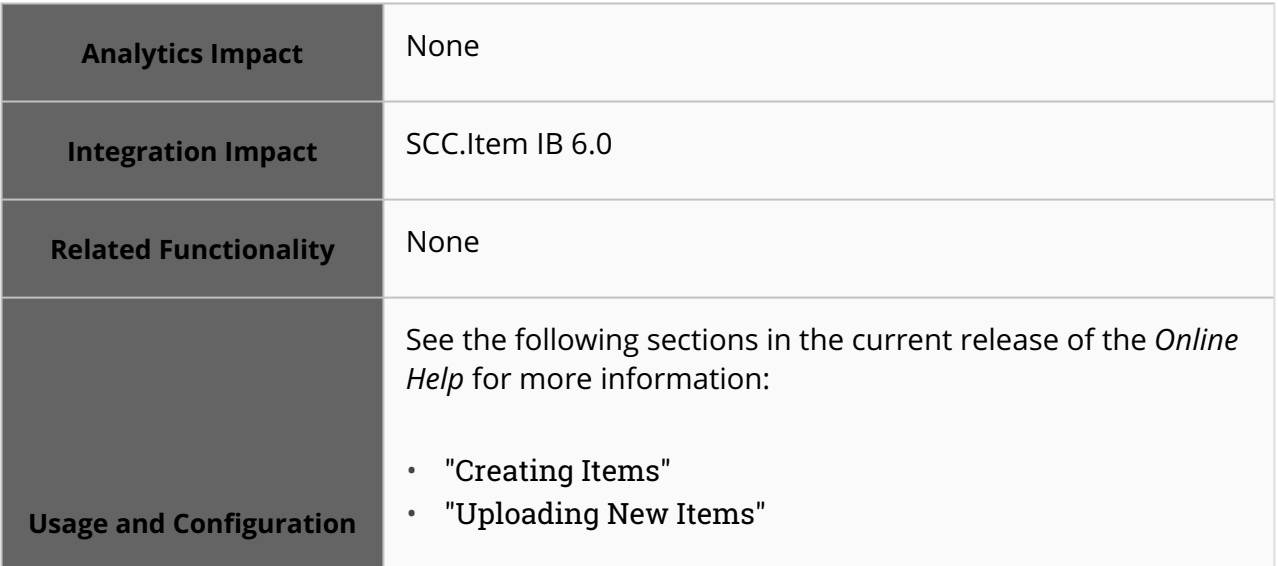

# **3.4.3 Support for Multiple URLs for Item Thumbnails**

The NEO 3.6 release now supports multiple URLs in the Thumbnail URL field for items in the Item Master. The UI previously only supported one thumbnail URL even though an item might be best identified with multiple thumbnail URLs. Users can now add additional thumbnail URLs by clicking a new Add link found on the Additional Info tab for the item. Clicking this link opens the Attributes tab where users can add additional URLs. This enhancement provides additional flexibility in the visual representation for items.

**Analytics Impact** None

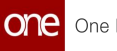

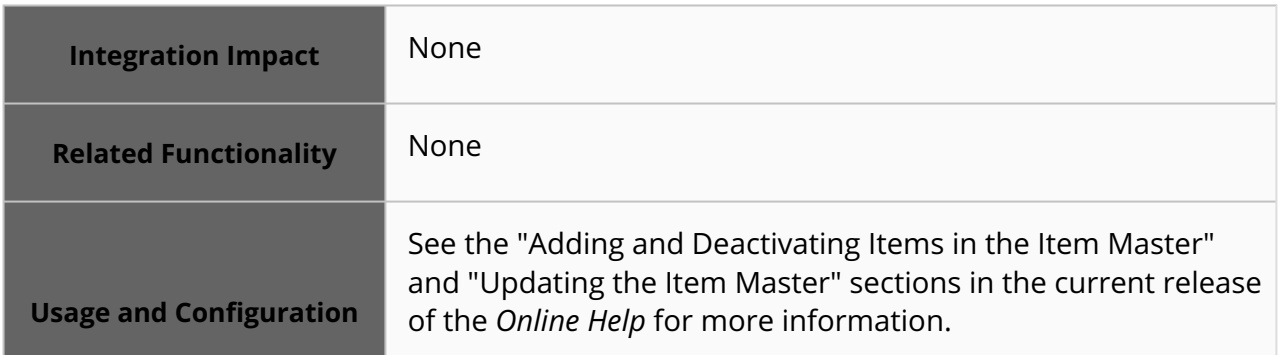

# **3.4.4 Upload Item Attributes in a Single Interface**

In this release, we have updated the SCC Item inbound interface with a new Item Attributes column. Note that the attribute schema and attribute set must already exist in the system for the item data to successfully upload and reflect in the system. Not all customers have the necessary infrastructure to upload different data in different inbound interfaces. This enhancement is helpful in uploading all item details in a single CSV file and provides a common UI format for customers who need it.

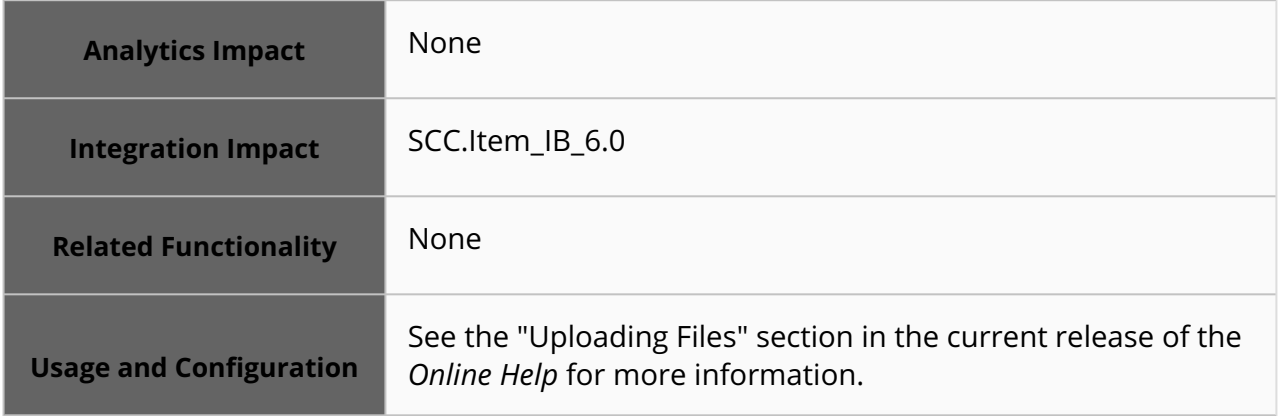

# **3.5 NEO Platform**

## **3.5.1 Specify Max Attempts and Max Processing Time for Time-Based Workflows**

The NEO 3.6 release brings updates to the Scheduled Tasks screen. Instance Admin roles can now specify the maximum number of attempts and maximum processing time when overriding a scheduled task entry; this is done through the new Max Attempt and Max Processing Time fields on the popup that appears when the Override action link is selected.

The Max Attempts field specifies how many attempts the system will make to run the scheduled tasks. The default value is either the configured value in the Module Process Template (MPT) or the default value of the MAX\_ATTEMPTS column of the GRID\_TASKS table. The Max Processing Time field specifies how long (in days, hours, and minutes) the system should allocate for the given scheduled tasks. The default value is either the configured value in the MPT or the value of MaxRunTimeMillis in the dvce-app-config.xml file.

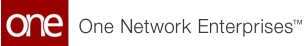

Previously, Instance Admin roles could not customize the maximum number of attempts or maximum processing time for time-based workflows from the Scheduled Tasks screen; but now they can, saving time.

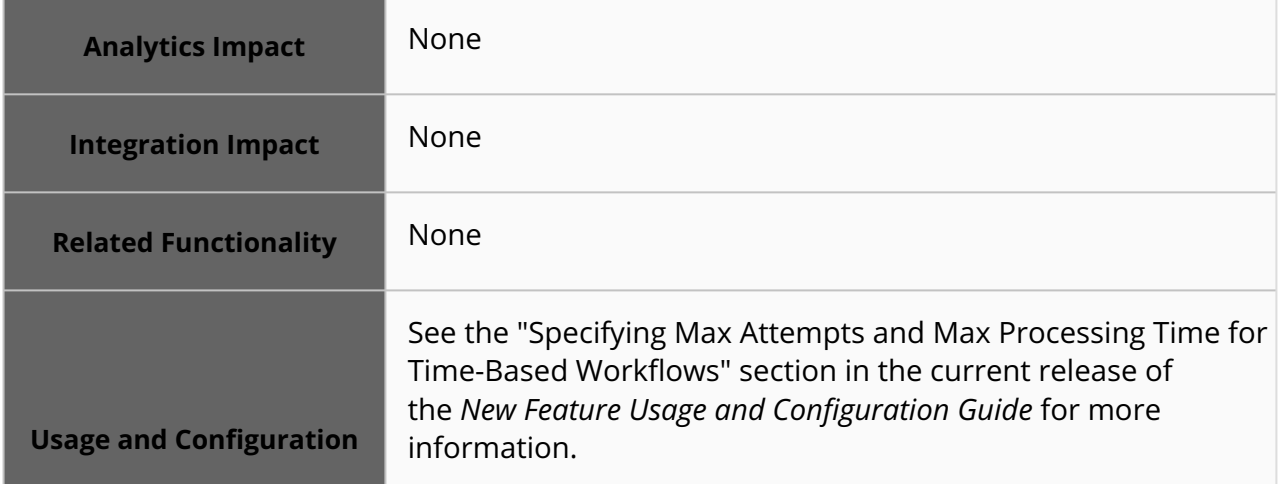

## **3.5.2 User Preferences Sync Between Instances**

If a user is present on multiple instances, the preferences set on one instance now sync to all other instances. For example, if the user has set the maximum number of open perspectives to 12, then the setting applies to all other instances.

There is no user action required.

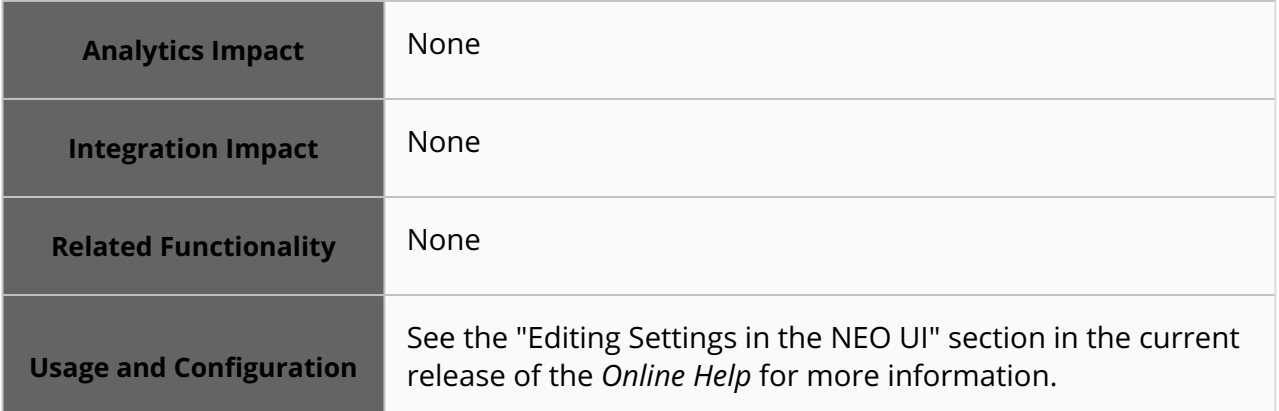

# **3.6 NEO UI**

# **3.6.1 Added a Shortcut to a Full-Screen Mode That Hides the Global Sidebar**

With the release of NEO 3.6, ONE adds a full-screen mode that hides the global sidebar and shows an updated header. Previously, when users were projecting screens for demo purposes, the global sidebar sometimes took up too much space on the screen. Users can

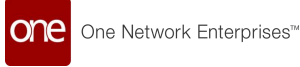

now use a keyboard shortcut (ctrl + alt + m) to expand to a full-screen view that hides the sidebar. To exit the full-screen view, users press any key on the keyboard. No mouse interactivity is available when in full-screen mode.

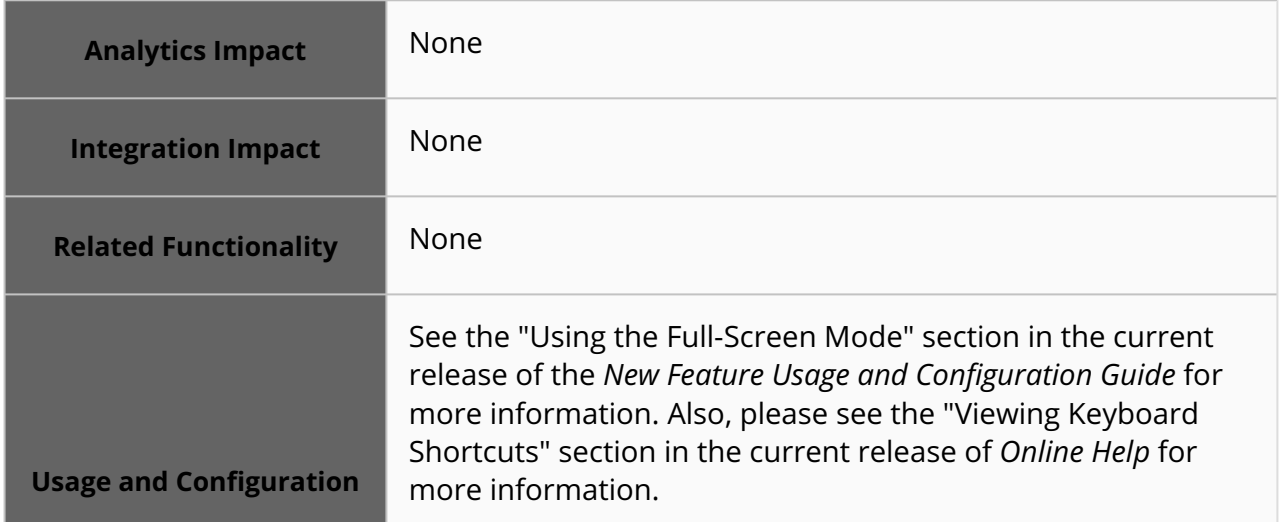

# **3.6.2 Added Cross-References and Cross-References by External System Reports to UI**

This release adds the Cross-References and Cross-References by External System reports by default for Enterprise Admin roles. Previously, these reports were available to Enterprise Admins but needed to be added to menus explicitly by contacting ONE; now they are added by default. The reports are available in the Menu/Favs > Tools > References menu, which is also updated to contain all reference-related reports. This enhancement saves users time by removing the need to manually include the reports in the UI.

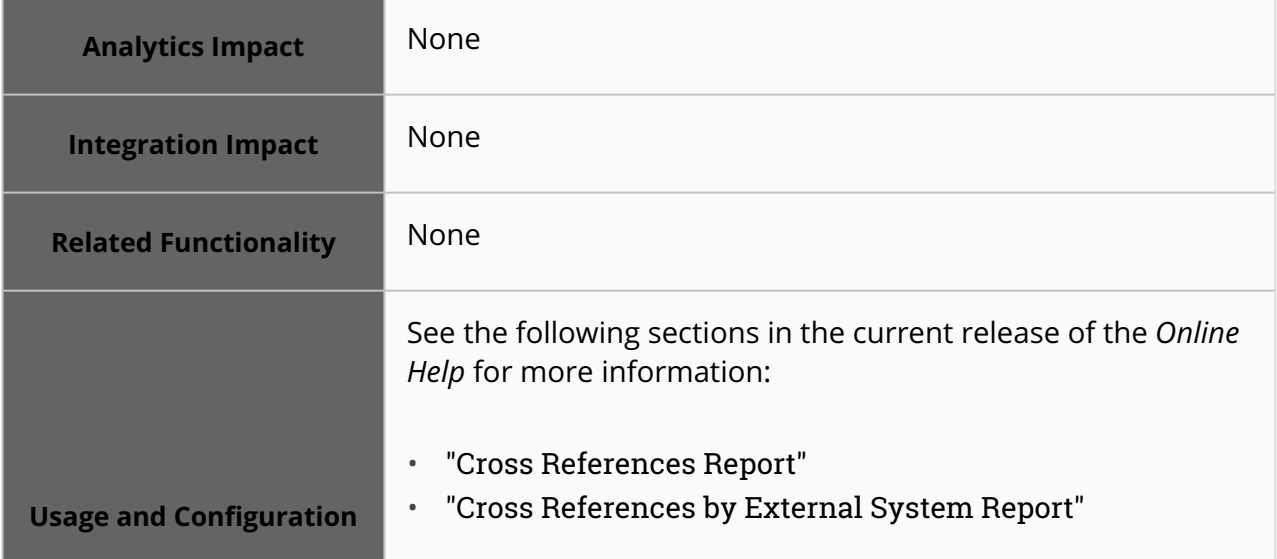

# **3.6.3 Enterprise Administration**

## **3.6.3.1 Email Notification for Credentials Expiration**

In the NEO 3.6 release, admin users can set a requirement for email notifications starting a specified number of days before an enterprise user's password expires. Before this enhancement, users did not receive any notification before their password expired. The email notification is delivered to the user's primary email address (as well as a secondary email address if one exists) and provides instructions on how to update their password.

To create this email notification for the password expiration, ONE introduces a new field in an integration interface, Days For Password Expiry Alert, at the enterprise level that allows admin users to set how many days in advance of a password expiration the emails are delivered. The password expiration notification email is sent daily, starting the date that is the specified number of days before the expiration until the actual expiration date or until the user resets the password. Non-admin users have no required actions resulting from this enhancement.

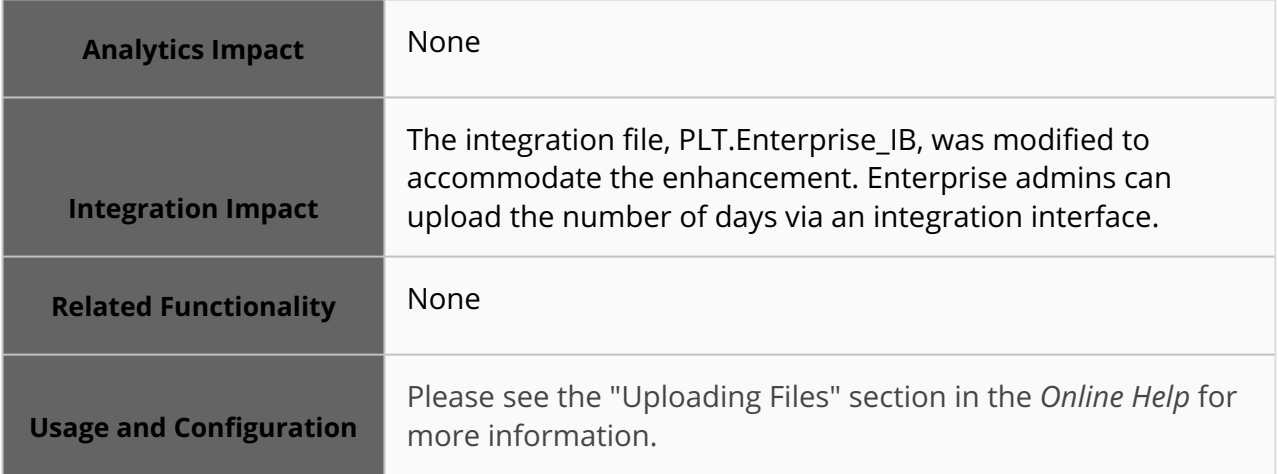

# **3.6.4 Auto-Resolving Problems Created From Alert Subscriptions**

With the NEO 3.6 release, users can now force generated problems to auto-close once generated. To support this enhancement, the Auto-Resolve checkbox is added to the Create Subscription screen and the subscription details UI. This checkbox is only selectable if the Generate Problems checkbox is enabled. If both the Generates Problems and Auto-Resolve checkboxes are selected, when an alert is generated for the subscription, a problem is also generated and moved to the Resolved state. If only the Generates Problems checkbox is selected, then a problem is generated in the New state. Previously, users could only configure issue subscriptions to generate problems when triggered.

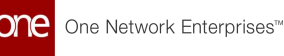

In addition, in the Alert Subscriptions report, the Auto-Resolve column is added and the Problem Settings popup window (found in the Action column) is updated with the Auto-Resolve field as well. Using this collection of enhancements, users can create new subscriptions that generate problems that auto-resolve or update existing subscriptions to have the same behavior.

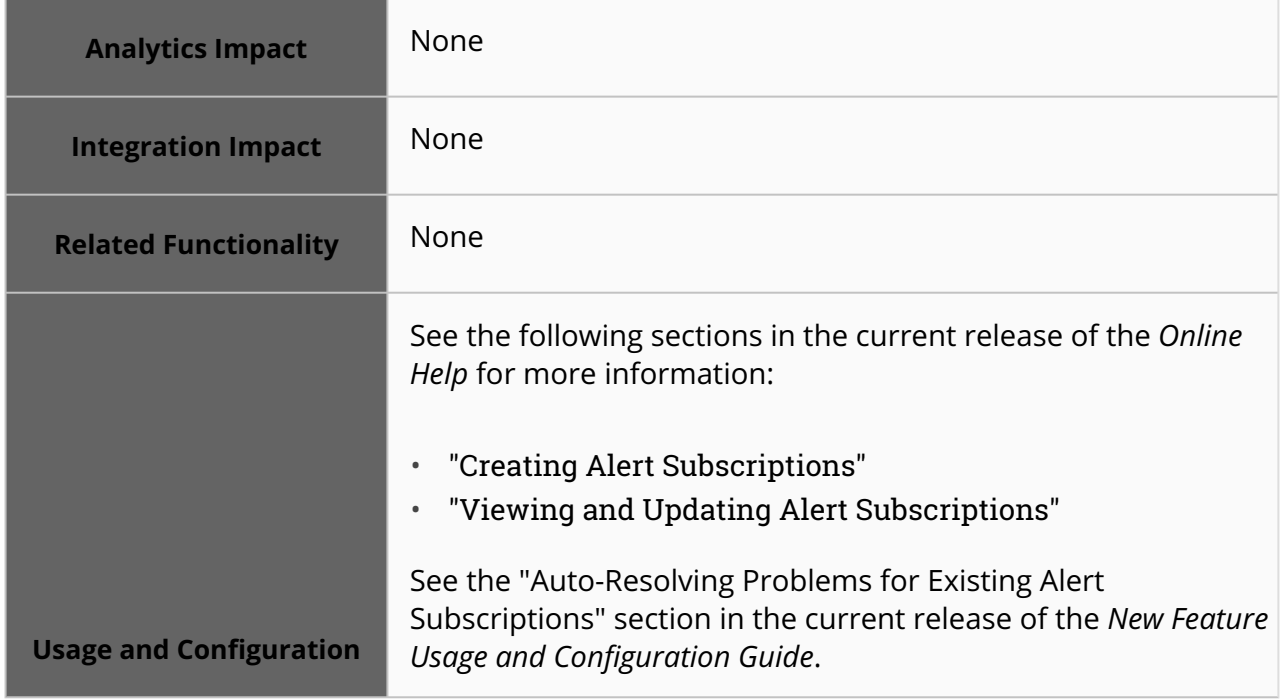

# **3.6.5 Updates to Jasper Reports Screen Access**

This release includes updates to the Jasper reports screen access and name when assigning access to enterprise role types. Previously, two options were available: View Enterprise Jasper Reports and Manage Enterprise Jasper Reports. The option to assign view-only access has been removed, and the option for managing the report has been changed to Access Enterprise Jasper Reports. The enhancement simplifies and clarifies user access to these reports and reduces the chance for errors when assigning access to enterprise role types.

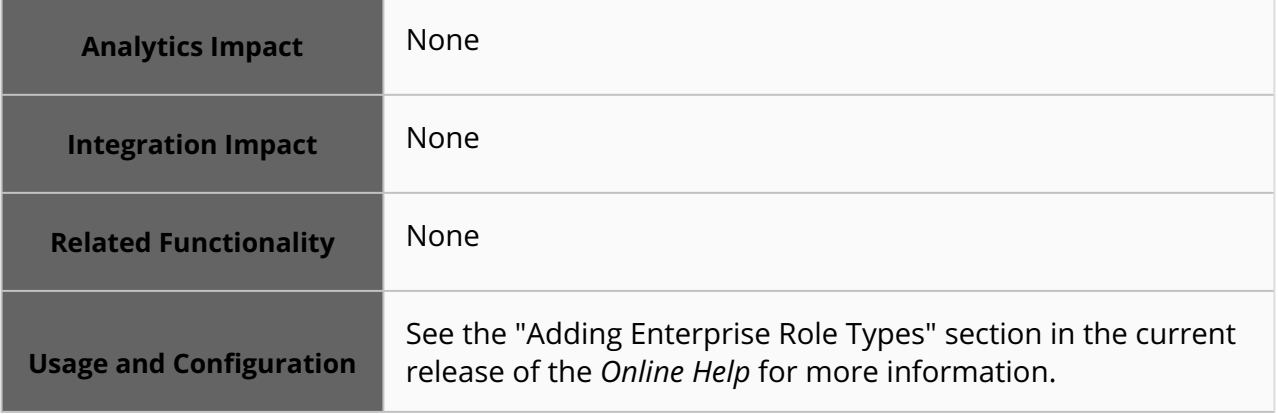

# **3.7 Optimization**

# **3.7.1 Inventory Planning**

## **3.7.1.1 Do Not Stock Field Used to Process Demand**

In the NEO 3.6 release, the Do Not Stock field on buffers and sites is now used to process demand data. Previously, the Do Not Stock flag was used to exclude sites during safety stock calculations when users ran the MEIO engine and the MTIP engine, but the flag was not used to process demand history data when users ran the engines. Now, the Do Not Stock flag is used to calculate demand during optimization.

When a buffer has the Do Not Stock flag set to true, then demand for the item at the site is propagated to its parent site. Only the buffer is excluded from the MEIO and MTIP engines. When the Do Not Stock flag is set to true at the site level, the demand for the items at that location is propagated to its parent site. The items at the site are excluded from optimization. If the flag setting is different at the buffer and site levels, the buffer level takes precedence. This enhancement improves optimization and gives the user improved demand history data.

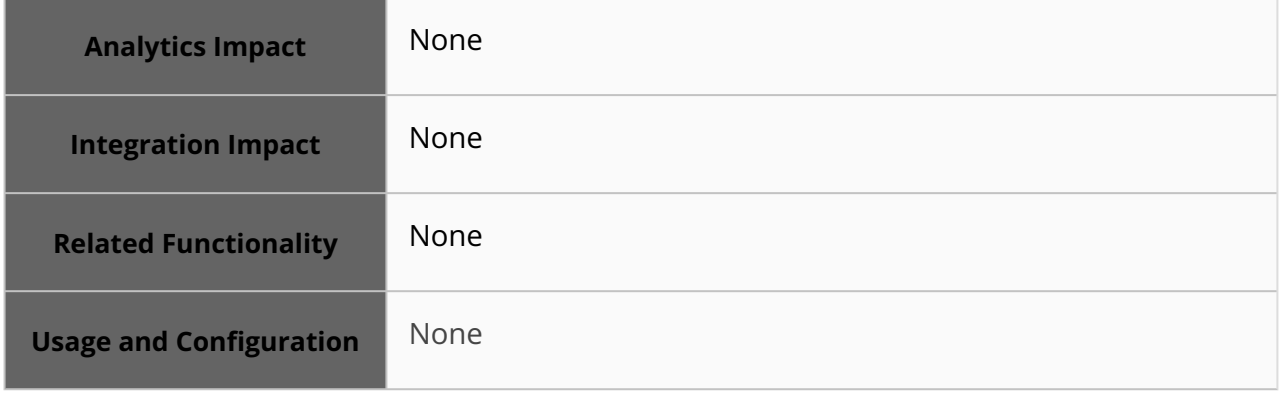

## **3.7.1.2 Enhancements to Demand Promotion and Demand Exclusion**

In the NEO 3.6 release, ONE makes enhancements to managing demand promotion and demand exclusion information and to the Demand Management Processing engine. These enhancements began in NEO 3.5 with features that included the ability to create and search demand management metadata, as well as the addition of demand management rules and the Demand Management Processing engine. This release enables users to make changes to demand promotion and demand exclusion information more efficiently. The NEO 3.6 enhancements to these features include:

• Model Link type is now supported as a rule condition. The Demand Mgmt Metadata model recognizes fields with the Model Link type, and the Demand Management Processing engine supports fields with Model Link types.

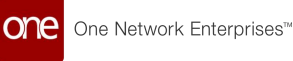

- The Demand Mgmt Rule inbound interface allows the user to enter natural key values instead of the system ID.
- Users can now create demand management rules through a Create Demand Management Rule popup window.
- The Demand Management Processing engine now processes all condition types.
- Two new fields are added to the Demand Management Metadata screen when the Model Link type is selected: Field UI Context and Field Type Context. The Field Type Context field is read-only.

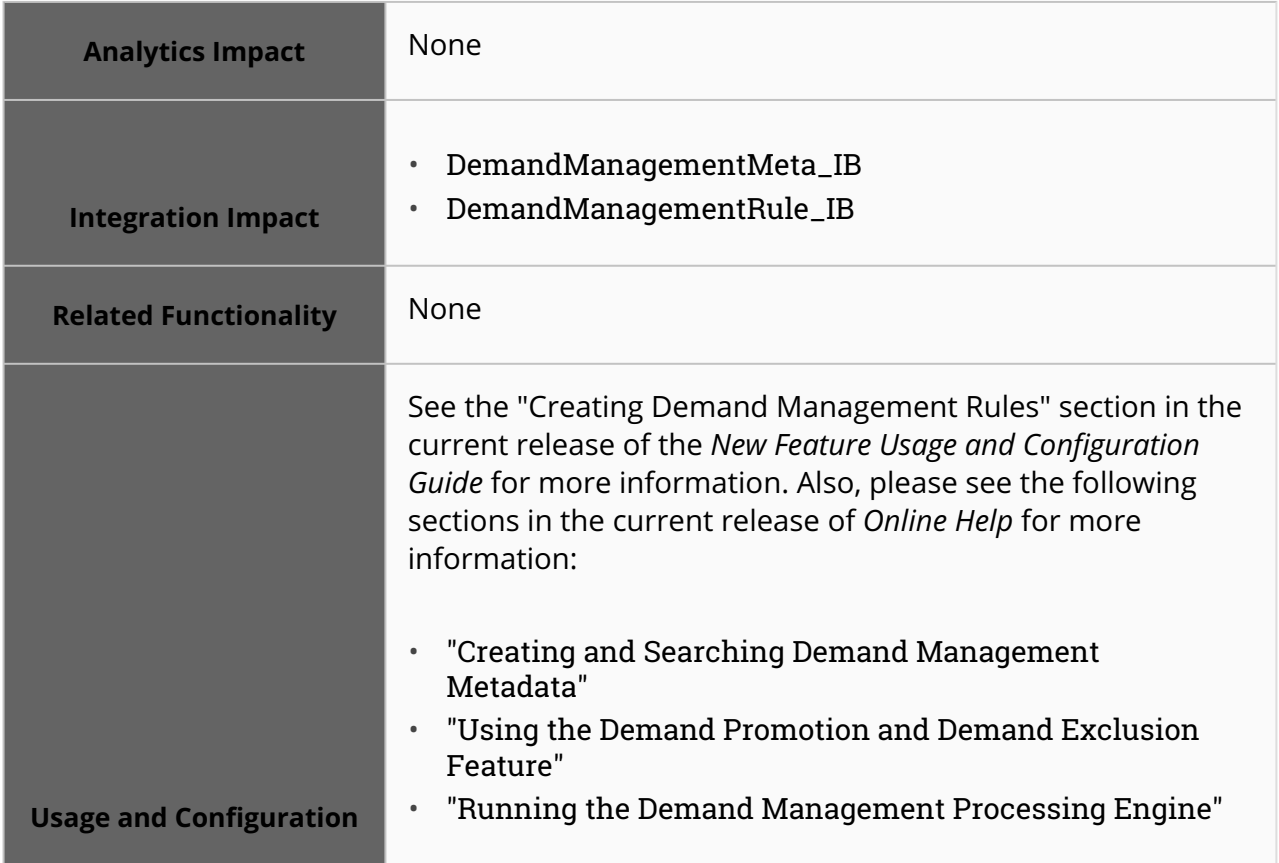

### **3.7.1.3 Use Max Safety Stock Change as Percentage from MEIO Objectives in Buffer Auto-Update Logic**

This enhancement allows the system to use the value in the Max Change of Safety Stock in Percentage field on MEIO objectives to control the safety stock auto-update logic on buffers. Previously, the maximum safety stock change setting for a buffer used the value from the buffer master data. By using the setting from the MEIO objectives, the system applies the same maximum percentage to the whole segment instead of requiring the user to provide the setting for every buffer. However, if a buffer has a setting for the maximum safety stock change percentage, then the value for the buffer overrides the value from the MEIO objectives. This enhancement simplifies data management for the user by enabling them to enter the value once, on the MEIO objectives, instead of requiring them to input the setting on every buffer. For this setting to be used in buffer auto-update logic, the Update Buffer Safety Stock flag must be enabled on the MEIO Scenario.

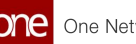

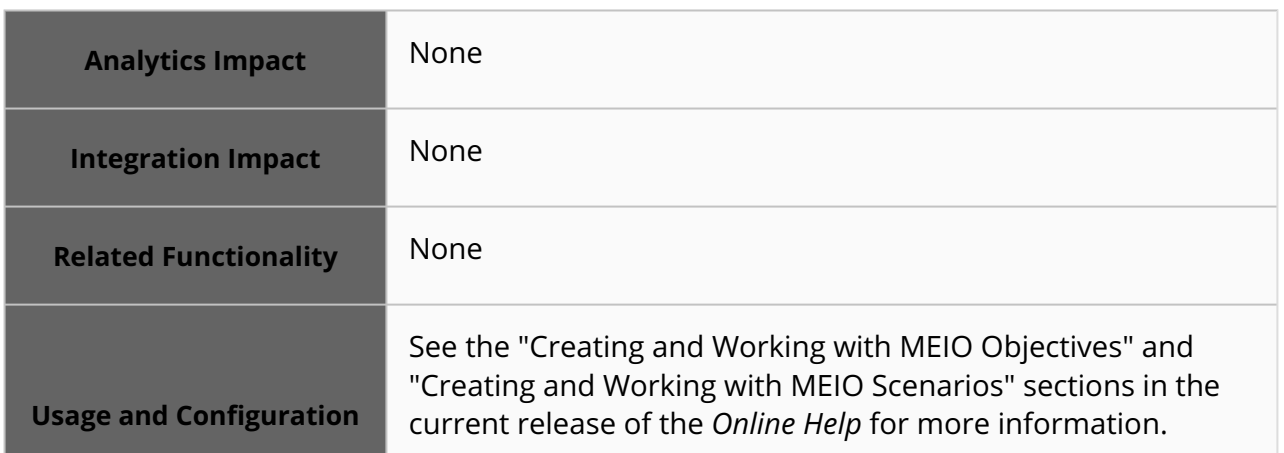

# **3.7.2 Replenishment**

# **3.7.2.1 Added Replenishment Engine Configuration**

The NEO 3.6 release gives users the ability to configure replenishment engine parameters using replenishment scenarios. Previously, replenishment engine configuration parameters were not editable by users and were only configured by the support team through IXM engine configuration parameters. Now, through creating and configuring replenishment scenarios, users can configure (and reconfigure as necessary) the parameters for the Advanced Replenishment (AR) and Retail Advanced Replenishment (RAR) engines. This enhancement provides the user with information about various engine outcomes based on configuration and enables the user to check and reconfigure the engine prior to running it. The replenishment scenarios can be created and/or updated in the UI and can also be uploaded in CSV file format via integration. The scenarios are also accessible to partner enterprises.

Please note:

- Replenishment engines using configuration parameters from IXM engine configuration (parameters set by the support team) will continue using that configuration instead of using replenishment scenarios.
- Replenishment engines being run with a replenishment scenario should not have IXM engine configuration parameters defined.

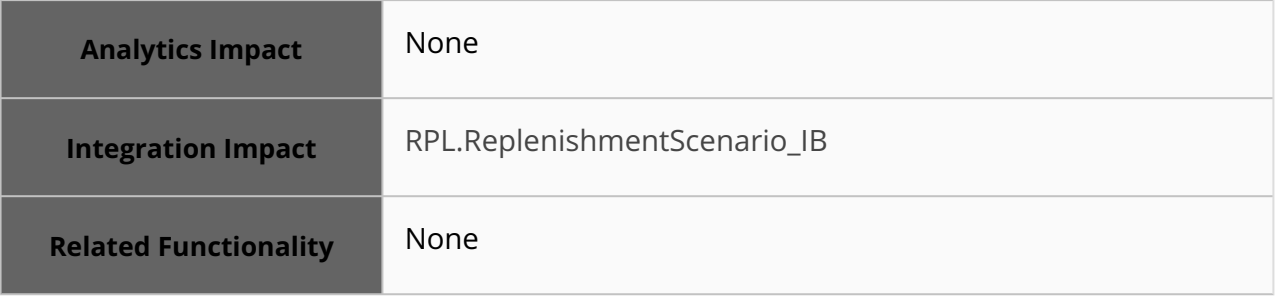

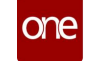

**Usage and Configuration**

See the "Working with Replenishment Scenarios" section in the current release of *Online Help* for more information.

#### **3.7.2.2 BOF State Summary Widget**

This release adds a new widget, BOF State Summary, to the Neo dashboard for Buyer and Vendor Supply Chain Admin users. The widget uses filters to retrieve Bucketised Order Forecast (BOF) transactions from future buckets. Earlier, users had to navigate to the BOF State Summary Report to view the BOF transaction count for each state. Now, the BOF widget displays a state-wise transaction count for BOF transactions on a dashboard, thus improving the user experience.

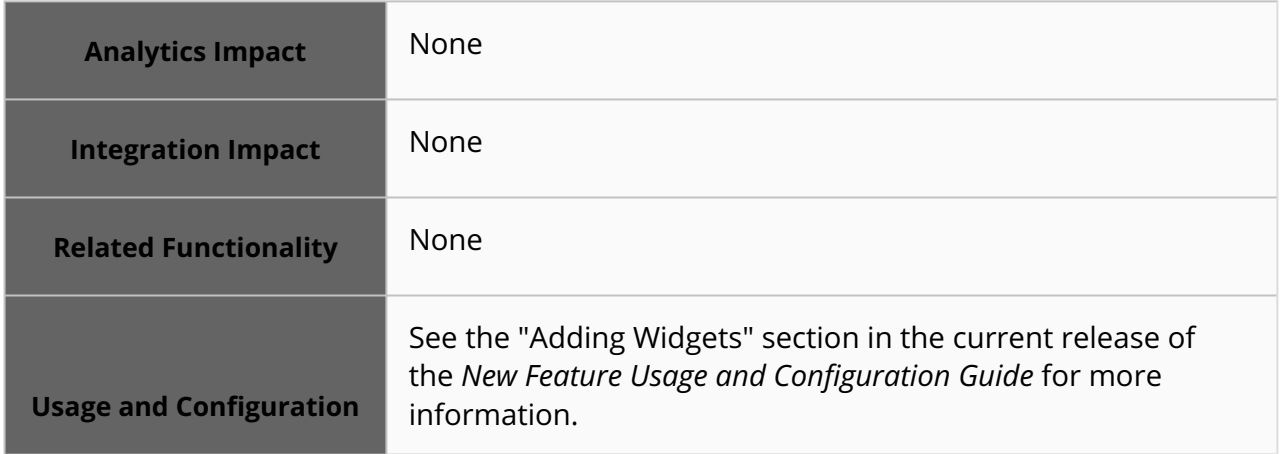

### **3.7.2.3 Bucketized Order Forecast Enhancements**

This release includes a number of enhancements to Bucketized Order Forecasts (BOF) to enhance vendor/buyer collaborations and the ability for users to refine BOF accuracies.

#### **New Policy to Disable Email Notifications for BOF**

A new policy allows Enterprise Admin users to turn on/off the email notifications for BOF actions and state changes for buyer and vendor users. Enterprise Admin users can change the policy to enable or disable email notifications for an enterprise; however, the policy is disabled with no emails by default. Instead, users subscribe to alerts and report notifications for updates. Previously, the email notifications were hardcoded into the system, and there was no way to turn them off. Setting the policy will help eliminate thousands of possible emails users receive because the report notifications combine multiple state changes.

#### **BOF Frozen Period**

NEO 3.6 adds the ability for buyer and vendor users to configure future frozen periods during bucketized order forecast collaboration. The configuration provides an optional buffer as a BOF frozen period, which means that the forecast supply numbers will not

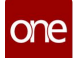

change, nor can they be changed, even if demand or other circumstances do change. The supply numbers are frozen for the duration set by the user. During the frozen period, actions are disabled and users cannot manually change or upload via an inbound interface any quantity or date. Users set the frozen period on the Lead Times tab of the buffer details page. By default, time periods are not frozen and must be specifically selected by the user to be frozen.

Previously, the freeze period was always set to the current bucket based on the transaction type for the loaded bucketized order forecast. This enhancement allows buyers and vendors to create customized future forecasts for better replenishment management.

#### **Add BOF UOM**

ONE also included an additional unit of measure (UOM) on buffers called the BOF UOM that can be added using a CSV integration file or from the UI. If a BOF UOM is present on a buffer, then the BOF Collaboration timeline view (TLV) displays quantities from the BOF UOM. Previously, users entered quantity UOM on orders that were different than the buffers required, which caused confusion when creating a bucketized order forecast. Now, an order of precedence is set with a hierarchical UOM conversion in the UI, as well as in the inbound and outbound interface files. The quantity UOM from the order takes precedence in the BOF, but if necessary, the UOM is converted to the BOF UOM. Based on hierarchal conversion, the following quantities (as displayed on Order Forecast Collaboration UI) are converted into BOF UOM on buffers from the current quantity UOM:

- Planned Quantity
- Request Quantity
- Proposed Request Quantity
- Original Request Quantity
- Diff Against Original Request Quantity
- Promise Quantity
- Original Promise Quantity
- Diff Against Original Promise Quantity
- Request Promise Quantity Mismatch
- Order Quantity
- Order Promise Quantity Mismatch

The BOF UOM is set on the buffer details page, and it helps both buyer and vendor users to view and collaborate on bucketized order forecasts using any UOM supported by a hierarchal conversion model or standard conversion model.

 $\odot$ For vendor users, the Buffer UOM is read from the From Site buffer, while buyer users see the BOF UOM as it is read from the To Site buffer.

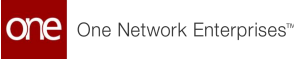

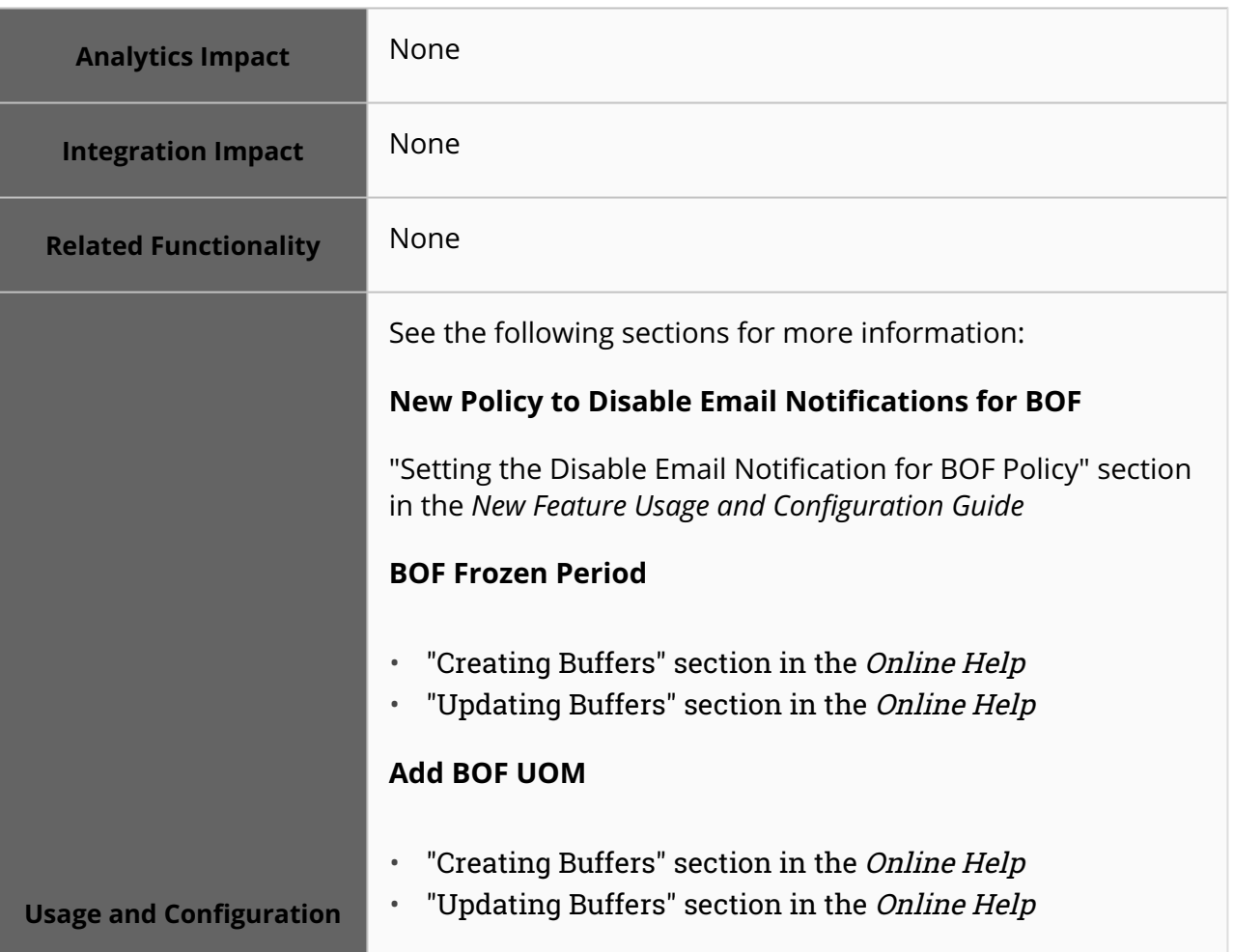

## **3.7.2.4 Support for New Item Substitution Type: Substitute**

In this release, ONE adds support in the Advanced Replenishment Engine for the Item Substitution Type called Substitute. Previously, ONE supported item substitution type, Phase In Phase Out, where base item A was replaced by substitute item B after a set parameter. During the engine run, both items and their various quantities were considered at the same time.

However, sometimes two items are substitutes for each other. So, when an item has an item substitution type Substitute, the engine now reads on hand, inbound, and outbound transactions (order, shipments, etc.) for substitute item B and considers item B's numbers in the pieces on hand (POH) calculation for base item A. Order Forecast generation is for the main item, but supply and demand are considered for both items. This helps users to map two items as substitutes for each other when both items are similar and where the order forecast should be generated for both items together.

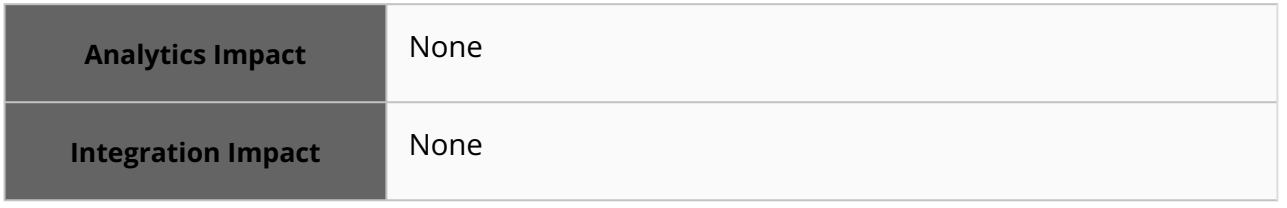

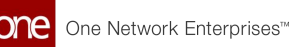

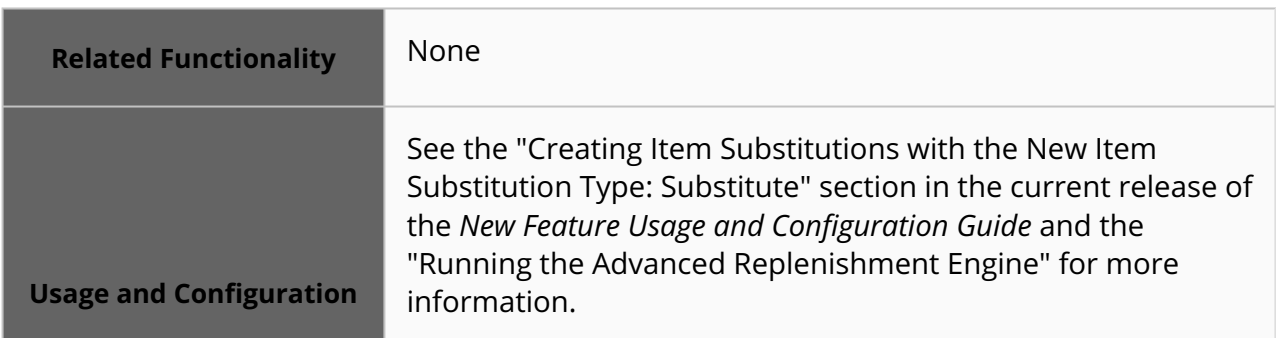

# **3.7.2.5 Policy to Validate Ship From and Ship To Buffers on Buffer Lanes**

This release allows users to set a policy to validate the existence of Ship From and Ship To buffers when a buffer lane is loaded. Previously, these buffers were not defined when the buffer lanes were defined, and their absence meant that the subnet was incomplete. Adding this check on buffer lane loading prevents data errors that prevent the replenishment engine from running, which helps the implementation teams track data issues. Users set the Enable Check For Buffers policy to enforce the validation.

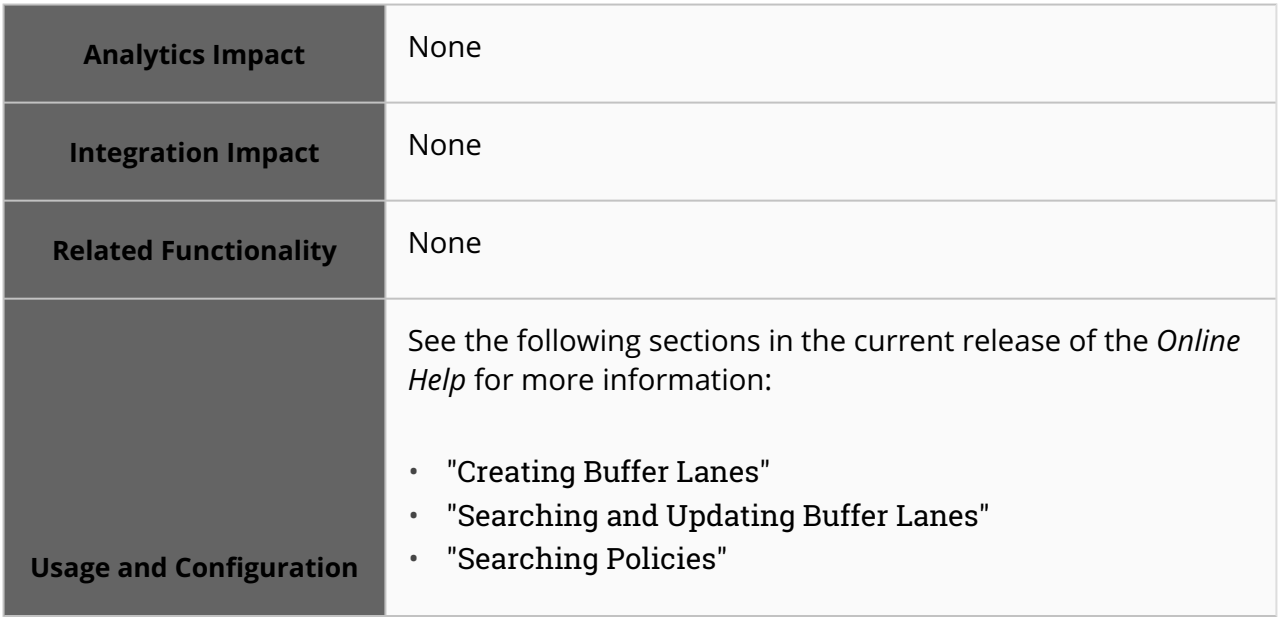

# **3.7.3 Transportation Planning**

## **3.7.3.1 Added Support for Stepped Base Rates in the Transportation Optimization Engine**

In the NEO 3.6 release, ONE adds support for using stepped base rates, which are defined on carrier contracts, in the calculations by the Transportation Optimization Engine (TOSX). Stepped base rates are rates that change according to milestones defined by the user. Previously, stepped base rates existed in Transportation Management (TMS), but TOSX only

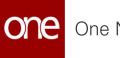

supported base rates without steps. Now TOSX can optimize costs using a stepped base rate defined on a carrier contract. They can be calculated as incremental or non-incremental and are supported for the following cost types: per distance, per weight, per volume, per space, per transit time, and flat. This enhancement optimizes costs for the user. If a user creates stepped base rates on a carrier contract, TOSX engine automatically uses the stepped base rate. No further user action is required.

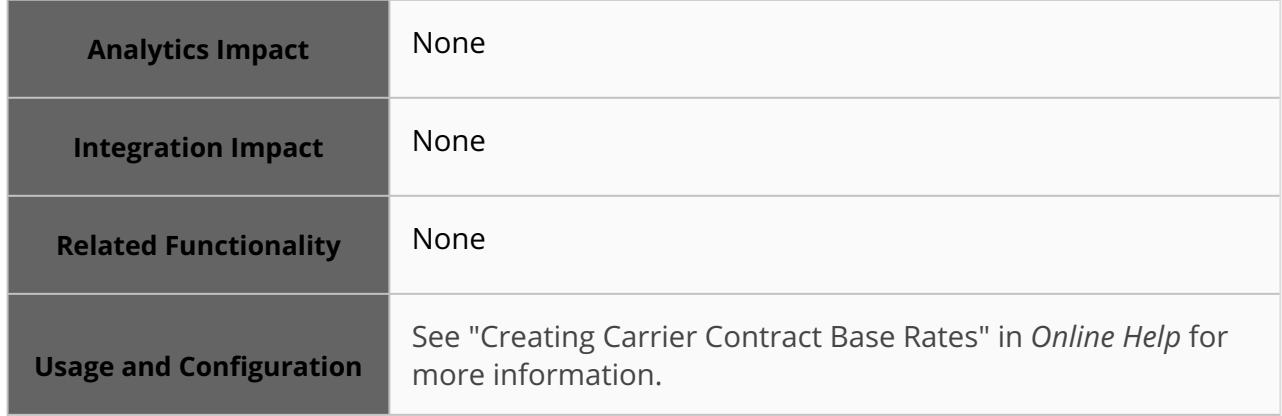

# **3.8 Order Management System (OMS)**

# **3.8.1 Databot**

## **3.8.1.1 New Databot Types Support New Roles**

This release adds two new types of databots that allow databot creators to add two different levels of participants:

#### **With Reviewer**

Databot creators can add a reviewer by selecting the With Reviewer type while creating a new databot, and a new tab allows the creator to add the reviewers. A reviewer is an internal user who reviews participant responses and answers questions. (By default, the databot creator is marked as a reviewer.) While creating a databot, the creator can mark questions for reviewers, which will be visible to reviewers only; however, reviewer responses are not considered in the databot insights. Once a participant responds to questions and moves the survey to the Ready to Review state, the survey is available for the reviewer to review.

#### **With Audit**

Similar to a databot with a reviewer, creators can add an auditor by selecting the With Audit type while creating a new databot, and a new tab allows for adding and viewing auditors. Auditors can be added by databot creators and participants, and a participant's response can be assigned to one or more auditors. Like reviewers, auditors can see participant responses and edit them if needed. Once all participant responses have been audited, auditors can move the survey to the Reviewed state.

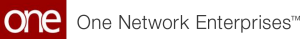

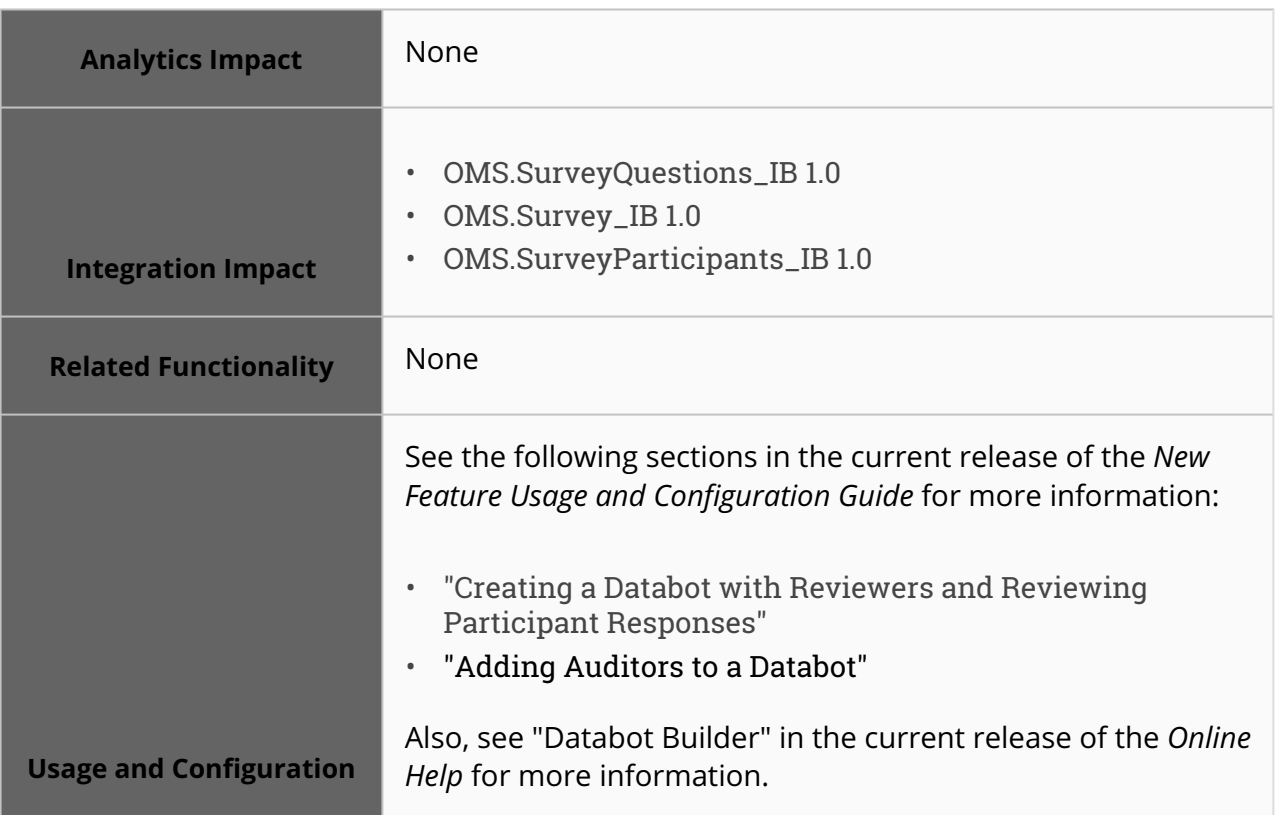

# **3.8.1.2 New Question Types in Databot**

In this release, we have added support for the following question types in the databot builder:

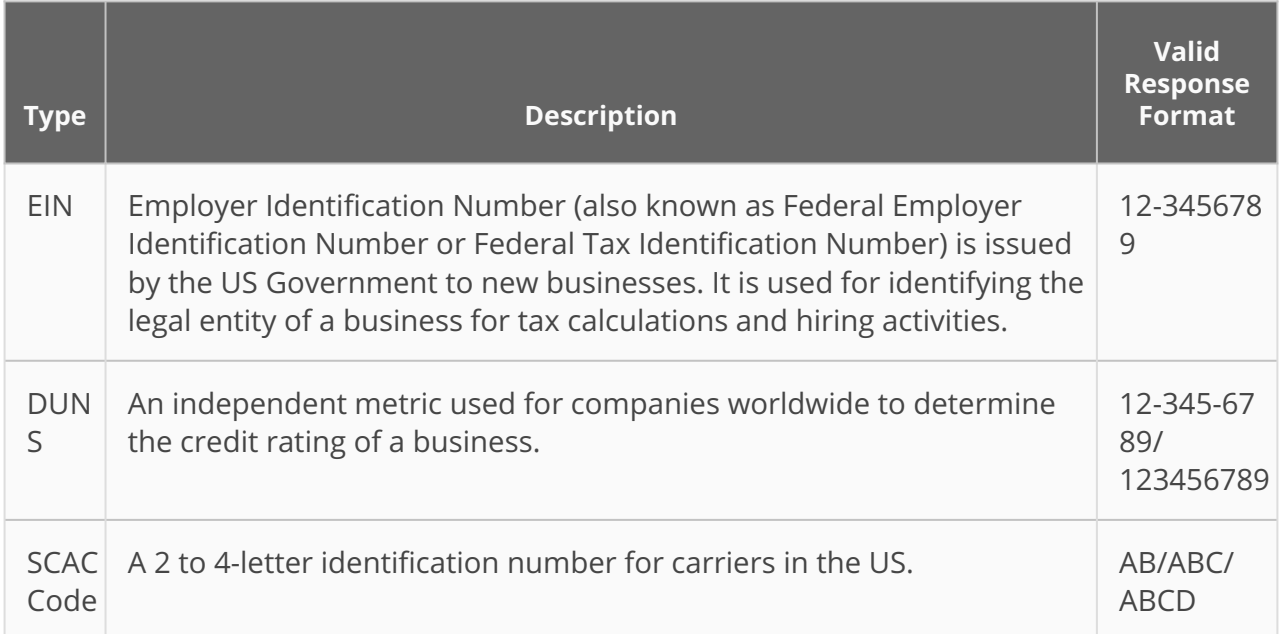

When a participant responds to a survey question on EIN, DUNS, or SCAC, the system checks the response for format validity and displays an error message with an example of the proper format. This enhancement allows customers to create databots to capture

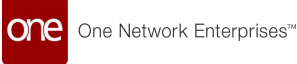

information about the legal status and credit rating of a business and carrier identification and helps customers fulfill compliance requirements. Previously, the system was unable to validate responses.

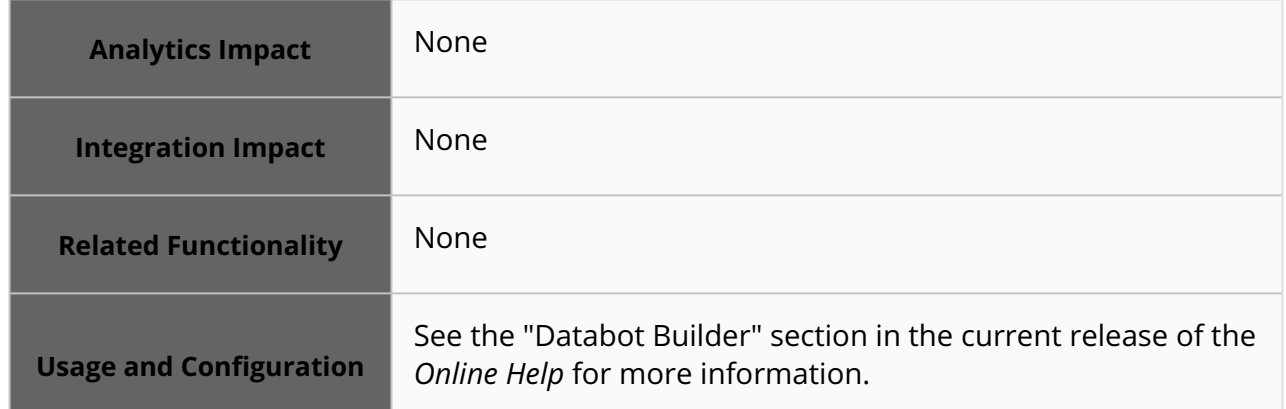

## **3.8.1.3 UX Enhancements to the Databot Builder**

This release updates the Questions and Insights tabs of the Databot Builder to make the user experience more consistent with the rest of the NEO interface. On the Questions tab, we have updated the styling of various UI elements like dropdown lists, radio buttons, and checkboxes. On the Insights tab, we have added a navigation sidebar to jump between questions. These enhancements make it easier for users to work with the databot builder and insights.

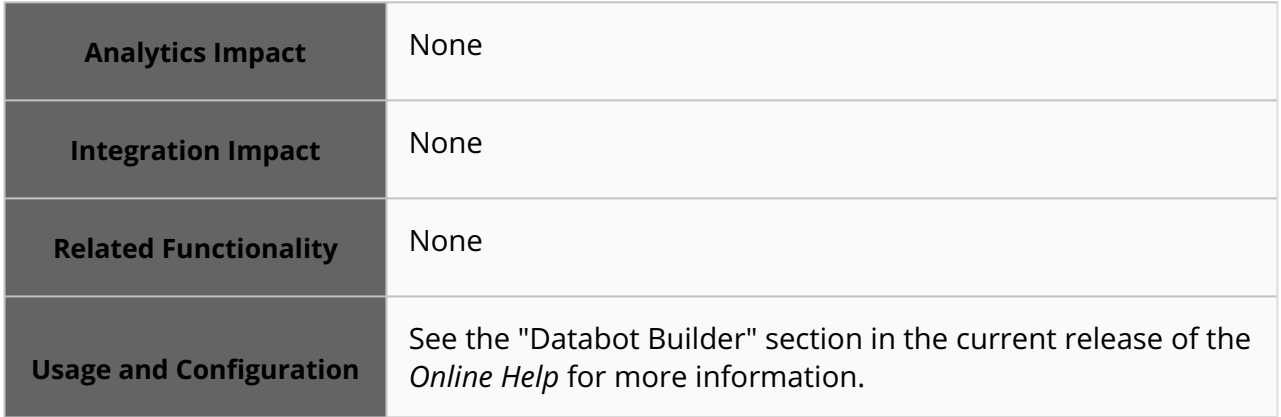

# **3.8.2 General OMS**

## **3.8.2.1 Added Customer Scorecards and a New Customer Scorecard Schedule Report for Vendors**

In the NEO 3.6 release, ONE adds a customer scorecard feature for vendors. Previously, only buyer users had the ability to configure and view scorecards for their vendors. Vendor scorecards calculate a score for each vendor's performance based on a key performance indicator (KPI) configuration set by the buying organization. Now vendors can calculate and

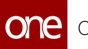

view the score of their customers based on a KPI configuration set by the vendor. Vendor Supply Chain Admin users configure the metrics they want to be used to calculate customer scorecards under the new Performance Scorecard Config screen. Vendors can view a list of scorecards in the Customer Scorecard report. From the report, vendors can navigate to a Customer Scorecard Overview for each customer.

In addition, this enhancement adds:

- Customer Scorecard Details screen that provides more in-depth details about the data shown on the Customer Scorecard Overview
- Customer Scorecard Schedule report, accessible via the Customer Scorecard Details screen. This report enables the user to view transaction details that contribute to that measure.
- Customer Scorecard widget that can be added to the dashboard

This enhancement gives vendors insight into the performance of various customers based on chosen KPIs, which highlight areas for improvement.

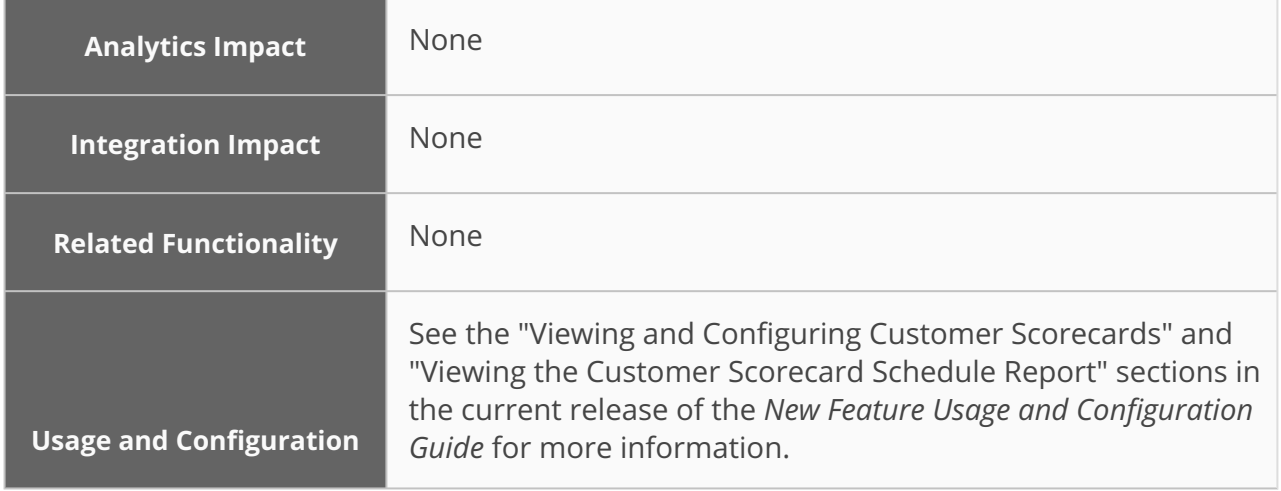

## **3.8.2.2 Added Reference Invoice Number to OMS.Invoice\_IBv4.0**

This release adds the Reference Invoice Number field to the 4.0 invoice inbound interface (OMS.Invoice\_IBv4.0). Previously, there was no method of capturing the reference invoice number in the invoice inbound interface, but now users can capture the supplier invoice number as a reference in the invoice. This feature is not available through the user interface; the Reference Invoice Number must be input while processing invoices outside the system.

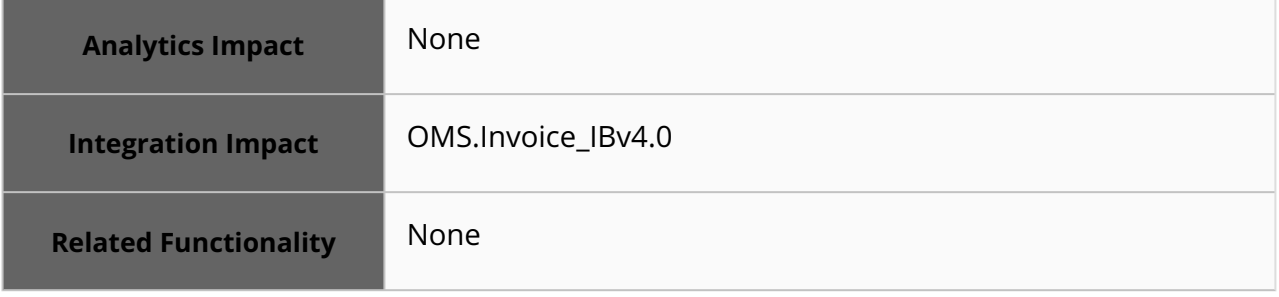

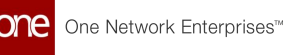

#### **3.8.2.3 Enhancement in the Order Alert Subscription for Promotion**

Starting this release, we have introduced the Is Promotion filter for the Order Update alert category type to the Alert Subscription screen. The promotional alert filter subscription is currently applicable for purchase orders, sales orders, and deployment order types.

This enhancement provides flexibility to the user to configure the order alert subscription based on the following conditions-

- It is mandatory for the user to set an alert filter for a specific field or a combination of fields from the Update Field section.
- Similarly, the user can set an alert filter for a specific order state or a combination of states from the Order State section. (Optional)

Once the condition configured by the user is incurred, then the system triggers an alert subscription that is displayed on the Alert Inbox page.

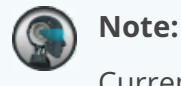

Currently, the Is Promotion field is not available for Return Orders.

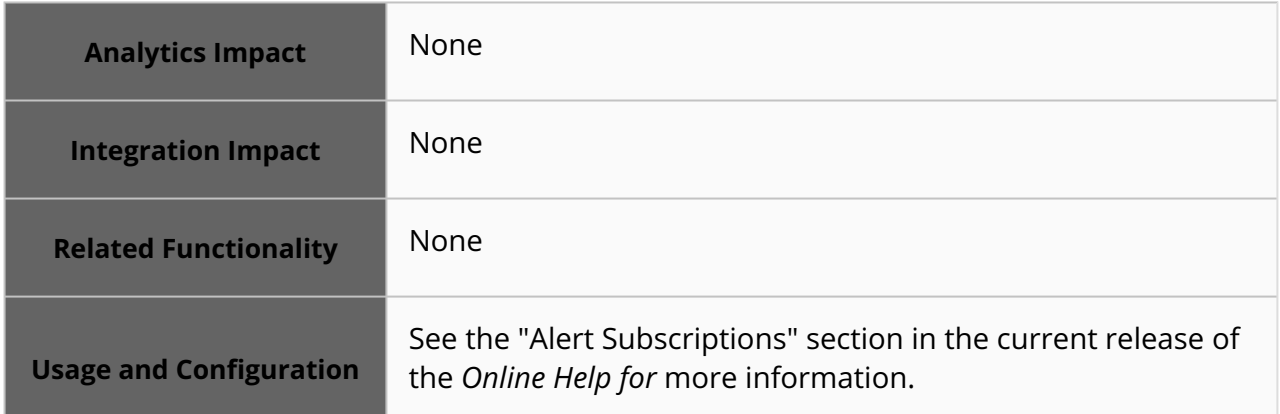

#### **3.8.2.4 Enhancements to the Vendor Scorecard Process and a New Vendor Scorecard Schedule Report**

In NEO 3.6, ONE makes several enhancements to the Vendor Scorecard process and adds a new Vendor Scorecard Schedule report. The updates to the Vendor Scorecard process include the following:

• Performance Scorecard Configuration UI (replacing the Vendor Scorecard Configuration screen) – This new UI includes separate tabs for Components and

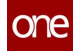

Ranking Policy, the ability to select multiple rows for deletion, a table footer to indicate Total Component Weightage errors and information, and the ability to search by key performance indicator (KPI). The updates also include a Search field and Filter button on the Edit Formula popup window.

- Link to Vendor Scorecard Details Report – From the Vendor Scorecard Overview report, users can click the link in the Vendor Score row to navigate directly to the Vendor Scorecard Details report.
- Scorecard Level Filter Parameter These updates include a new filter field called Scorecard Level on the Vendor Scorecard report. This field enables users to filter the report for corporate scorecards, site scorecards, or corporate and site scorecards.
- Corporate Score Icon A corporate score icon that identifies corporate-level vendor scorecards is available in the Score column.

The Vendor Scorecard Schedule report enables the user to view transaction details that contribute to that measure. In addition, when users access the Vendor Scorecard Details report from the Vendor Scorecard Overview page, links are available in the key performance indicator (KPI) fields that open the new Vendor Scorecard Schedule report. When a user clicks on a hyperlink in a KPI field, the new Vendor Scorecard Schedule report displays the data measures that contributed to the measure highlighted in either green or red, depending on if the measure is involved in the calculation. This enhancement allows users to view which measures need improvement to improve a score.

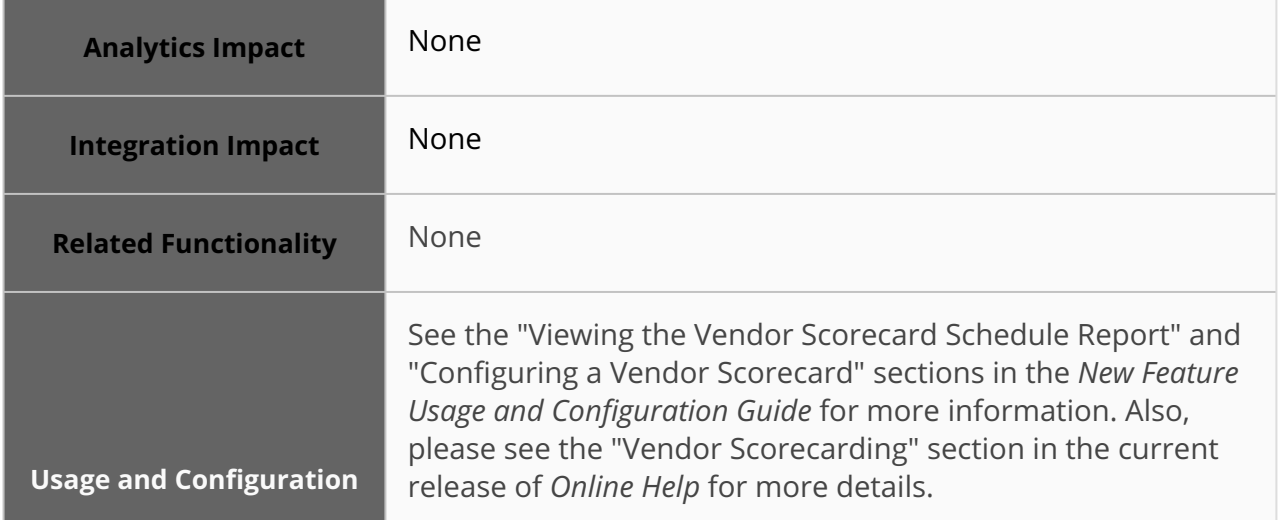

These enhancements improve the visibility of vendor scorecard details and the data measures used to calculate the vendor scorecards.

## **3.8.2.5 Allow Zero Value in POS Quantity Field**

The NEO 3.6 release brings an improvement that allows a zero value in the POS Quantity field while uploading a CSV file. In order to allow the zero value, the user needs to enable the Allow Zero POS Quantity For Upload policy at the enterprise level. Earlier, the system did not allow zero value for the POS Quantity field; if zero value was entered, the system ignored the

record for processing. Now, if the policy is not set or the value for policy is false, each row with zero POS quantity applied displays a message: POS quantity should not be zero.

#### **Prerequisite**:

• The Allow Zero POS Quantity For Upload policy needs to be configured at the enterprise level.

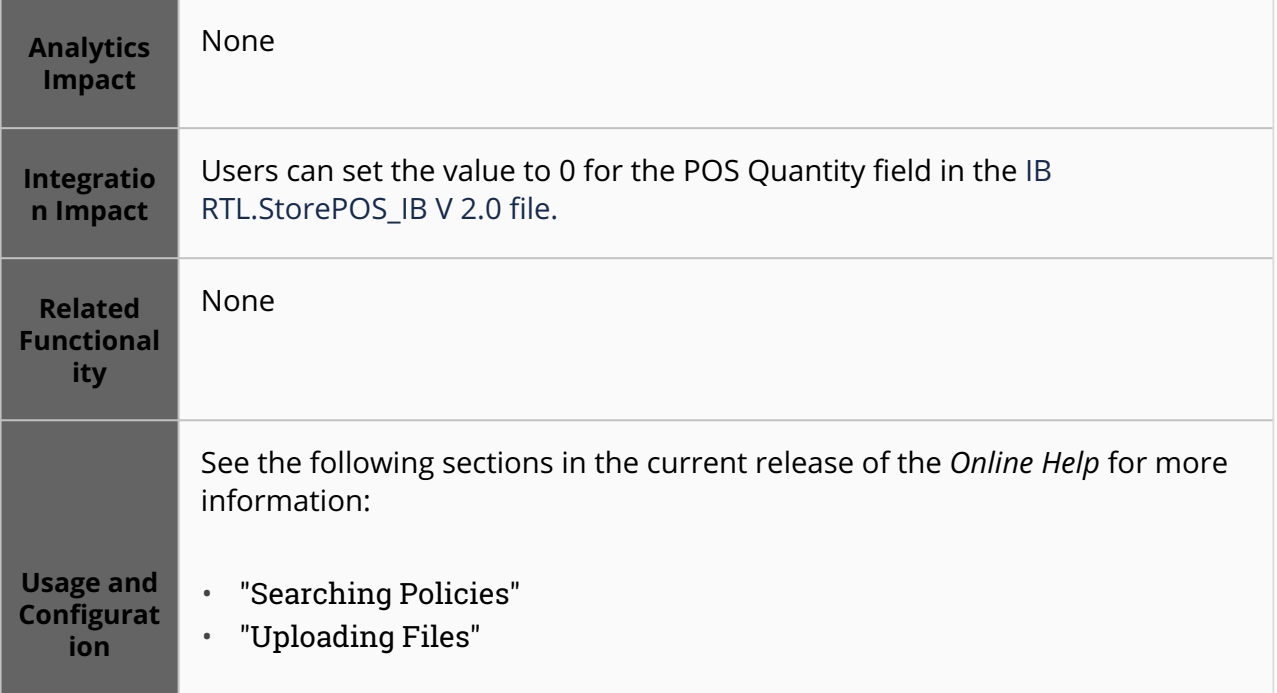

## **3.8.2.6 Identify Items by Enterprise**

This release improves how the system handles items with the same name. Previously, if two or more items had the same name, it was unclear if you were selecting your intended item; now the system displays the enterprise name of the item when there are multiple items with the same name. This update removes any ambiguity for users and ensures the desired items are chosen. No new steps are required of the user to take advantage of this feature.

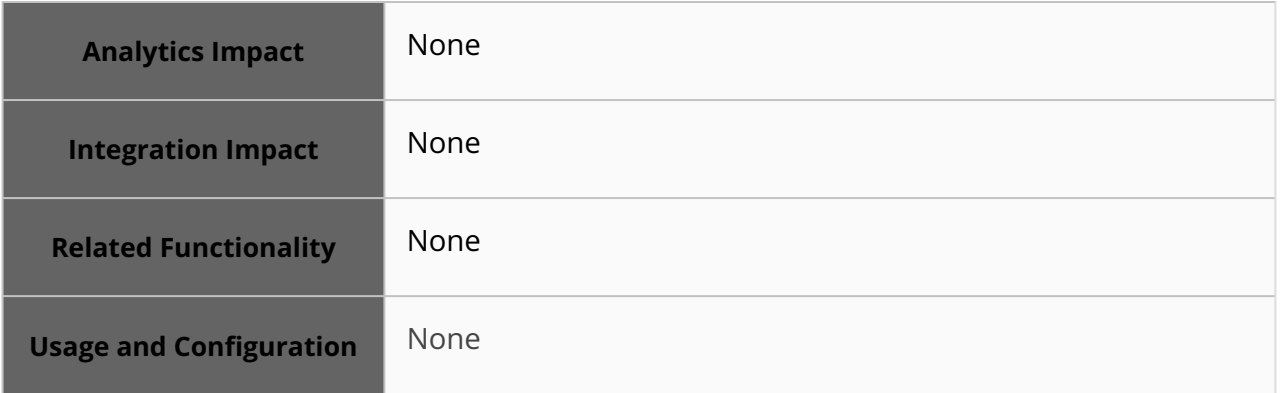

## **3.8.2.7 New Item Catalog Report**

The NEO 3.6 release adds an Item Catalog report that allows Buyer Supply Chain Admin roles to search and add items from multiple vendors to a cart and then easily create a requisition order from that cart. Similar to other online merchants, a host of familiar features are now supported, including:

- View items with convenient thumbnails in a tile view or a list view
- Search items by name
- Filter items by item availability, price ranges, and brands
- Sort items by price, such as lowest to highest or highest to lowest
- Compare multiple items with one another
- View which vendors are selling a given item and at what price
- Open item detail pages by clicking on item names

Previously, users could create requisition orders containing items from multiple vendors, but the process was slow and required a large number of clicks to navigate through various item search and detail pages. With this enhancement, users can quickly and efficiently shop available supplies from multiple vendors, add them to a cart, and create requisition orders from one interface.

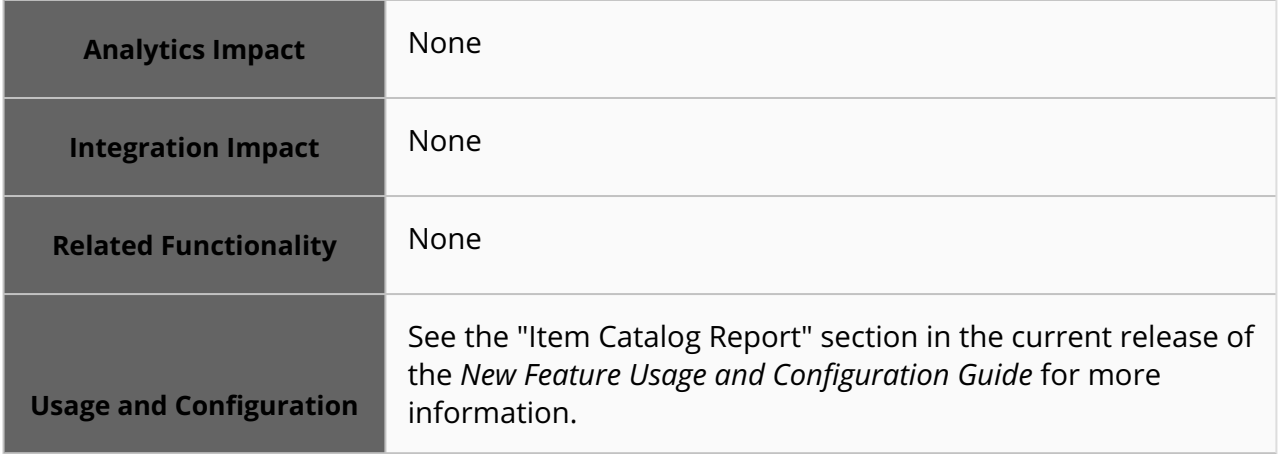

## **3.8.2.8 New User Interface for Planner Code Assignments**

The NEO 3.6 release provides a new user interface (UI) for planner code assignments. The previous Create User Code and Search User Code pages were supported as ExtJS modules using One.Report, whereas the new User Code Explorer page is enhanced using NEO report formatting. The new UI allows users to work with user codes from one screen, thus saving time and effort.

The new UI features:

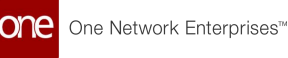

- Action buttons
- Export and Upload options
- Inline action updates
- Assign User Code popup window
- Reassign User Code popup window with tabs for primary and secondary users
- Secondary user Active From/To dates column
- Create Date report column

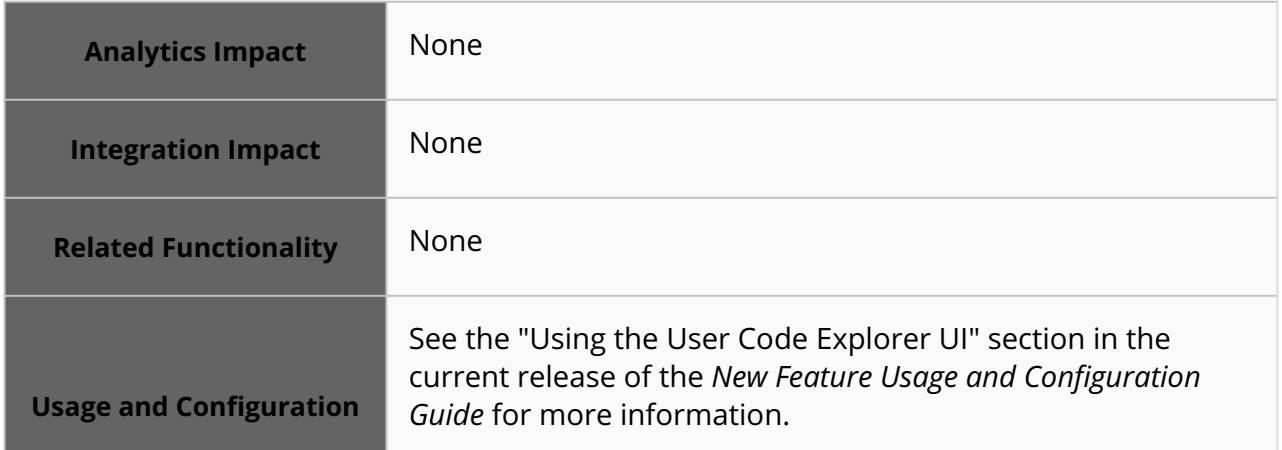

## **3.8.2.9 OMS UI and Integration Enhancements**

The following table shows a list of UI enhancements performed for the Neo 3.6 release.

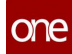

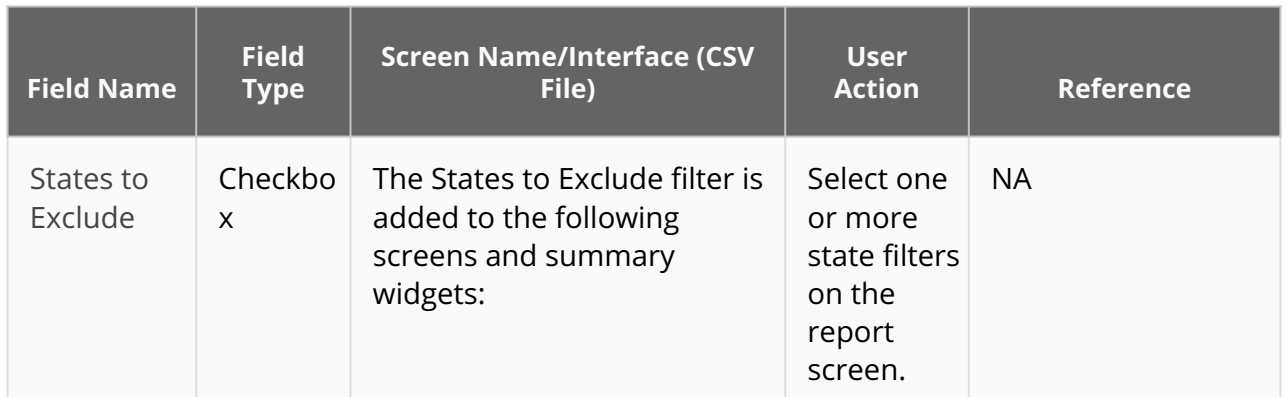

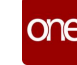

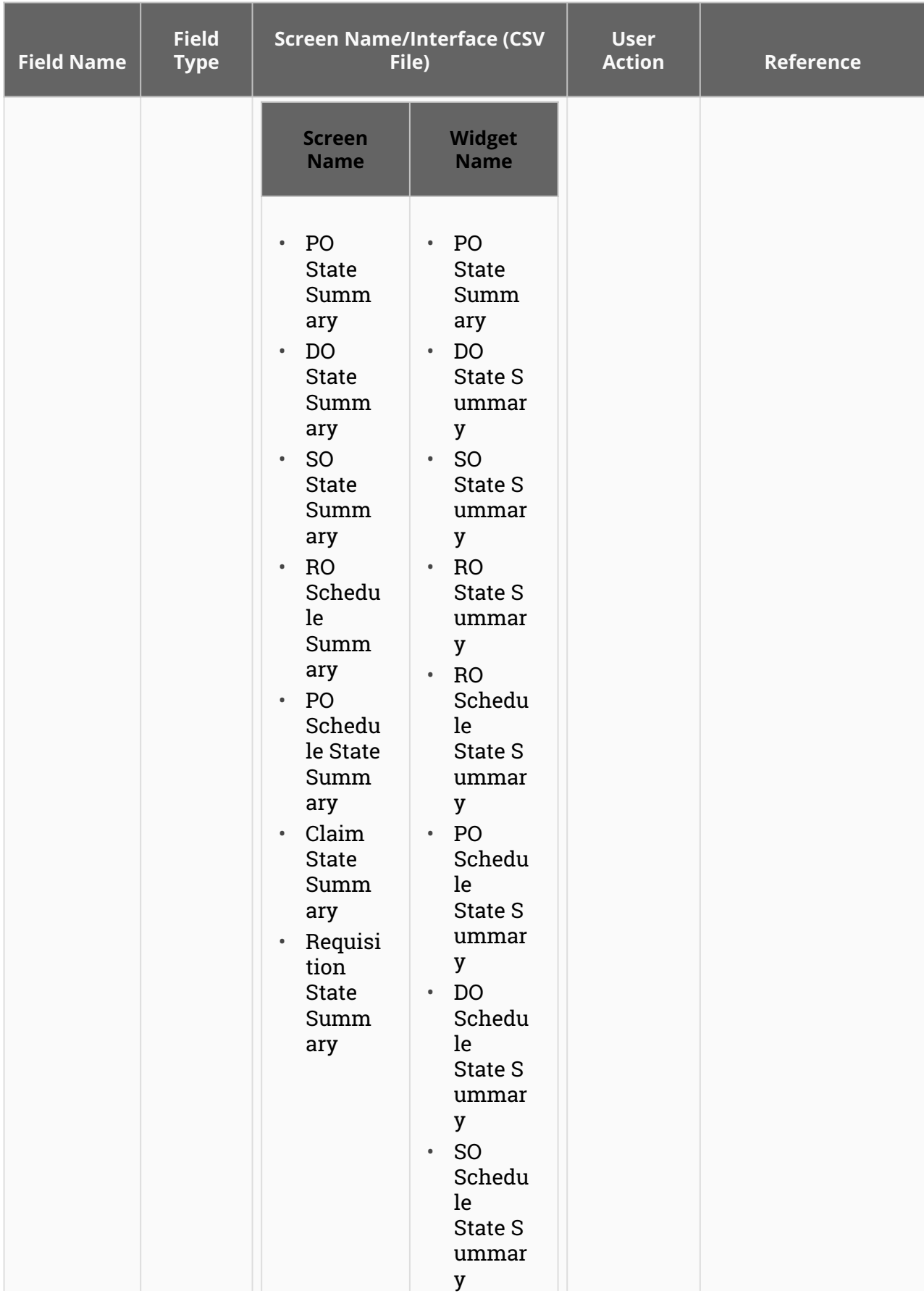

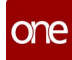

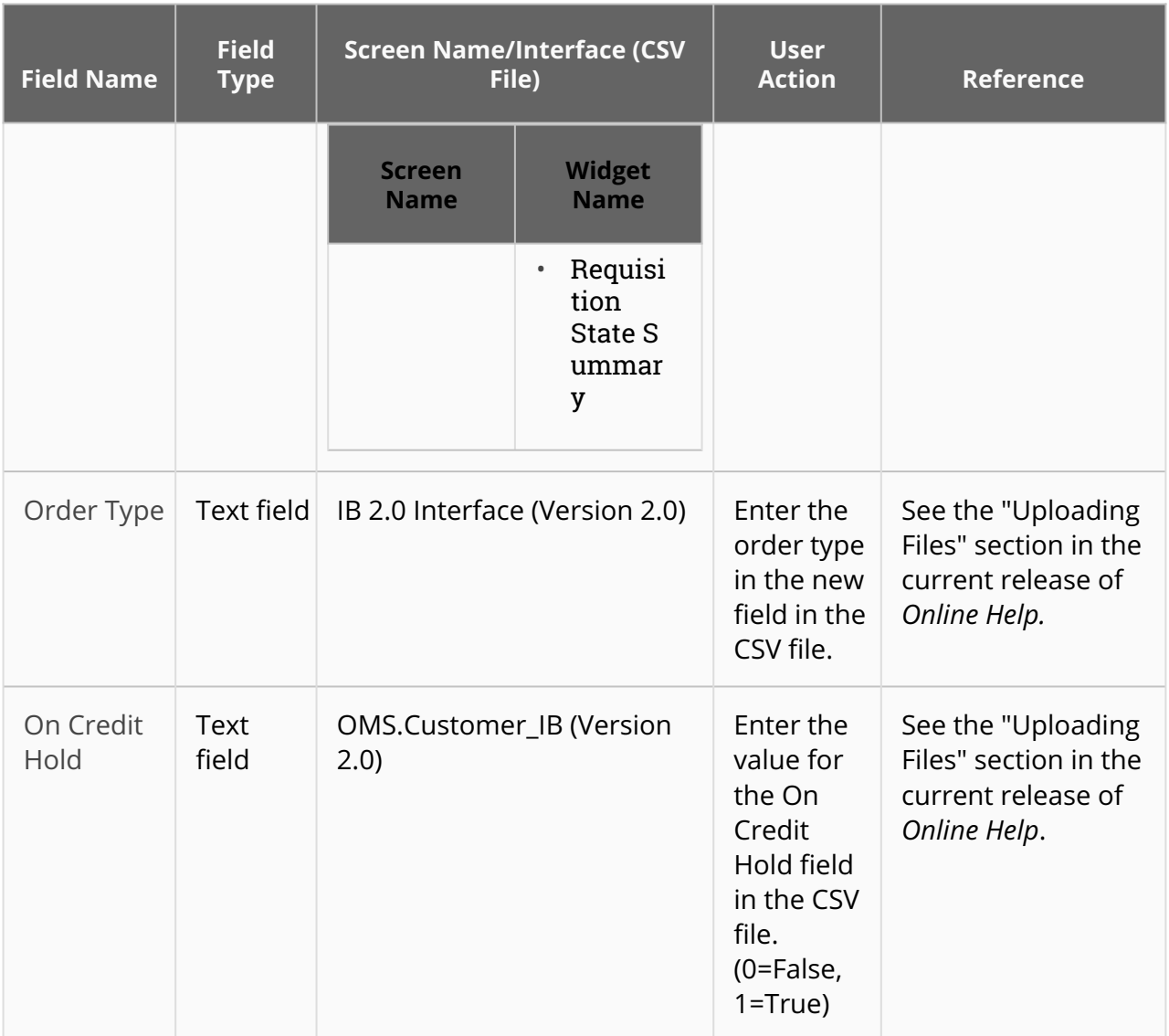
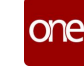

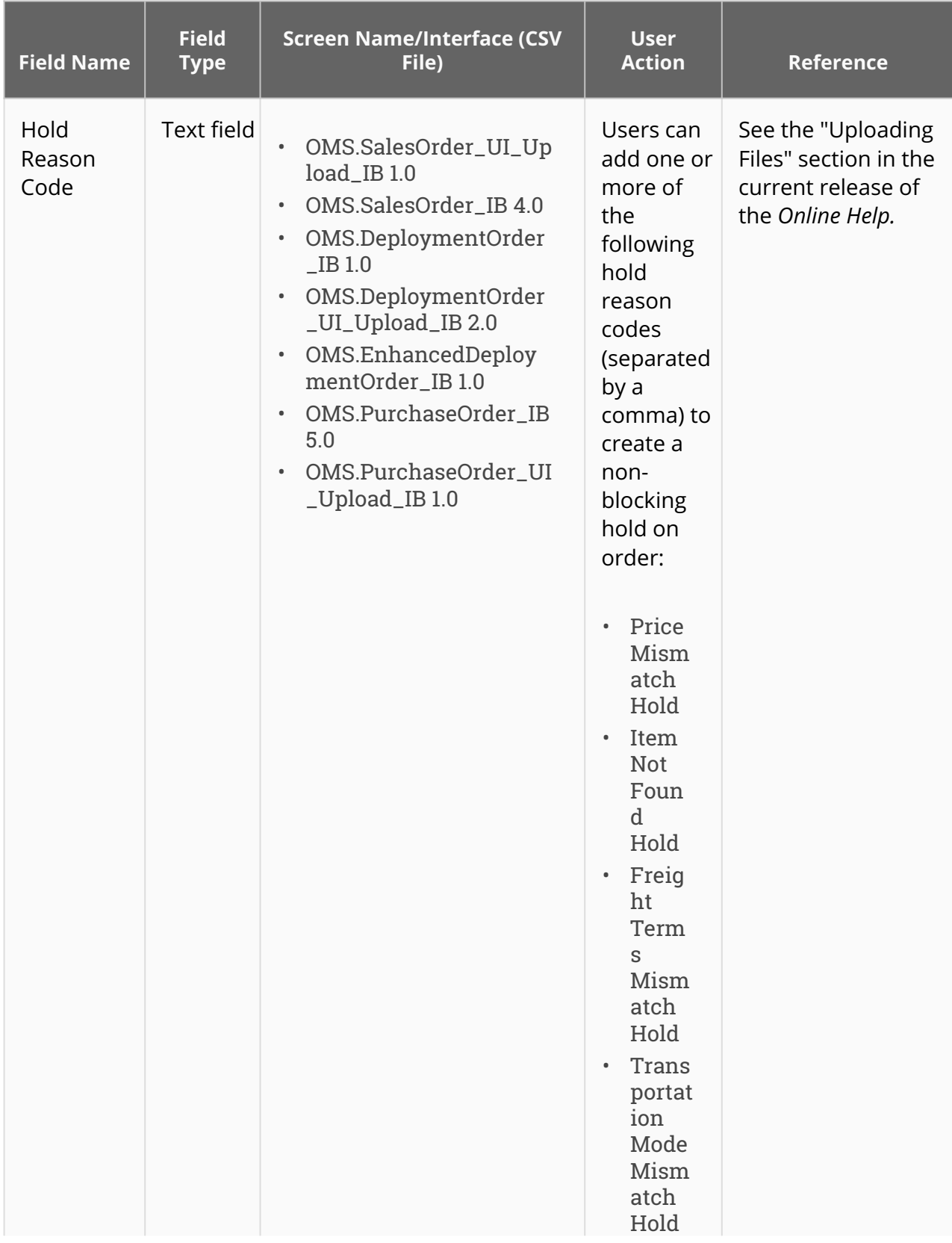

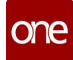

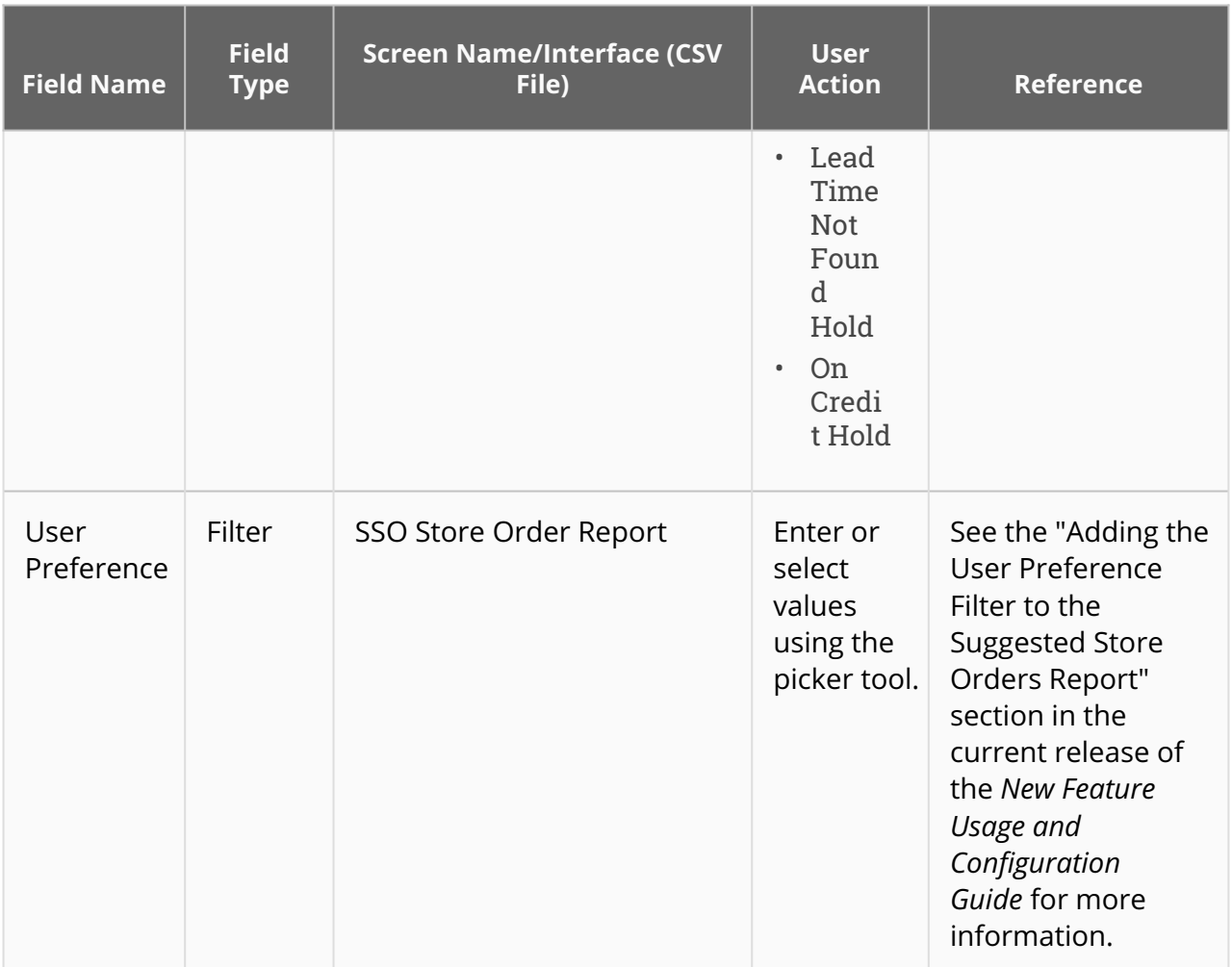

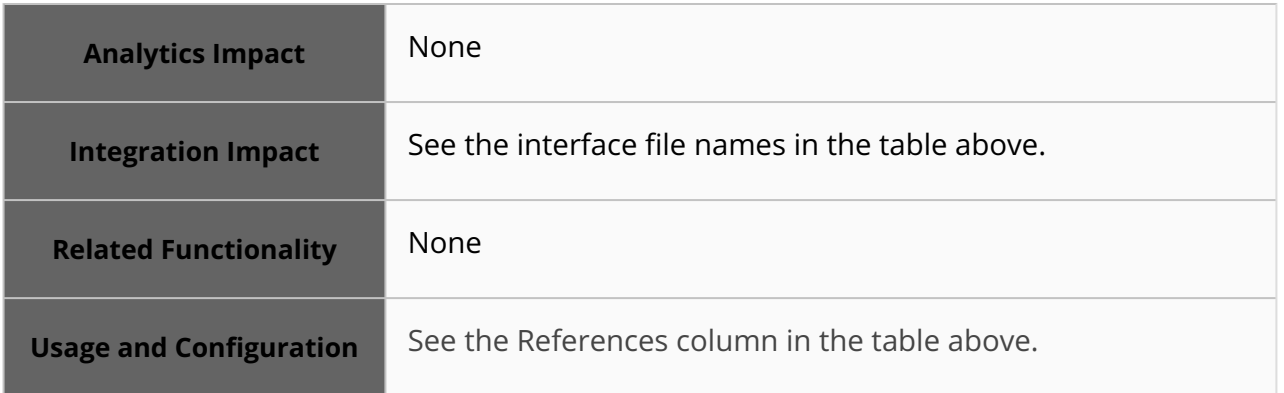

#### **3.8.2.10 Added Document Support to Invoices and Invoice Lines**

In the NEO 3.6 release, documents are now supported at the invoice level and the invoice line level. Previously, documents could not be associated with invoices or invoice lines. Documents can be uploaded and downloaded for all invoice states, except for invoices in the Paid state.

To support this enhancement, a new field, Documents, and a clickable icon are available on invoice details screens. In addition, a Documents column is added to the Lines tab of the

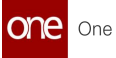

invoice details page; a clickable icon is present in the Documents column for each line item. Clicking the documents icon at the invoice level or the invoice line level opens a popup that details all associated documents. Additional document categories are supported in these popups and can be configured by contacting ONE. Note that the preexisting Attachments column at the invoice line level is still available and is not replaced by the Documents column. With this update, Buyer Financials Manager roles can easily upload and download documents to invoices and invoice lines.

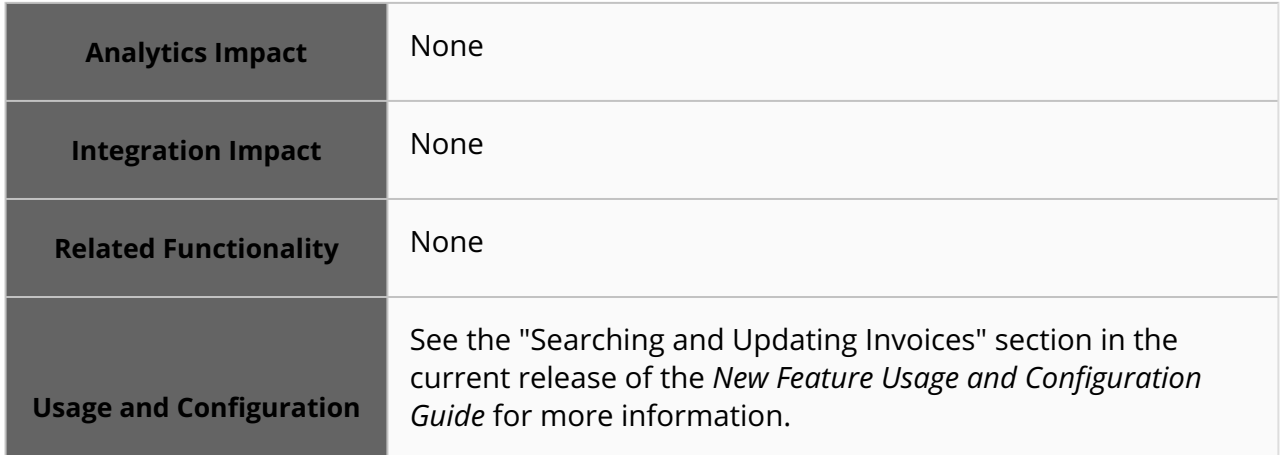

## **3.8.3 Invoices**

#### **3.8.3.1 New Code for Automatic Invoice Creation**

The NEO 3.6 release adds a new invoice active code for the automatic invoice creation process. The ONE system supports the automatic creation of invoices based on several conditions of the underlying shipment. The system now supports the "Active on Ready for Pickup or Pickup" code and, when configured, generates invoices when the related shipment moves to the Pick Ready state; this new code adds to the existing invoice codes of Active on Receipt, Active on Shipment Confirm, and Active on Ship.

This new code is only applicable for the following orders and shipment types:

- Purchase orders (POs)
- Blanket purchase orders (BPOs)
- Deployment orders (DOs)
- Contract-based shipments

#### **How a Shipment Affects an Invoice**

Invoices that are automatically created using the Active on Ready for Pickup or Pickup code also automatically change states and are updated as the related shipment also changes states and is updated.

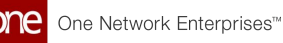

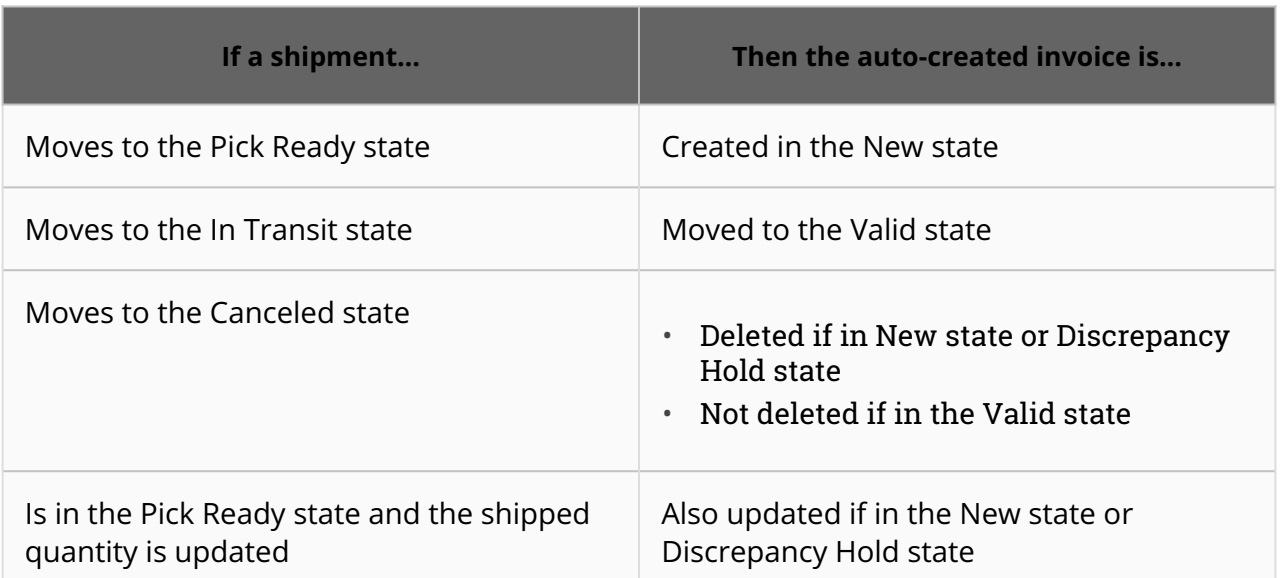

In addition, the Invoice Line Quantity of the invoice is equal to the Promised Ship Quantity of the shipment, unless the Promised Ship Quantity is zero, in which case, the Invoice Line Quantity equals the Ordered Quantity of the shipment. If there is already one shipment linked to the delivery schedule, then the Invoice Line Quantity is equal to the Shipped Quantity minus the Invoiced Quantity.

#### **Prerequisites**

The Active on Ready for Pickup or Pickup code can only be used when the TMSServiceEnabled policy is enabled, as shipments only move to the Pick Ready state only when TMSServiceEnabled = Yes. If TMSService is disabled and the Active on Ready for Pickup or Pickup code is set, auto-invoices are not created. Please contact ONE to enable this policy.

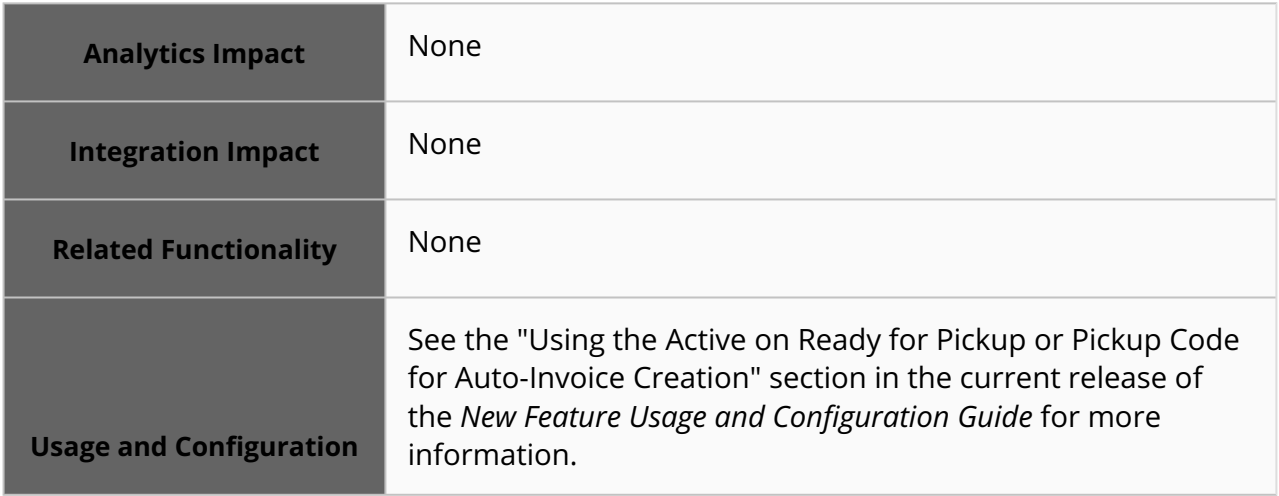

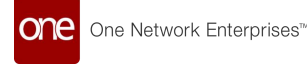

#### **3.8.3.2 Support Invoicee and Invoicer Management Organization for Invoices**

This release adds support for additional parties for invoices. Previously, the ONE system only support two parties for invoices who could collaborate and approve invoices: the invoicee (buyer) and the invoicer (seller). With this update, two additional parties are added: the invoicee management organization and the invoicer management organization. These are the guarantors that manage and approve payments.

#### **Invoicee and Invoicer Management Organizations**

The invoicee management organization and the invoicer management organization are related to the buyer and seller parties, respectively. These management organizations reside in the system at the organization, partner, and invoice levels. In general, invoicee management organizations are populated from the buying organization, and invoicer management organizations are populated from the selling organization by default as shown below.

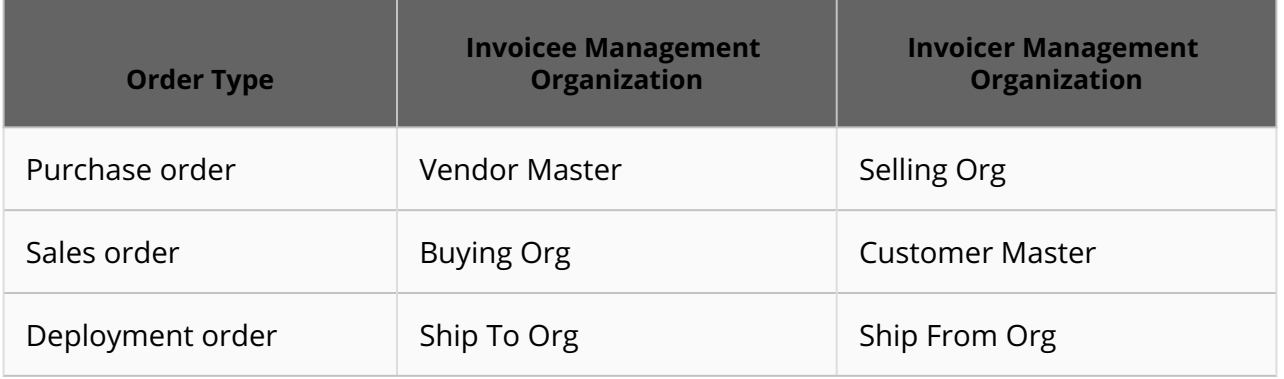

These management organizations have access to the following actions for invoices:

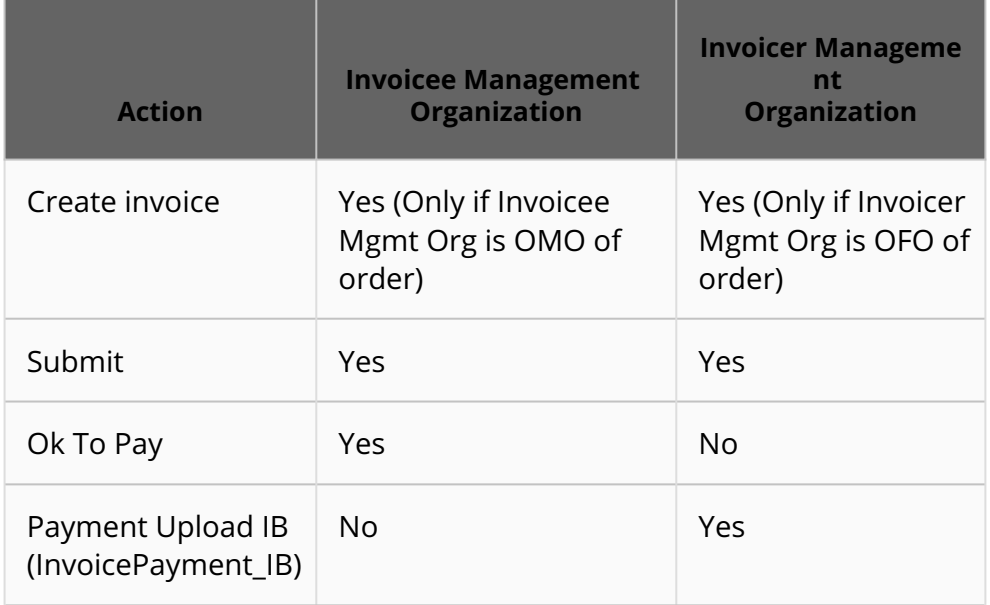

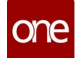

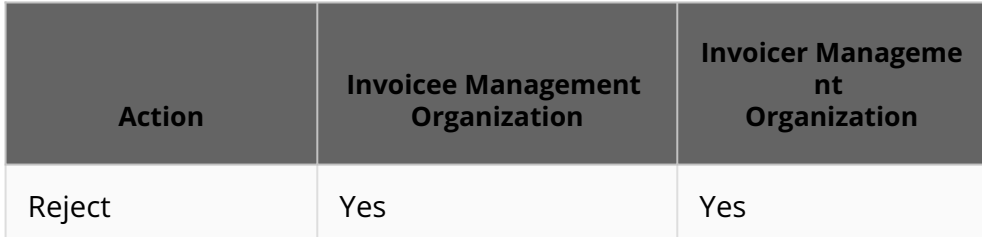

The organizations also have visibility of the following reports:

- Origin Summary
- Invoice Payment
- Creation User Summary
- Ship to Site Summary
- Invoice Days Held By Assigned To Summary
- Invoice Days Held By Location Summary
- Invoices Held Summary
- Invoices First Time Match Vs. Held Summary
- Invoiced And Not Received
- Received And Not Invoiced
- My Invoice Holds
- Invoice State Summary
- Invoice View

Other miscellaneous features added with this update include:

- When holds are generated on an invoice, the invoicee (buyer) or invoicer (seller) can assign that hold to the invoicee management organization or the invoicer management organization, respectively.
- The invoice audit report now shows the invoicee management organization and the invoicer management organization.
- Notes and attachments can be used by the invoicee management organization and the invoicer management organization.

#### **UI Changes**

The Invoicee Mgmt Org and Invoicer Mgmt Org fields/columns are added to the following locations:

- Invoice details screen
- Search Invoices report
- Search Invoice Lines report
- Search Organization report
- Organization details screen, under the Invoice Org tab

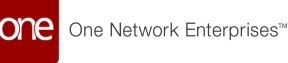

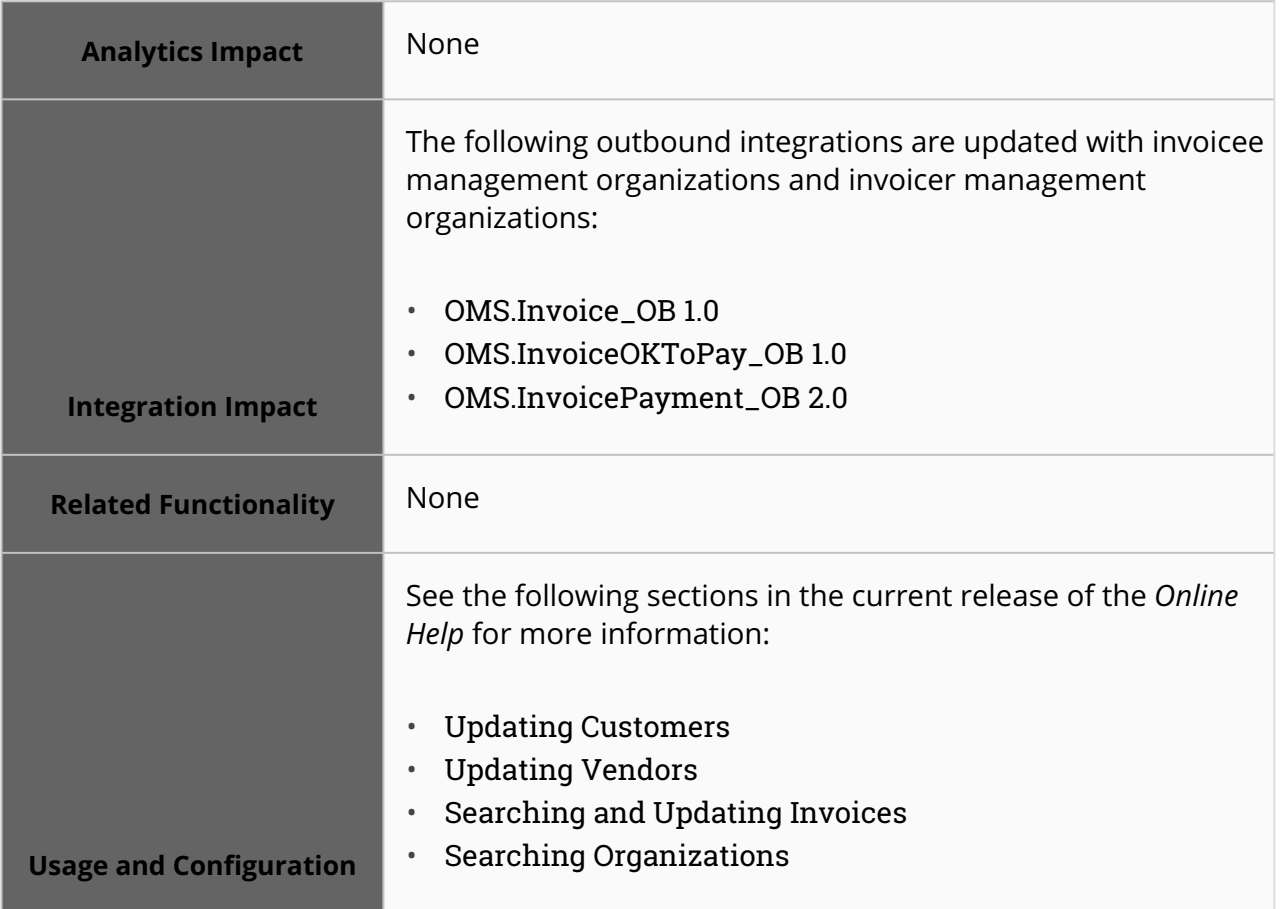

#### **3.8.3.3 Upgrades to the Invoice Line Audit Report**

The new release upgrades the existing invoice line audit report. The old format showed all of the data as-is and when it changed, but did not depict or highlight the changes. With the new report, the audit report filters unchanged data and displays only the fields that have been modified. The new report provides a much more usable audit capability. The users have no new steps.

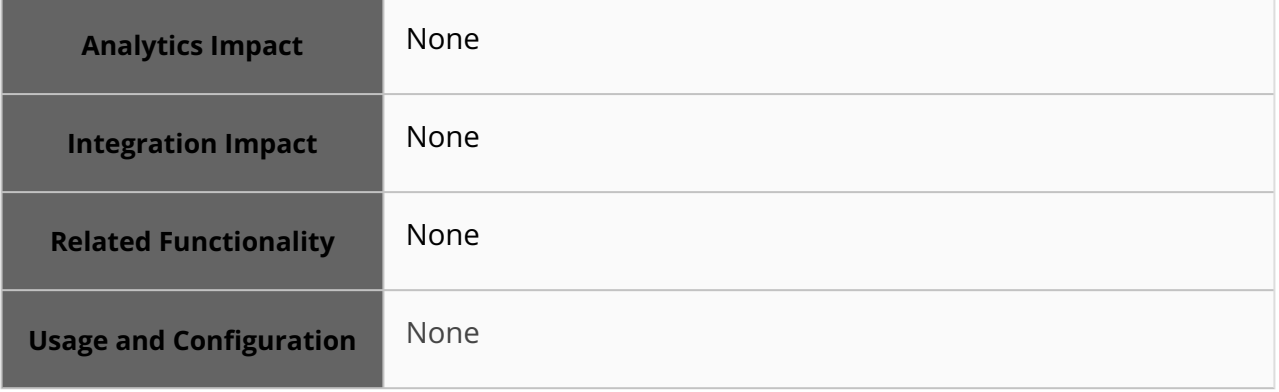

# **3.8.4 Orders**

#### **3.8.4.1 Auto-Create Shipments When Orders Are in the In Promising State**

NEO 3.6 includes a new option that allows Vendor users to auto-create shipments from orders in an In Promising state. Previously, pre-ASNs could be created when orders were in Awaiting Approval, New, and Open states. This feature only applies to purchase orders because other order types do not have an In Promising state. The enhancement allows Vendor users to acknowledge and approve orders before transportation planning begins, thereby streamlining the order shipment process.

The In Promising option is available in the Auto-Create Shipments field on the following screens:

- AVL Details
- ACL Details
- Vendor Master
- Customer Master

The action to auto-create shipments from In Promising orders is a vendor user action.

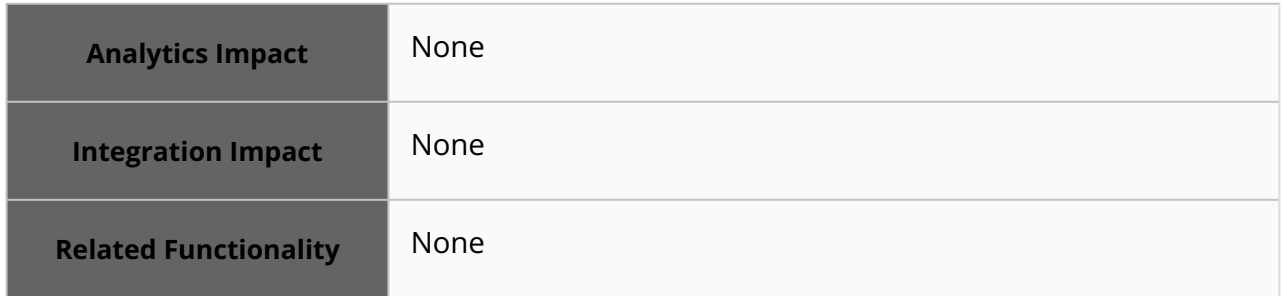

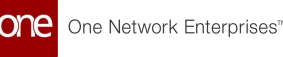

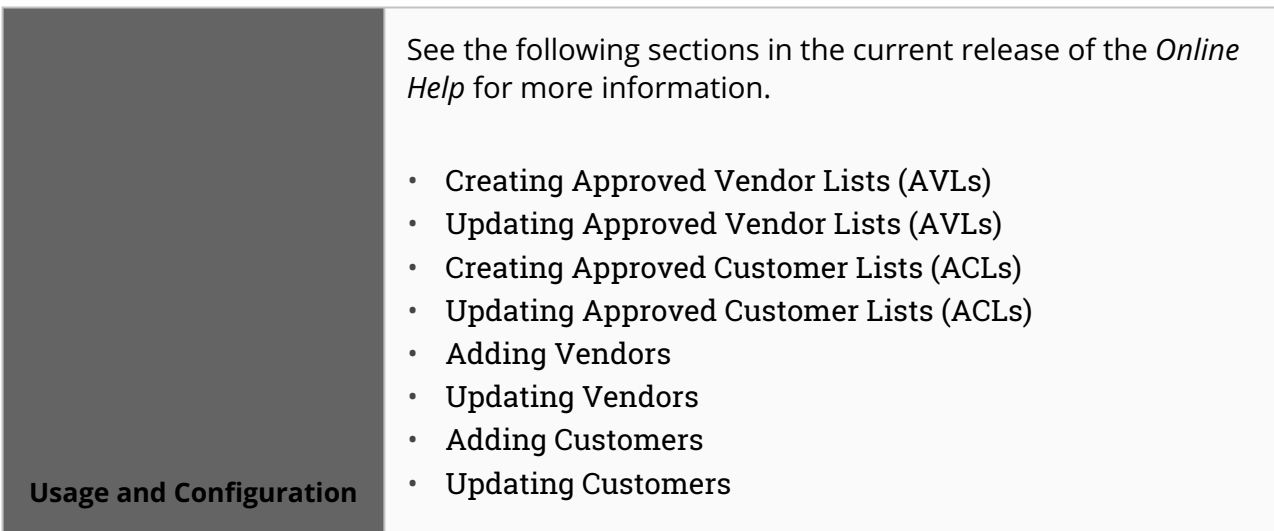

#### **3.8.4.2 Buffer Impact Assessment When Accepting Order Changes**

This release adds a new slideout available on the Order Line (for orders created with the standard template) and the Delivery Schedule line (in the schedules template), showing the projected inventory for the relevant buffer. The information is displayed both as a chart and in text. Values above the maximum threshold or below the minimum threshold are displayed in red on the graph; the text format indicates values above the maximum threshold in orange and values below the minimum threshold in red. Values that are within the minimum and maximum range are shown in green on the graph. The chart also shows what the buffer will be if the changes are accepted. If the vendor modifies order details like quantity or dates, the chart shows what the projected inventory would look like based on the changes.

Users with permission to see the Buffer PIV can access this new slideout, which helps buyer and vendor users analyze the impact of the changes made to the original order during collaboration.

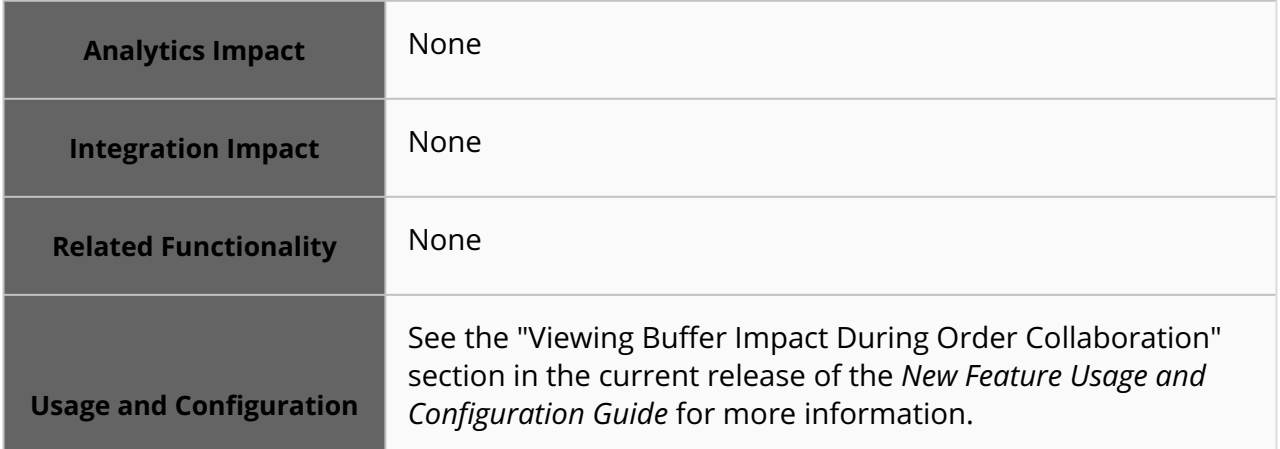

#### **3.8.4.3 Capture Customer Organization in Orders and Shipments**

NEO 3.6 adds an enhancement that populates a new field, Client, from order master data and passes it to shipments created for an order. In this case, a client is a customer of the Transportation Controlling Organization (TCO). The Client field is populated based on how the TCO is picked on the order. If the TCO is picked from a buffer, then the system will pick the corresponding client identified in the buffer, but if the TCO is not picked from any master data and a default value is picked, then the Client field will be null. In all cases, the Client displays an organization with a Client Partner partnership with the TCO and where the TCO has a Freight Forwarder Partner partnership with the Client.

The Client field is added to the following:

- ACL details screen on the Transportation tab
- AVL details screen on the Transportation tab
- Buffer details screen on the Linked Org tab
- Customer details screen on the Transportation tab
- Vendor details screen on the Transportation tab

When users create ASNs from orders, standard shipments are created; previously, however, users had no way to create a 3PL shipment from orders as 3PL shipments require the ID for customers of the TCO. This enhancement provides users with more flexibility to create multiple types of shipments needed from orders.

This new field is not displayed on order or shipment pages in the UI.

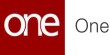

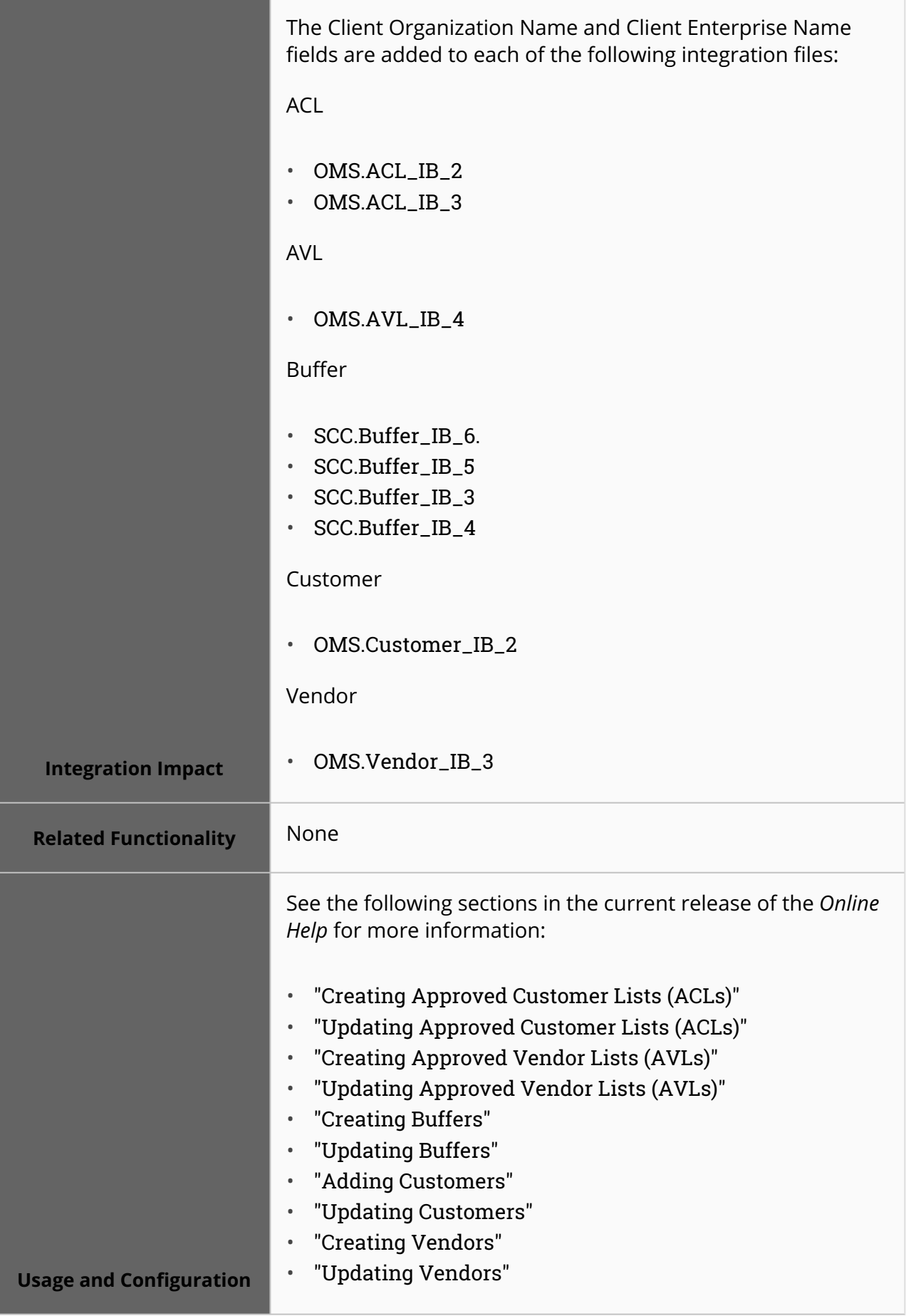

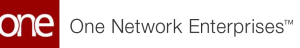

#### **3.8.4.4 Creating Non-Blocking Holds Using Inbound Interfaces**

This release adds a new optional field, Hold Reason Codes, to the following order management inbound interfaces:

- OMS.SalesOrder\_UI\_Upload\_IB 1.0
- OMS.SalesOrder\_IB 4.0
- OMS.DeploymentOrder\_IB 1.0
- OMS.DeploymentOrder\_UI\_Upload\_IB 2.0
- OMS.EnhancedDeploymentOrder\_IB 1.0
- OMS.PurchaseOrder\_IB 5.0
- OMS.PurchaseOrder\_UI\_Upload\_IB 1.0

Users can add one or more of the following hold reason codes (separated by a comma) to create a non-blocking hold on the order:

- Price Mismatch Hold
- Item Not Found Hold
- Freight Terms Mismatch Hold
- Transportation Mode Mismatch Hold
- Lead Time Not Found Hold
- On Credit Hold

This enhancement lets users create different types of holds for multiple orders with a single upload instead of creating them one at a time through the UI.

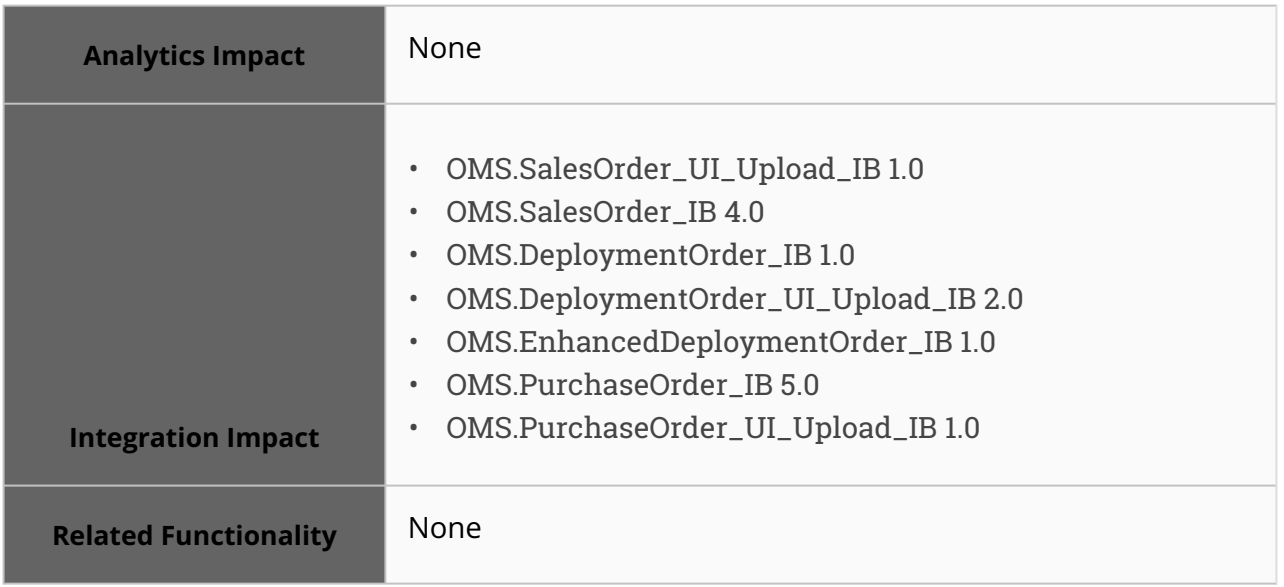

See the "Uploading Files" section in the current release of the *Online Help* for more information.

#### **3.8.4.5 NEO Prescriptions for Contract Orders**

This release adds NEO prescriptions for contract-based orders. Previously, other workflows in the system supported contract-based orders, but the Expedite Order workbench supported only AVL-based orders. Adding support for contract orders to Expedite Workbench gives users more options to solve buffer issues.

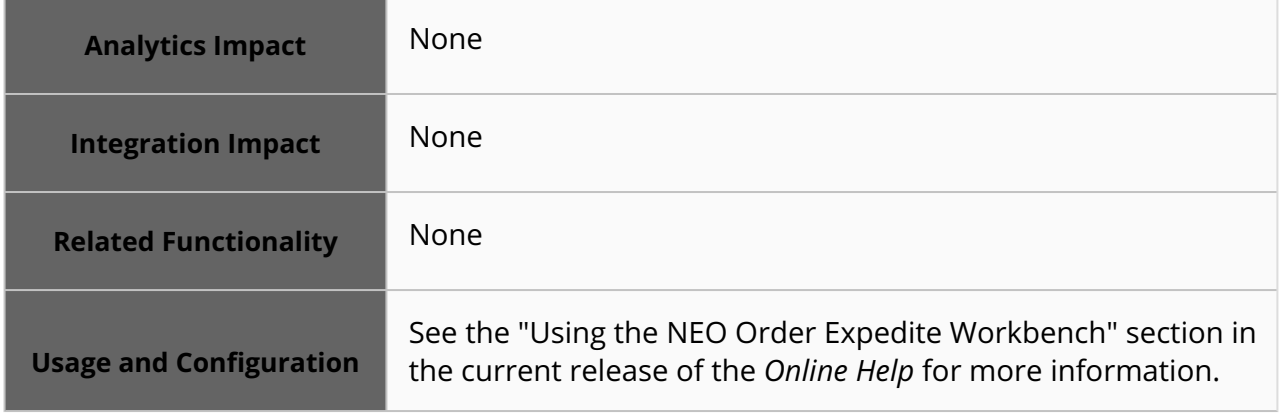

#### **3.8.4.6 Purchase Order Price Hidden from Organizations Other Than Buyer and Seller**

In the NEO 3.6 release, the purchase order (PO) price can be hidden from all organizations except the buyer and seller. Previously, an organization could hide the price from the supplier, but it was still visible to all other associated organizations. This enhancement extends the capability to mask the price to all organizations other than the buyer and seller and extends to all types of orders, including POs, Spot POs, AVL POs, PO Releases, Deployment Orders (DOs), Sales Orders (SOs), Return Orders (ROs), etc. When the Price is hidden for an organization, the Price Per field is hidden as well. This enhancement gives organizations more control over the visibility of price on orders. A new policy is added for each order type (Mask Price for PO, Mask Price for DO, Mask Price for SO, Mask Price for RO) where users can specify the organizations for which they want to hide the price. When the policy is set, the price is hidden for the specified organizations on the following:

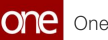

- Order details screen
- Search POs, Search DOs, Search Returns, and Search SOs screens
- Search Schedules (POs, DOs, SOs, ROs) screens
- Order schedule dashboard widgets
- Order shipment schedule dashboard widgets
- Alerts
- Audit information
- Outbound information/reports
- Print PDF output

The only action required by the user is setting the Mask Price policy for each order type under the Deployment Order, Purchase Order, Sales Order, Return Order tabs.

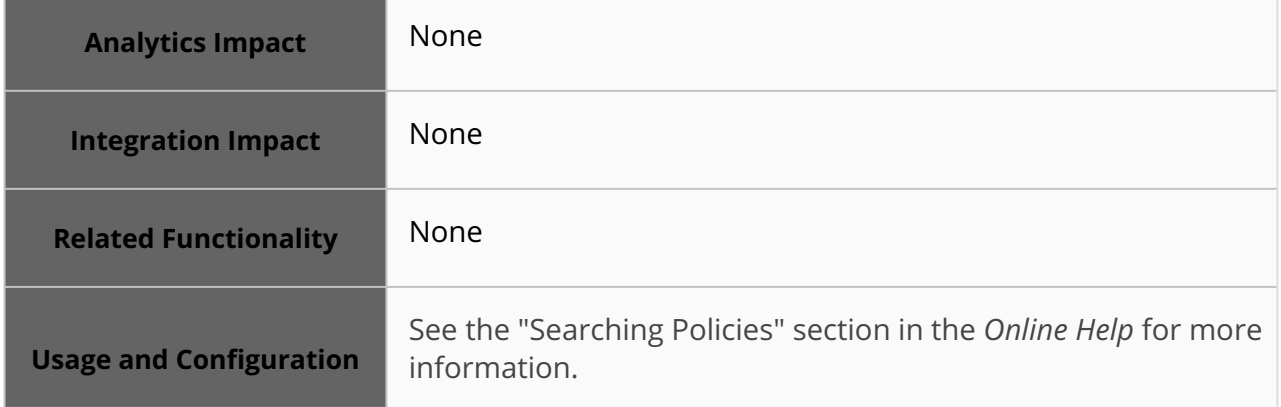

#### **3.8.4.7 Support Cumulative Quantity on Blanket Contract**

This release adds support for cumulative quantities in blanket contracts. Cumulative quantity is the total of quantities received over a period of time. This enhancement brings several changes as described as follows:

#### **New Fields on BPO Lines and KPIs**

 We have added a new field, Current Cumulative Quantity, to the KPIs and the Blanket Purchase Order (BPO) Line screen. Cumulative quantity is updated in the following scenarios:

1. When an associated Blanket Order (BO) release line moves in the received or partially received state. Or,

2. On receipt creation.

We have also added another field, Reset Date, under the Quantity and Amount section of the BPO Line screen. The date field is used in the time-based workflow to reset the cumulative quantity to 0.

#### **Time-based Workflow**

A new time-based workflow runs every midnight to reset the cumulative quantity to zero for all the BPO lines where the current date is greater than the reset date. This workflow is

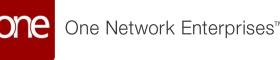

applicable on the BPO lines in the Open or Conditionally Open state. A non-blocking hold is created for the BO line where the cumulative quantity is reset back to 0 in this workflow.

#### **New Actions on Blanket Order Lines**

This enhancement also introduces two new actions at the line level for the Open and Conditionally Open state blanket orders:

- Reset Netting Values: This action resets the current cumulative quantity to zero.
- Update Netting Values: This action allows users to manually update netting values for fields such as Total Ordered Quantity, Total Received Quantity, Total Remaining Quantity, Reset Date, and Current Cumulative Qty.

#### **Creation of BO Release from Forecast**

Users can now convert a forecast into a BO release from the site details screen. The BO Release will be created using the BPO and BPO line number set on the AVL linked to the forecast.

#### **Ability to Convert Approved Vendor List Purchase Order (AVL PO) to BO Release**

Users can now convert an AVL PO to a BO release by providing the BPO and BPO Line Number while creating the AVL PO. A BO Release will be created only if BPO exits in the system.

#### **Contract Netting Report**

This release introduces a new report, the Contract Netting Report, which shows transactions that are part of the contract netting. Users can apply filters to view the desired results.

#### **Integration**

A new interface is added to add BPO. This contract details interface creates AVLs if they do not exist once the BO is confirmed.

#### **New Audit Support for BPO Lines**

New audit support is provided for the BPO and BPO lines. The new fields, Total Reset Date and Total Cumulative Qty, are added to the audit screen.

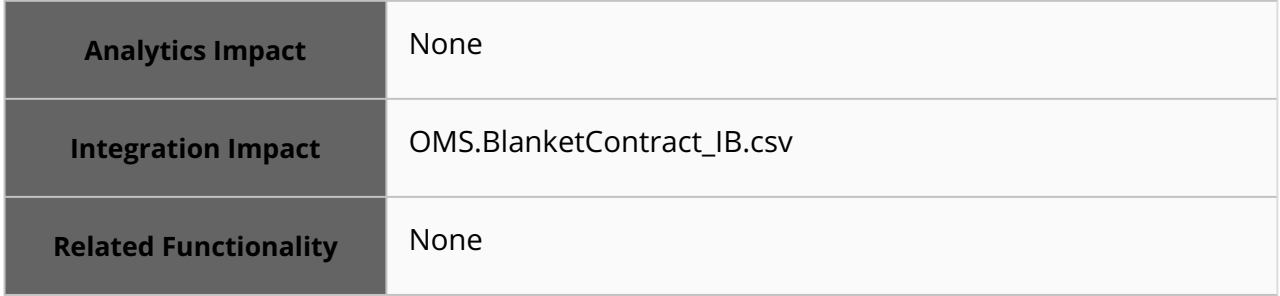

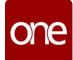

See the "Viewing Contract Netting Report" section in the current release of the *New Feature Usage and Configuration Guide* for more information.

**Usage and Configuration**

See the "Blanket Orders" section in the current release of the *Online Help* for more information.

### **3.8.5 Requisitions**

#### **3.8.5.1 Expedite, Emergency, and Emergency Code Support for Requisitions**

This enhancement adds support for expedites, emergencies, and emergency codes for requisition orders. Three fields (Is Expedite, Is Emergency, and Emergency Code) are added to the requisition header in the UI. If a requisition is an emergency, the user must enter an emergency code. Some emergency options may include Ebola, Covid-19, H1N1, SARS, Typhoon, Malaria, Polio, etc., and the codes can be centrally maintained. These fields are editable for Requisition and Request requisition types as long as the requisition is not in a Closed, Canceled, or Deleted state.

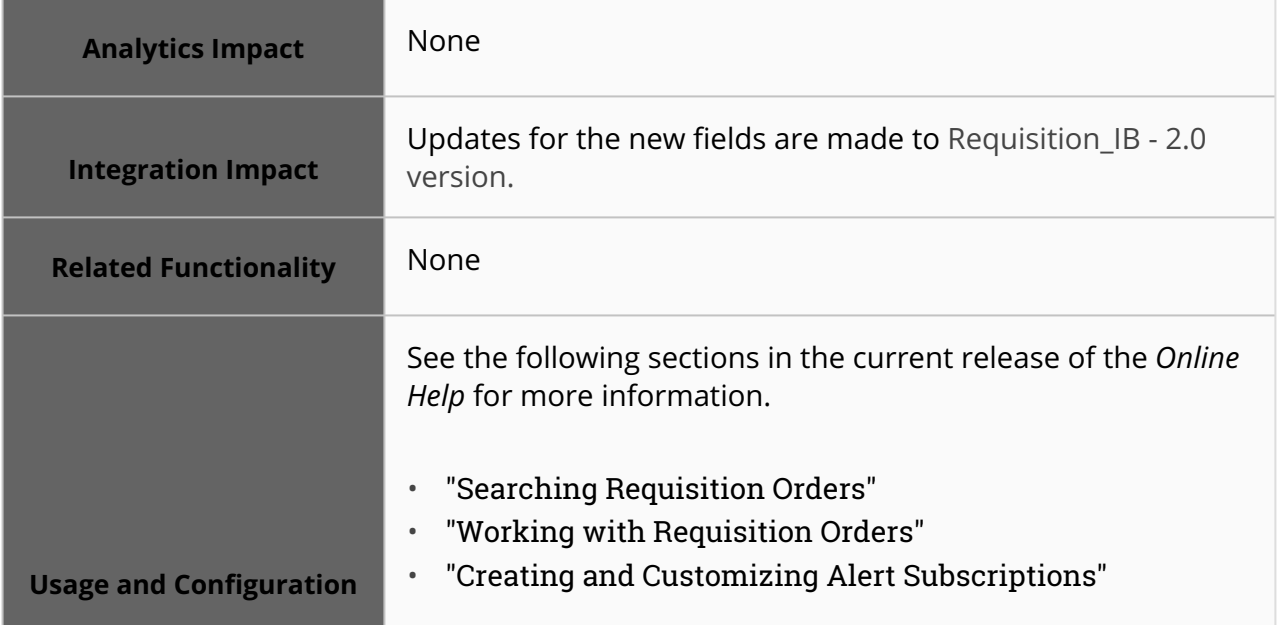

Users can create alerts from the Order category and use the Requisition, Emergency Order, and Expedite Order fields.

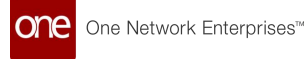

## **3.8.6 New Filters and Columns for Purchase Order Lines**

This release adds a couple of enhancements to Purchase Order Lines. First, we have added two new filters called Vendor and Ship-From-Site to the Add Line(s) pop-up window on the New PO screen. Note that the Vendor filter is a required field.

Second, we have added three new columns to the existing Purchase Order Lines search report: Vendor, Site, and Ship-From-Site. Each row in this report will show the AVL item-Vendor-Ship To (also Ship From, if available) mapping. This enhancement makes it easier to distinguish vendors with similar names.

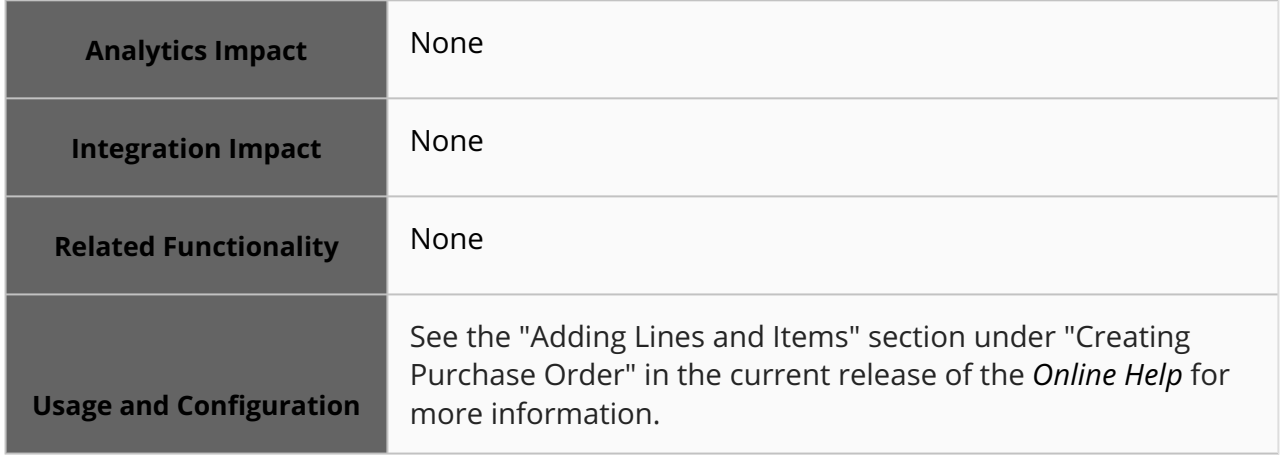

# **3.9 Spares, Maintenance, Repair, And Overhaul**

### **3.9.1 Enhancements to Work Orders**

The Spares, Maintenance, Repair, and Overhaul (SMRO) platform now engages users to create and track child work orders. In the NEO 3.6 release, we introduced the Campaign Management capability for admin users to facilitate the execution of Repair Work Orders with their corresponding child work orders.

Additionally, the enhancement helps users to repair lot items in bulk quantity within a specified duration by distributing the work to address turnaround time. Earlier, we were able to repair lot-controlled items in a single work order. This enhancement allows users to inspect and repair multiple assets together, which ensures maximum work is achieved in less time by expediting the repair process. Lot-controlled work orders can also be isolated and reviewed separately while in repair.

We made the following changes as part of this enhancement:

• The assets can be auto-exploded to tasks and child work orders in quantity by selecting Campaign as the repair work order sub-type.

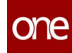

- Users can run a campaign management work order to define a similar inspection/ repair management for assets together.
- Users can create a separate linear process for child work orders and allocate the child work orders to several organizations, sites, and locations.
- Users can set the Auto Explode Tasks policy to explode tasks for lot repair.
- Users can set the Auto Approve Task policy to auto-complete parent-level tasks if the child work order(s) are completed.
- Users can set the Auto Create Child Work Order to auto-create child work orders for a lot repair work type.

#### **Prerequisite**

• Configure the newly added policies for initiating the auto-create child work orders.

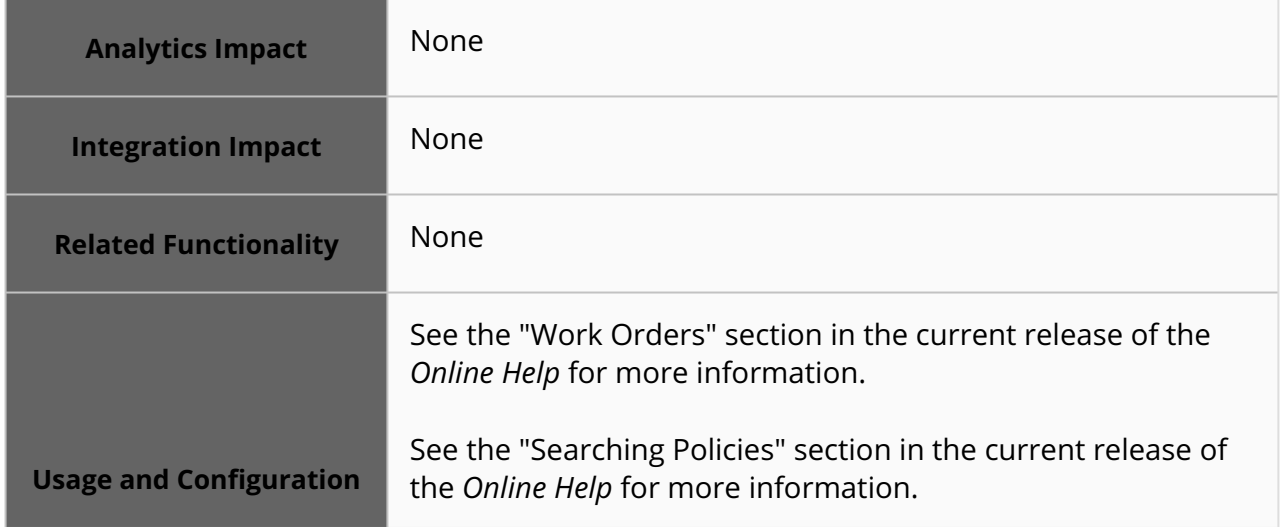

### **3.9.2 Introduced History tab and UI Elements on the Asset Details page**

In the NEO 3.6 release, ONE implements significant UI changes to capture the tracking of asset history and associated details. We introduced a History tab on the Asset Details screen that records all the changes done on assets throughout their life cycle.

On the History tab, we have added the Raise Issue action button to allow users to initiate and record updates for an asset in operation. Users can raise an issue which can be either a new work order, inspection, or an issue line itself. Users can also save notes and attachments for each asset line.

Earlier, users could track a few events on the assets, but with the new capability, users can quantify and track each transaction performed on the asset. The changes tracked can be an asset change in hand, change in location, site as well as an asset attribute change.

Following is a list of UI elements that are added as part of the enhancement:

- A unique History Number and History ID are systems generated for every update. The system maintains a unique History Record for future reference.
- Users can view and verify changes for an event in a particular duration by applying filter history for that specific asset. Users can also print or download asset history details in a CSV file.
- Introduced the Container field to indicate the container type to select and associate with the asset.
- Introduced the Current Status field to display the present status of the asset.

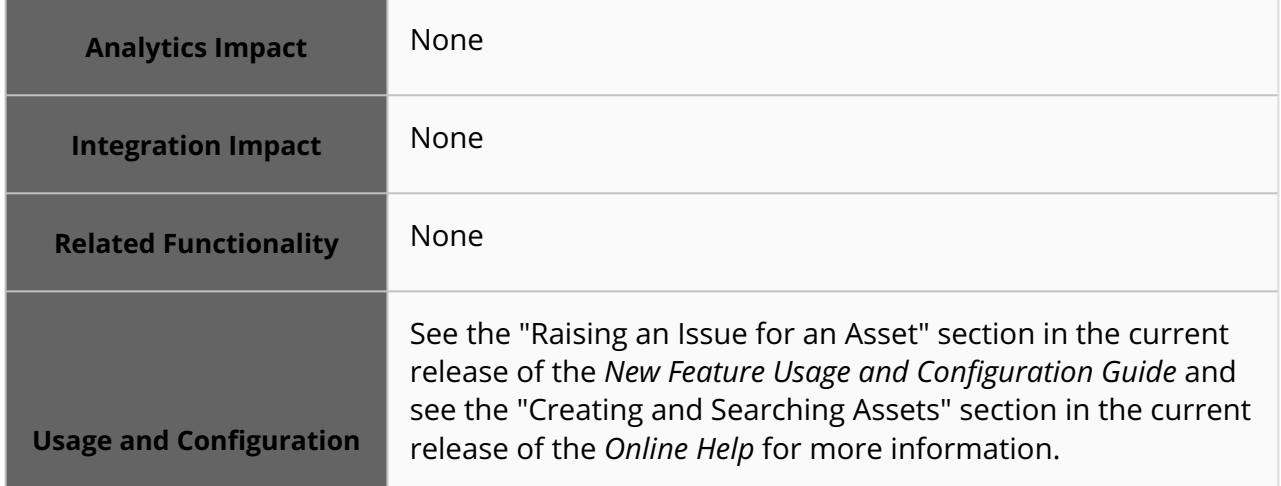

# **3.10 Integration**

### **3.10.1 Added Integration Pipeline Framework and NEO Plasma Pipelines Screen**

In NEO 3.6, ONE extends the pipeline framework to data integration, enabling the user to upload a CSV, XML, or JSON file and validate and manipulate the data before processing it using an existing integration framework. The pipeline framework was introduced in NEO 3.5 for use in machine learning (ML), using a serialized trained model provided by the user. Previously for data integration, users had to manually validate and manipulate the data before uploading it to ONE's integration framework. Now the pipeline framework allows the user to create a data pipeline that accepts inbound data, validates and processes it as necessary and then routes it to an existing integration framework. The user creates a new pipeline, defines a pipeline inbound or outbound interface and a message queue, then executes the pipeline. The user can also select and execute an existing pipeline and view a pipeline execution history.

In addition, this release adds a NEO Plasma Pipelines screen where users, depending on the permissions granted to their roles, can search for and view existing machine learning and data integration pipelines. Users can create a new inbound or outbound integration pipeline from the new screen. Users can also edit, clone, or delete both types of pipelines. However,

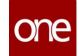

users cannot add a new machine learning pipeline from this screen, as they are created via the Machine Learning Plug Points screen. The new screen contains the following fields:

- Pipeline Name a unique name used to identify the pipeline created by the owning organization
- Version the version of the pipeline
- Organization the organization responsible for creating and maintaining the pipeline
- Pipeline Type the type of pipeline: ML Inference, Inbound Integration, or Outbound Integration
- Status an error or success icon
- Created By the user who created the pipeline
- Created Date the date the pipeline was created
- Modified By - the user who last modified the pipeline
- Modification Date the date the pipeline was last modified

These enhancements leverage the pipeline framework already in place for machine learning to improve the data integration process for users and, with the new screen, provide improved visibility and use of both machine learning and data integration pipelines.

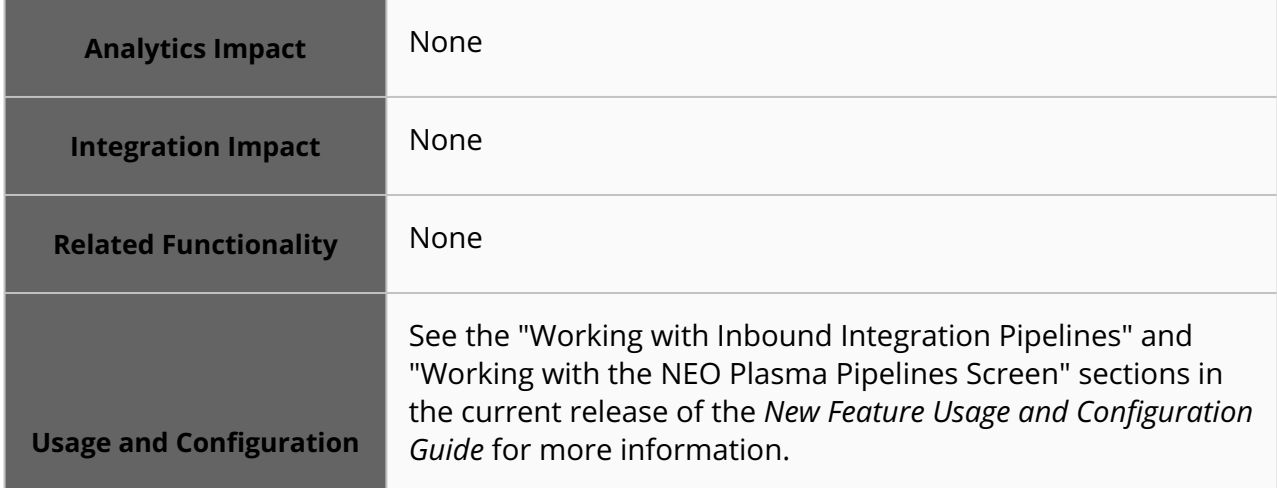

### **3.10.2 cXML Support for Indirect Procurement**

The NEO 3.6 release provides inbound support to read incoming item catalog cXML files and map them to ONE item files and related models. cXML is an XML-based protocol that provides a common open language for buyers, suppliers, service providers, and intermediaries to communicate about product catalogs, orders, RFQs, invoices, receipts, transportation updates, and so on. It consists of a set of XML-based messages that are exchanged between collaborating applications primarily in a standard request/response format. Hubs now send requests via the UI to the supplier for an item catalog, and the catalog items, once received, are created as items in the ONE system. The process adds efficiency for users and reduces data errors.

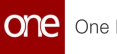

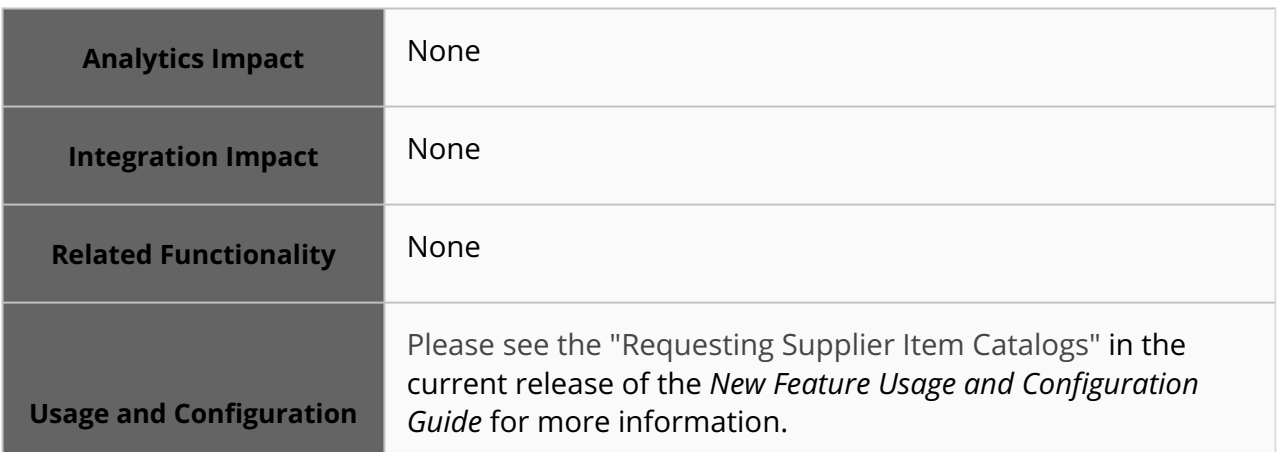

# **3.11 Warehouse Management System**

## **3.11.1 Associate LPNs with Packing Resources**

Starting this release, ONE has added the ability to link License Plate Numbers (LPN) to packing resources. This feature allows users to reuse the pre-configured packing resources already present in the system. To support this enhancement, we have added a new field, Packing Resource, to the LPNs screen. Users can set values while creating or updating LPN records.

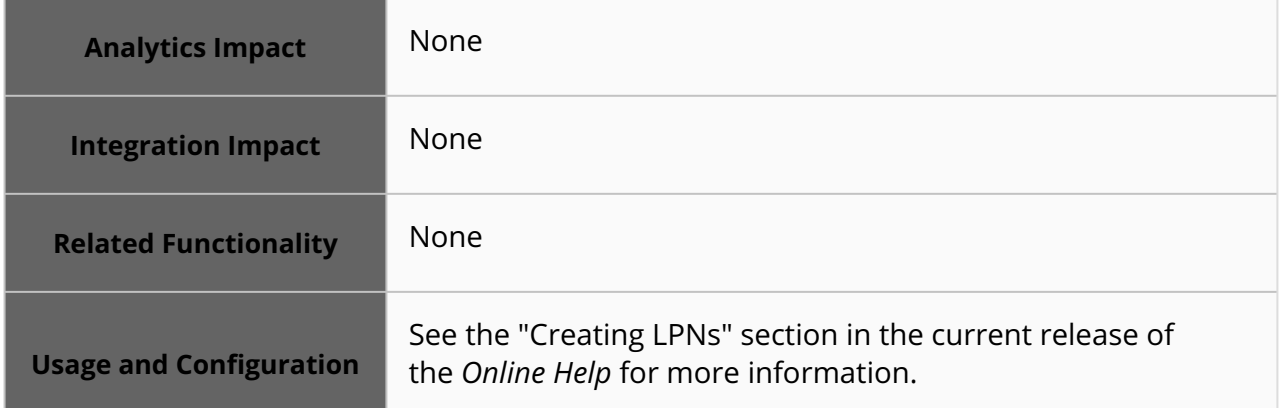

### **3.11.2 Ability to Issue Inventory in different Unit of Measurement (UOM) than requested UOM**

This release introduces a new field, Request Qty UOM, on the Issue Inventory Lines tab of the Issue Inventory screen. This feature enables users to reserve inventory items with a different unit of measurement (UOM) than requested, if the quantity UOM is distinguishable within the warehouse. The introduction of this feature improves the multi-UOM inventory reservation process. Users can set the Request Qty UOM on the Issue Inventory screen.

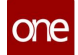

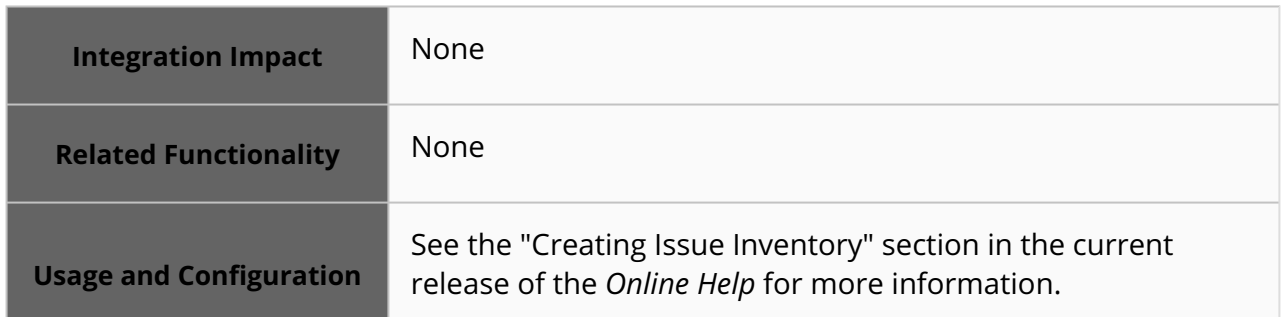

# **3.11.3 Added Assembled Tab to Reconfigured Work Orders**

This release adds relevant assembly information to reconfigured work orders. The Assembled tab is added to the work order details screen for Reconfigure work order types; this tab lists reconfigured kits related to the given work order and contains links to kit serial numbers and kit details. Using this tab, users have improved visibility for goods reconfigured by a work order, saving time. Previously, this tab did not exist for reconfigured work orders, requiring users to manually find reconfigured kits.

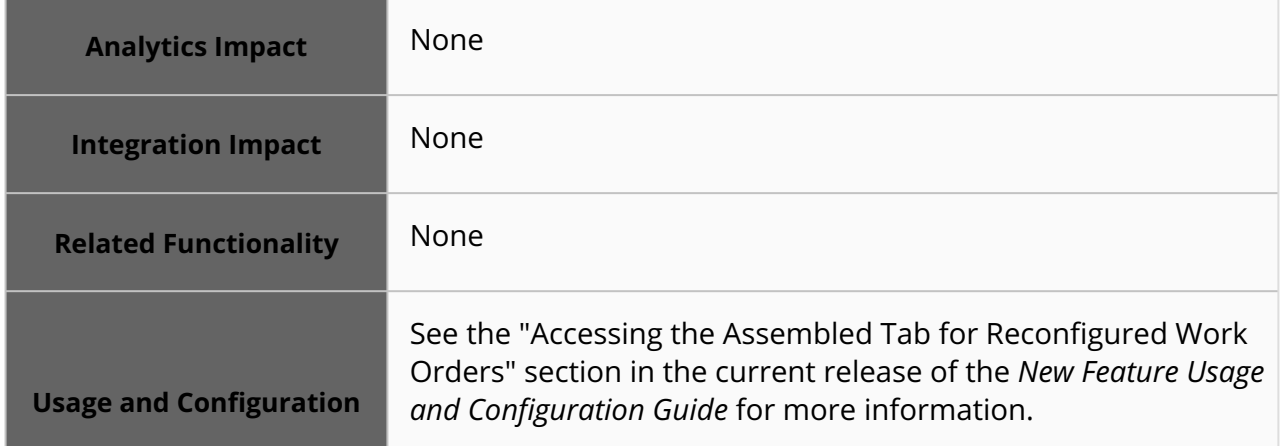

# **3.11.4 Added Asset Codes on Singleton Screen**

Starting this release, the Singleton screen populates the following asset codes for serialized items from inventory records:

- Condition Code: Indicates the condition of a singleton.
- Purpose Code: Indicates the purpose of a singleton.
- Owner Code: Identifies the owner of a singleton.

This feature improves asset tracking in the following scenarios:

- When users don't have access to inventory
- The inventory doesn't exist yet. For example, inventory is in the Intransit mode, or Scrapped or Destroyed.

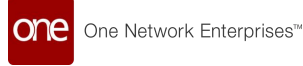

Earlier, users had to navigate to inventory screens to view the codes. The enhancement reduces the need to switch multiple screens to view the singleton code information.

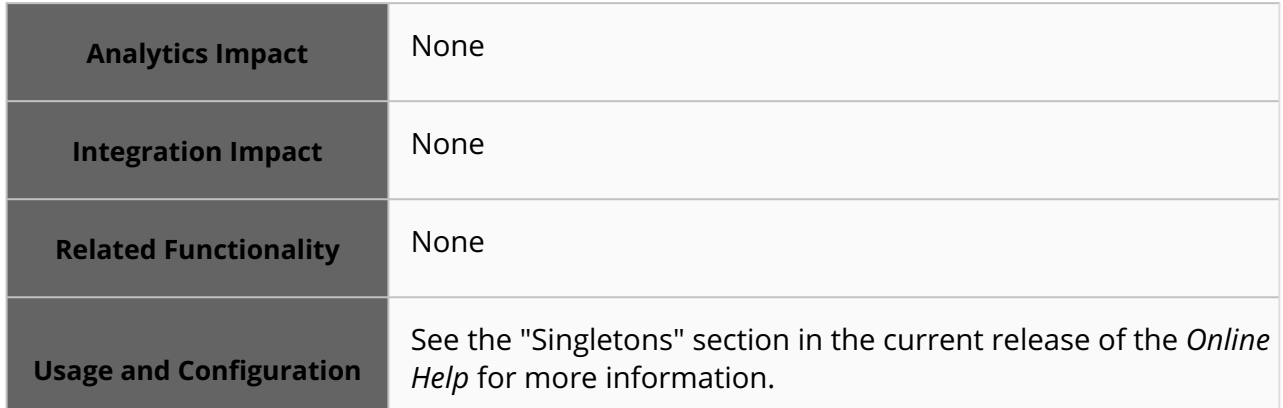

## **3.11.5 Added a Warning Notification on the Putaway List page**

In the NEO 3.6 release, ONE introduces a warning notification for an empty putaway line record. Previously, it was difficult to identify the actual lines with empty target locations in the case of a large number of putaway lines. The system now displays a notification for each record containing an empty To Location field value after the putaway algorithm execution. Furthermore, the system also displays a warning notification on the top of the panel to indicate the total count of putaway lines that have empty locations in the present transaction. The notifications help to save users time and ensure that no empty putaway line is misdirected.

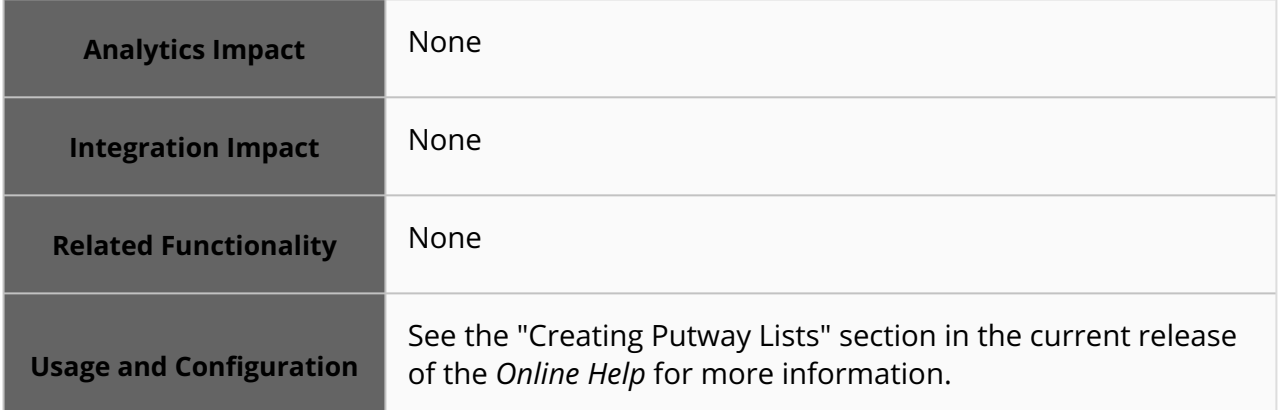

# **3.11.6 Added the Propogation of Expiration Dates from Kit Components to the Assembly UI**

Describe the enhancement here. Write at least a paragraph explaining: What is this for? What is the expected outcome of using the enhancement/feature? Who can use it? Are there any prerequisites to using it? Will using it affect anything or anyone else?

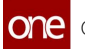

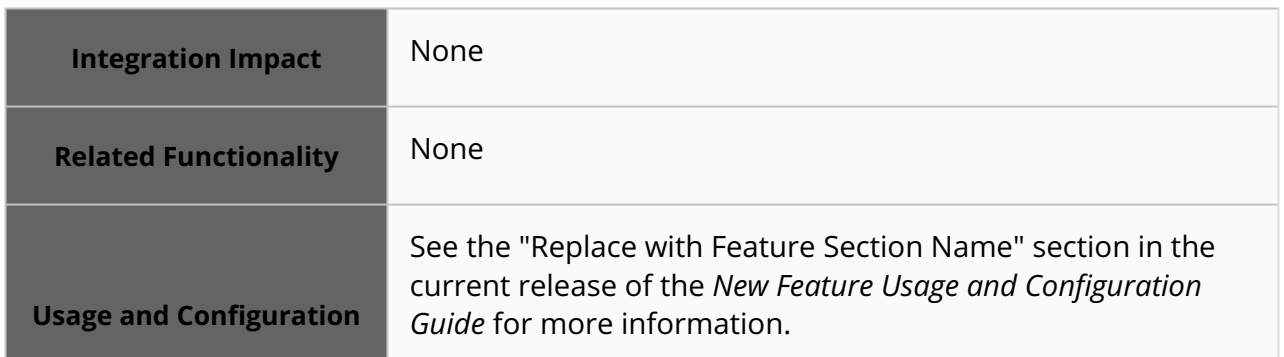

# **3.11.7 New Filter Attributes Added to Cycle Count Plans**

This release introduces new filter options to Cycle Count Plan to allow users to drill down the Cycle Count data as needed. Users apply the newly added attribute filters to narrow down the inventory list to a specific item or lot. This feature adds flexibility in generating cycle count plans and also improves the usability of the cycle count process. Users can find the new filter options in the Cycle Count Plan Filters section.

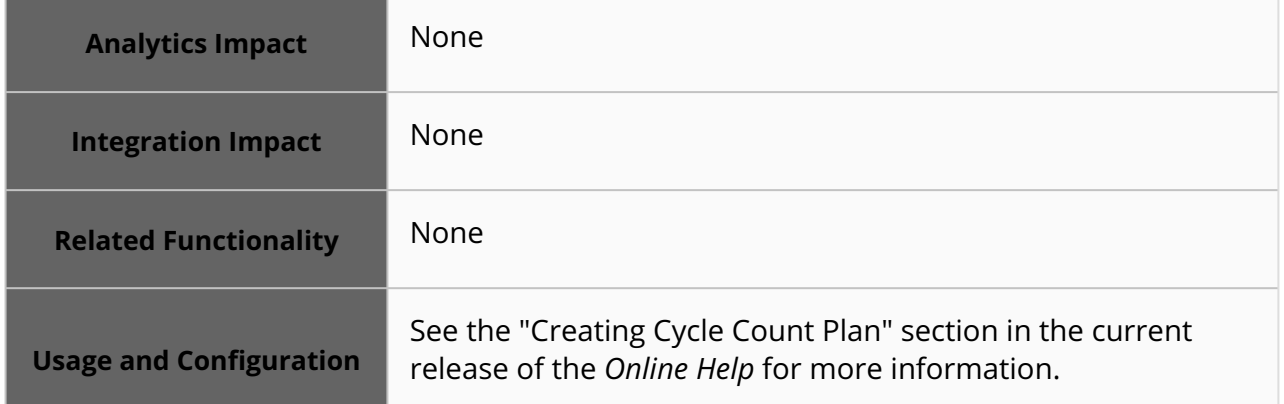

### **3.11.8 Enhancement to Compute Assembly and Kit Expiration Dates**

In the NEO 3.6 release, users now have the option to add assembly and kit expiration dates based on the expiration dates of the components or to manually enter a date during assembly. Previously, the expiration date for an assembly could not be automatically reconfigured based on the expiration dates of the components involved. Now, by clicking the Compute hyperlink on the Assembly popup, the minimum expiration date of the components is propagated to the expiration date of the assembly and kit. Users also have the option to manually override the assembly expiration date. This enhancement streamlines and improves the usability of the kitting process for goods and kits that have an expiration date and ensures more accurate expiration dates for assembly.

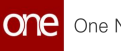

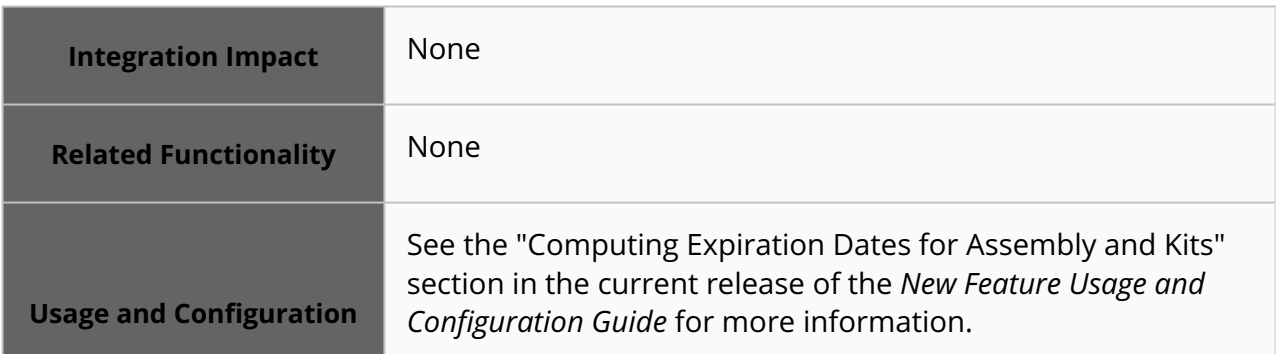

## **3.11.9 Crossdock Support for Receipts and Enhanced Orders**

Starting this release, the Warehouse Management System extends cross-dock support to items received through ad-hoc or off-network receipts. In this case, the system treats a receipt as supply and an enhanced order as demand. This feature adds flexibility to the cross-dock operations. Users create a cross-dock object without supply reference and then manually enter generated cross-dock LPN during the receiving process.

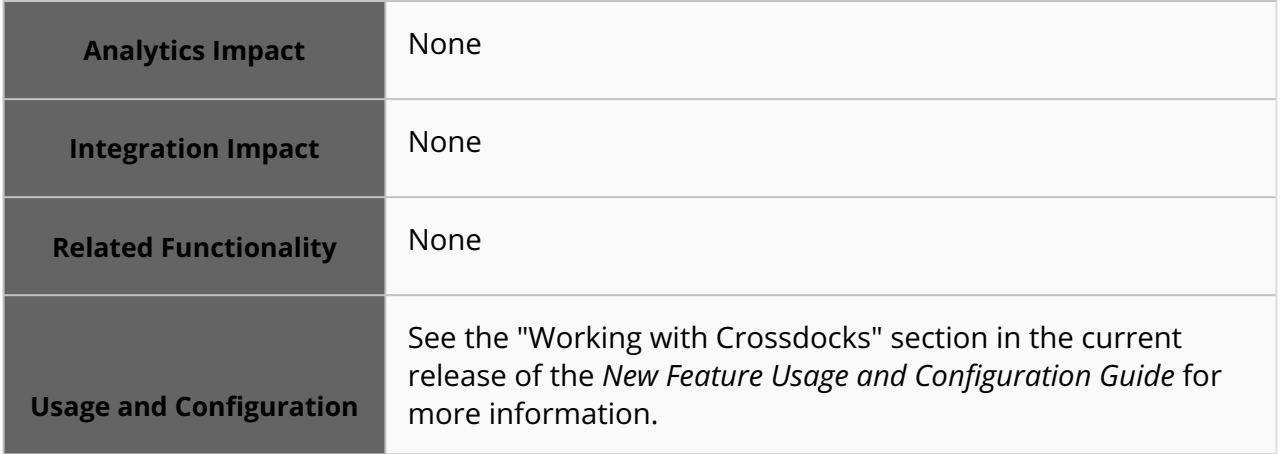

### **3.11.10 Cycle Count Enhancements for Containerized Inventories**

This release introduces a new field, Cycle Counting Boundry, to the header section of the Cycle Count screen. This feature helps users to control how the cycle counting process treats various attributes of inventories that cycle count transactions do not reference directly. By defining the value for the field, users can improve the inventory discrepancy level for cycle counting. Earlier, it was not possible to count the contents of one LPN if the inventory was packed into several LPNs without providing cycle count lines for all the LPNs, which was not a practical approach for the users. The newly added field helps to make the cycle counting process flexible. Users set the inventory discrepancy field on the Cycle Count screen.

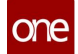

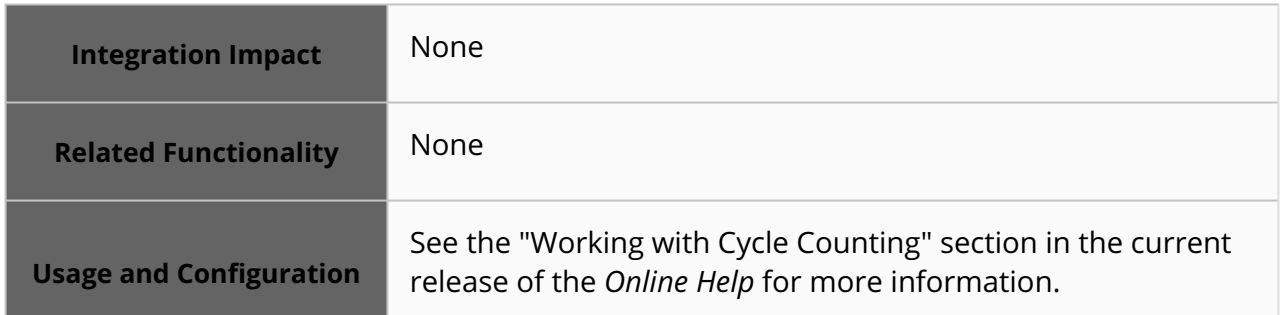

# **3.11.11 Directed Putaway Algorithm Enhancements**

This release updates the Directed Putaway algorithm to consider volume, weight, and temperature constraints. This enhancement helps users to get accurate locations for putaway operations from the ONE system, thus improving the automatic putaway process.

Users can set these constraints on the Item and Location details screens as described in the following table:

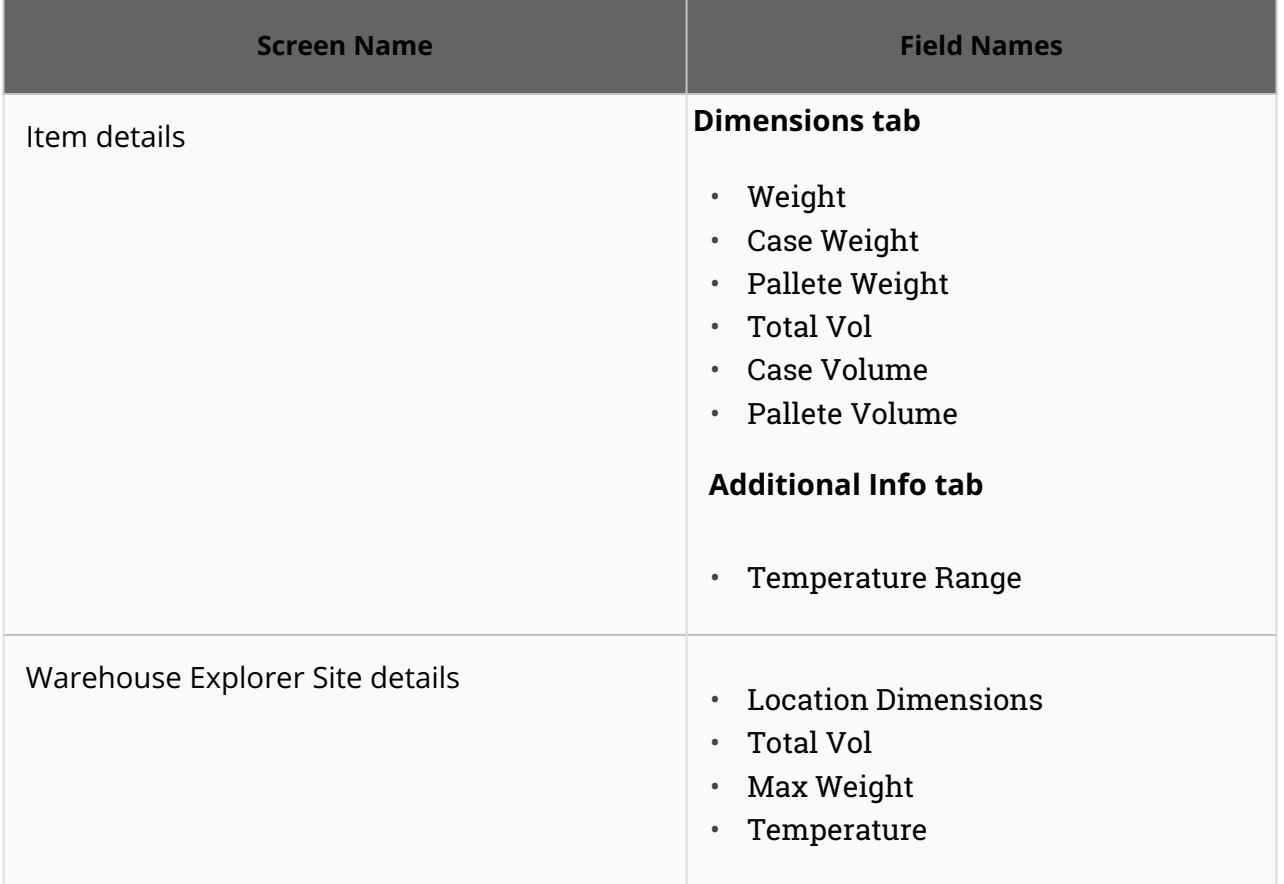

#### **Prerequisites**

• Users must set the Putaway Rule policy to Directed Putway on the Warehouse Policies screen.

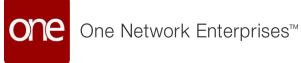

• Users must set the Compute Location Inventory Metrics policy on the Search Policies screen.

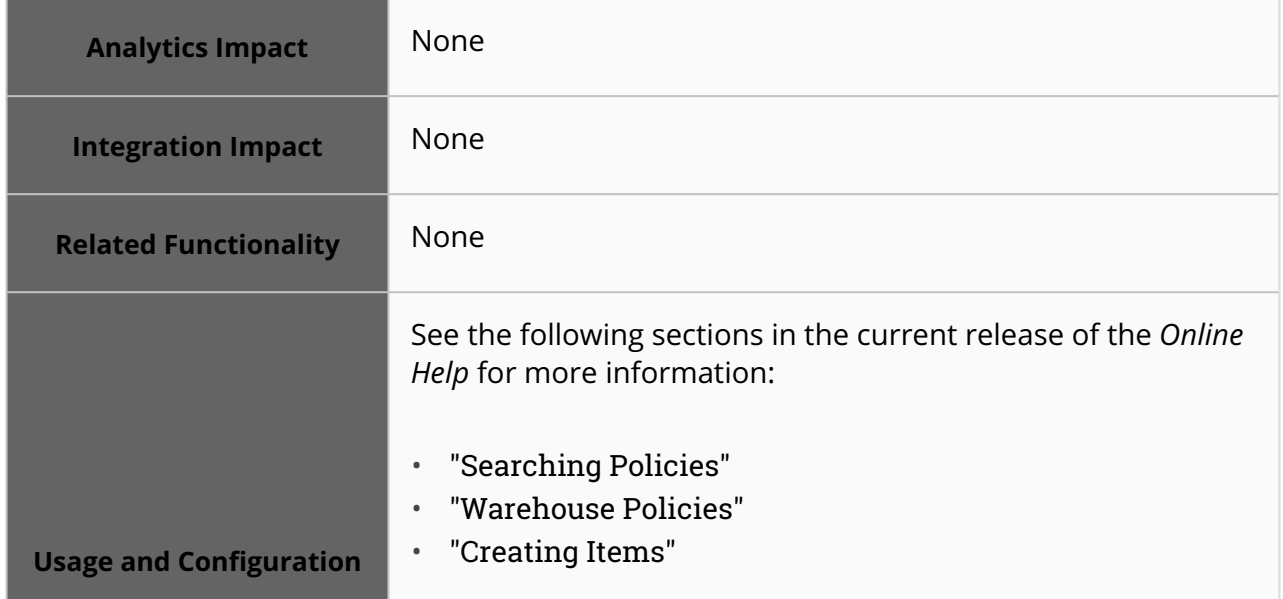

### **3.11.12 Failure Reason Column on Buffer BOH Adjustment Report**

The Neo 3.6 release introduces a new column, Failure Reason, to the Buffer BOH Adjustment report. This column displays additional information about failures that occur during the buffer balance on hand (BOH) adjustment process. This feature helps users to review failure reasons directly on the report and determine corrective actions. No new user actions are required.

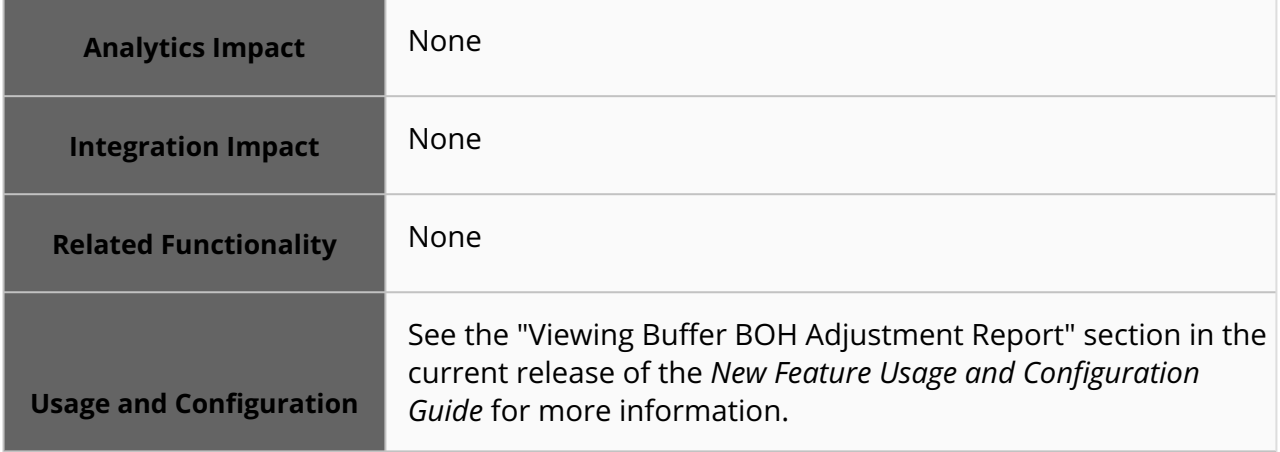

# **3.11.13 Lot Expiry Date on Kit Component Details Screen**

In this release, we have introduced a new field, Lot Expiry Date, on the Kit components details screen. This field displays the expiration date for the lot-controlled assemblies' and kits' components. Users now have more visibility to update assembly and kit components

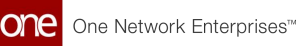

based on expiration dates. In addition, users can filter by the expiration date and view the information in a new column in kit search reports.

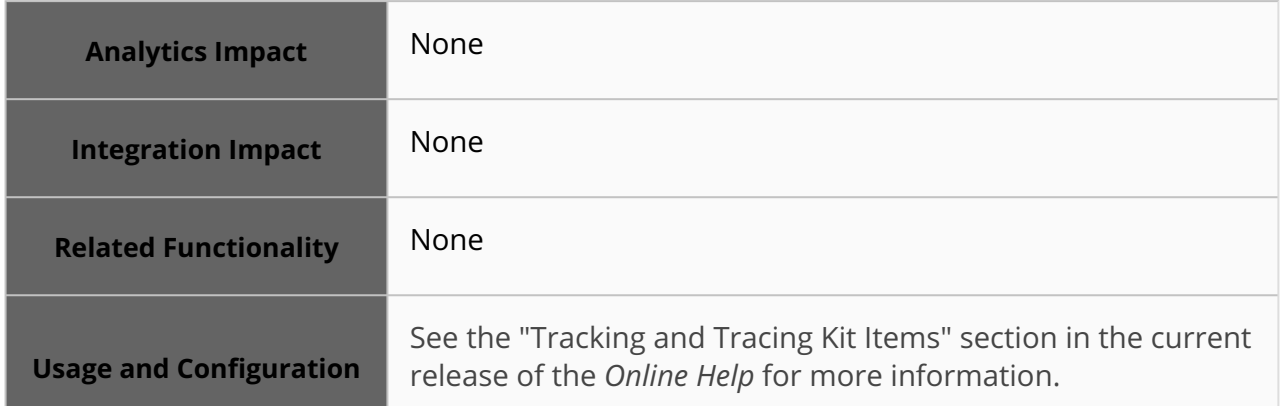

### **3.11.14 LPN Weight Calculations Based on Item Inventory Content**

Starting this release, the weight computation for License Plate Number (LPN) is based on packed contents that include inventory and child LPNs. The new weight calculation method adds visibility to inventory weight based on contents that are used for the putaway process. With this update, when inventory is packed into or unpacked from LPNs, the total LPN weight changes according to the inventory weight during the operation. Similarly, the total LPN weight updates when a child LPN is added or removed from it. This feature reduces the manual data entering process for packing during inventory operations. Users set the weight values on the Items screen.

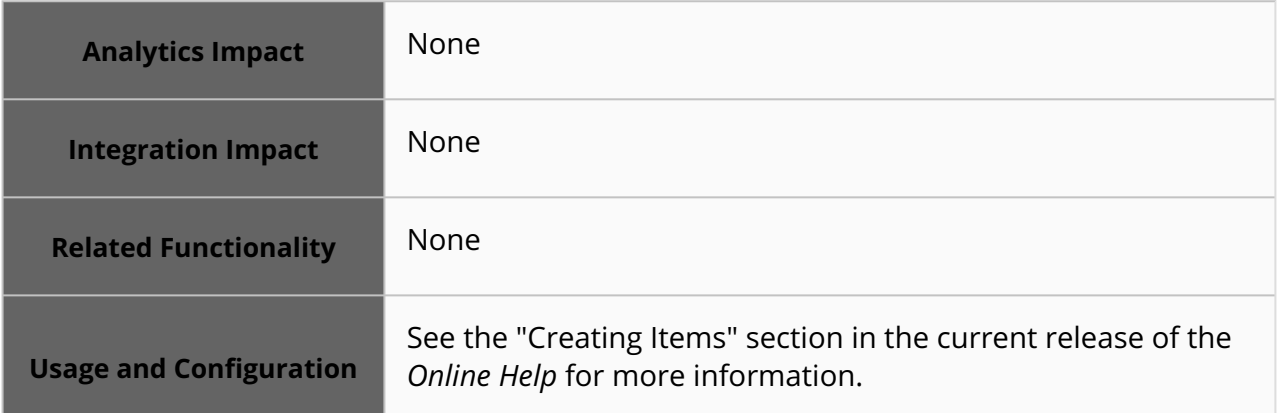

# **3.11.15 Print Action on Kit Details Screen**

This release adds enables users to print kit details. Users can print the kit contents and physically check the inventory linked to the kit. Additionally, warehouse clerks can walk around with the print for verification or inspection of the inventory. Users can click the Print Kit icon on the Kit details screen to print the kit contents as a quick and simple means of accessing the information.

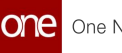

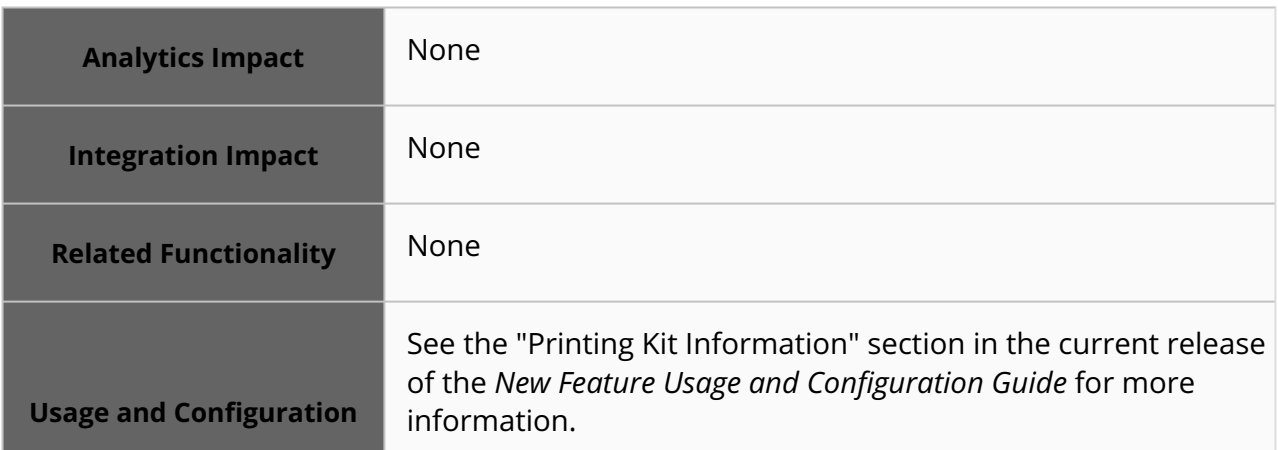

# **3.11.16 Replace Action on Assembly Kit Components**

This release introduces a new action, Replace, to the Location Inventory report. Users can now replace the kit components that are expired or nearing the expiration date with the fresh ones. Earlier, users had to access multiple screens to perform the same actions. Now, users have fewer clicks to perform a common task in the UI.

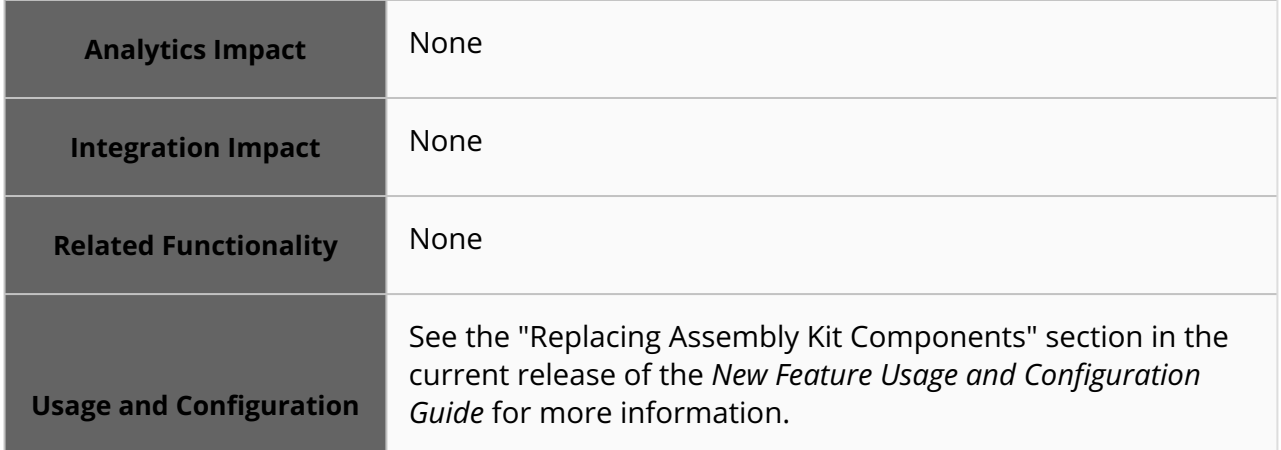

### **3.11.17 Snap On/Snap Off Actions on Location Inventory Screen**

This release introduces two new actions, Snap On (for adding components) and Snap Off (for removing components), on the Location Inventory screen. Users with the Assembly Supervisor role can add or remove components from the assembly or kit. This feature allows users to add or remove kit components from a single screen. When adding components (Snap On), users specify the quantity to be added and select the target assembly lot instance or kit number in the Snap Into column in the pop-up window. When removing components (Snap Off), users specify the quantity and components to remove in the pop-up window.

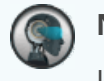

#### **Note**

If the Allow Incomplete Lots policy is enabled, the Snap Off/Snap On operations will be enabled for lot-controlled items.

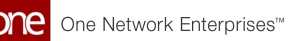

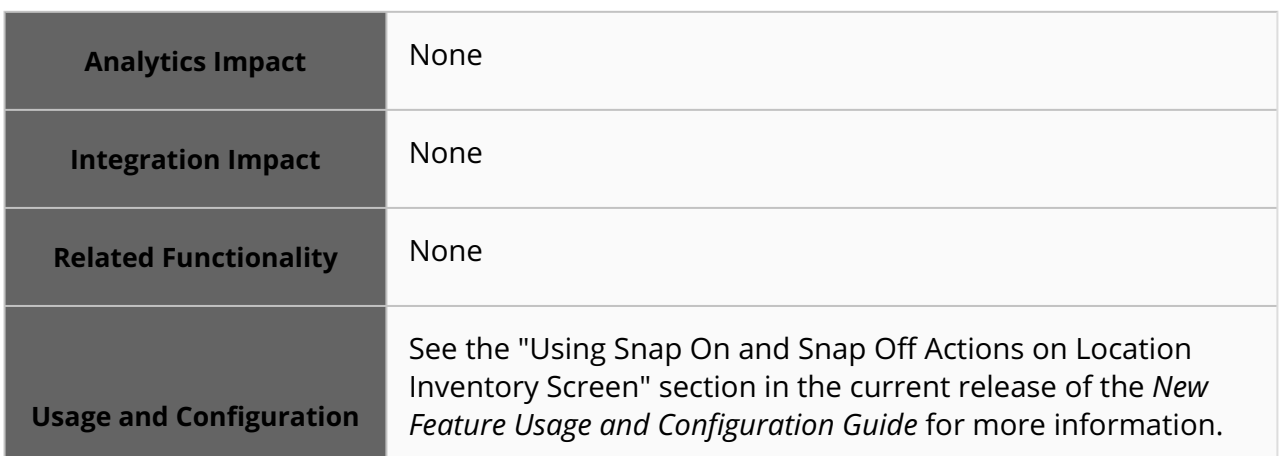

# **3.12 Data Warehouse**

# **3.12.1 Adding Traits to Sites for Improved Searching and Reporting**

This release adds a new section, Traits, with the following options to the New Site screen:

- Air Port
- Empty Depot
- Rail Yard
- Deep Sea Terminal
- Inland Terminal
- Sea Port

Users can select the applicable traits for the site being created. This helps in retrieving sites with specific traits and filtering site reports.

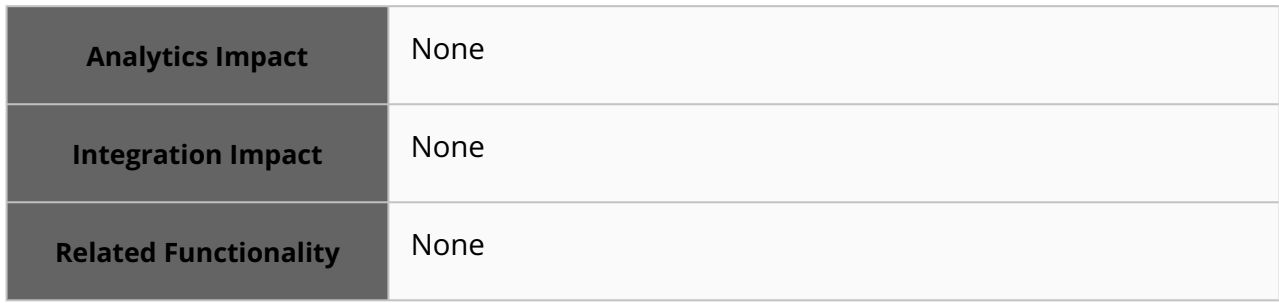

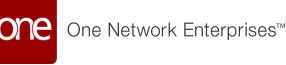

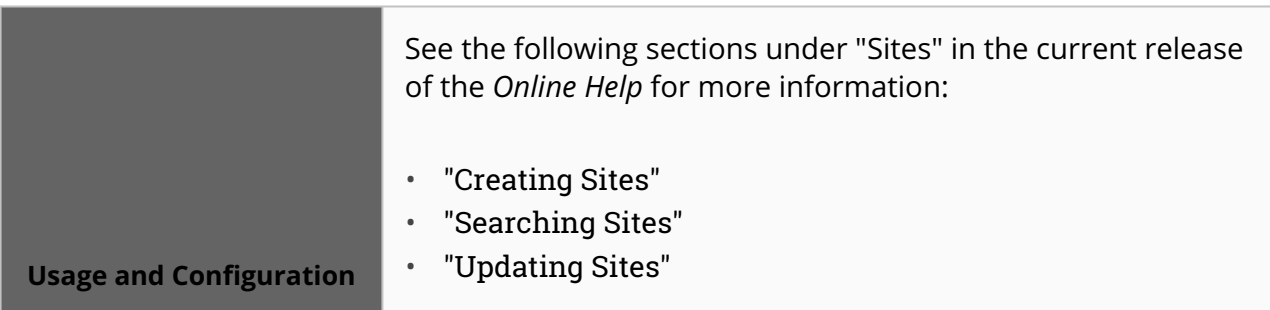

# **3.12.2 Carbon Emission Custom Analytics Widget**

Starting this release, TCOs can create a custom analytical widget to display carbon emission data on the NEO dashboard. The following sources can be configured to fetch carbon emission data:

- Shipment Fact
- Movement Fact
- Tender Fact

Carbon emission data helps TCOs measure carrier performance and confirm or reject the carrier bids.

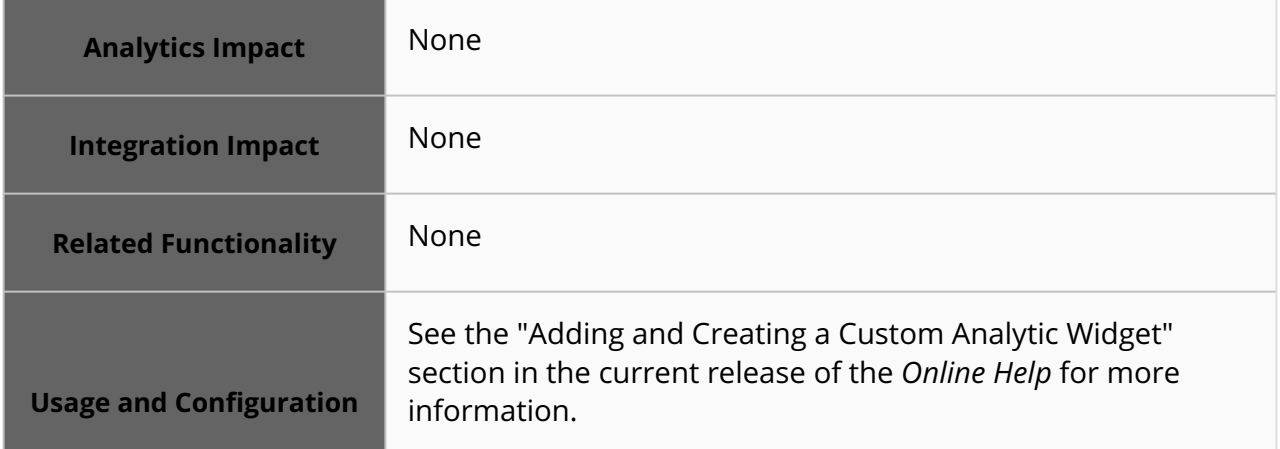

# **3.12.3 Enhanced Currency Conversions**

This release adds support for converting the following currencies to the currency UOM defined by the customer. The conversion operation can be either dynamic (exchange rates fetched from the Internet in real-time) or static (exchange rates available in the database).

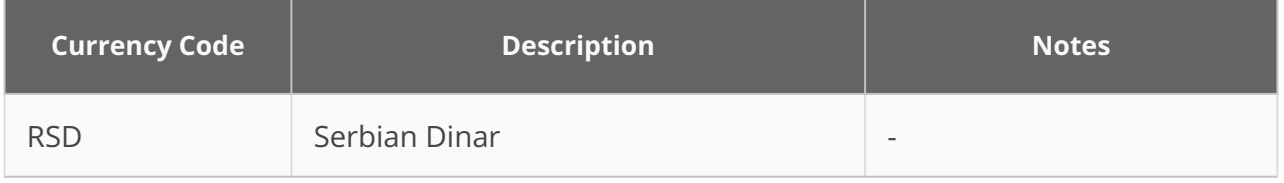

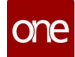

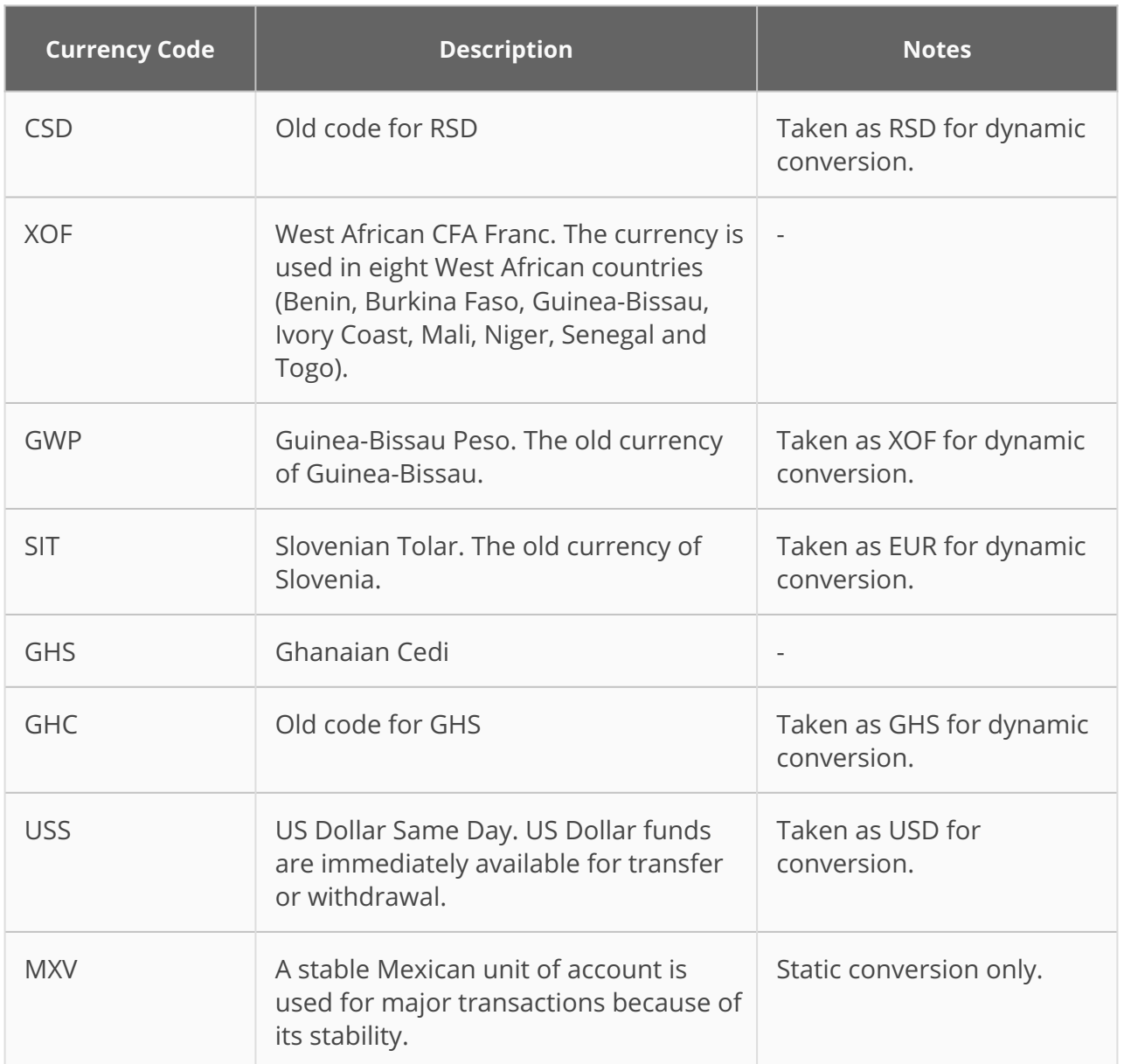

This will help users calculate the total cost in their desired currency UOM. For example, this is useful when calculating total movement cost based on weight and movement spaces or displaying the total cost of various movements with the same origin and destination.

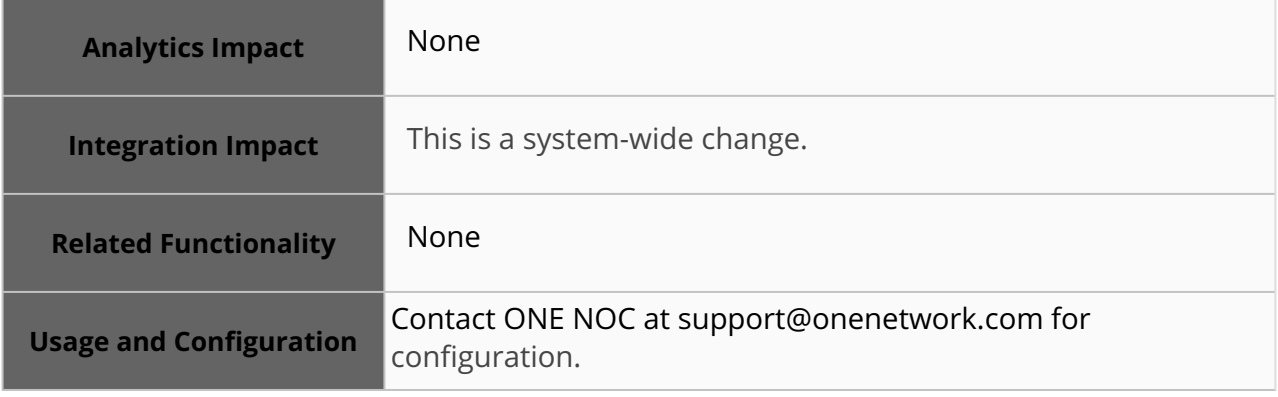

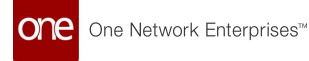

# **3.12.4 Product Group Level on Shipment Lines**

Starting this release, users can see product group hierarchy on shipment line details. We have added a new field, Product Group Level, to the shipment line details screen. The system auto-populates this field based on the order associated with the shipment. Previously, users had to toggle between shipment details and shipment line details to view the product hierarchy. With this enhancement, users can track product hierarchy at the shipment line level.

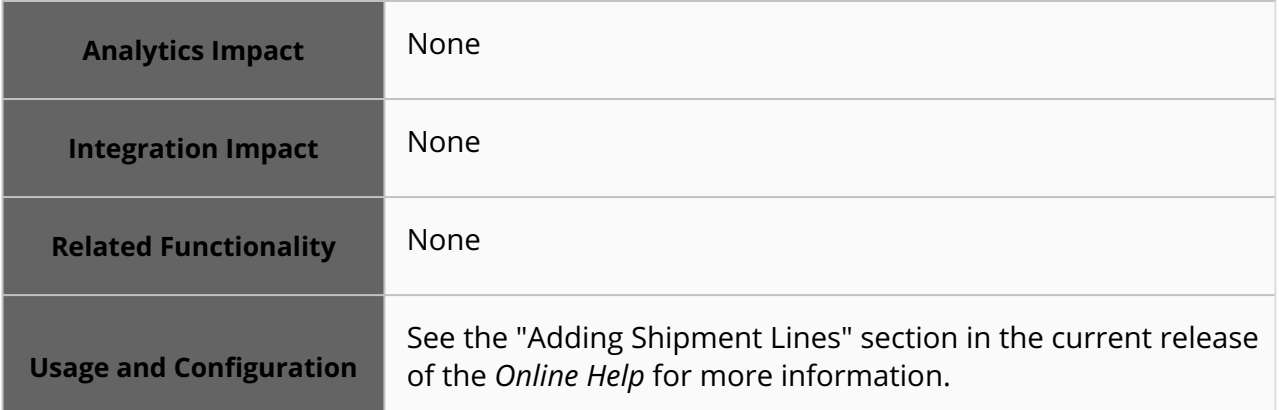

## **3.12.5 Support for More Invoice Data in Reports and Custom Widgets**

In this release, we have added support for invoice and invoice line-related fields such as Invoice Category, Periodic Invoice, Contracted Invoice Line Amount, and so on into the Value Chain Data Warehouse (VCDW). Customers regularly use these fields in movement/ shipment-related operations in the RTVN system, and they are available in various movement shipment reports, invoice and invoice line reports, and analytics. Adding these fields in VCDW enhances reporting capabilities and allows users to create custom analytical widgets.

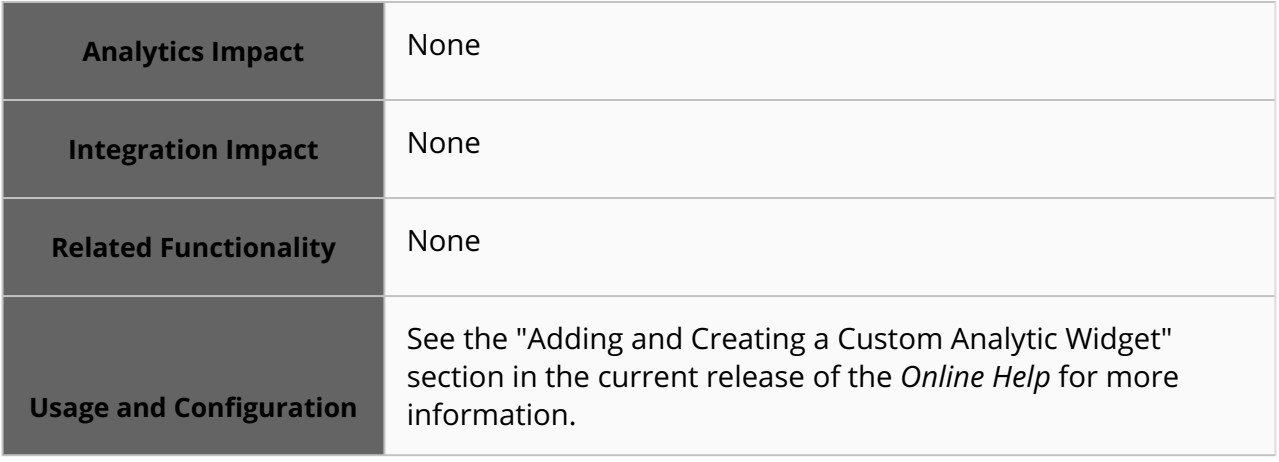

# **3.13 Supply Chain Administration**

## **3.13.1 Ability to Specify Cost to Expedite Currency**

This release updates the Cost to Expedite field on the New Site Lane screen to allow users to specify the currency. While the Cost to Expedite is an optional field, from now on, when users enter a value in this field, they must also specify the currency UOM for it. The Cost to Expedite UOM is also added as a new column to the Search Site Lane screen and the Site Lane inbound interface. Previously, the system considered the order currency UOM for the cost to expedite, but that was not accurate in many scenarios.

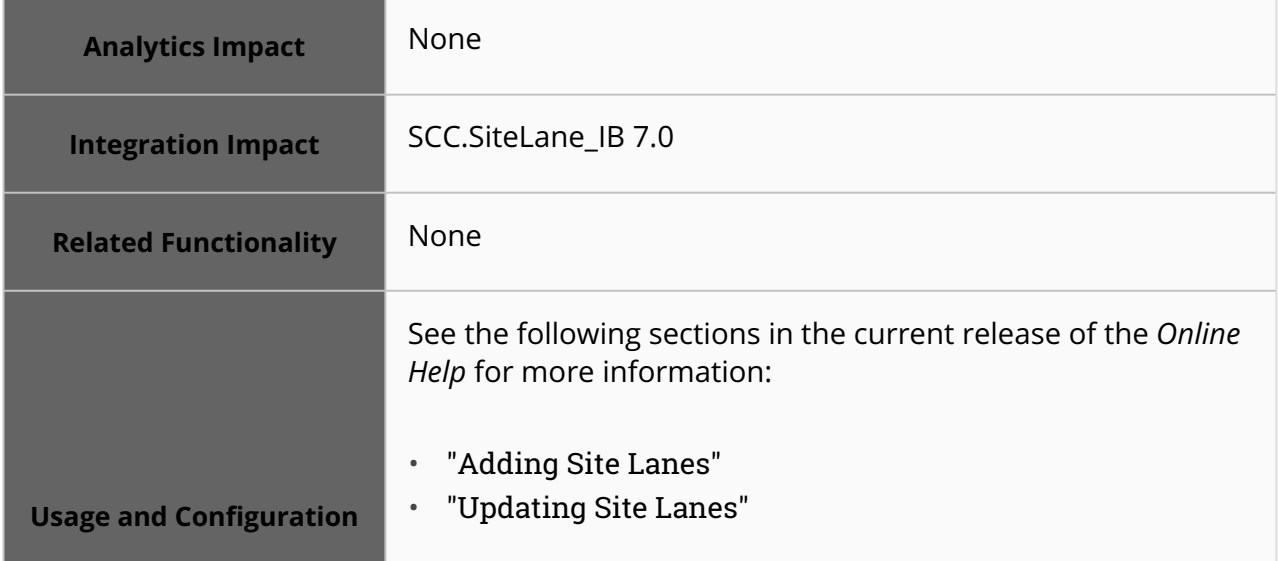

# **3.13.2 Approval Routing Framework**

#### **3.13.2.1 Added Auto-Skip 1st Approver If Requester flag to Create Approval Routing Rule**

This release improves the approval routing rules process by adding the "Auto-Skip 1st Approver If Requester" flag to the Create Approval Routing Rule screen. When the flag is set to True and the first approver is also the requester, the first approval line is skipped and automatically approved. If the flag is set to False, then even if the requester is the first approver, the requester must explicitly provide their approval. Note that the flag is enabled by default (set to True). This enhancement was added to speed up the approval process when the user creating the approval routing rule is also the first approver.

Users will not see the Approval Framework until it is implemented at the solution level. In this event, the Approval Framework will be mentioned in the solution that implements it.

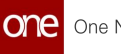

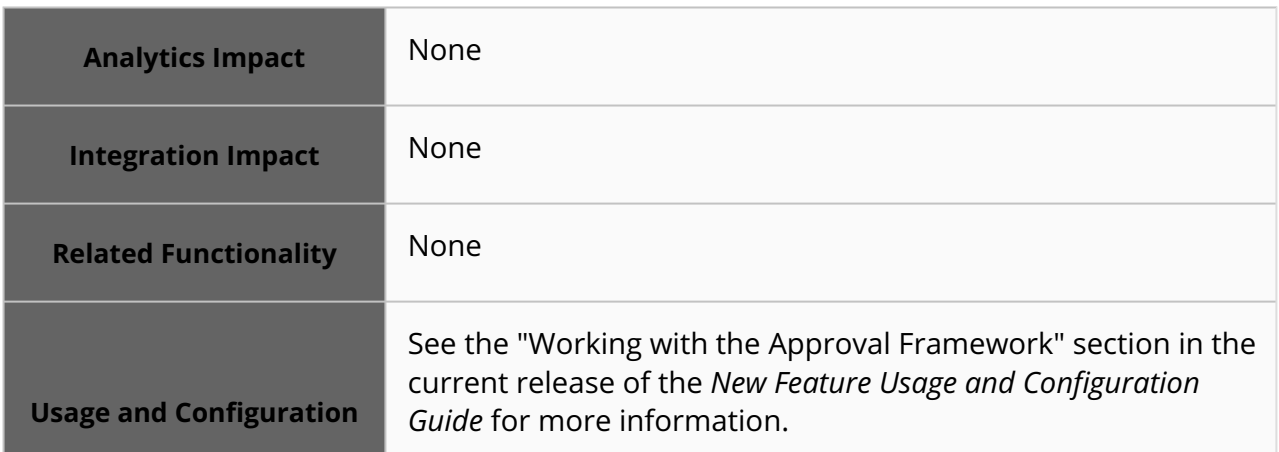

#### **3.13.2.2 Business Rules as Approver Type for Singletons**

In this release, we have added the ability to set a business rule as an approver type when adding routing lines to approval routing for singletons. When a business rule is set as approver type, users can select a sub-context and set expressions (conditions) under Approver for approvals. This enhancement lets administrators define specific conditions for approval, which provides flexibility and customizability.

Users set the Business Rule value under the Approver Type filed on the Create Singleton screen.

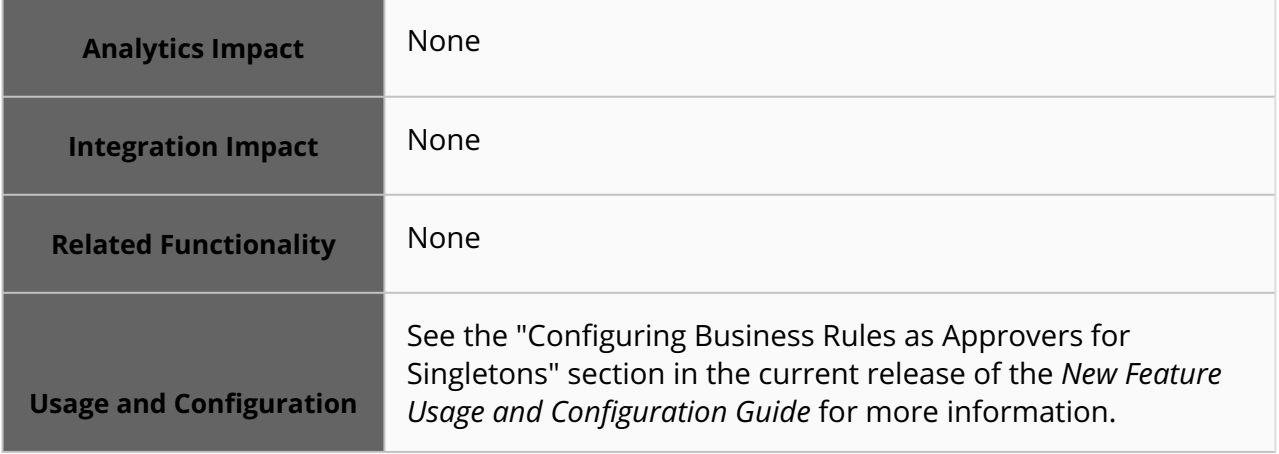

#### **3.13.2.3 New Approval Routing Mode and Approval Substitution**

This release adds a new approval routing mode called Quorum (also called "X of Y") for Supply Chain Admin roles. With this approval process, if X users of Y total users approve, then the approval process completes. For example, if 7 of 10 users approve, the approval process completes. In addition, this release allows approvers to be substituted for other approvers, for example, in the event someone is on vacation. Role-based and user-groupbased approval lines are supported. Role-based approvals are when any user with a given role can approve a request, while user-group-based approvals function by specifying the number of users from a group that can approve a request. With these two enhancements, users have even more flexibility when configuring approval routing modes and approvers.

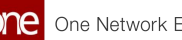

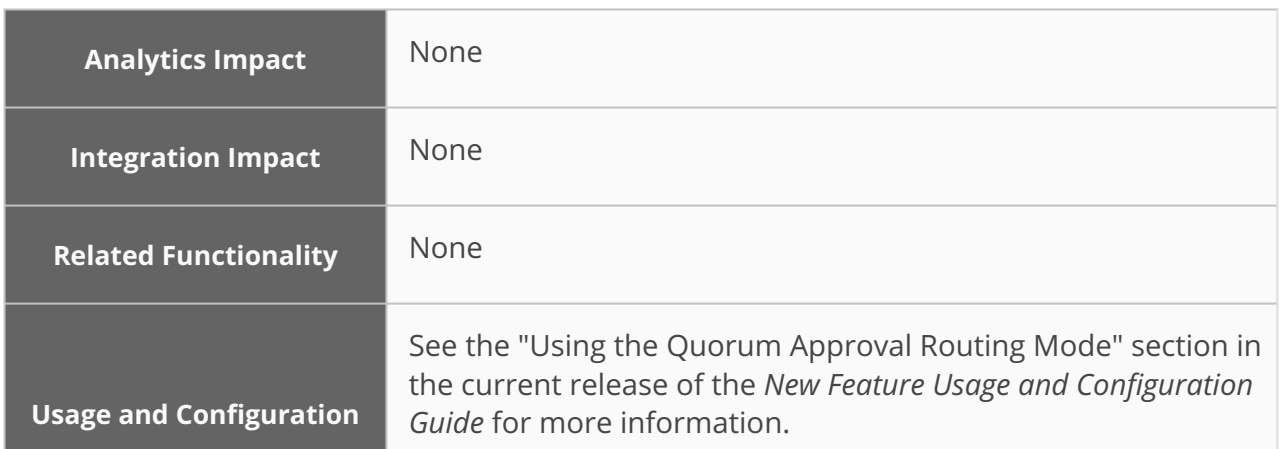

# **3.13.3 Bulk Uploading Product Hierarchies**

This release adds a new button, Upload Product Group Level, to the Product Hierarchy screen, allowing users to bulk upload product hierarchies. This is useful where users need to bulk upload product group levels. Previously, they could add a product group level one at a time on the Add Product Group Level screen.

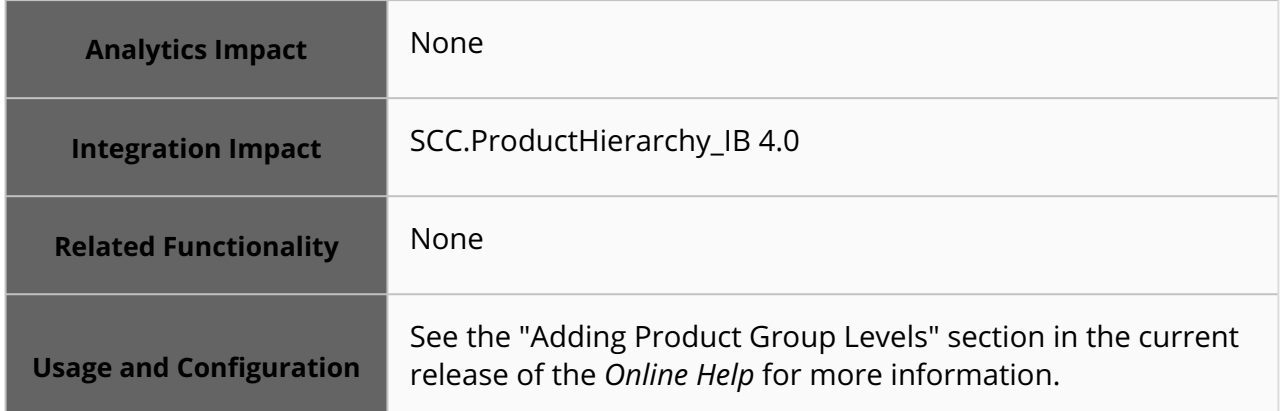

# **3.13.4 Carbon Emission Details in Buffers and Items**

This release adds a new tab, Environmental Social Governance, on Item and Buffer details screens with two fields - Buy Side Emissions (impact from the buyer side) and Sell Side Emissions (impact from the seller side). Users can override emission values at the buffer level. Incremental emissions are calculated based on the average per unit.

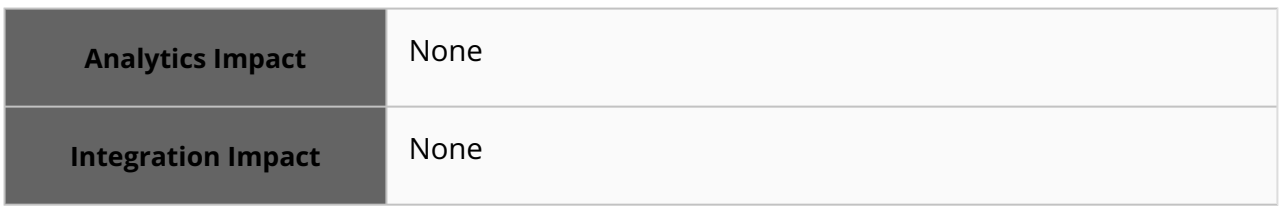
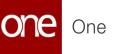

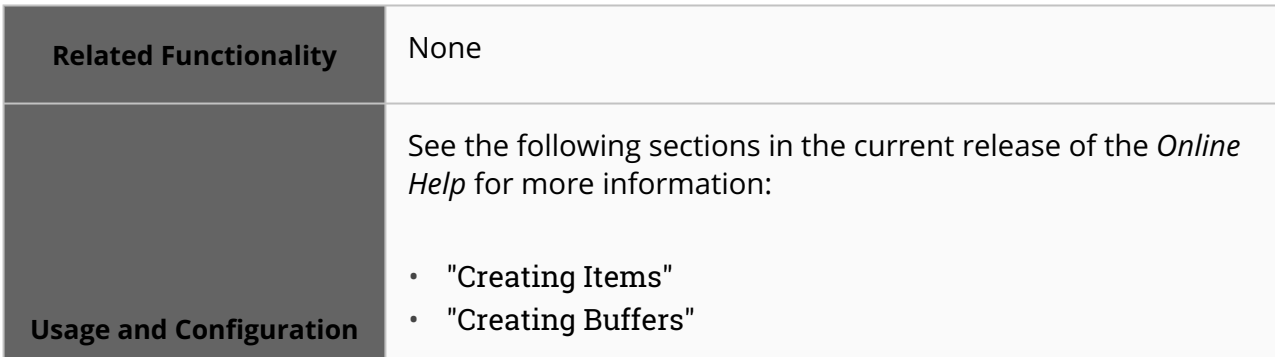

## **3.13.5 Deactivate Item Association When Product Hierarchy is Disabled**

Starting this release, disabling a product hierarchy deactivates the item product group association at all child levels via CSV uploads. Users upload the product hierarchy CSV with the active flag set to zero, and the item association deactivates. This saves the effort required to manually deactivate the item product group association at each level individually.

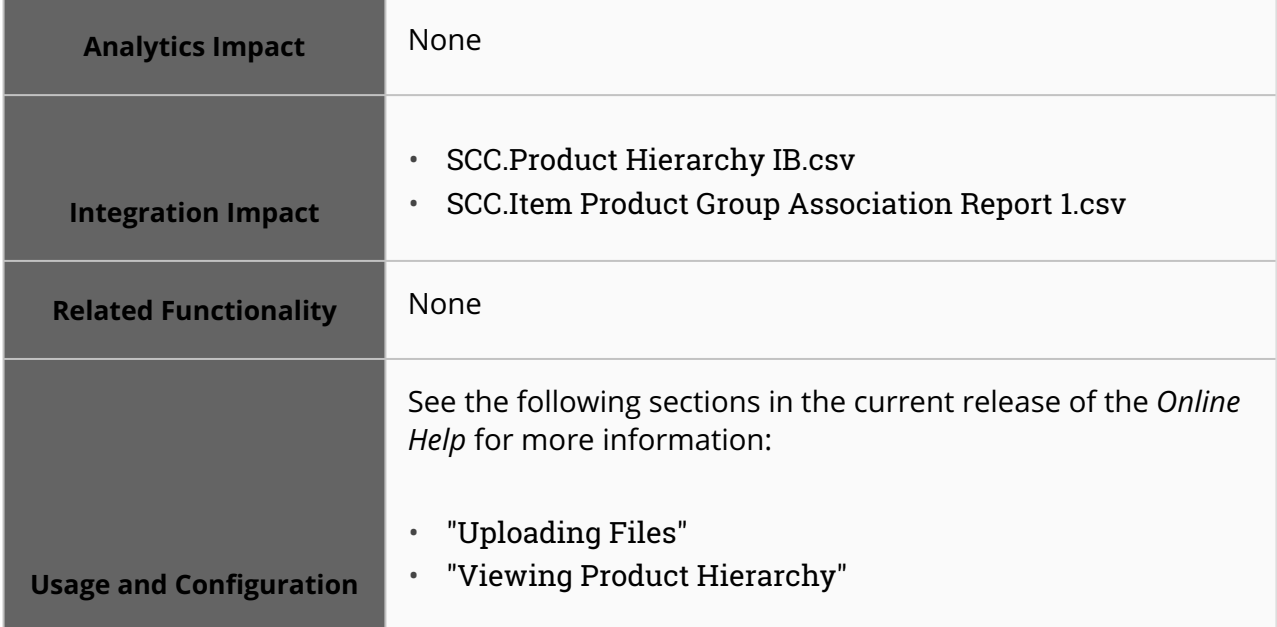

## **3.13.6 Defining Contact Type in Partner Site Inbound Interface**

In this release, we have added a new field, Contact Type, to the Partner Site IB v3.0. Adding contact information while creating a new partner site via the inbound interface creates the site-partner site-contact mapping automatically.

If a primary site exists, uploading the partner site CSV (3.0) creates only a new partner site and maps the contact details to the primary site and the partner site. If a primary site does not exist, uploading the partner site CSV (3.0) file creates a new primary site, a partner site, and contact mapping. This update allows users to add various types of contacts such as Billing, Expedite, or Primary for partner sites. If the Contact Type field is blank in the

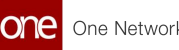

uploaded file, the system considers the contact as Primary. Previously, partner sites created via the CSV file could have only the default Primary contact.

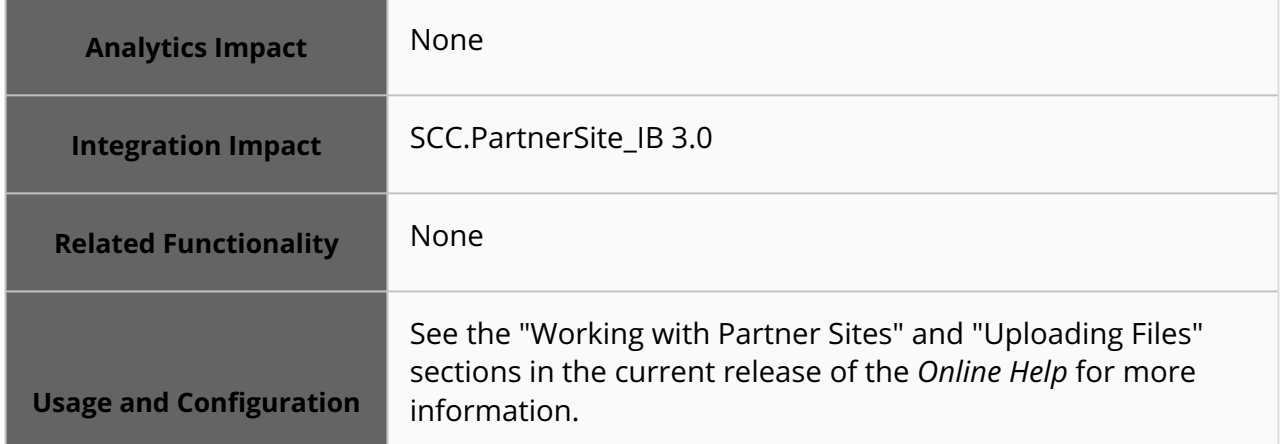

## **3.13.7 New Policy for Validating User-Skill-Role Mapping**

This release adds a new Org level policy, Enable Role Skill Validation, to validate User-Role-Skill mapping. When this policy is enabled, the system checks if the user and role have the same skills. If there's a discrepancy, an error message displays indicating that the user needs to complete training for the role.

This new policy serves as an extra check for administrators to ensure correct user-role-skill mapping.

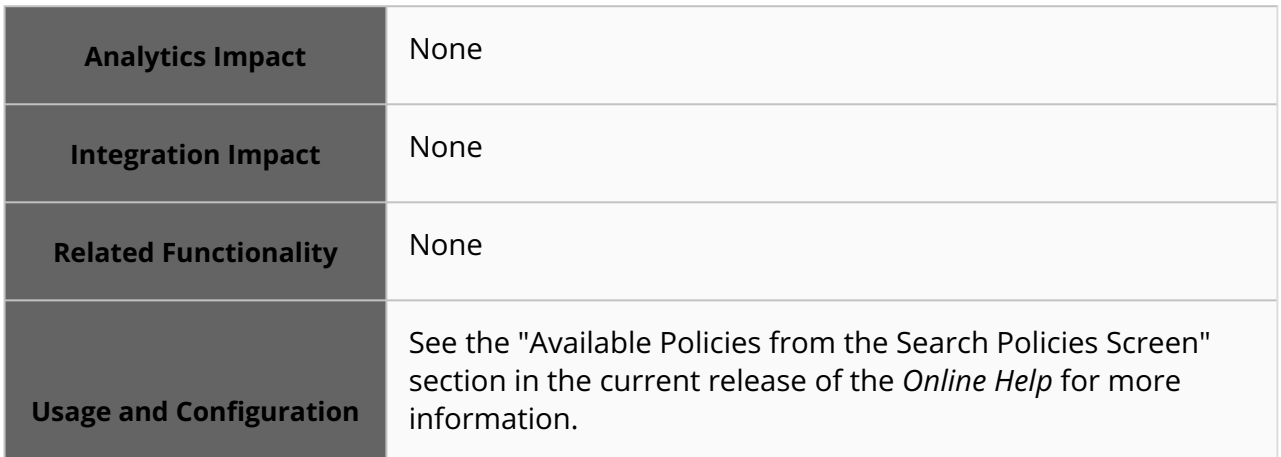

## **3.13.8 Support for Dynamic Hazardous Material Codes**

This release supports dynamic hazardous material (hazmat) codes, allowing Enterprise Admin users to create new codes when needed. Enterprise Admins must add dynamic enumerations in the system by uploading a CSV file. Once the new hazmat codes reflect in

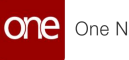

the system, users can set them while adding hazardous material details via the UI or the CSV file. This enhancement allows users to create new hazard codes as needed for customization and flexibility instead of being restricted to using only the existing codes in the system.

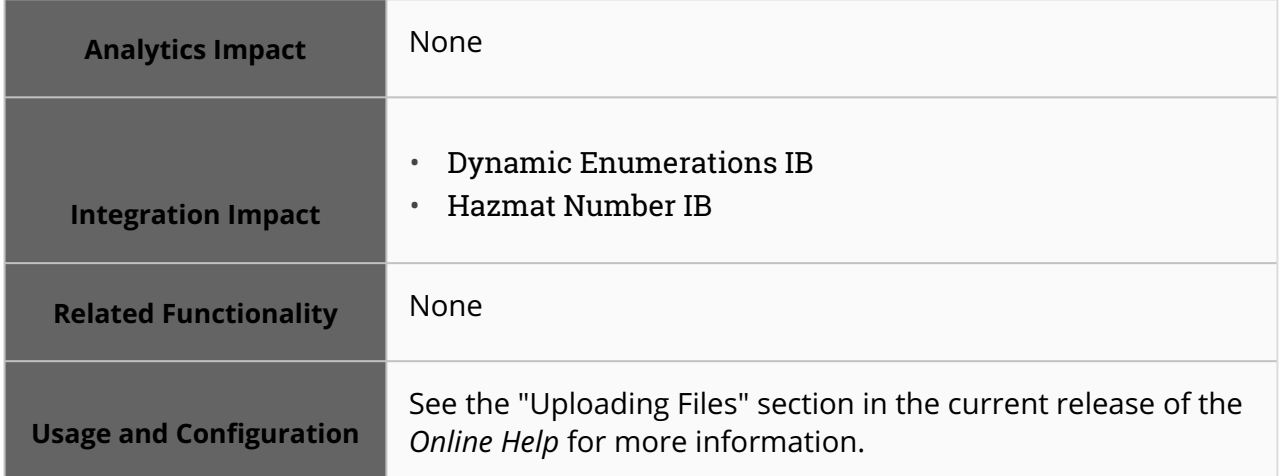

# **4 Bug Fixes**

## **4.1 Logistics And Transportation Management Bug Fixes**

## **4.1.1 Unselected Movements Still Appearing on Planning Workbench Map View - PDS-55664**

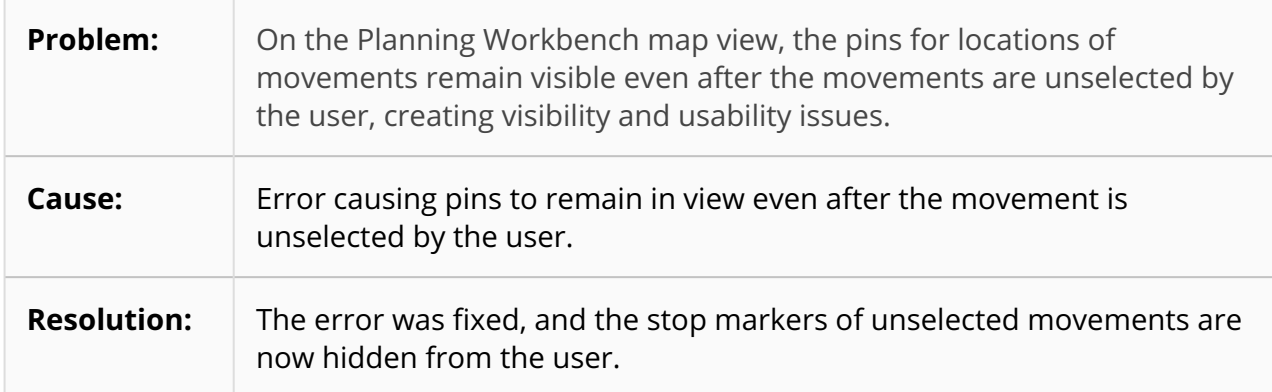

## **4.1.2 Incorrect Country Names Allowed in CSV Uploads for Route Guides- PDS-51306**

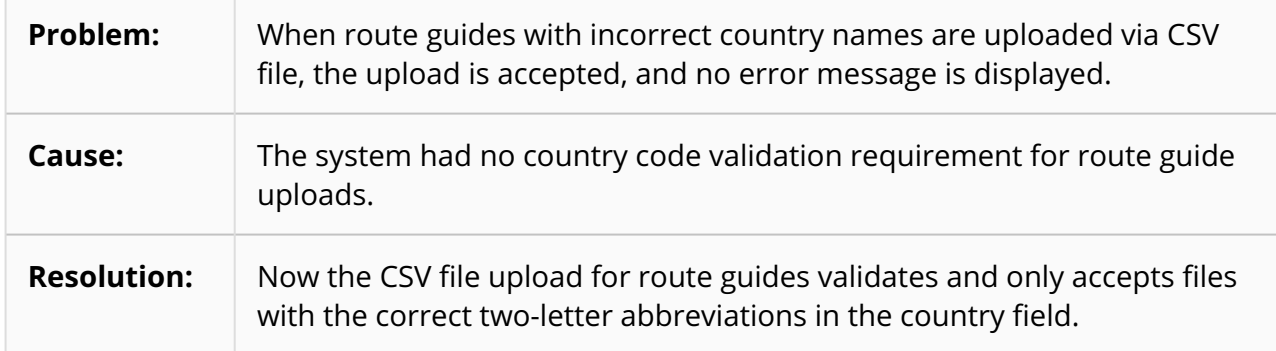

## **4.1.3 Program Information Not Populating When a Shipment Is Copied - PDS-51969**

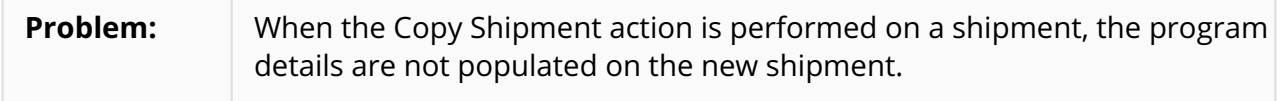

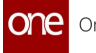

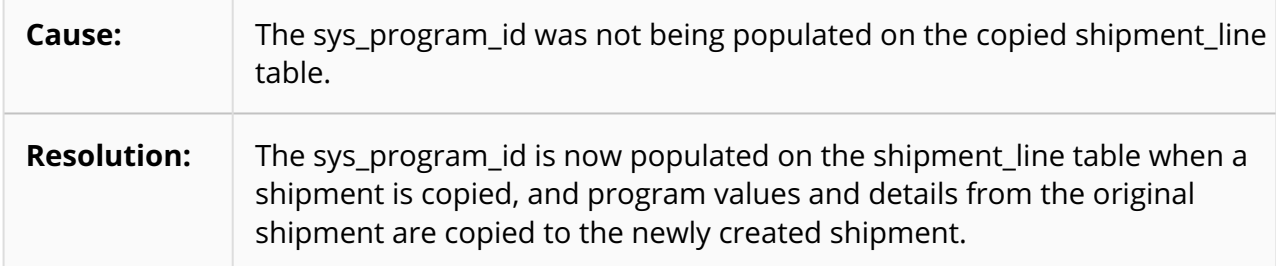

## **4.1.4 Visibility**

#### **4.1.4.1 Data from Shipments Not Being Replicated to the Legs of the Shipment - PDS-56691**

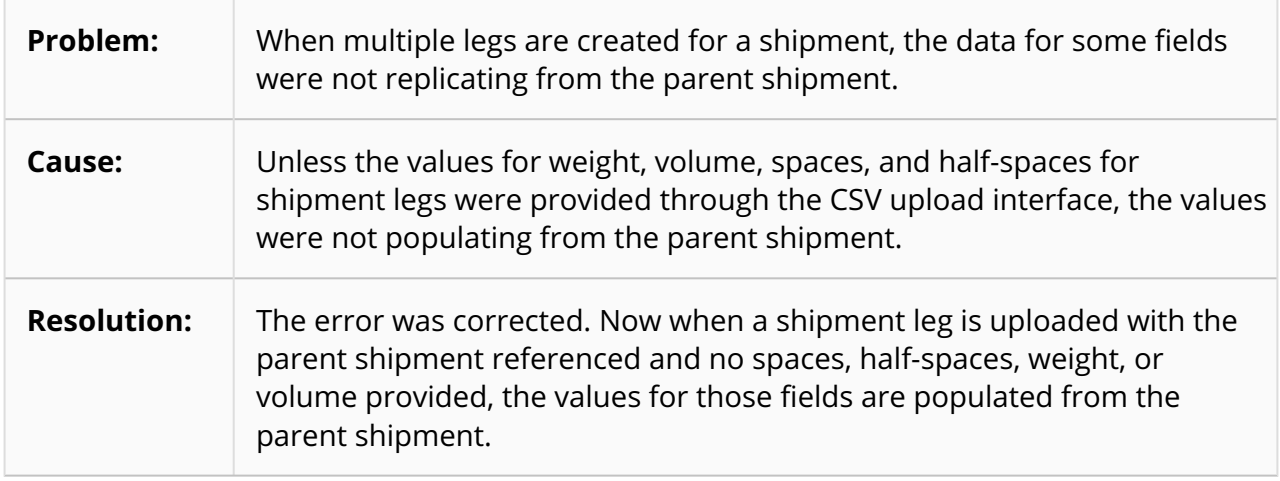

### **4.1.4.2 Duplicate Error on Carrier Scorecard Policies Screen**

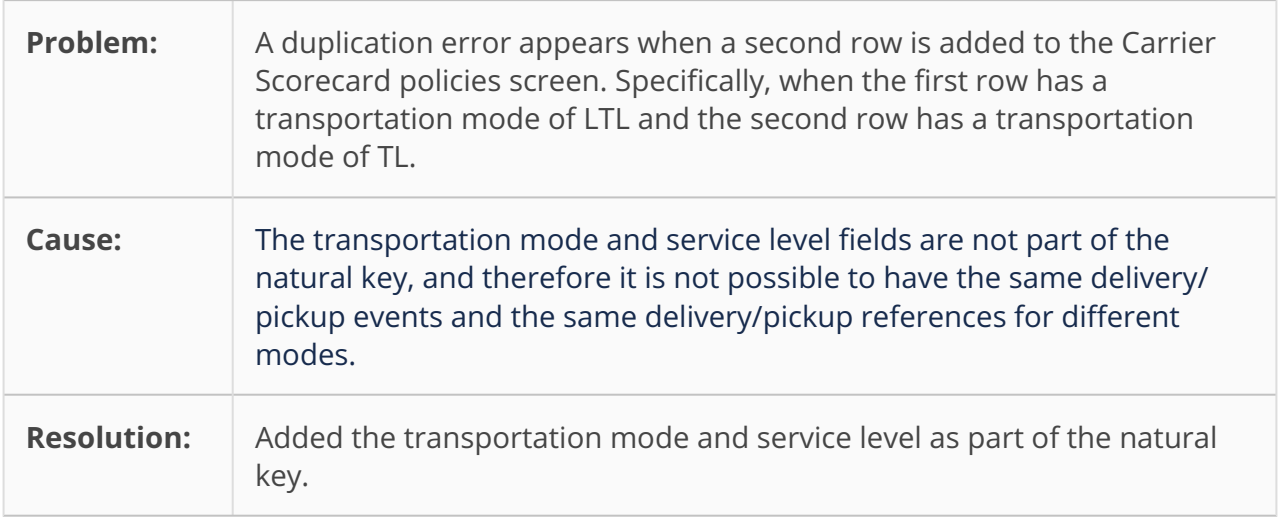

## **4.1.5 Financials**

#### **4.1.5.1 Carrier User Cannot Cancel Approved Invoices- PDS-53668**

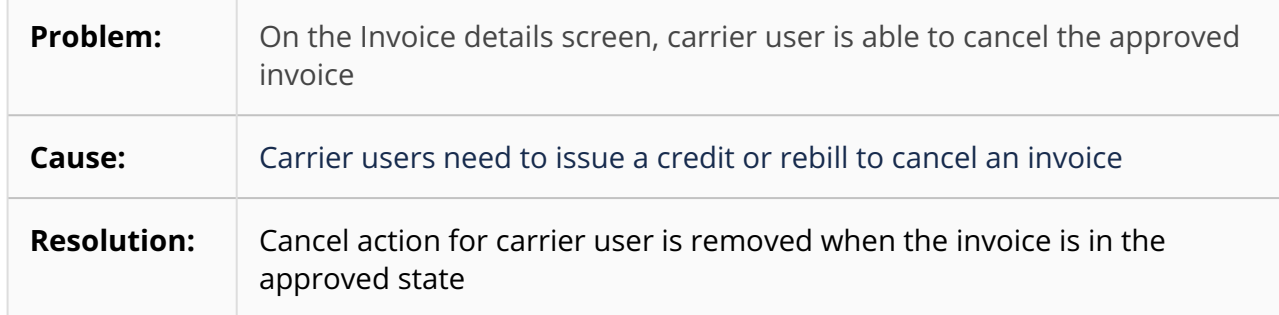

#### **4.1.5.2 Invoice is Not Generated When Invoicing Policy Set To Pick Up Event on First Leg - PDS-56692**

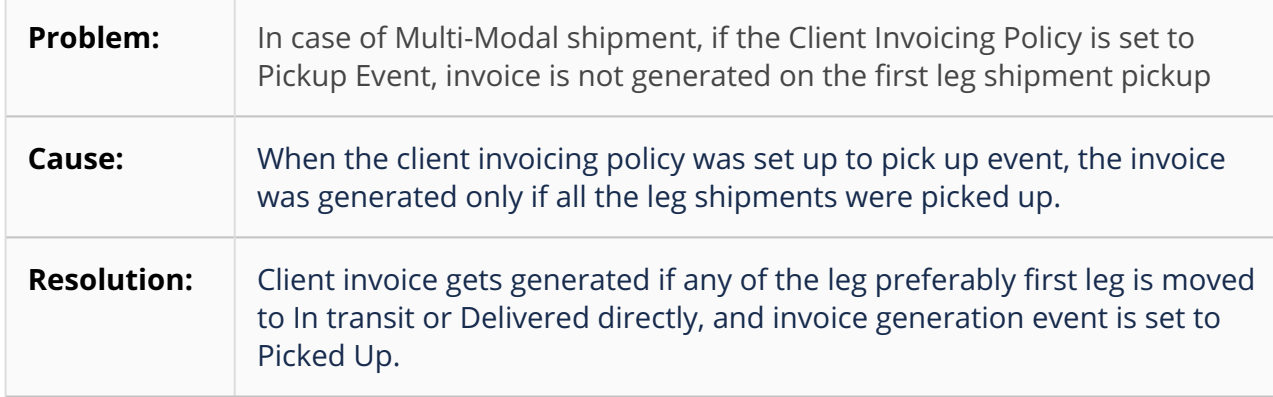

#### **4.1.5.3 Issue with Invoice Hold Policy for Missing Proof of Delivery - PDS-55976**

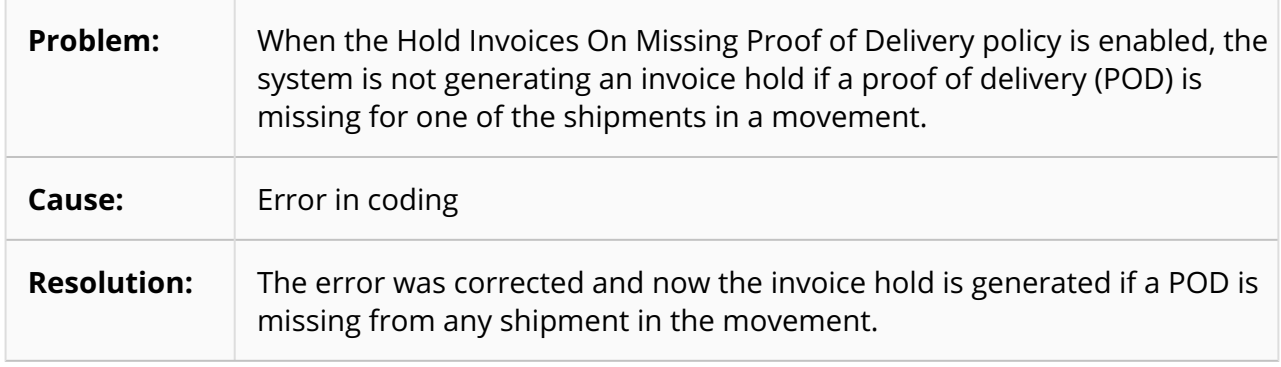

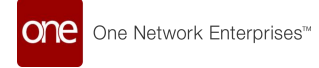

#### **4.1.5.4 XML File Not Generated On Invoice Approval - PDS-56274**

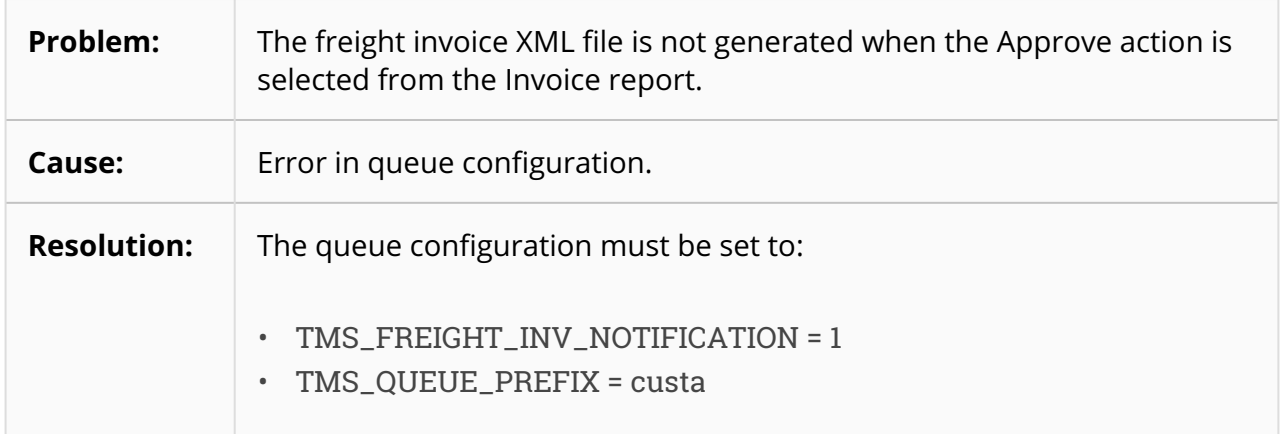

## **4.1.6 Scheduling**

#### **4.1.6.1 Appointment Reservations Not Within Delivery Date Tolerances or Preferred Times - PDS-44465**

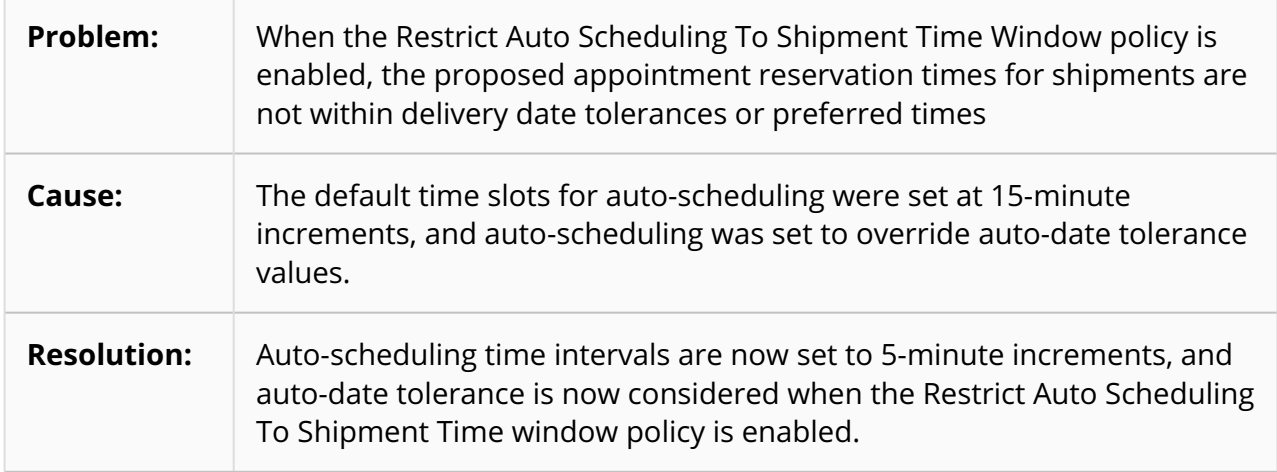

## **4.1.6.2 Can no longer use inline to reset appointments - PDS-50040**

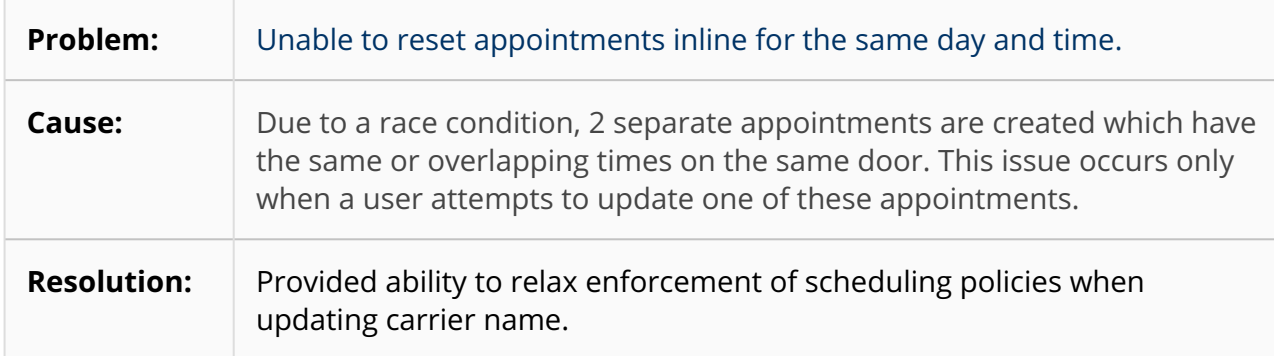

## **4.1.7 Execution**

## **4.1.7.1 Costs on Movement Displays as Zero**

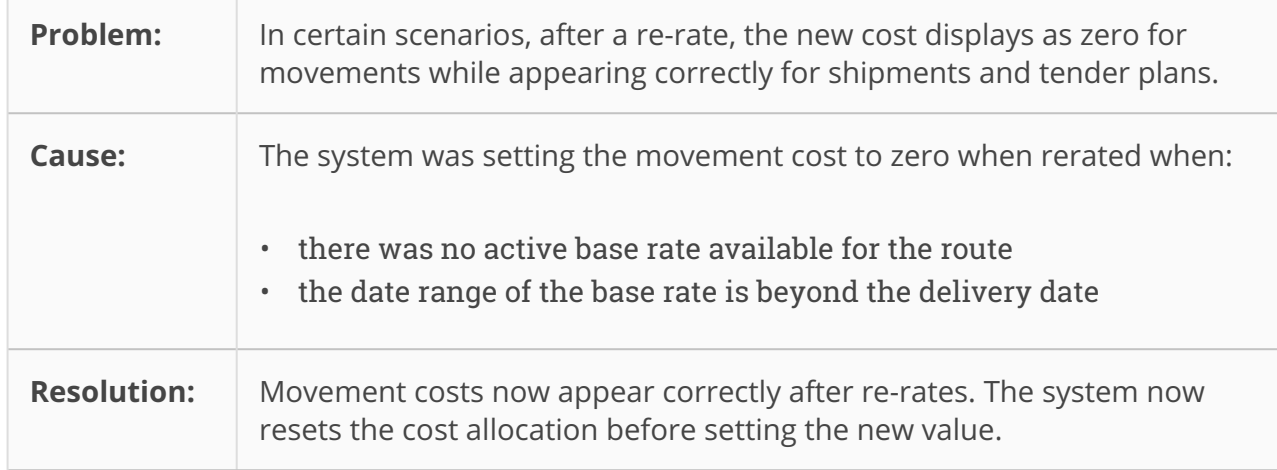

#### **4.1.7.2 Global Movement Search Times Out with Large Search Results - PDS-54979**

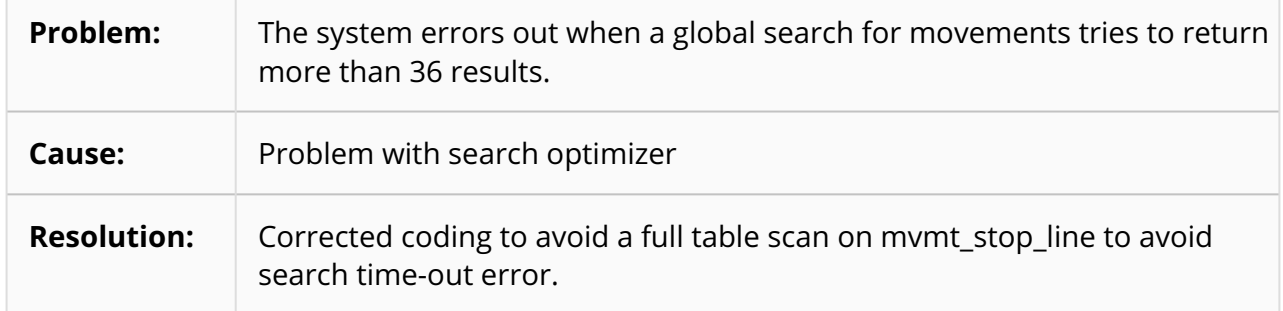

## **4.1.7.3 Header Does Not Match the Search Page - PDS-5556**

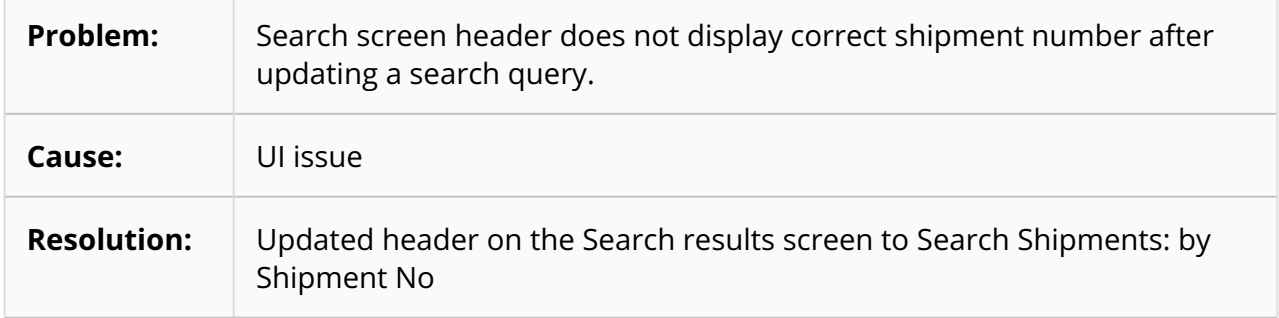

## **4.2 NEO Platform**

## **4.2.1 Deadlock Due to Synchronized Methods**

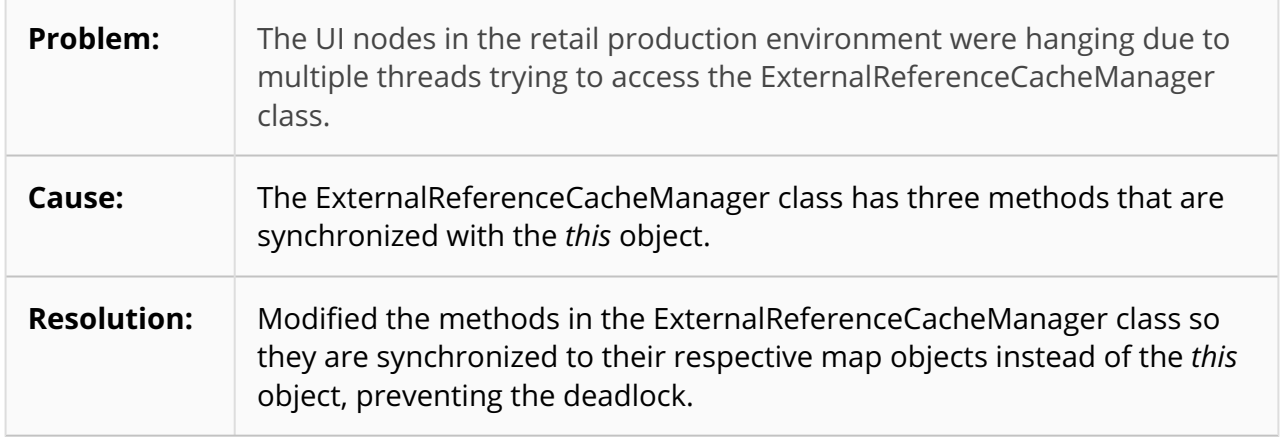

## **4.2.2 Error File on Shipment Upload XLSX File Type - PLT - 27513**

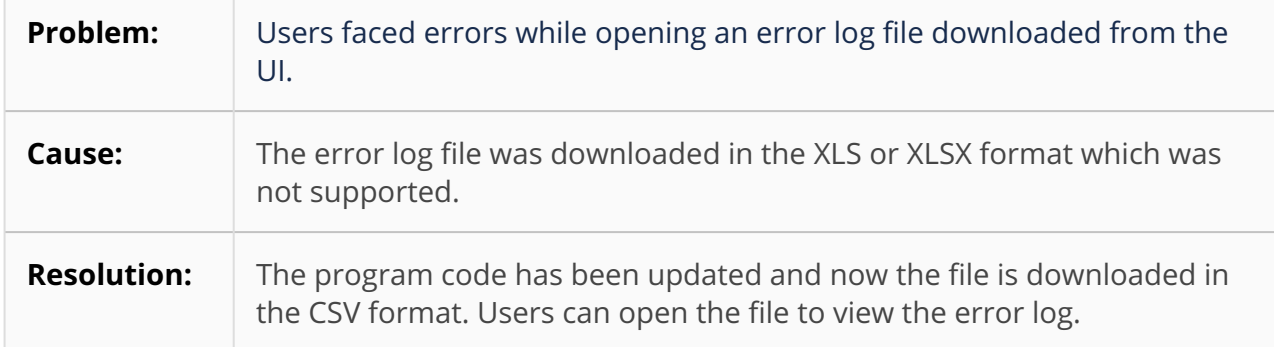

### **4.2.3 Error Message When Removing or Adding Roles for a User - PLT-26893**

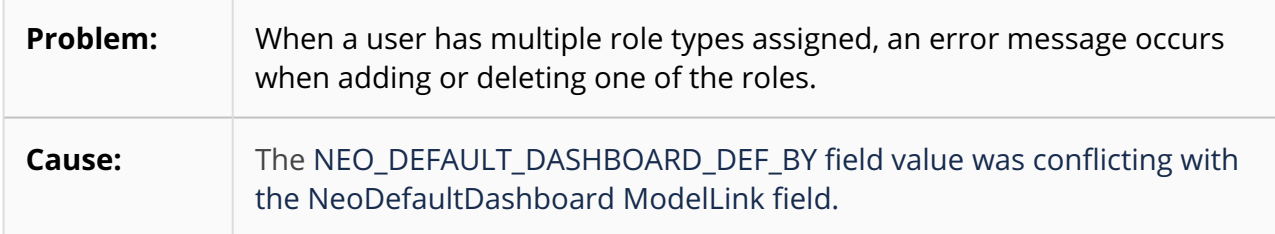

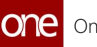

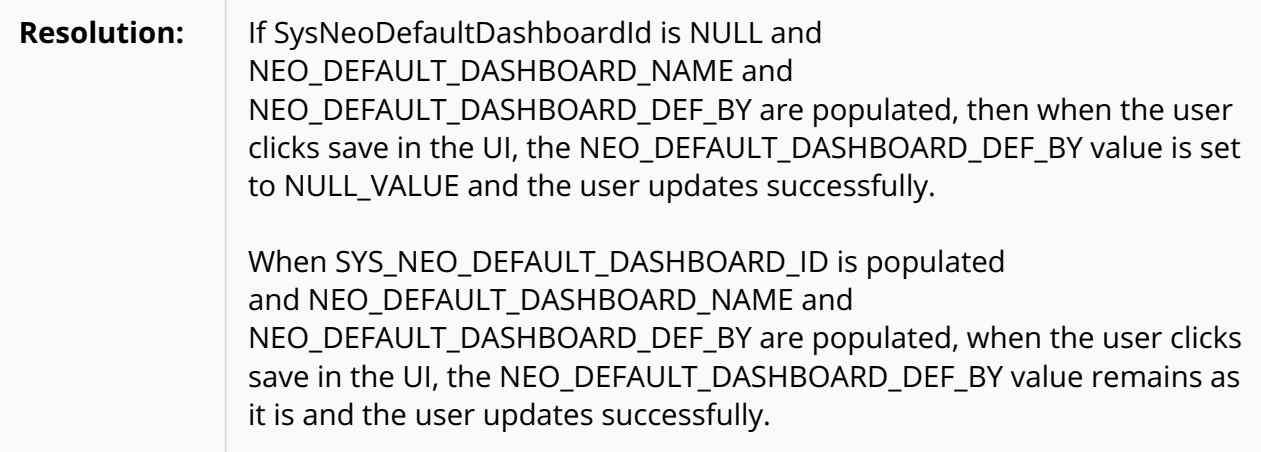

## **4.2.4 Favorites Visible to Roles Without Permission**

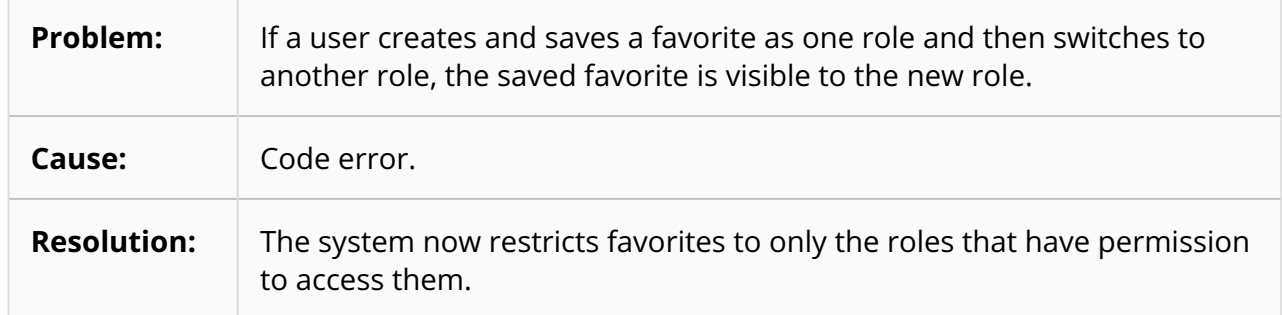

## **4.2.5 GlobalReactRegistry.js from TMS Module Fails to Append**

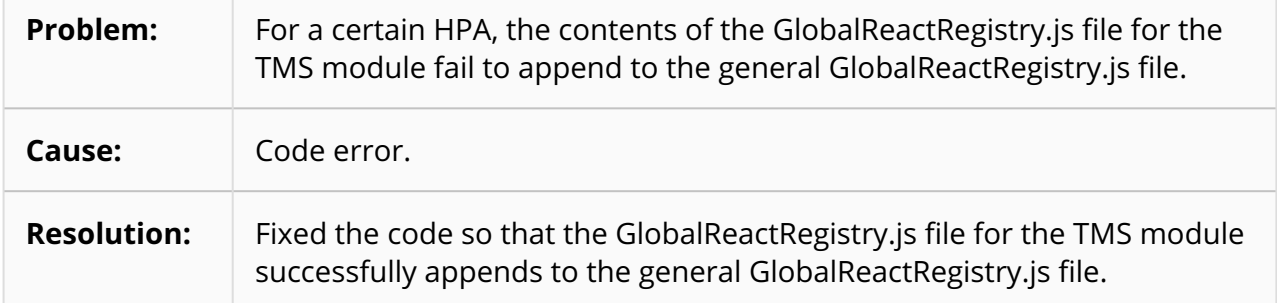

## **4.2.6 Report Downloads Contain Extra Spaces - PLT-26344**

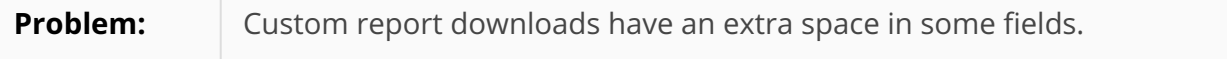

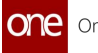

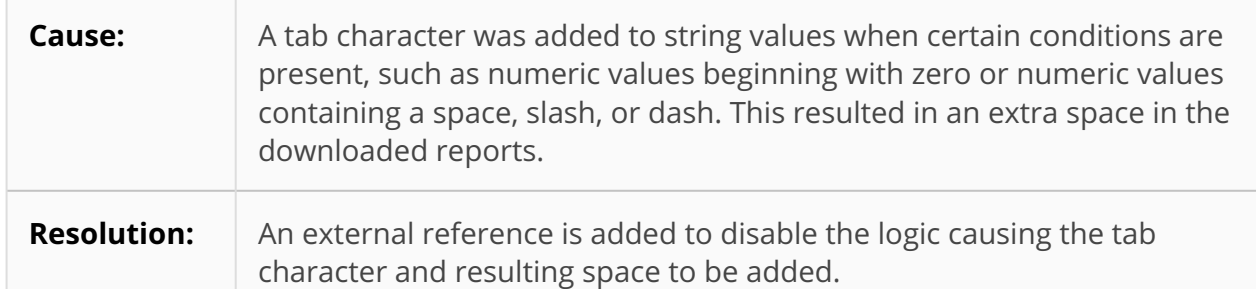

## **4.2.7 Simplify Jserror and Weberror Files in UserContext Logs**

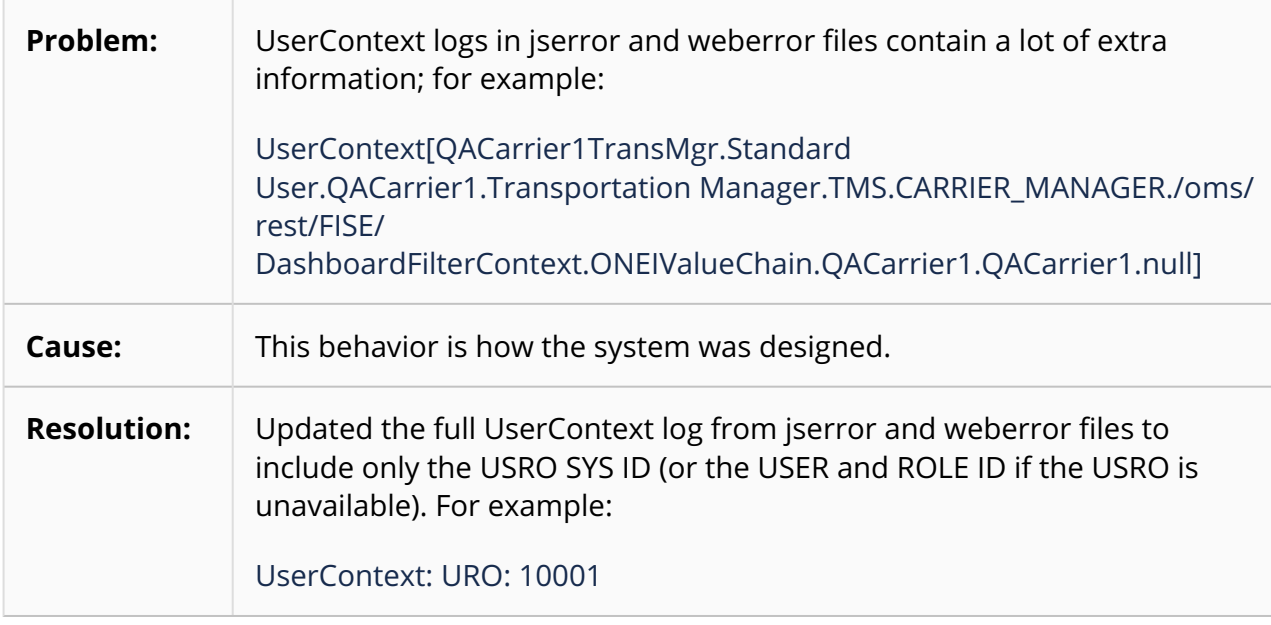

## **4.2.8 Usernames Logged in PLT/SSO Backchannel Communication - PLT-27166**

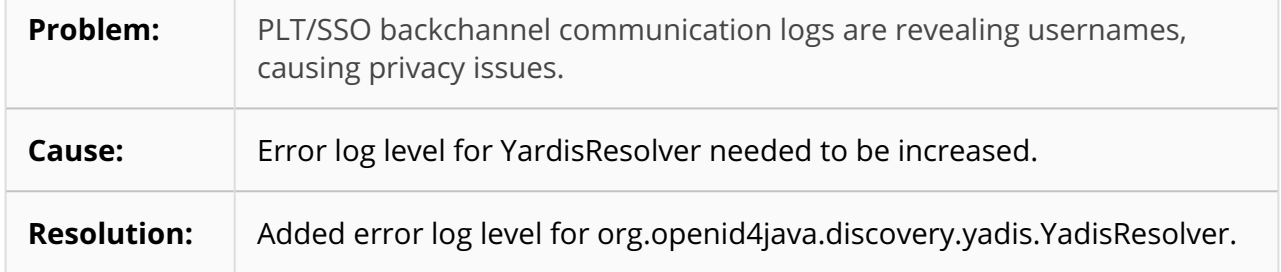

## **4.2.9 Zero Mileage Error in Movement Distance Calculation - PLT-27502**

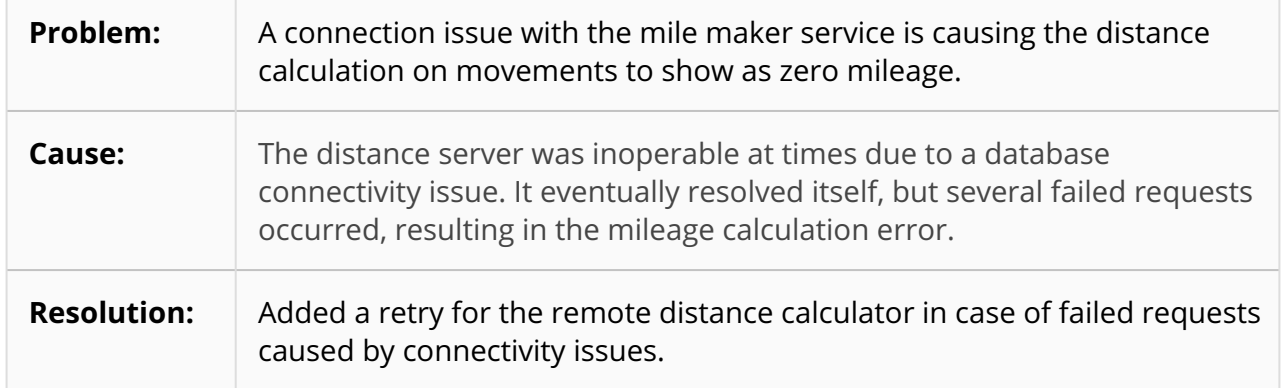

## **4.3 NEO UI**

## **4.3.1 Error Message When Subscribing to a Custom Dashboard- PLT-27416**

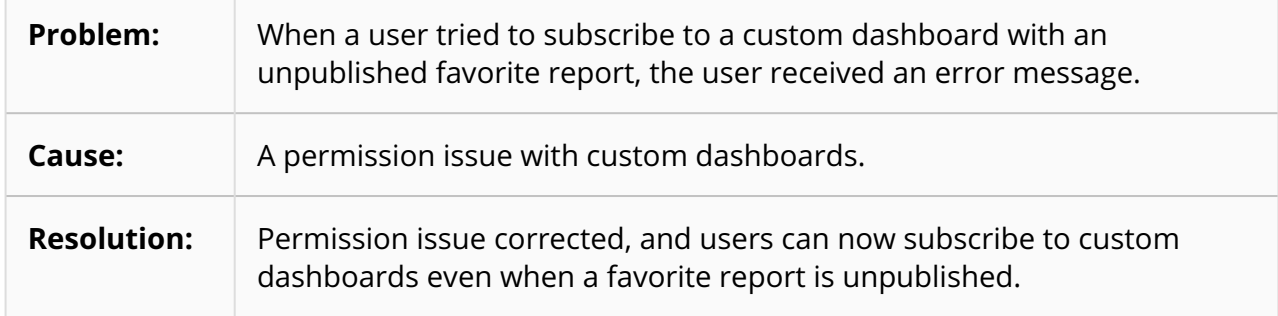

## **4.3.2 Errors in NEO UI Elements - PLT-26218**

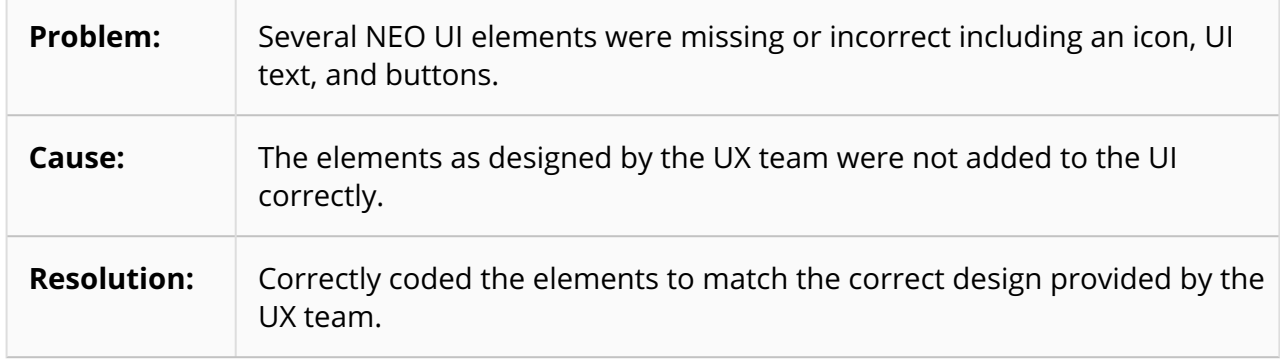

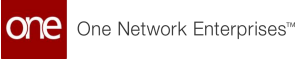

## **4.3.3 Images Not Generated for Sites with Latitutude and Longitude Data- PLT-26389**

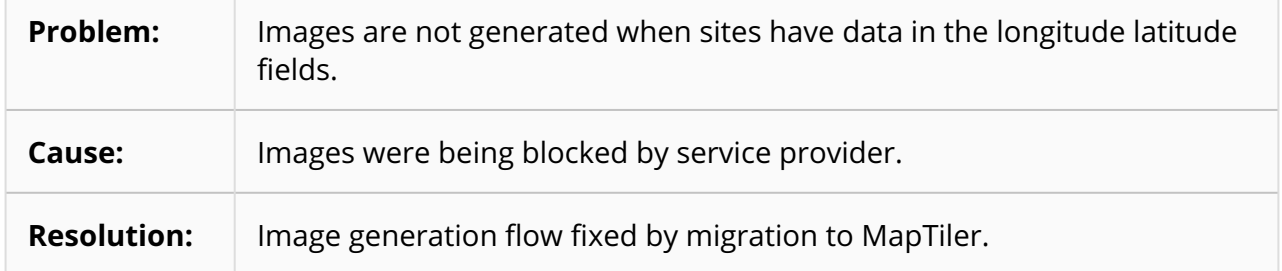

## **4.3.4 Visibility of Hazardous Details - SCC- 6286**

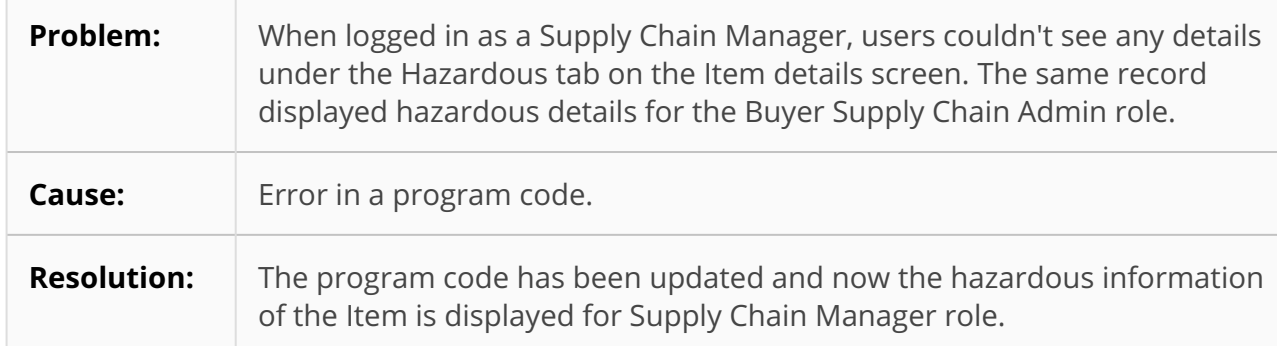

## **4.4 Manufacturing**

## **4.4.1 MRP engine failing due to 50K record error - PDS-55953**

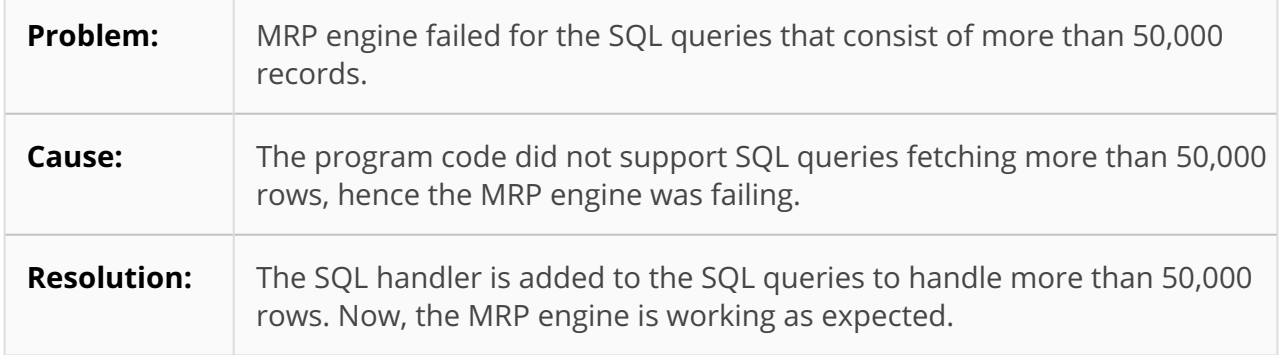

## **4.5 Order Management System (OMS)**

## **4.5.1 Order Delivery Schedules Stuck in the Open State**

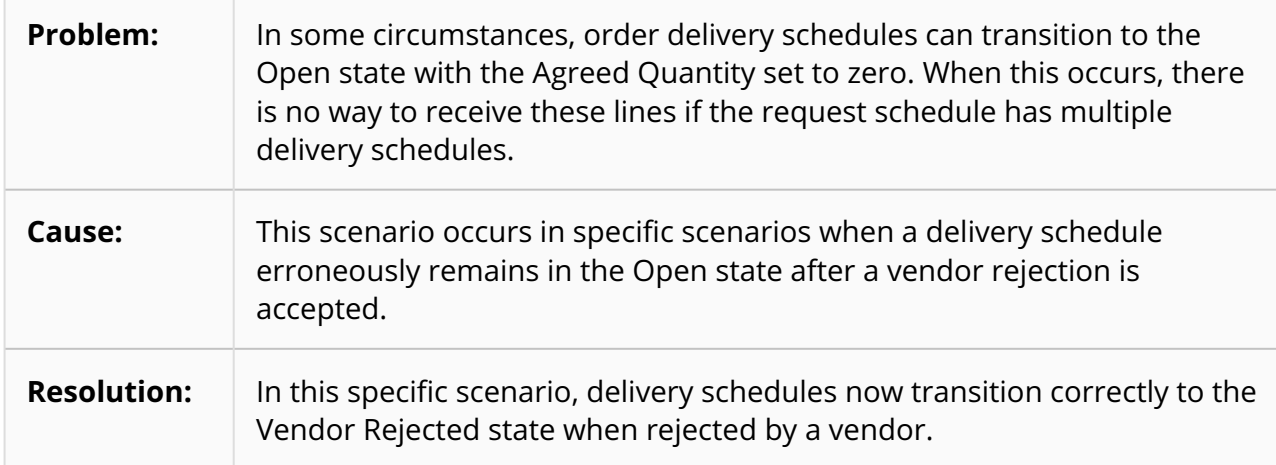

## **4.5.2 Vendor Change Confirm Action Not Behaving as Expected**

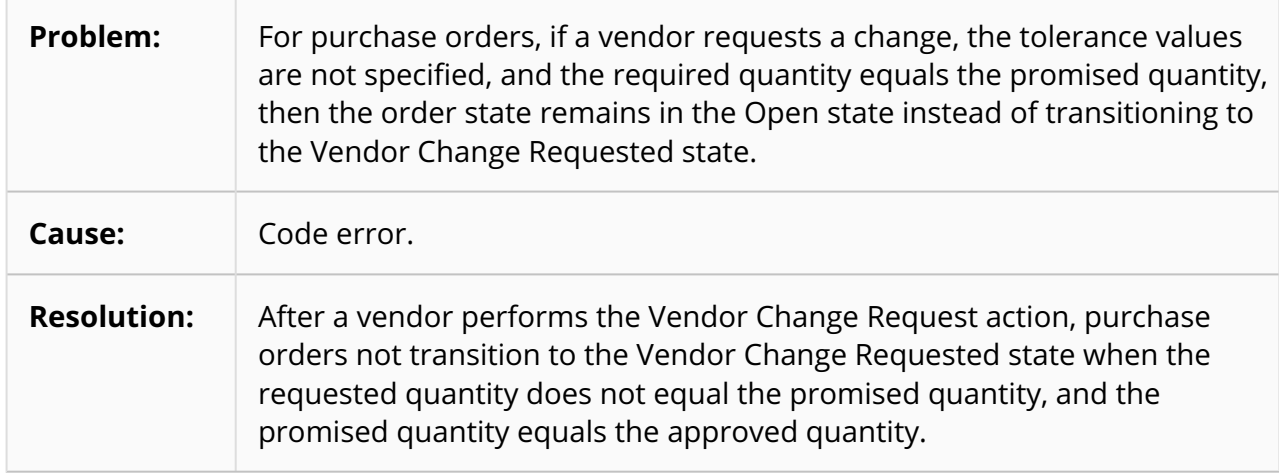

## **4.6 Cross-Solution Bug Fixes**

## **4.6.1 Download from Buffer Does Not Contain Data When Vendor AVL is a Search Criteria - PDS-55573**

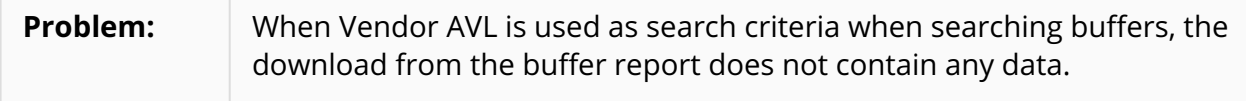

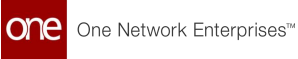

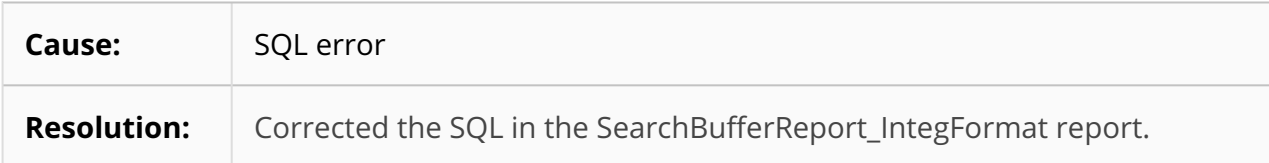

## **4.6.2 Export to Excel Fails for Search Shipment Lines Report with Large Number of Rows - PDS-58064**

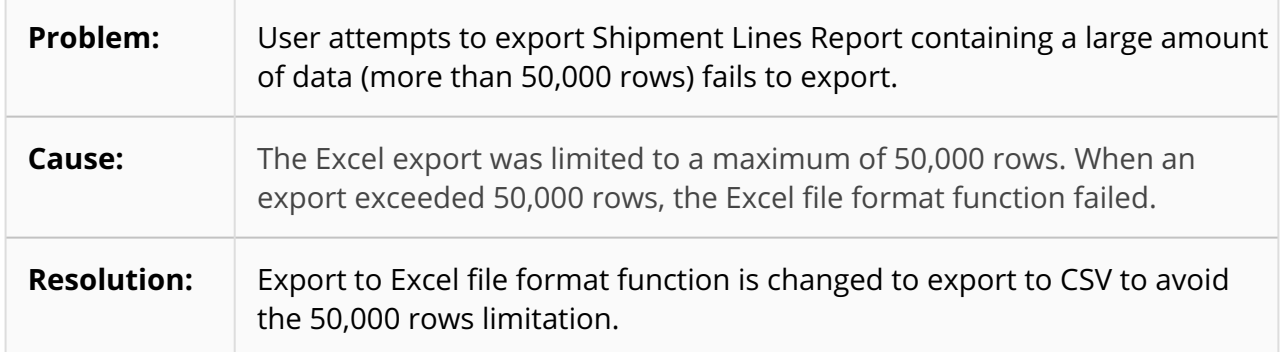

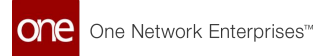

# **5 Revision History**

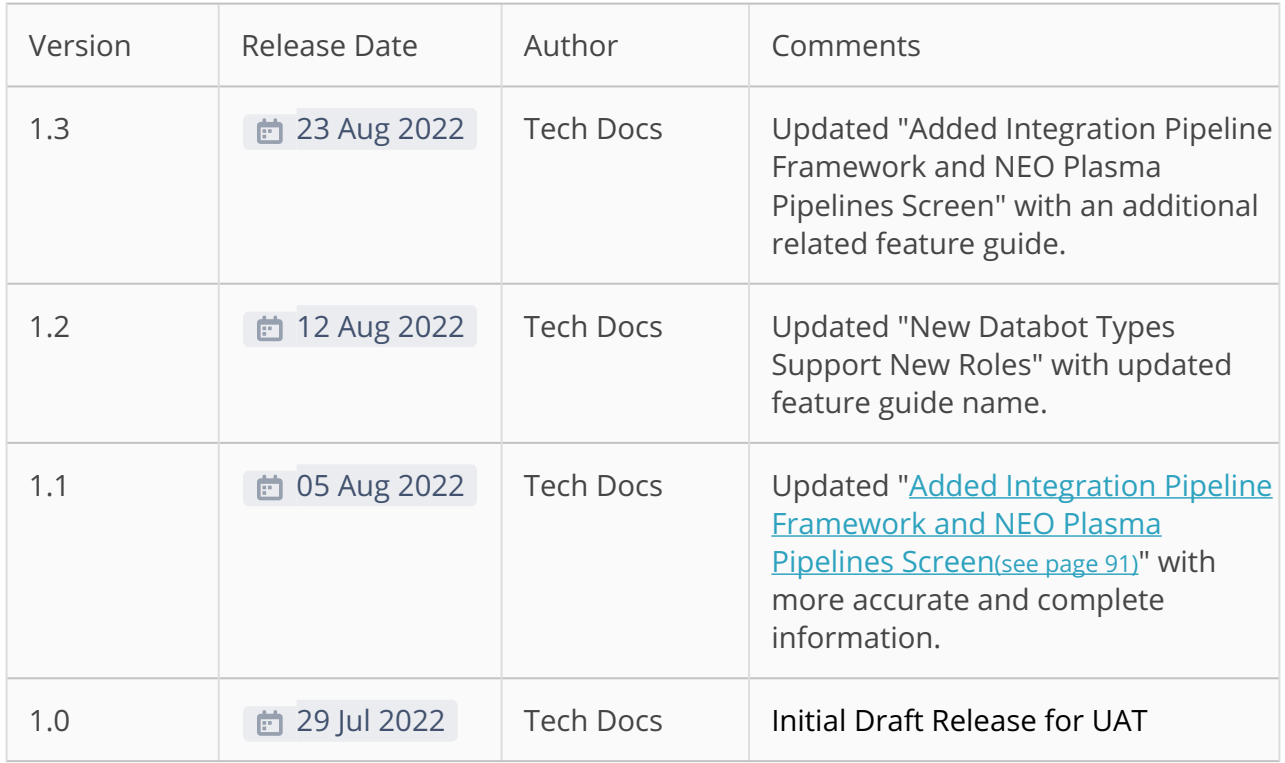

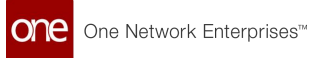

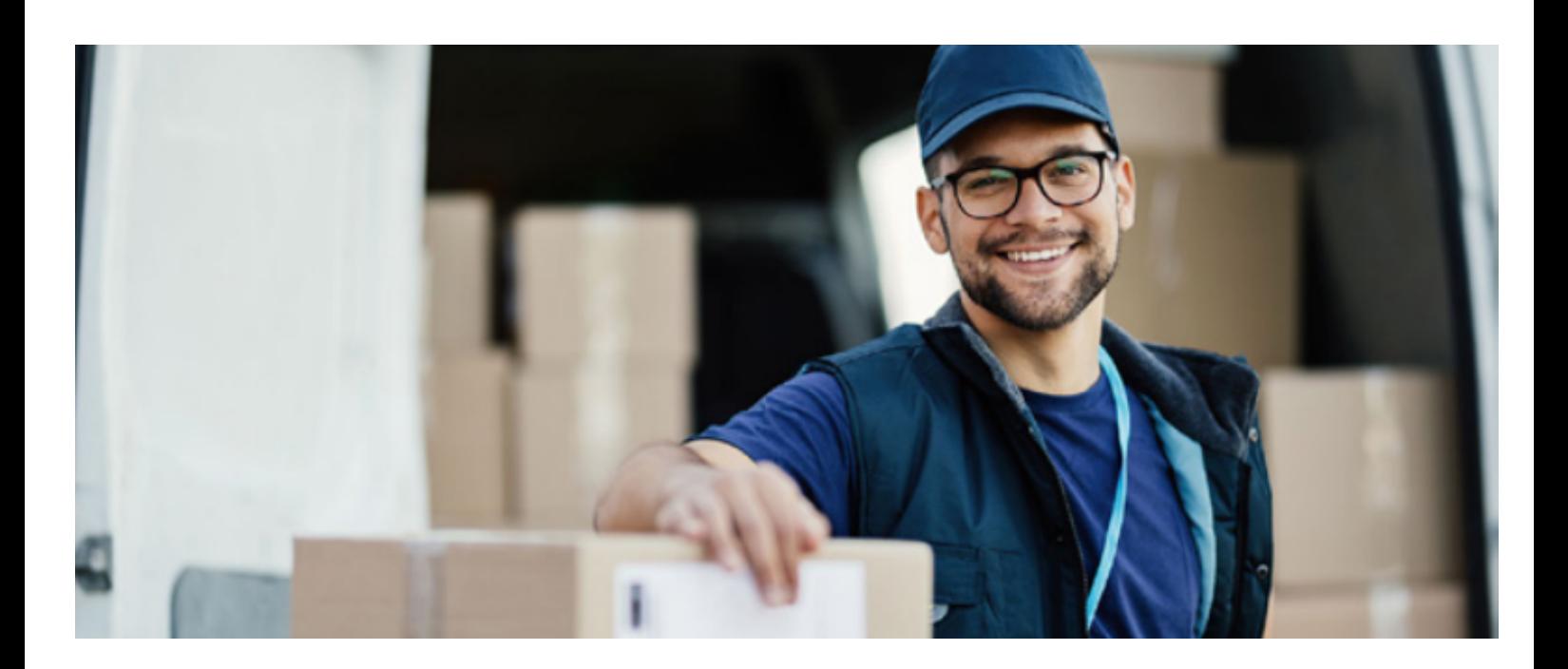

#### **About One Network**

One Network is the intelligent business platform for autonomous supply chain management. Powered by NEO, One Network's machine learning and intelligent agent technology, this multi-party digital platform delivers rapid results at a fraction of the cost of legacy solutions. The platform includes modular, adaptable industry solutions for multi-party business that help companies lower costs, improve service levels and run more efficiently, with less waste. This SaaS and aPaaS platform enables leading global organizations to achieve dramatic supply chain network benefits and efficiencies across their ecosystem of business partners. One Network offers developer tools that allow organizations to design, build and run multi-party applications. Leading global organizations have joined One Network, helping to transform industries like Retail, Food Service, Consumer Goods, Automotive, Healthcare, Public Sector, Defense and Logistics. To date, more than 75,000 companies have joined One Network's Real Time Value Network™ (RTVN™). Headquartered in Dallas, One Network also has offices in Japan, Europe, and India.

For more information, please visitwww.onenetwork.com.

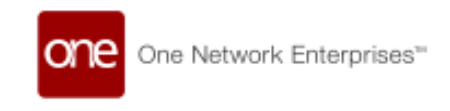

#### **US Corporate Headquarters**

4055 Valley View Ln, Suite 1000 Dallas, TX 75244

↓ +1 866 302 1936 (toll free)  $\rightarrow$  +1 972 385 8630

#### **One Network Europe**

16 Great Queen Street London, United Kingdom WC2B 5AH

 $\frac{1}{2}$  +44 (0) 203 28 66 901

**One Network Australia/Asia-Pacific**  $\frac{1}{2}$  +61 401 990 435

#### **One Network India Pvt Ltd**

Westend Centre III, Survey No. 169/1, Second Floor, South Wing, Sector 2 Aundh, Pune 411007, Maharashtra, India

 $\frac{1}{2}$  +91 20 49111800